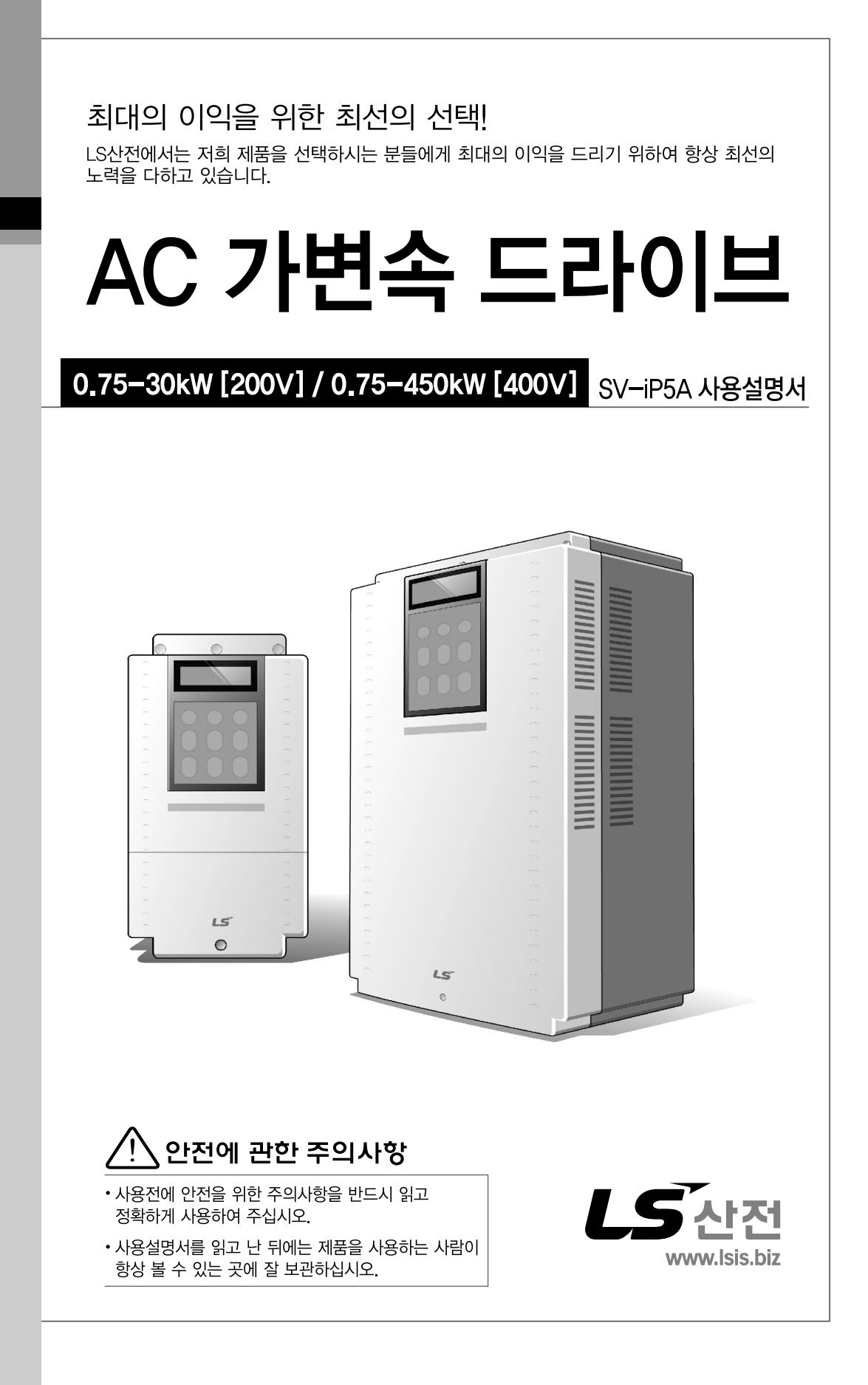

# <span id="page-1-0"></span>이 사용 설명서는

SV-IP5A 시리즈 인버터의 규격, 설치, 운전, 기능, 유지 및 보수에 대해서 설명하고 있으며, 인버터에 대한 기본 경험이 있는 사용자를 위한 설명서입니다.

SV-IP5A 시리즈 인버터를 사용하시기 이전에 올바른 사용을 위하여 구입하신 제품의 기능과 성능, 설치, 기능 사용방법 등에 대해서 이 사용설명서의 내용을 숙지하여 주십시오. 또한, 최종 사용자와 유지 보수 책임자에게 이 사용 설명서가 잘 전달될 수 있도록 하여 주시기 바랍니다.

### ■ 옵션 모듈 사용설명서

(아래 옵션 사용설명서는 해당 옵션 모듈을 구입하시면 함께 제공됩니다. 또한, LS 산전 홈페이지 http://www.lsis.biz/에 접속하시면, [고객지원] - [Download 자료실]에서 PDF 파일을 다운로드 받으실 수 있습니다.)

- IP5A Profibus-DP Card 옵션 모듈 사용설명서 (국문)
- **IP5A DeviceNet Card** 옵션 모듈 사용설명서 (국문)
- IP5A RS-485 & Modbus-RTU 옵션 모듈 사용설명서 (국문)
- IP5A Metasys\_N2 옵션 모듈 사용설명서 (국문)
- IP5A BACNet Card 옵션 모듈 사용설명서 (국문)
- IP5A LonWorks Card 옵션 모듈 사용설명서 (국문)
- IP5A Modbus-TCP Card 옵션 모듈 사용설명서 (국문)
- IP5A CANopen Card 옵션 모듈 사용설명서 (국문)
- IP5A CC-Link Card 옵션 모듈 사용설명서 (국문)

# <span id="page-2-0"></span>안전을 위한 주의사항

안전상의 주의사항은 사고나 위험을 사전에 예방하여 제품을 안전하고 올바르게 사용하기 위한 것이므로 반드시 지켜주십시오.

주의사항은 '경고'와 '주의'의 두 가지로 구분되어 있으며 '경고'와 '주의'의 의미는 다음과 같습니다.

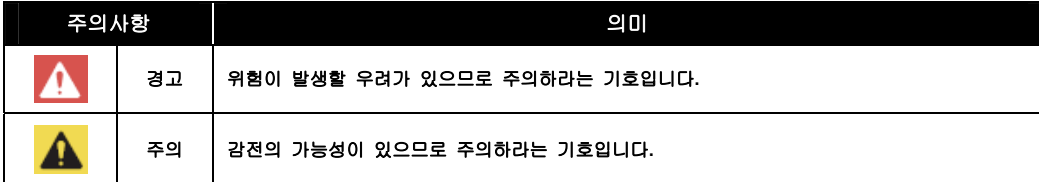

알아두기 안전 주의사항이 '주의' 범주로 표시되어 있을 때에도 상황에 따라서는 중대한 결과로 이어질 가능성이 있습니다.

제품과 사용설명서에 표시된 그림기호의 의미는 다음과 같습니다.

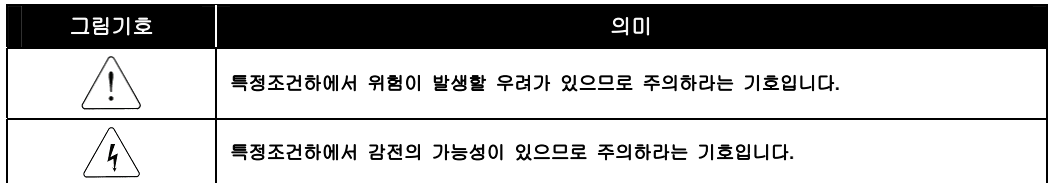

사용설명서를 읽고난 후 사용하는 사람이 언제라도 볼 수 있는 장소에 보관하십시오.

SV-iP5A 시리즈 인버터의 기능을 충분하고 안전하게 사용하기 위하여 이 사용 설명서를 잘 읽어 보십시오.

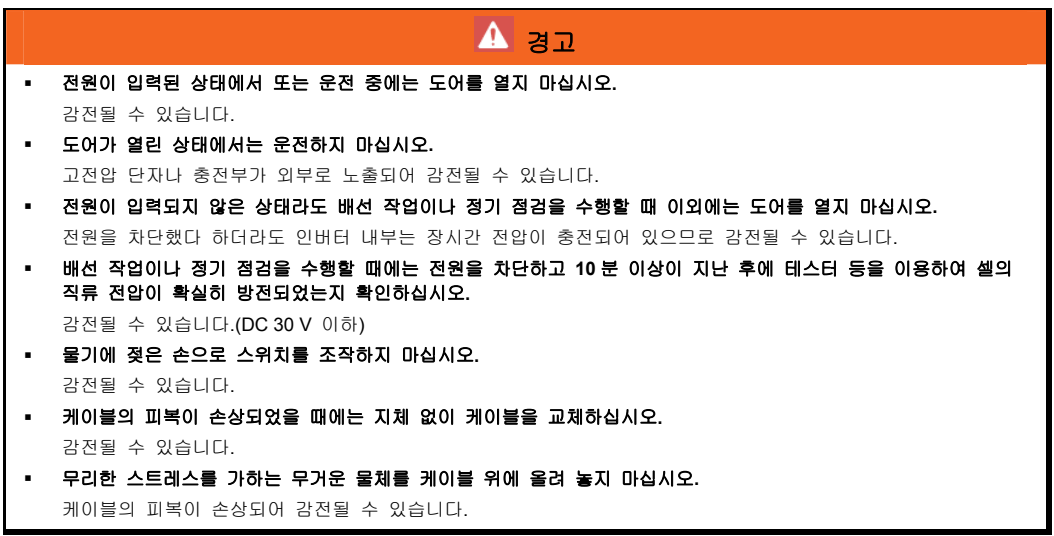

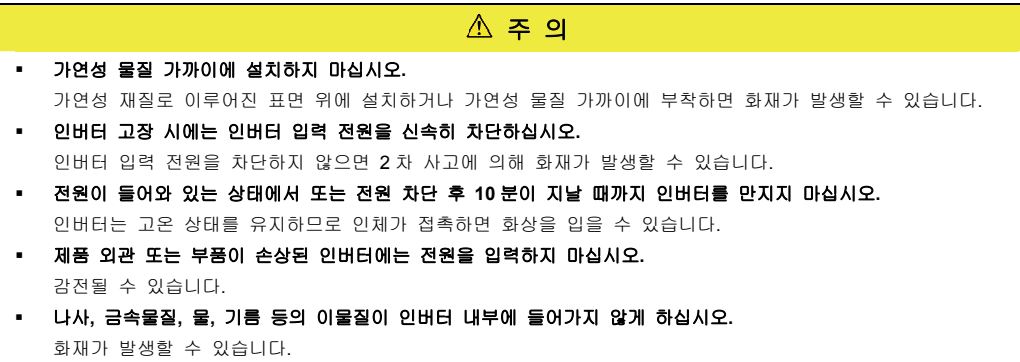

# <span id="page-4-0"></span>사용상 주의사항

#### ■ 운반 및 설치

- 제품 중량에 따라 올바른 방법으로 운반하여 주십시오.
- 제품 포장을 목재로 포장할 때는 열 건조한 재료를 사용해야 합니다.
- 제품을 다단으로 제한된 규정 이상 쌓아 놓지 마십시오.
- 사용 설명서에 표시되어 있는 규정에 따라 설치하여 주십시오.
- 제품 운반 중에 덮개를 열지 마십시오.
- 제품 위에는 무거운 물건을 올려 놓지 마십시오.
- 설치 방향은 반드시 사용 설명서에 표시되어 있는 기준에 따라 주십시오.
- 인버터는 정밀한 기기이므로 떨어뜨리거나 강한 충격을 주지 마십시오.
- 인버터는 3 종 (200V 급) 및 특 3 종 (400V 급) 접지 공사를 하십시오.
- 설치나 수리를 위해 PCB 를 떼어낼 때는 떼어내는 즉시 도전체 위에 올려 놓으십시오. 정전기에 의해 제품이 파손될 수 있습니다.
- 인버터가 비, 눈, 안개, 먼지 등에 노출되지 않도록 하십시오.
- 냉각팬이 있는 통풍부위를 덮거나 막으면 인버터에 과열이 발생할 수 있습니다.
- 인버터 설치 시 안전을 위하여 인버터의 전원이 꺼져 있는지 확인한 후 설치하시기 바랍니다.
- 화재나 전기충격의 위험을 방지하려면 연결선의 상태가 양호해야 하며, 규격 이하의 연결선을 사용하거나 권장된 길이의 연결선을 사용하십시오.

항목 실명 기업 시험 시험 시험 시험 시험 시험 시험 시험 시험 시 주위 온도 **- 10~ 40**℃ **(**얼음이나 성에 등이 없을 것**)**  (단, 50℃ 사용시는 80% 이하 부하사용 권장) 주위 습도 90% RH 이하(이슬 맺힘이 없을 것) 보관 온도 -20 ~ 65℃ 주위 환경 부식성 가스, 인화성 가스, 오일 찌꺼기, 먼지 등이 없을 <sup>것</sup> (Pollution Degree 2 Environment) 표고·진동 해발 1000 m 이하 · 5.9 m/sec²(=0.6 g) 이하 사용 환경 주위 기압 70 ~ 106 kPa

아래와 같은 환경 조건에서 이 제품을 사용하십시오.

#### ■ 배선

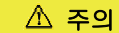

#### 배선 작업이나 점검은 전문 기술자가 직접 하십시오**.**

- 인버터 출력에는 진상콘덴서, 써지 필터, 라디오 노이즈 필터 등을 설치하지 마십시오.
- 출력 측 (단자 U, V, W)은 정확한 순서로 연결하십시오.
- 잘못된 단자 접속은 인버터가 파손될 수 있습니다.
- 입력 측 (단자 R, S, T)과 출력 측 (단자 U, V, W)을 잘못 연결된 경우 인버터가 파손될 수 있습니다.
- 인버터 본체를 설치한 후 배선 작업을 하십시오.
- 제어 회로 단자의 단락, 오배선이 없는지 확인하십시오. 오동작이나 고장의 원인이 됩니다.
- 제어 회로 배선 시에는 실드선 이외의 케이블을 사용하지 말아 주십시오. 인버터 동작 불량의 원인이 됩니다. 트위스트 케어 실드선을 사용하여 인버터의 접지단자에 접지하여 주십시오.

### ▲ 경고

 감전 방지를 위하여 배선하기 전에 배선용 차단기 **(MCCB)** 및 전자 접촉기 **(MC)**가 **OFF** 로 되어있는지 확인하십시오**.** 

감전될 수 있습니다.

### ■ 시운전

- 시운전을 실시하기 전에 각종 파라미터를 확인하십시오. 부하 상황에 따라 파라미터 변경이 필요할 때가 있습니다.
- 각 단자에 사용설명서에 표시되어 있는 전압 범위 이상을 공급하지 마십시오. 인버터가 파손될 수 있습니다.
- 축이 연결되어 있지 않은 무부하 상태에서 시운전 시 큰 용량(110kW 이상)의 경우 저속 영역에서 전류 헌팅이 발생될 수 있습니다. 전류 헌팅은 모터 특성에 따라 정도의 차가 있을 수 있고 이는 인버터 이상이 아니며 부하가 연결되면 없어지는 현상입니다. 전류 헌팅이 심할 경우 시운전을 멈추어 주시고 부하를 연결한 상태에서 시운전을 진행해 주시기 바랍니다.

### 사용방법

- 자동 재시동 기능을 선택하는 경우 고장 정지 후 자동으로 재시동 하므로 주의 하십시오.
- 키패드의 정지 키는 기능을 설정해야만 동작하므로 비상 정지 스위치는 별도로 설치하십시오.
- 운전 신호를 입력한 상태에서 고장 내용을 리셋하면 인버터는 재시동하므로 운전 신호를 확인한 후 고장 리셋 스위치를 조작하십시오.
- 제품 내부를 개조하지 마십시오.
- 전자 써멀 기능으로 모터가 보호되지 않는 경우도 있습니다.
- 전원측에 전자접촉기 (MC)를 설치한 경우에 이 전자접촉기로 시동. 정지를 자주 실시하지 마십시오. 인버터 고장의 원인이 됩니다.
- 노이즈 필터 등으로 전파 장애에 대한 영향을 줄여 주십시오. 인버터의 가까운 곳에 사용되는 전자 기기 등의 손상에 대한 보호가 필요합니다.
- 입력 전압이 불평형일 때 리액터를 설치하여 주십시오. 인버터에서 발생되는 전원 고주파에 의해 진상콘덴서나 발전기가 과열되어 파손되는 경우가 있습니다.
- 400V 급 모터를 인버터로 구동하는 경우 절연이 강화된 모터를 사용하거나 마이크로 써지 전압에 대한 억제 대책을 세워 주십시오. 배선 정수에 의한 마이크로 써지 전압이 모터 단자 사이에 발생되고 이 전압에 의해 모터 절연 특성이 저하되어 모터가 파손되는 경우가 있습니다.
- 파라미터 초기화를 하는 경우 운전 전에 필요한 파라미터를 다시 설정하십시오. 파라미터 초기화를 하면 파라미터 값이 공장 출하값으로 변경됩니다.
- 인버터는 간단히 고속 운전 설정이 가능하므로 설정을 변경할 때 모터나 기계 성능을 충분히 확인한 후 사용하십시오.
- 인버터의 직류 제동 기능은 정지 토크가 발생되지 않습니다. 정지 토크가 필요한 경우 별도의 장치를 설치하여 주십시오.
- 인버터의 운전 중에는 배선을 변경하거나 커넥터나 옵션카드를 분리하거나 하지 마십시오.
- 인버터의 전압 출력 중에는 모터의 배선을 분리하지 마십시오. 취급을 잘못하면 인버터가 파손될 우려가 있습니다.
- 인버터 및 옵션 카드를 취급할 때는 정전기(ESD) 대책의 정해진 순서에 따라 주십시오. 취급을 잘못하면 정전기에 의해 기판상의 회로가 파손될 우려가 있습니다.

#### ■ 이상 발생 시 조치

 인버터가 파손되어 제어 불능 상태가 되면 기계 장치가 위험한 상황에 놓여질 수 있습니다. 이러한 상황을 방지하기 위해 비상 브레이크와 같은 추가 안전 장치를 설치하십시오.

#### ■ 보수 점검 및 부품 교환

- 인버터의 제어 회로는 메가 테스트(절연 저항 측정)를 하지 마십시오.
- 정기 점검(부품 교체 시기)은 [11.2.3](#page-203-0)[부품](#page-203-0) [교환](#page-203-0)을 참조하십시오.

#### ■ 폐기

- 인버터는 일반 산업 폐기물로 처리하여 주십시오.
- 자사 인버터는 원자재를 포함하고 있으므로 에너지와 자원을 보존하기 위하여 재활용해야 합니다. 포장재와 모든 금속 부분은 재활용이 가능합니다. 플라스틱 부분은 재활용 가능하지만 지역 규정에 따라서 관리 가능한 환경에서 태울 수 있습니다.

### ■ 일반 사항

- 이 사용설명서에 실려 있는 대부분의 도면은 내부를 자세하게 설명할 목적으로 덮개 또는 차단기가 빠진 상태로 그려져 있습니다. 제품을 운전할 때에는 반드시 설치 규정에 따라 덮개와 차단기를 설치한 후에 사용설명서의 지시에 따라 운전하십시오.
- 인버터를 사용하지 않을 경우엔 반드시 인버터의 전원을 꺼주십시오.

### ■ 청소

인버터는 항상 청결한 상태로 운전해 주십시오.

- 인버터를 청소할 경우 인버터의 전원이 꺼져 있는지 확인하시고, 인버터 소켓에 연결되어 있는 플러그를 모두 제거한 후 실시하십시오.
- 절대 젖은 천이나 물로 청소하지 마시고 중성 세제 또는 에탄올을 깊이 스며들게 한 옷감으로 더러워진 부분을 가볍게 닦아내 주십시오.
- 아세톤, 벤젠, 툴루엔, 알코올등의 용액은 인버터 표면의 도장이 벗겨지는 원인이 되므로 사용하지 말아 주십시오. 또한 LCD 표시부 등은 세제나 알코올 등으로 청소하지 말아 주십시오

### ■ 장기보관

구입 후, 장기간 사용하지 않을 경우에는 아래와 같은 상태에서 보관하십시오.

- 권장하고 있는 보관 환경을 충족시키십시오. [\(1-3](#page-4-0) 페이지 참조)
- 단, 보관이 3 개월을 넘는 경우에는 전해 콘덴서의 『온도에 의한 열화』를 방지하기 위해서 주위 온도는 -10 ~ +30˚C 에서 보관하십시오.
- 습기 등의 침입 방지를 위하여 포장을 확실히 하십시오. 포장 내에 건조제 (실리카겔) 등을 넣어서 포장 내부의 상대습도를 70% 이하가 되도록 하십시오.
- 습기나 먼지에 노출되는 환경에 방치되는 경우 (건설공사 중인 현장 등에 설치되는 『장치』나 『제어반』 등에 장착되어 있는 경우)는 일단 떼어낸 뒤에 <sup>5</sup>[1-3](#page-14-0) [페이지의](#page-14-0) [환경조건에서](#page-14-0) 보관하십시오.

 $\mathbb{A}$  주 의

 장기간 전류가 통하지 않는 상태가 지속되었을 경우에는 전해 콘덴서의 특성이 열화되기 때문에 **1** 년에 **1** 회 정도는 전원을 접속하여 **30 ~ 60** 분 정도 전류를 통하게 하십시오**.** 출력 측 **(2** 차 측**)**의 배선 및 운전은 실시하지 마십시오**.** 

# <span id="page-8-0"></span>목차

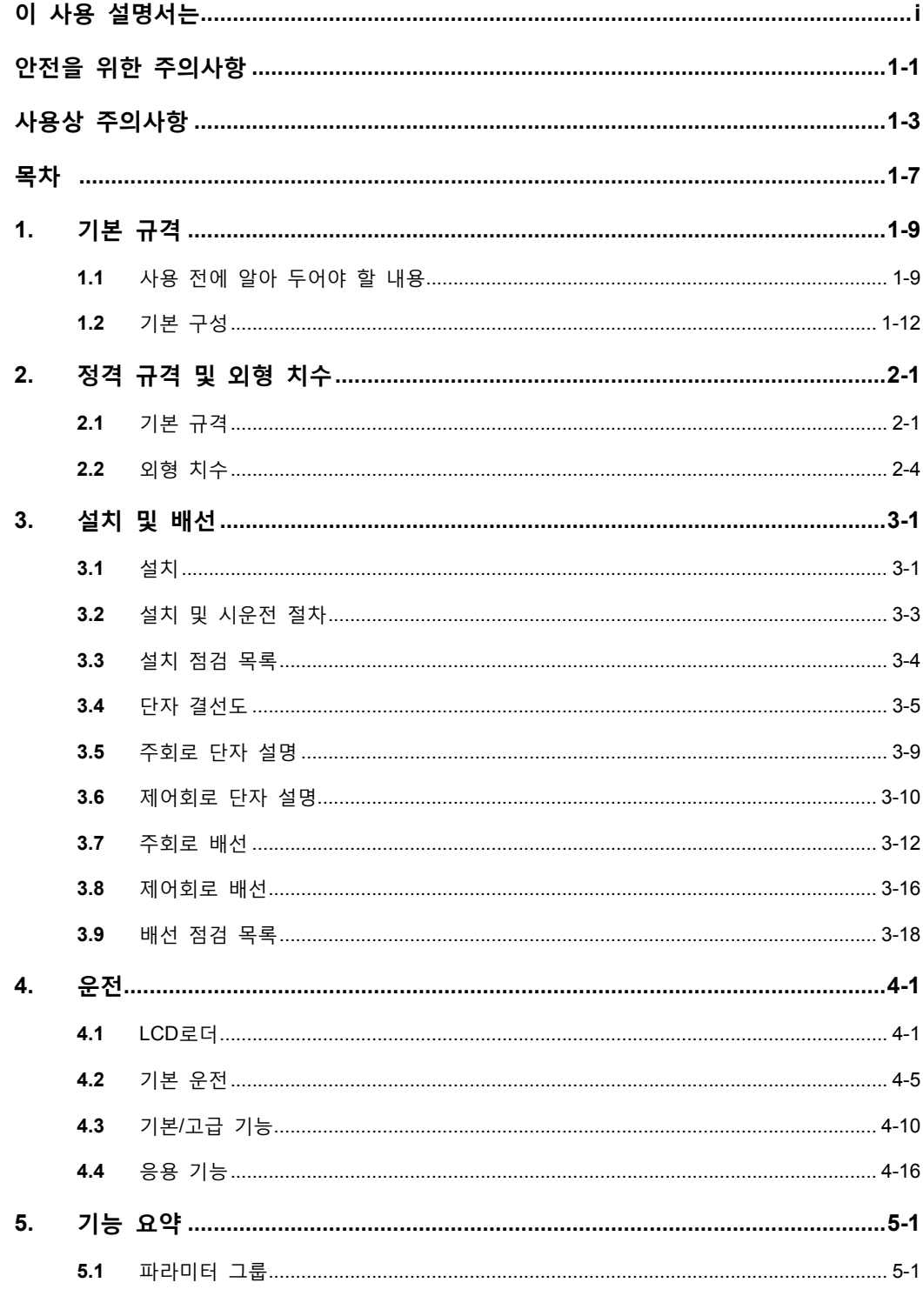

 $LS$   $15$  | 1-7

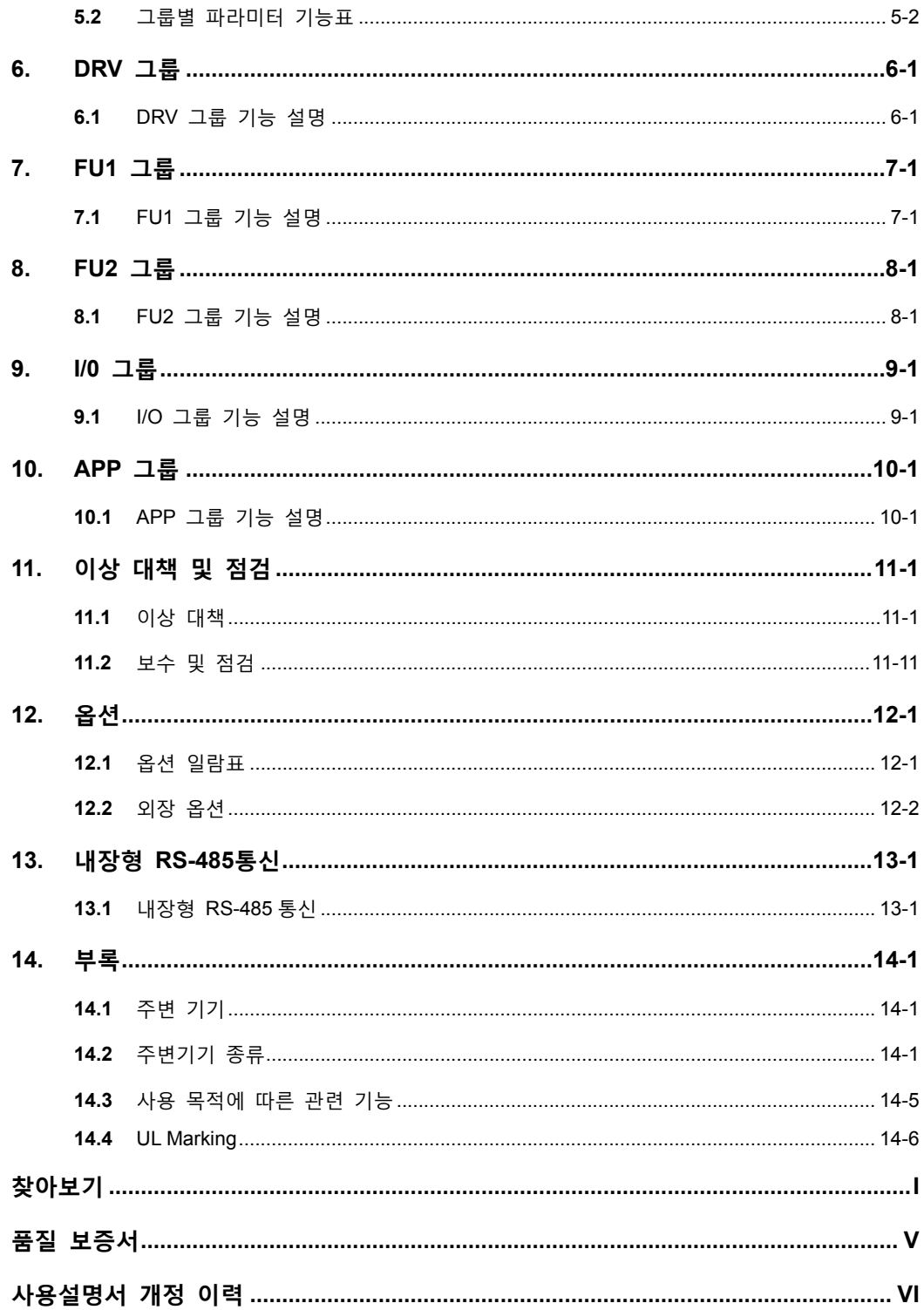

# <span id="page-10-0"></span>1. 기본 규격

# 1.1 사용 전에 알아 두어야 할 내용

잘못 사용하면 정상적인 운전이 되지 않거나 수명이 저하됩니다. 최악의 경우 인버터가 파손되거나 인체에 치명적인 손상을 줄 수 있으므로 제품의 사용시 본 사용 설명서의 내용을 충분히 이해한 후 사용하여 주십시오.

### 1.1.1 SV-IP5A 의 특징

STARVERT IP5A 시리즈는 팬, 펌프의 운전에 필요한 다양한 기능을 표준으로 채택하여 시스템의 안전성 및 시스템 구축 비용을 최적화한 팬, 펌프 전용 인버터 입니다.

- PID 제어 및 Dual PID 제어 기능
- 복수 전동기 제어 기능(Multi Motor Control)
- Sleep and Wake-Up 기능
- Pre Heater 기능
- Flying Start 기능

#### ■ 복수 전동기 제어기능(Multi Motor Control)

펌프 응용분야에서 많이 사용하는 대수제어 기능을 표준으로내장하고 있어 별도의 Controller 없이 인버터만으로 여러대의 모터를 제어할 수 있으며, 에너지 절감과 설비 설치비 절감의 효과를 동시에 얻으실 수 있습니다.

#### ■ Sleep and Wake-Up 기능

부하가 작을 경우에는 인버터가 자동으로 정지하고, 부하가 증가하면, 다시 가동하여 전체 시스템 에너지를 절약하는 기능을 내장하고 있습니다.

#### ■ Flying Start 기능

여러대의 송풍기를 운전할 경우나 관성이 큰 부하 시스템에서 자연대류 등의 원인으로 인해 팬이 회전하는 경우에도 모터의 속도를 자동으로 탐색하여 인버터를 시동하여 이상없이 모터를 효과적으로 가동합니다.

### ■ 인텔리전트 제어

STARVERT IP5A 시리즈는 외부 환경 변화에도 변함없이 안정된 운전이 될 수 있도록, 다양한 보호 및 운전 기능을 채택한 인텔리전트 인버터입니다.

- 24 시간 365 일동안 동일한 성능으로 제어
- 안전 정지 (Safe Stop)
- 누설 저감기능
- 플럭스 제동 알고리즘 (Flux Braking Algorithm)
- 주위 온도에 따른 자동 캐리어 주파수 (Carrier Frequency)
- 전원 Dip 발생 및 순시 정전 대응 능력 향상

### 1.1.2 제품 명판 규격의 확인

포장 박스에서 인버터를 꺼낸 후 본체 측면의 정격 명판을 점검하고 인버터 형식, 출력 정격 등이 주문한 제품과 일치하는가를 확인하십시오. 또한 운송 중 파손된 곳이 없는가를 확인하십시오.

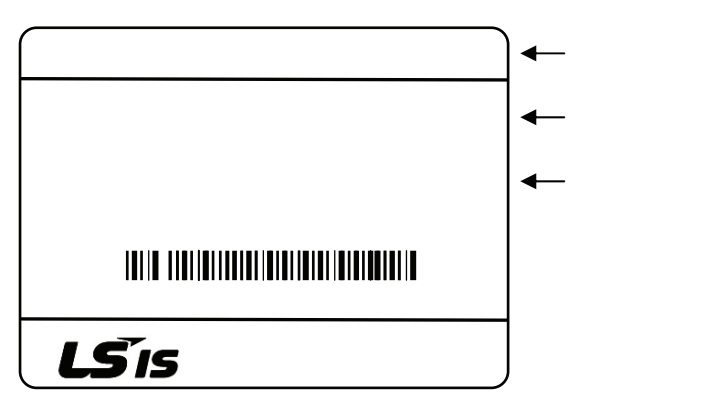

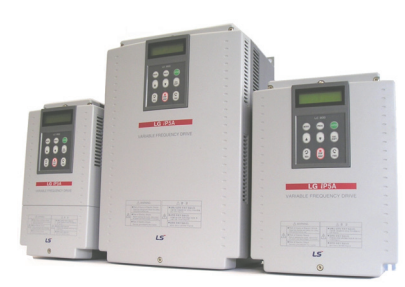

### 1.1.3 인버터 형식

SV 055 iP5A - 2 XXX

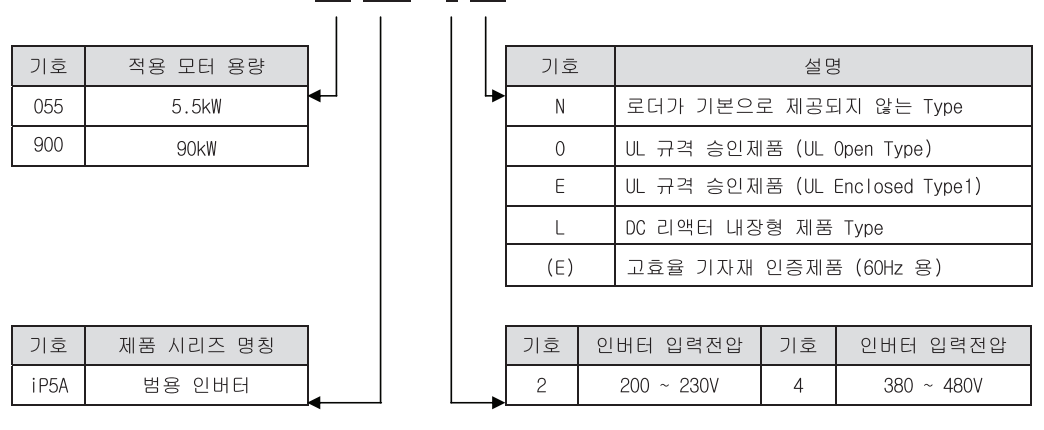

- UL Open type: 옥내 외함에 제품을 취부해야 합니다.
- UL Enclosed type 1: 옥내에 외함 없이 단독으로 취부가 가능합니다.

### 1.1.4 설치

인버터 수명이나 성능 저하를 막기 위해 설치위치나 설치방향 또는 주위 공간 등을 고려해서 정확히 설치하십시오.

### 1.1.5 배선

전원, 모터, 운전 신호(제어용 신호)를 단자대에 연결합니다. 정확히 연결하지 않을 경우 인버터 및 파손되기 때문에 주의하여 배선하십시오.

### 1.1.6 [고효율 기자재]마크 인증 제품

저희 iP5A"고효율 기자재"인증 제품은 지정 시험기관에서 측정한 에너지 소비효율 및 품질 시험결과 전 항목을 만족하고 에너지 관리공단에서 고효율 기자재로 인증받은  $\overline{\phantom{a}}$  $\blacktriangleleft$ 제품입니다. 또한, 유도전동기의 소요전력 및 전기 사용량을 절감하기 위하여 부하량에 적합하도록 주파수 및 전압을 가변하여 전동기 속도를 조절할 수 있는 W 장치이며, 운전 효율을 향상시키기 위해 서 최대 운전주파수와 운전방향에 대해서 한전이 규정한 규격을 만족하는 인버터입니다. 고효율 기자재

### ■ 220V 급

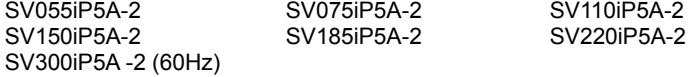

#### ■ 440V 급

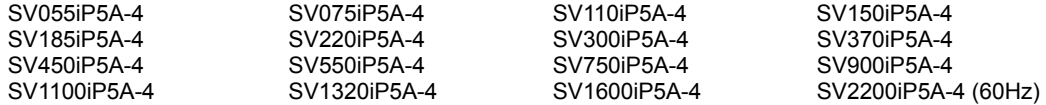

# <span id="page-13-0"></span>1.2 기본 구성

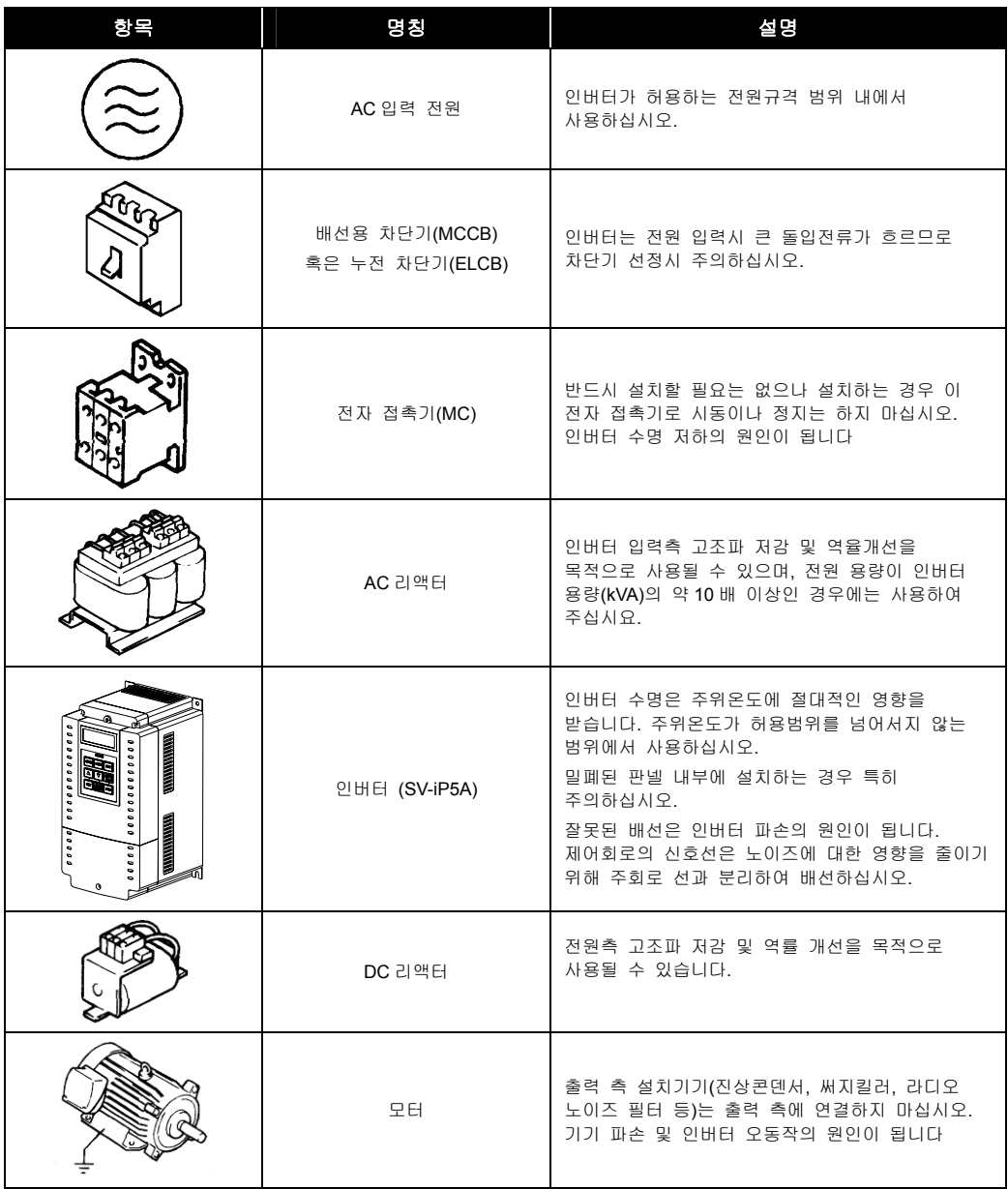

# <span id="page-14-0"></span>2. 정격 규격 및 외형 치수

# 2.1 기본 규격

### 2.1.1 200 ~ 230V 급 (0.75 ~ 30kW)

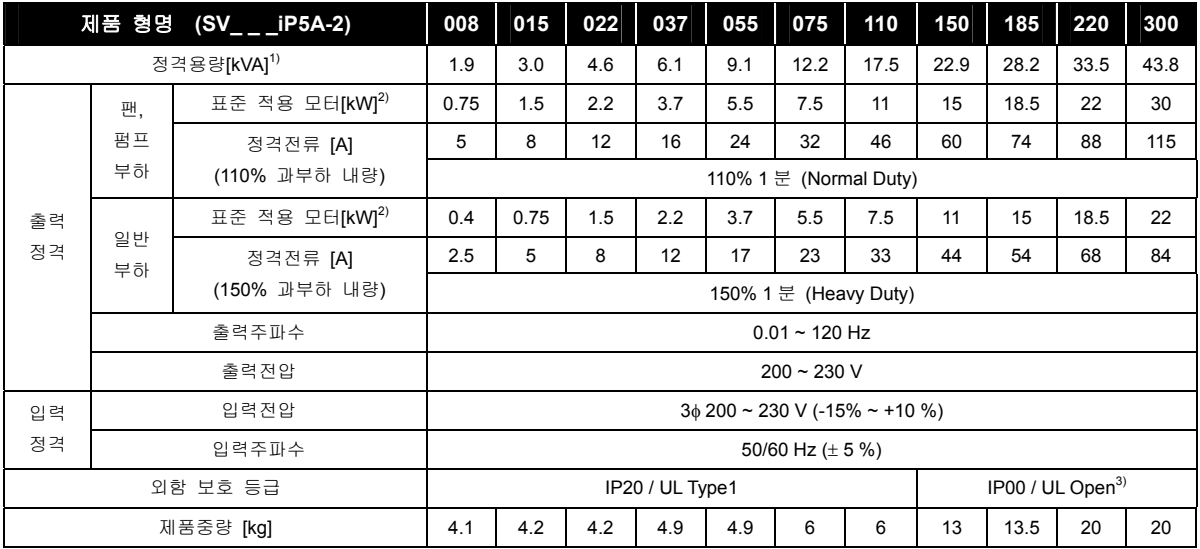

### 2.1.2 380 ~ 480V 급 (0.75 ~ 30kW)

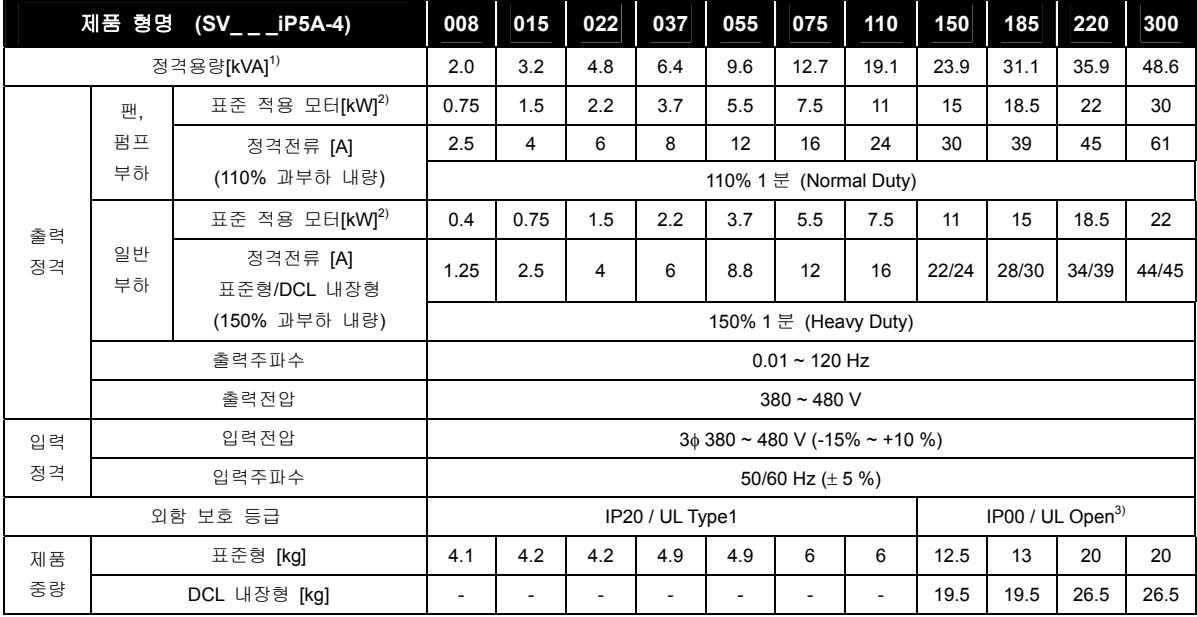

## 2.1.3 380 ~ 480V 급  $(37 \sim 90$ kW)

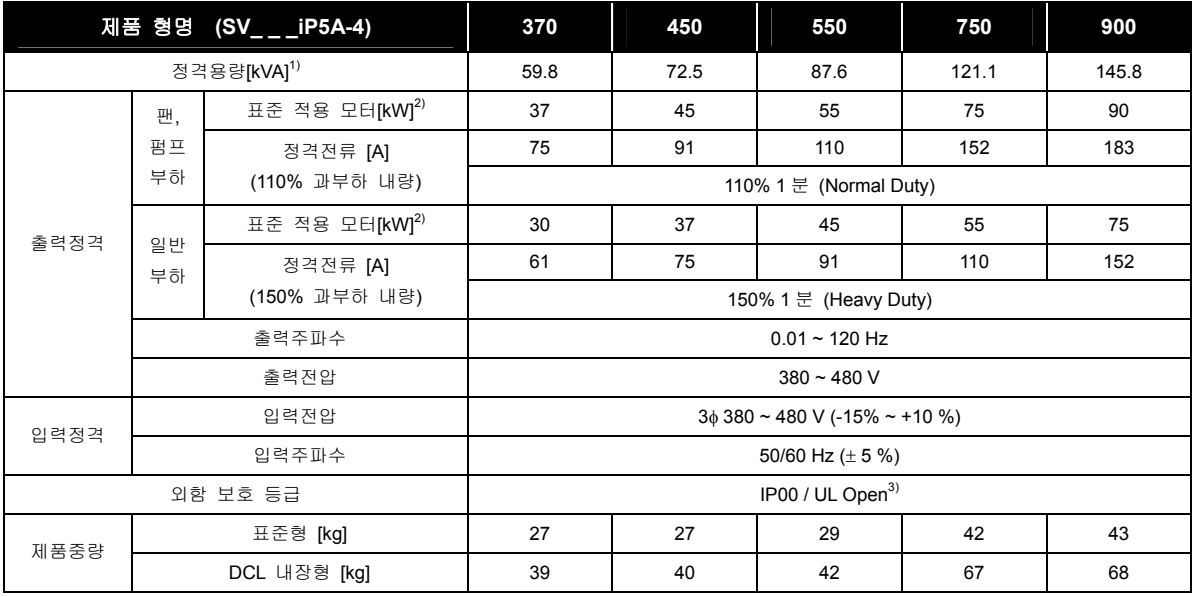

## 2.1.4 380 ~ 480V 급 (110 ~ 450kW)

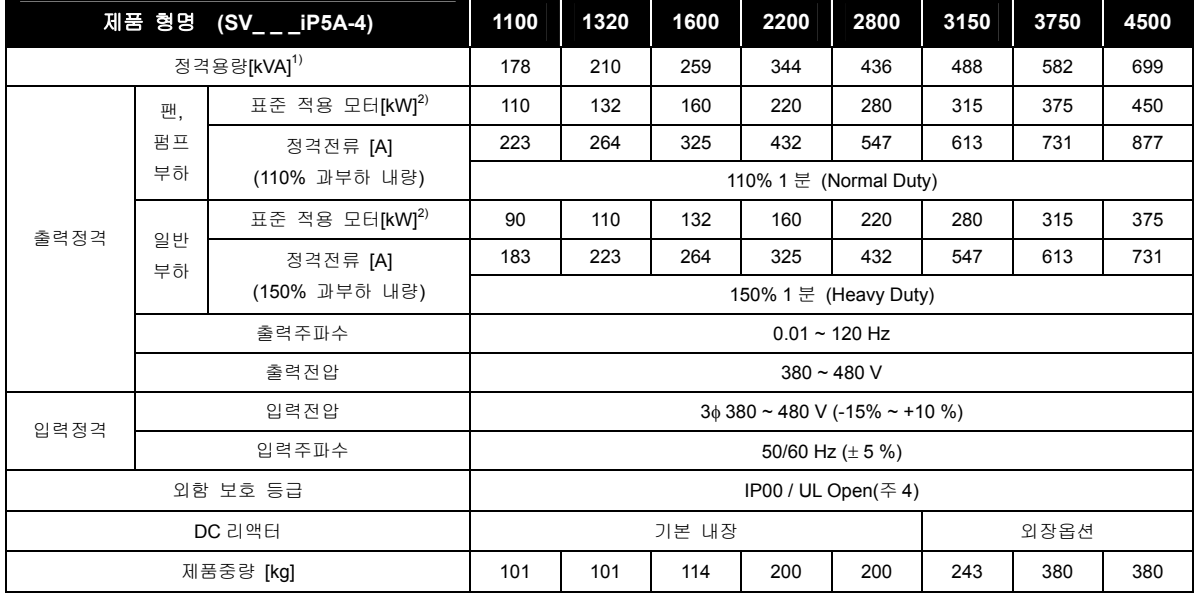

### 2.1.5 기타 공통 규격

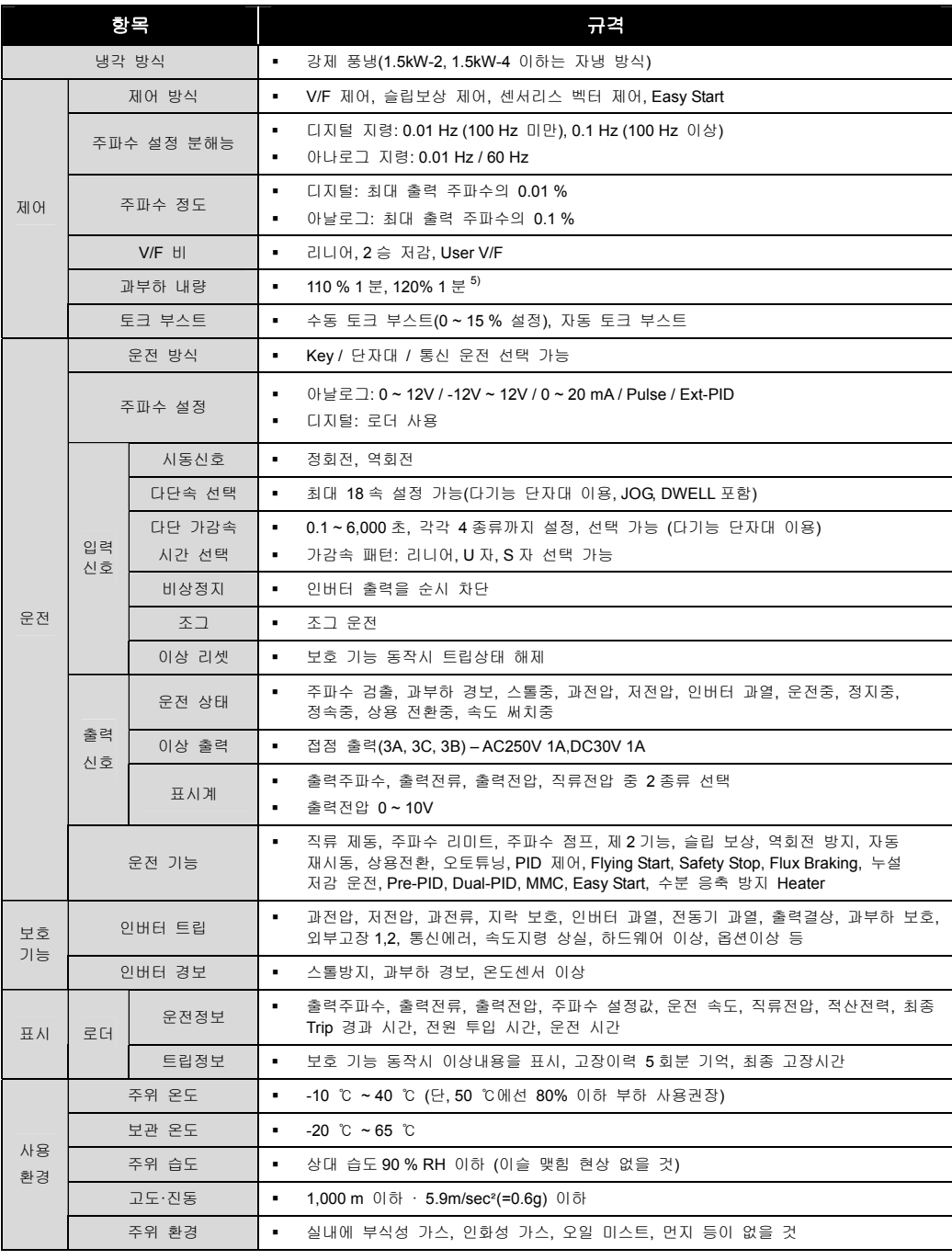

**1)** 정격 용량은 200V 급은 220V, 400V 급은 460V 를 적용한 것입니다. **2)** 적용 모터는 4 극 표준 모터를 사용하는 경우의 최대 적용 모터 용량을 표시한 것입니다.

**3)** IP20 및 UL Enclosed Type1 외함은 옵션으로 대응 가능합니다. **4)** IP20 및 UL Enclosed Type1 외함은 제공되지 않습니다. **5)** 과부하 내량 120% 1 분은 주위온도 25℃ 기준입니다.

<span id="page-17-0"></span>**2.** 정격 규격 및 외형 치수

# 2.2 외형 치수

## 2.2.1 SV008 ~ 055iP5A (200V 급/400V 급)

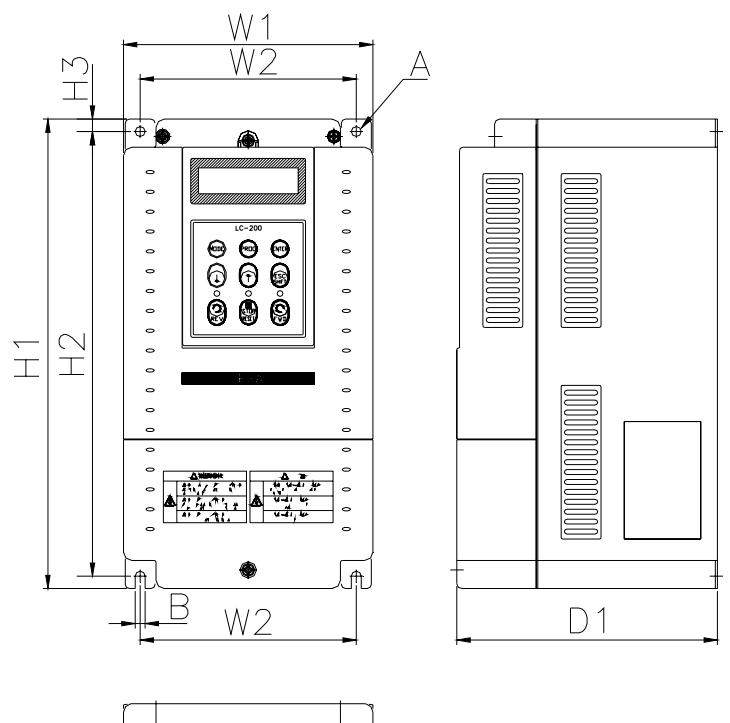

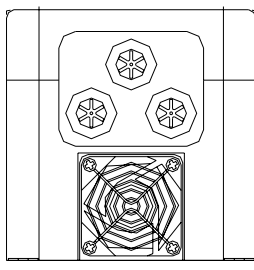

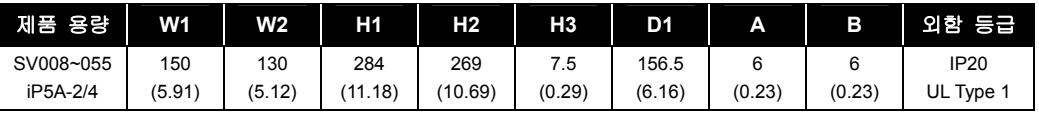

## 2.2.2 SV075 ~ 300iP5A (200V 급/400V 급)

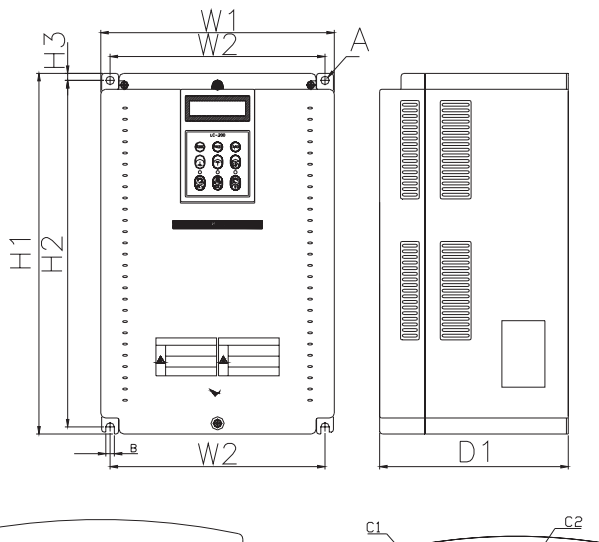

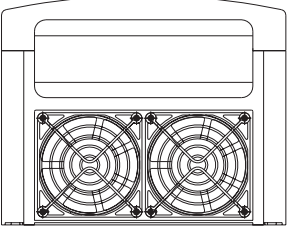

 $<$  SV150  $\sim$  300iP5A-2/4  $>$ 

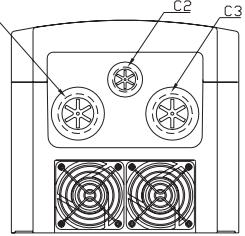

 $<$  SV075  $\sim$  110iP5A-2/4 >

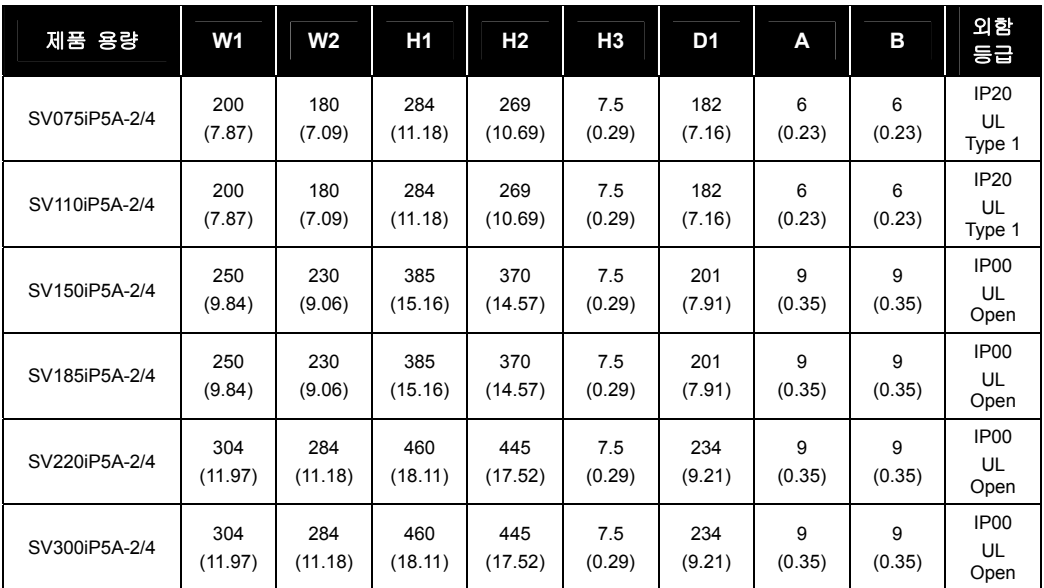

### 2.2.3 SV150 ~ 300iP5A (200V 급/400V 급) – UL Enclosed Type 1 외함

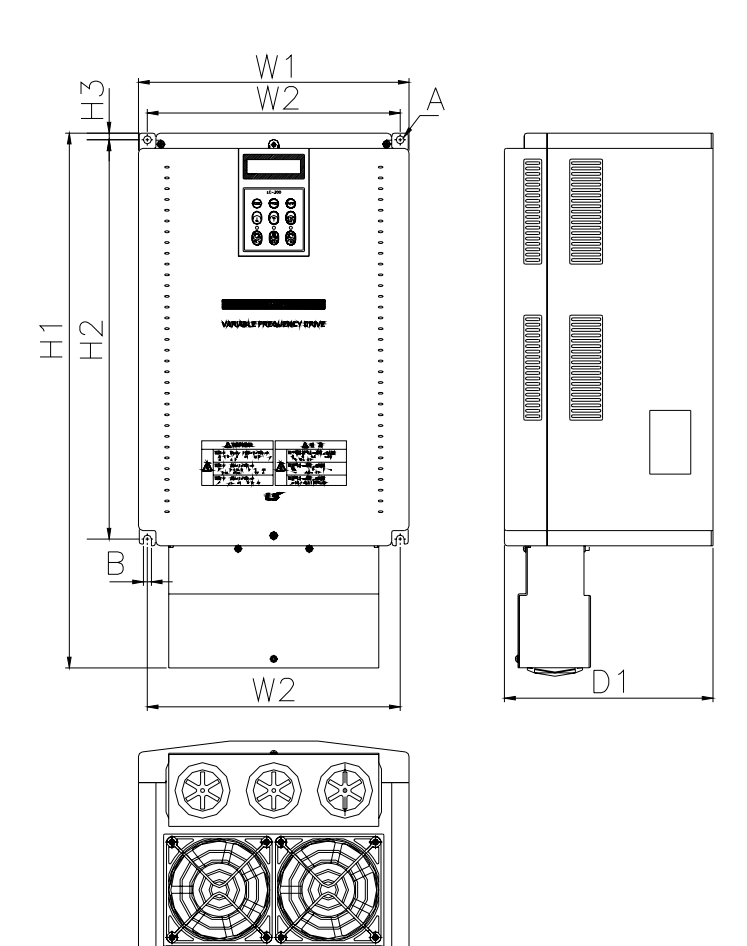

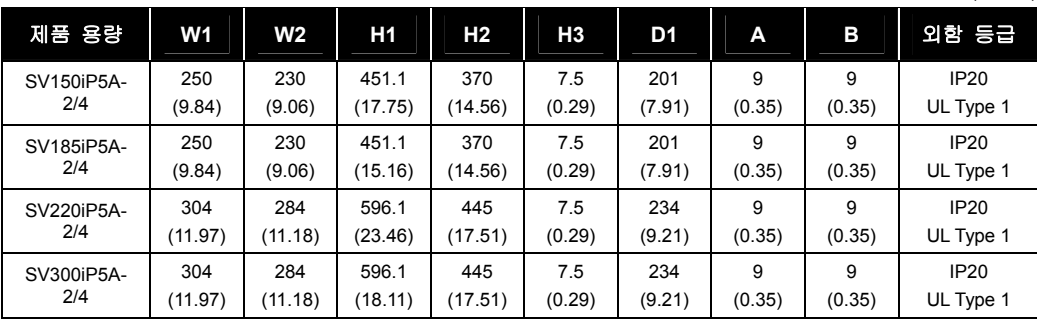

mm(inches)

### 알아두기

 15 ~ 90kW UL Open Type 제품에 NEMA 1 외함(Conduit)옵션을 추가 할 경우 NEMA 1 규격은 만족하나 UL Enclosed Type 1(UL Type 1)제품은 아니므로 UL Enclosed Type 1(UL Type 1) 규격 제품을 원하 실 경우는 구입 하실 때 UL Enclosed Type 1(UL Type 1) 제품을 구입하시기 바랍니다.

2.2.4 SV150 ~ 300iP5A (400V 급) - DC 리액터 내장형

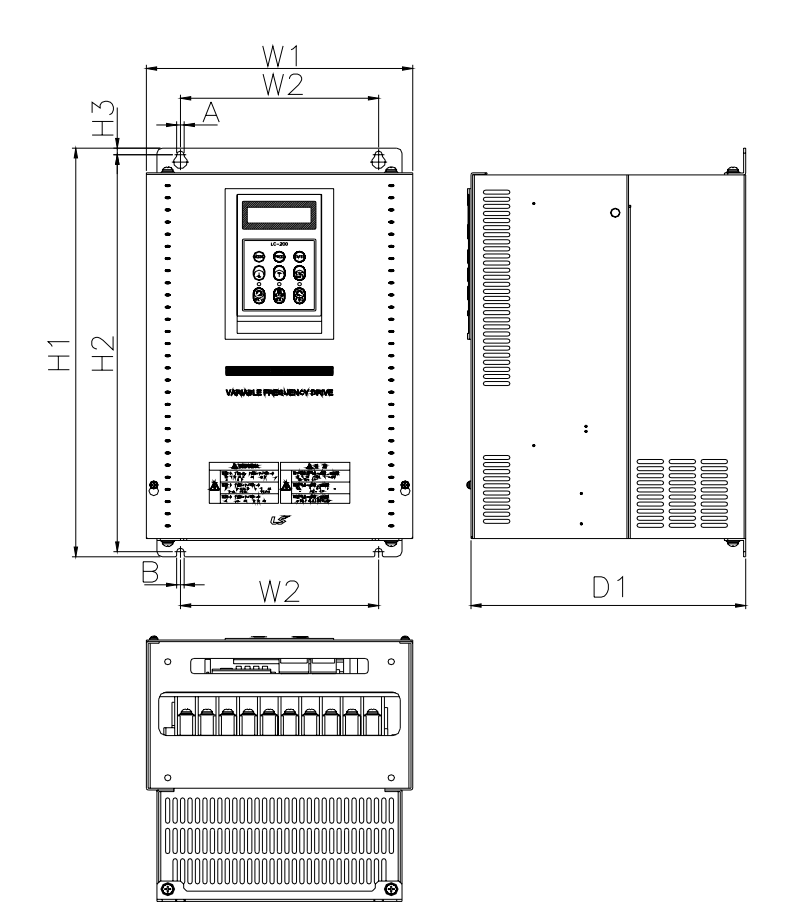

mm(inches)

| 제품 용량                             | W <sub>1</sub> | W2            | H <sub>1</sub>   | H <sub>2</sub>   | H <sub>3</sub> | D <sub>1</sub>   | A      | в      | 외함<br>응급                       |
|-----------------------------------|----------------|---------------|------------------|------------------|----------------|------------------|--------|--------|--------------------------------|
| SV150, 185iP5A-4L<br>(DC 리액터 내장형) | 250<br>(9.84)  | 186<br>(7.32) | 403.5<br>(15.88) | 392<br>(15.43)   | 6.5<br>(0.25)  | 261.2<br>(10.28) | (0.27) | (0.27) | IP <sub>00</sub><br>UL<br>Open |
| SV220, 300iP5A-4L<br>(DC 리액터 내장형) | 260<br>(10.23) | 220<br>(8.66) | 480<br>(18.89)   | 468.5<br>(18.44) | 6.5<br>(0.25)  | 268.6<br>(10.57) | (0.27) | (0.27) | IP <sub>00</sub><br>UL<br>Open |

## 2.2.5 SV150 ~ 300iP5A (400V 급) - DC 리액터 내장형 – UL Enclosed Type 1 외함

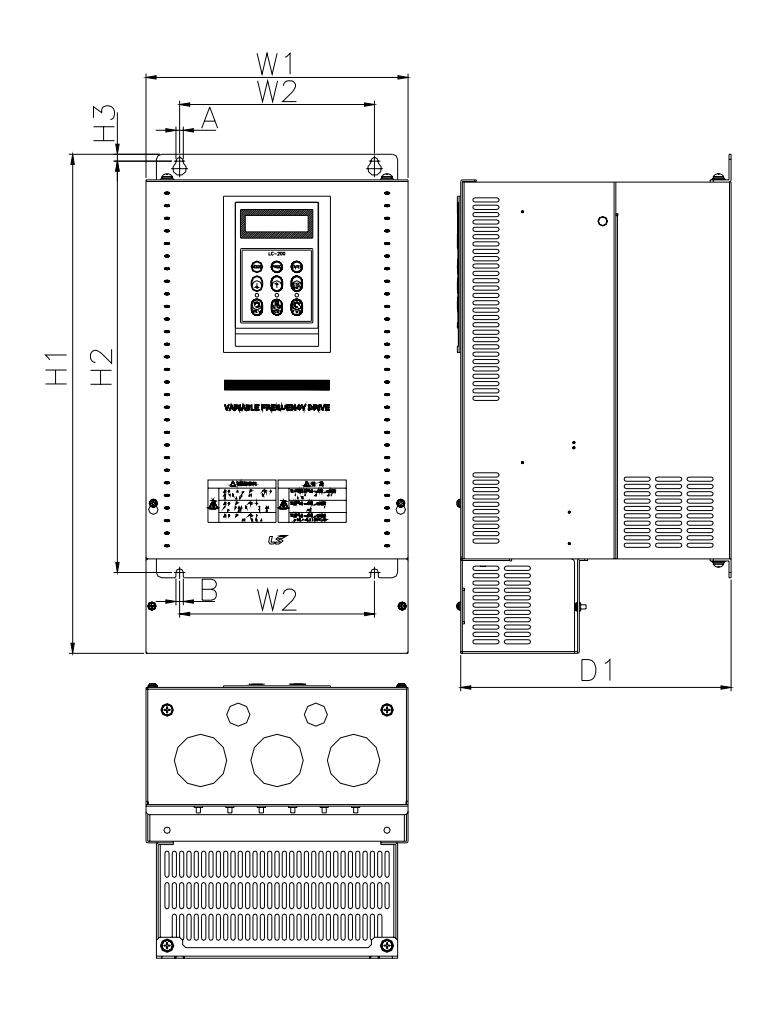

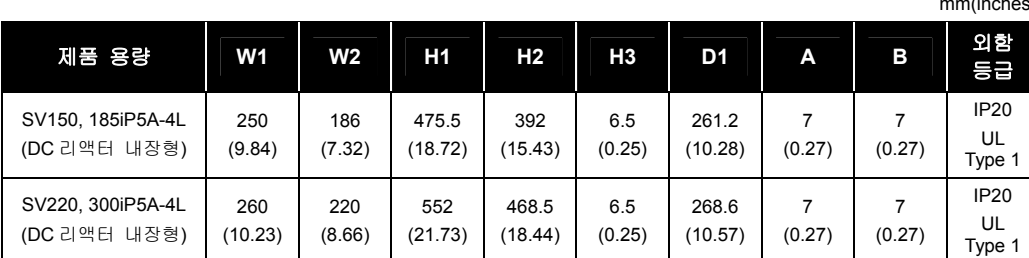

n(inches)

### 2.2.6 SV370 ~ 550iP5A (400V 급)

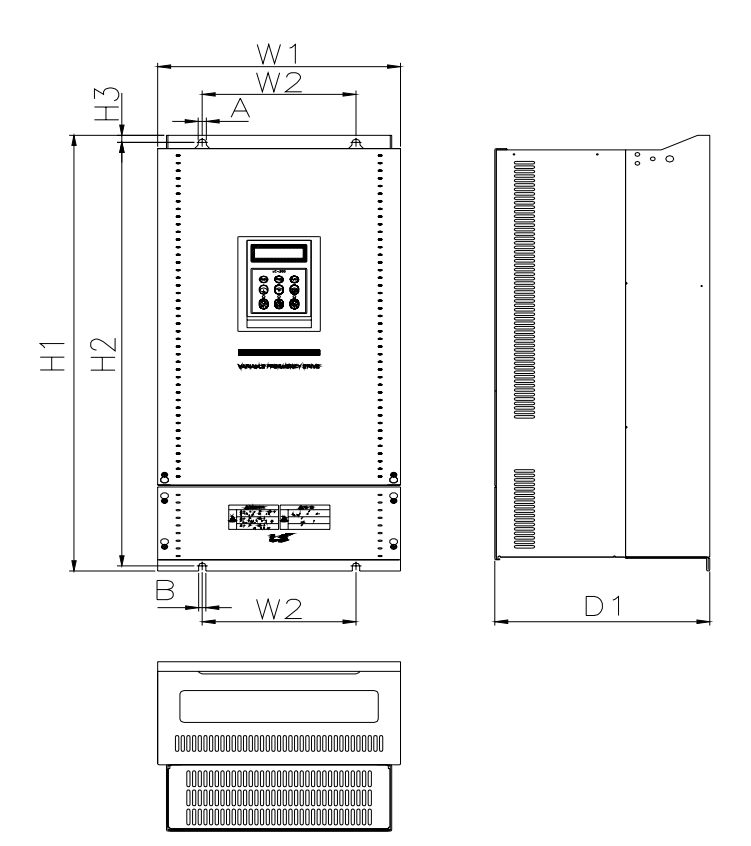

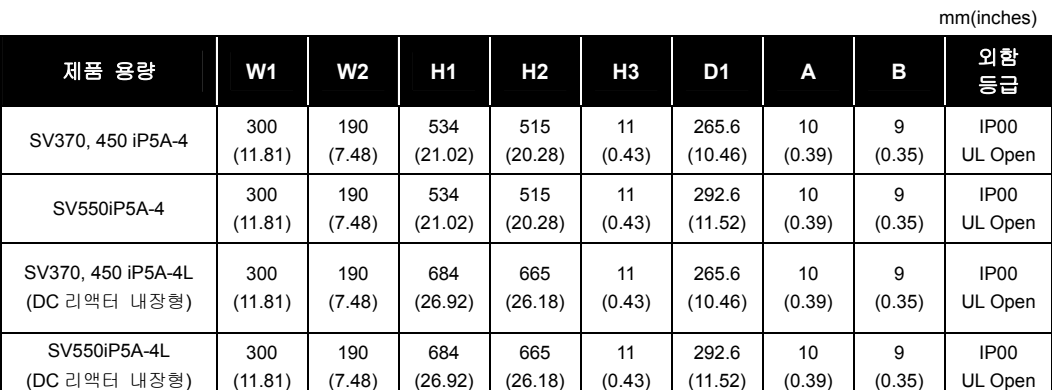

 $LSIS$  2-9

### 2.2.7 SV370 ~ 550iP5A (400V 급) – UL Enclosed Type 1 외함

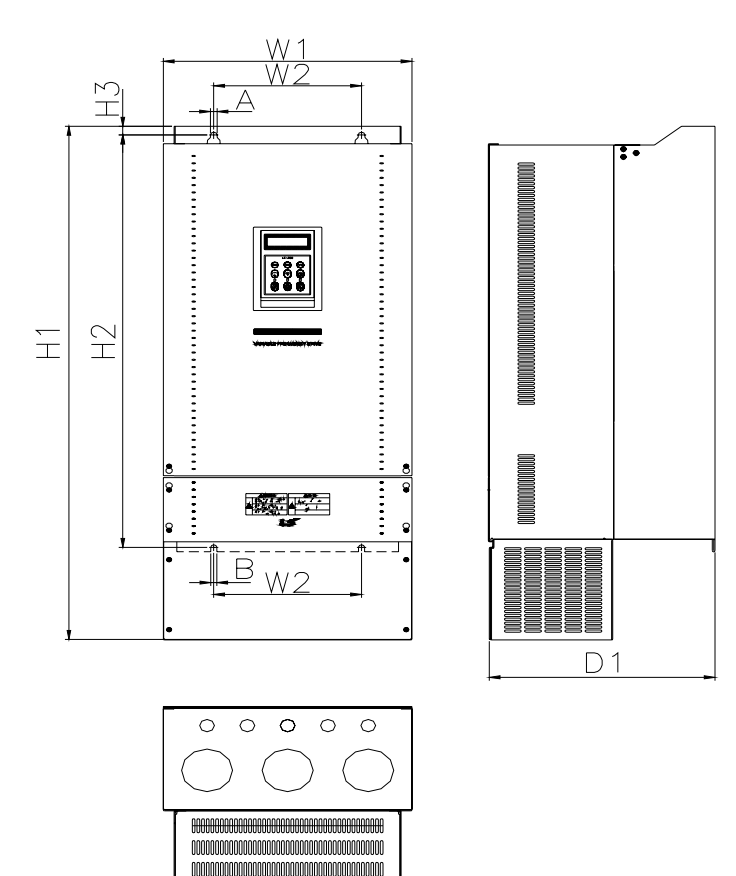

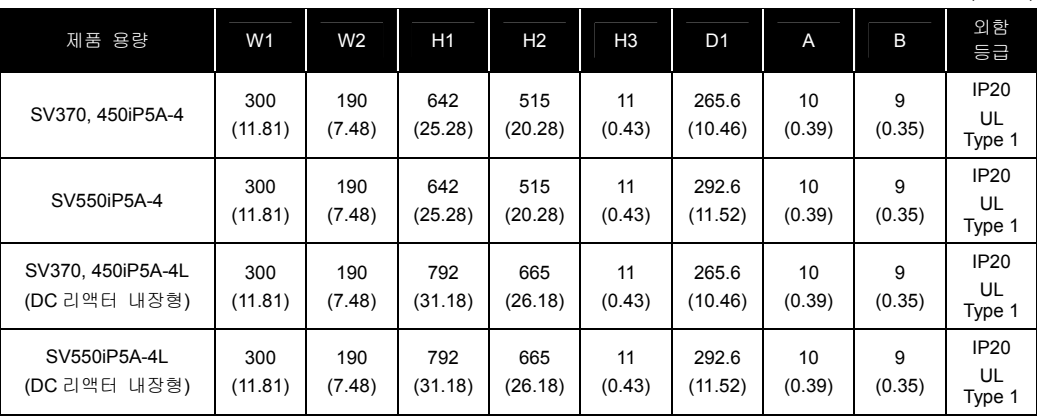

mm(inches)

### 알아두기

 15 ~ 90kW UL Open Type 제품에 NEMA 1 외함(Conduit)옵션을 추가 할 경우 NEMA 1 규격은 만족하나 UL Enclosed Type 1(UL Type 1)제품은 아닙니다. UL Enclosed Type 1(UL Type 1) 규격 제품을 원하 시면 구입하실 때 UL Enclosed Type 1(UL Type 1) 제품을 구입하시기 바랍니다.

2-10

## 2.2.8 SV750, 900iP5A (400V 급)

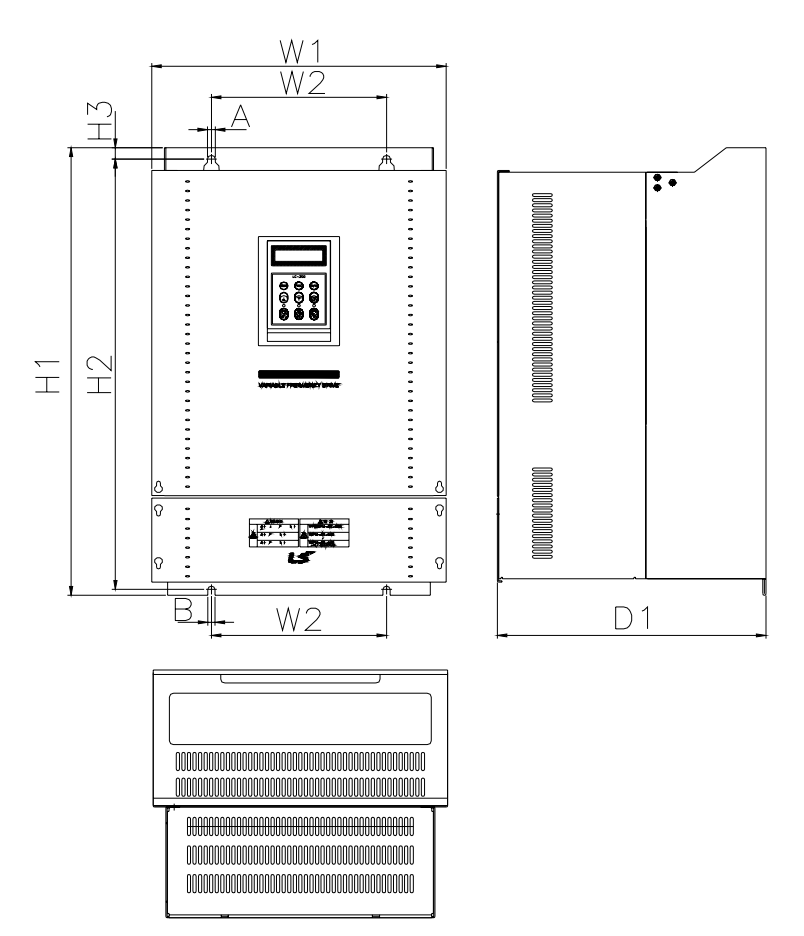

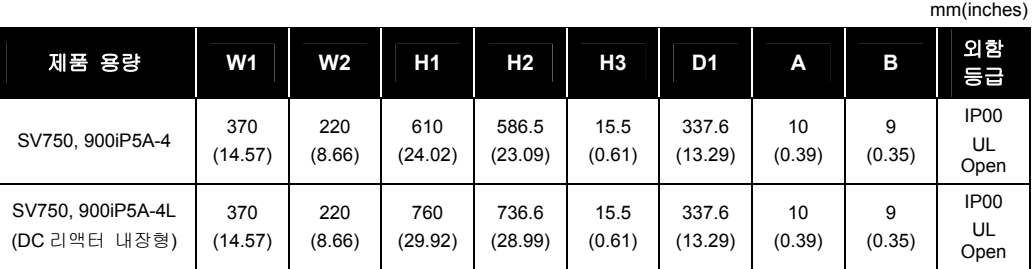

 $LST_S$  2-11

### 2.2.9 SV750, 900iP5A (400V 급) – UL Enclosed Type 1 외함

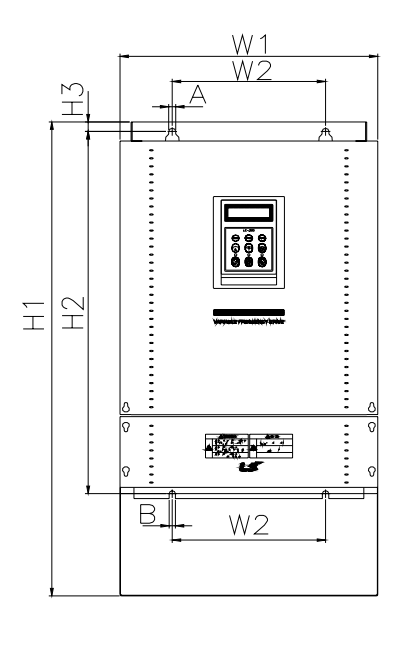

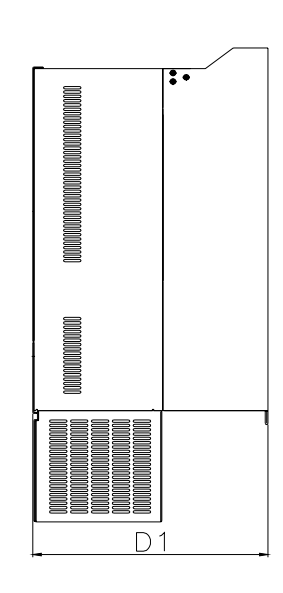

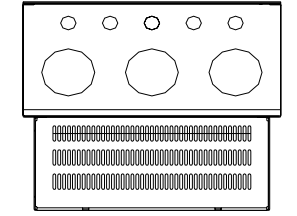

mm(inches)

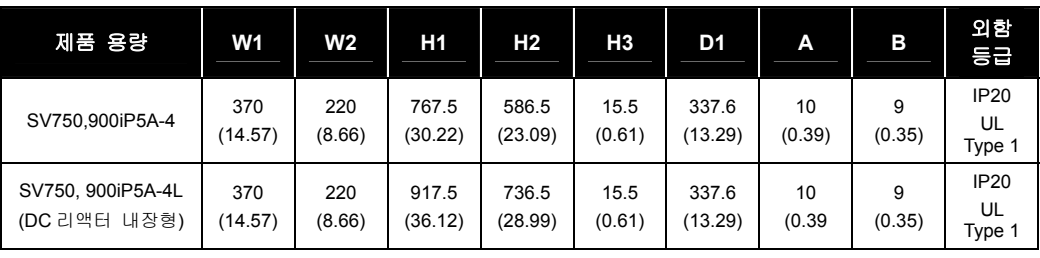

### 알아두기

 15 ~ 90kW UL Open Type 제품에 NEMA 1 외함(Conduit)옵션을 추가할 경우 NEMA 1 규격은 만족하나 UL Enclosed Type 1(UL Type 1)제품은 아닙니다. UL Enclosed Type 1(UL Type 1) 규격 제품을 원하 시면 구입하실 때 UL Enclosed Type 1(UL Type 1) 제품을 구입하시기 바랍니다.

## 2.2.10 SV1100 ~ 1600iP5A (400V 급)

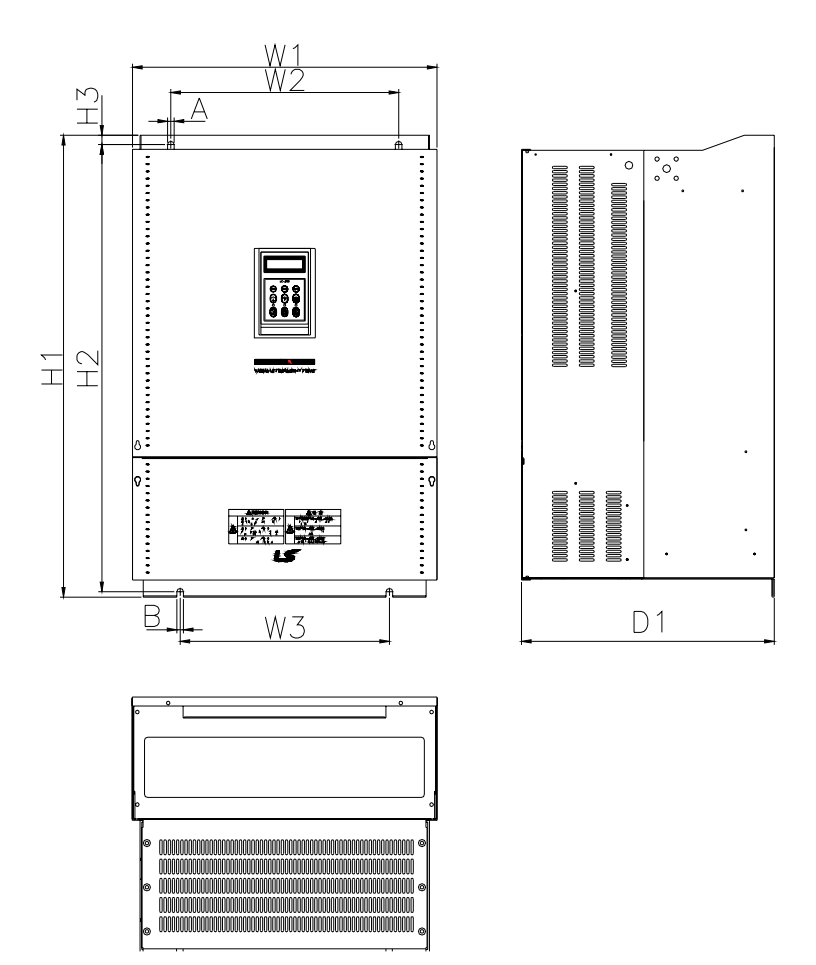

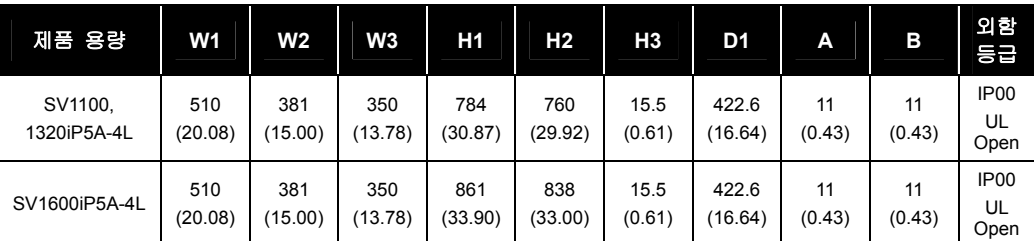

## 2.2.11 SV2200, 2800iP5A (400V 급)

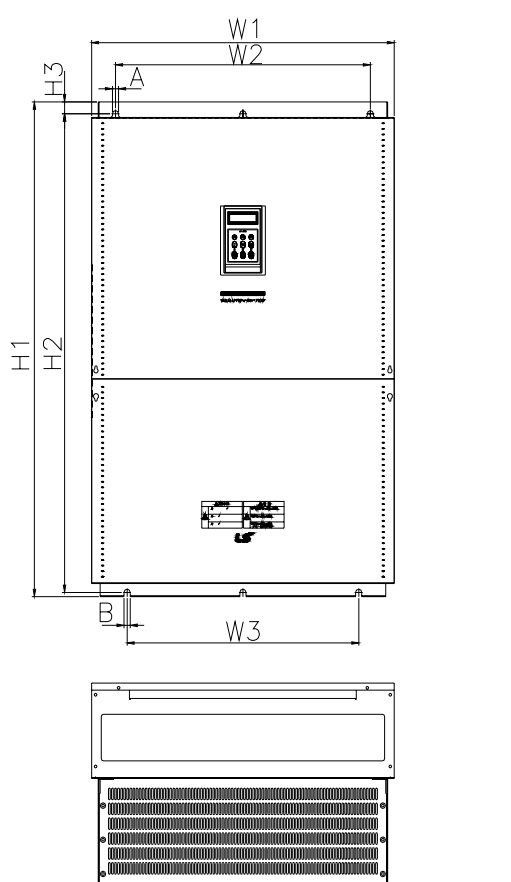

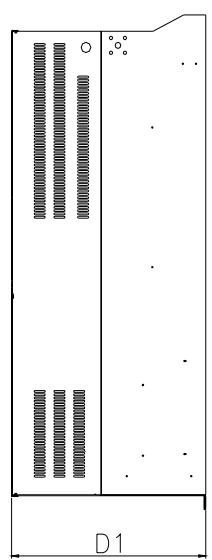

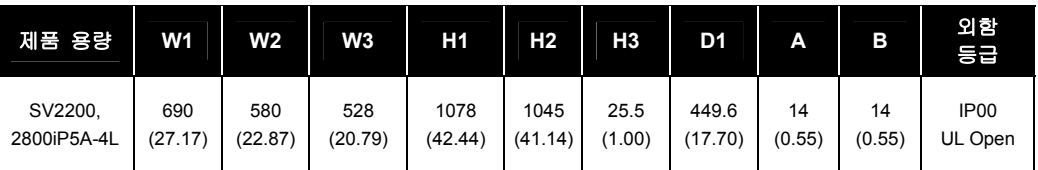

## 2.2.12 SV3150 ~ 4500iP5A (400V 급)

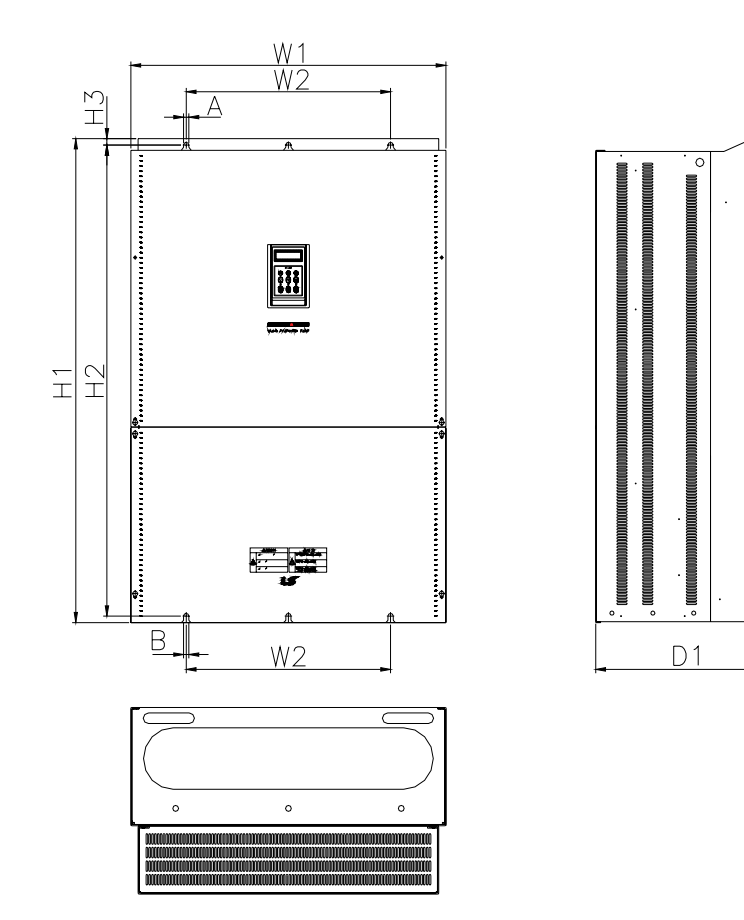

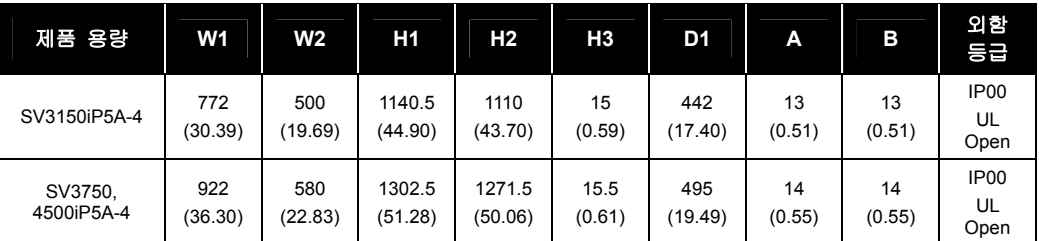

## <span id="page-29-0"></span>3. 설치 및 배선

## 3.1 설치

### 3.1.1 설치 전 주의 사항

### (1) 취급에 주의하여 사용하십시오.

인버터는 민감한 전자부품을 사용하고 있으므로 취급시 파손되지 않게 주의하여 주시고, 제품을 설치하거나 운반시 주의하여 주십시오. 특히, 30kW 이상의 제품의 경우 사람이 직접 제품을 들거나 운반하지 마십시오.

### (2) 진동이 있는 장소에 설치하지 마십시오.

대차나 프레스 등에 설치하는 경우 주의하십시오.

### (3) 주위 온도에 대한 주의사항.

인버터 수명은 주위온도에 큰 영향을 받으므로 설치하는 장소의 주위온도가 허용온도(- 10 ~ 40 ℃)를 넘지 않도록 하십시오.

#### (4) 난연성 재질면에 설치하십시오.

인버터는 고온이기 때문에 난연성 재질면에 설치하십시오.

#### (5) 주위에 공간을 충분히 확보하십시오.

인버터의 냉각효과를 저하시키지 않기 위하여 반드시 세로 방향으로 설치하고 주위공간을 충분히 확보 하여 주십시오. 또한 인버터 상하의 배선용 덕트 등이 냉각풍을 방해하지 않게 충분한 공간을 확보하여 주십시오.

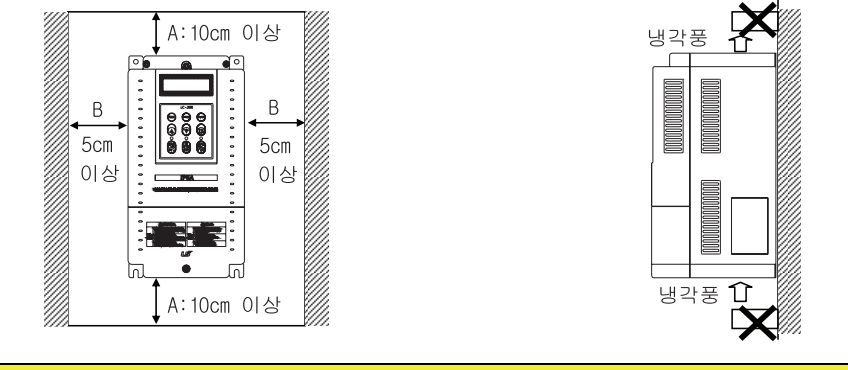

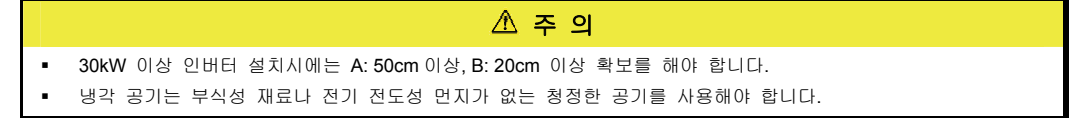

### (6) 고온 다습한 장소는 피해 주십시오.

직사광선이나 고온 다습한 장소는 피해 주십시오.

### (7) 오일 미스트, 인화성 가스, 섬유 분진 등이 있는 장소는 피해 주십시오.

청결한 실내 장소에 설치하거나 이물질이 들어오지 않는 밀폐형 판넬(Panel) 내부에 설치하십시오.

### (8) 판넬(Panel) 내부에 설치하는 경우 주의하여 주십시오.

복수 대의 인버터를 설치하는 경우나 판넬(Panel) 내부에 환기용 팬을 설치하는 경우, 인버터 및 환기용 팬의 설치에 주의하여 주십시오. 설치가 불량할 경우 주위온도가 상승하거나 환기효과가 떨어지기 때문에 인버터의 주위온도가 허용치 이하가 되도록 주의하여 주십시오.

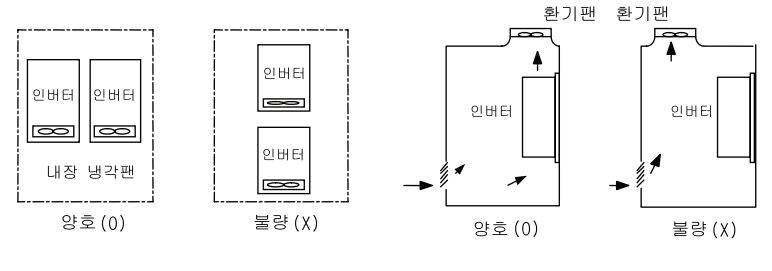

여러대를 내장하는경우

환기팬 설치위치

#### (9) 볼트로 견고하게 세워서 설치하십시오

인버터가 흔들리지 않게 나사 또는 볼트를 사용하여 세워서 설치하십시오.

# <span id="page-31-0"></span>3.2 설치 및 시운전 절차

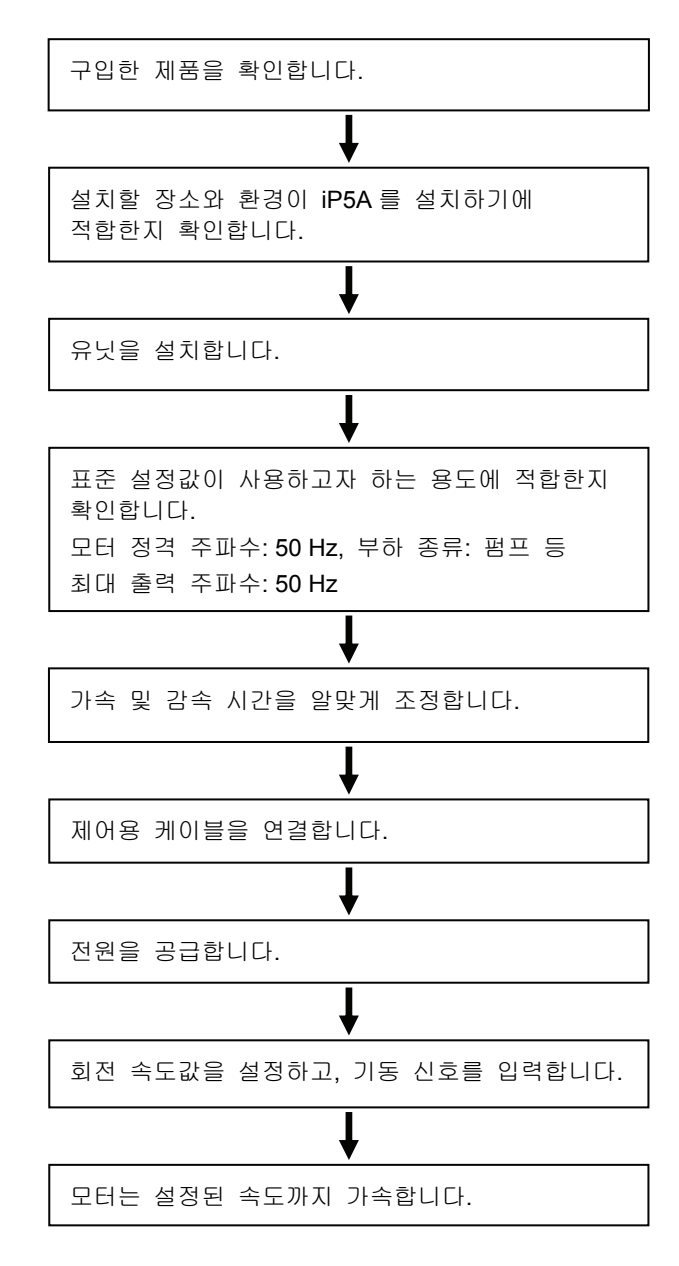

## <span id="page-32-0"></span>3.3 설치 점검 목록

인버터를 시동하기 전에 기계적, 전기적 설치 환경을 확인하십시오. 아래에 있는 점검 목록을 자세히 읽어보십시오. 인버터를 운전하시기 전에 반드시 이 사용 설명서의 안전을 위한 주의사항을 읽으십시오.

### 점검 목록

- 기계적 설치 점검 목록
	- y 주위가 운전 가능한 조건인지 확인하십시오. ('설치 전 주의사항'을 확인하십시오.)
	- 인버터는 발열체이므로 열 포화 현상을 막기 위하여 주위 공간을 충분히 확보하십시오.
	- 공기가 정상적으로 순환되는지 확인하십시오.
	- 모터와 드라이브 장치가 기동하기 위한 준비가 되어 있는지 확인하십시오.
- 전기적 설치 점검 목록
	- 접지가 적절히 되어 있는지 확인하십시오.
	- 콘덴서를 2 년 이상 사용하였다면 교체하십시오.
	- y 입력 전압을 인버터의 공칭 입력 전압과 맞추십시오.
	- R, S, T 와 연결된 입력 전압을 확인하고, 정확한 토크를 사용하여 꽉 조이십시오.
	- 적절한 입력 전원 퓨즈와 차단기가 설치되었는지 확인하십시오.
	- 모터 케이블이 다른 케이블로부터 멀리 떨어지도록 설치하십시오.
	- 외부 입출력 연결을 확인하십시오.
	- 입력 전압이 인버터의 출력 단자에 연결되지 않았는지 확인하십시오.

# <span id="page-33-0"></span>3.4 단자 결선도

### 3.4.1  $0.75 \sim 30$ kW

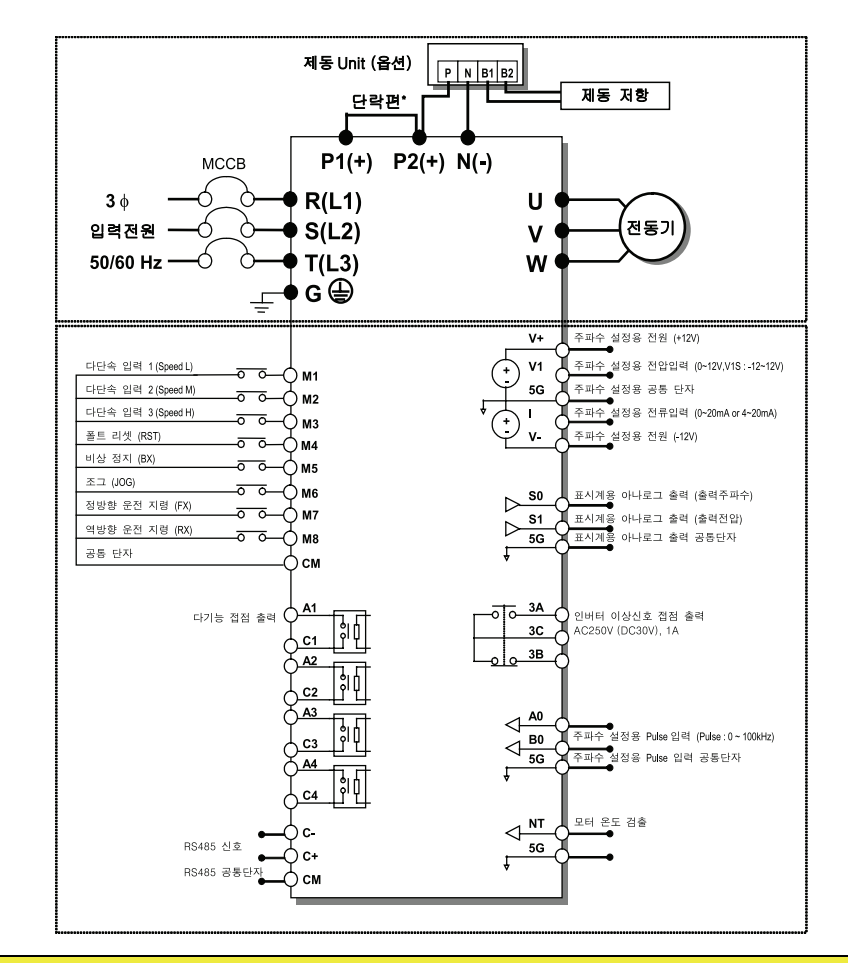

#### 주 의

- 0.75 ~ 30kW 제품의 경우, 5G 는 아날로그 입출력 V+, V-, V1, V1S, I, SO, S1, A0, B0, NT 의 공통접지 입니다. V1, V1S (0~12V, -12~12V)는 모두 V1 단자로 입력됩니다.
- DC 리액터를 추가로 설치할 경우에는 단락편을 제거하고 P1(+), P2(+) 단자에 결선합니다.

3.4.2  $37 \sim 90$ kW / 315 ~ 450kW

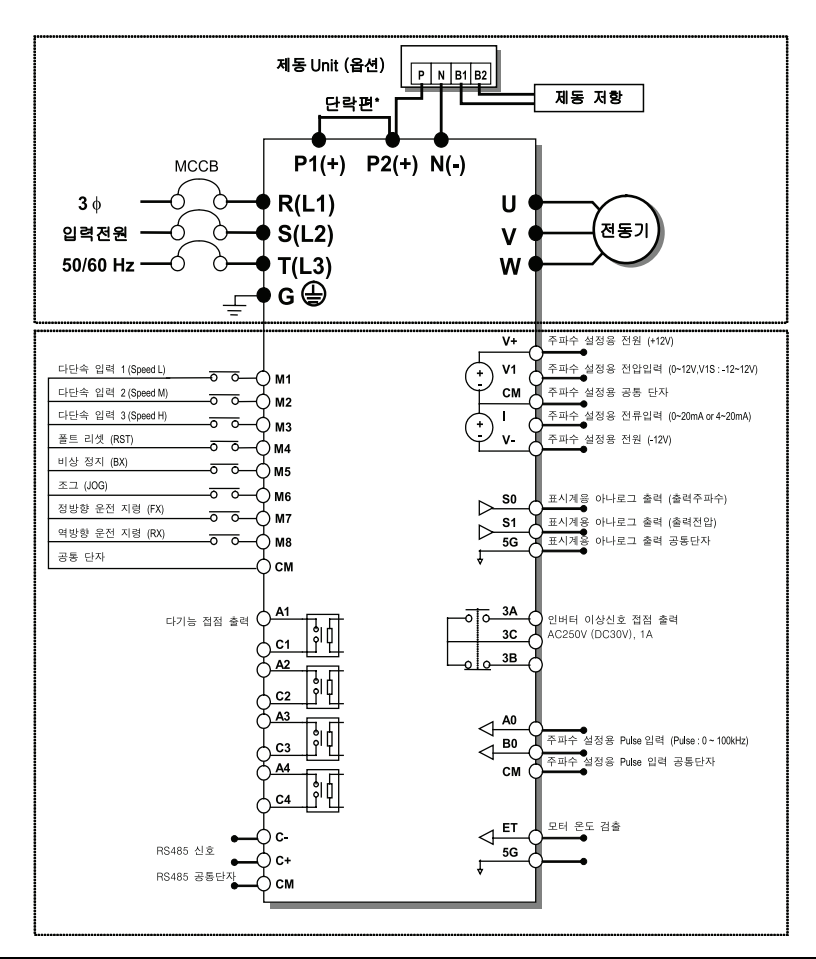

### 주 의

- 37 ~ 450kW 제품의 경우, 아날로그 입력 V+, V-, V1, V1S, I, A0, B0 의 공통접지 단자는 CM 이며, 아날로그 출력 S0, S1 및 모터 온도 검출 단자 ET 의 공통접지 단자는 5G 입니다.
- V1, V1S (0~12V, -12~12V)는 모두 V1 단자로 입력됩니다.
- DC 리액터를 추가로 설치할 경우에는 단락편을 제거하고, P1(+), P2(+) 단자에 결선합니다.

### 3.4.3  $110 \sim 280$ kW

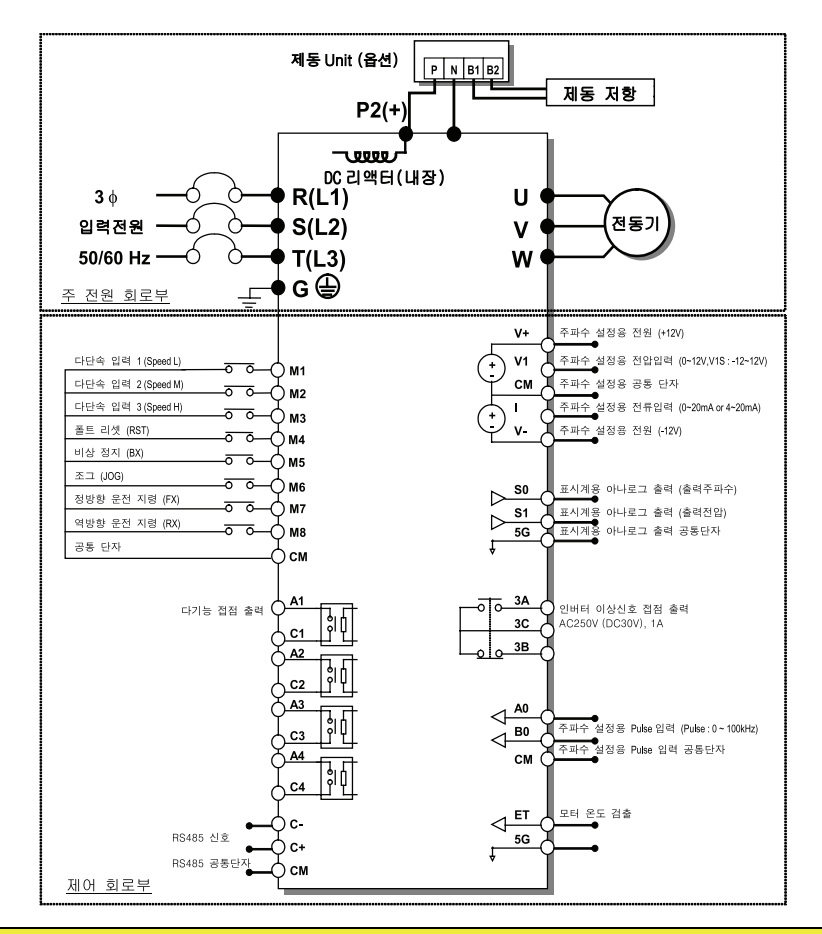

주 의

- 37 ~ 450kW 제품의 경우, 아날로그 입력 V+, V-, V1, V1S, I, A0, B0 의 공통접지 단자는 CM 이며, 아날로그 출력 S0, S1 및 모터 온도 검출 단자 ET 의 공통접지 단자는 5G 입니다.
- V1, V1S (0~12V, -12~12V)는 모두 V1 단자로 입력됩니다.
- 110 ~ 280kW 제품의 경우 DC 리액터가 기본 내장형 제품입니다.
### 3.4.4 DC 리액터 내장형 15 ~ 30kW

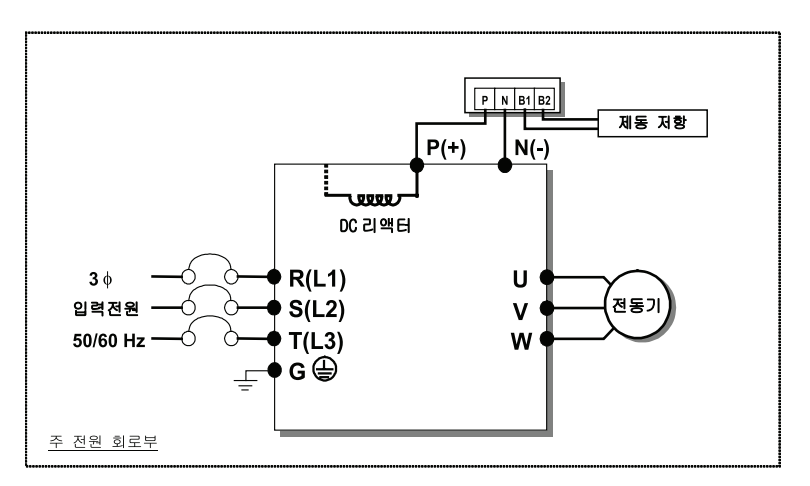

## 3.4.5 DC 리액터 내장형 37 ~ 90kW

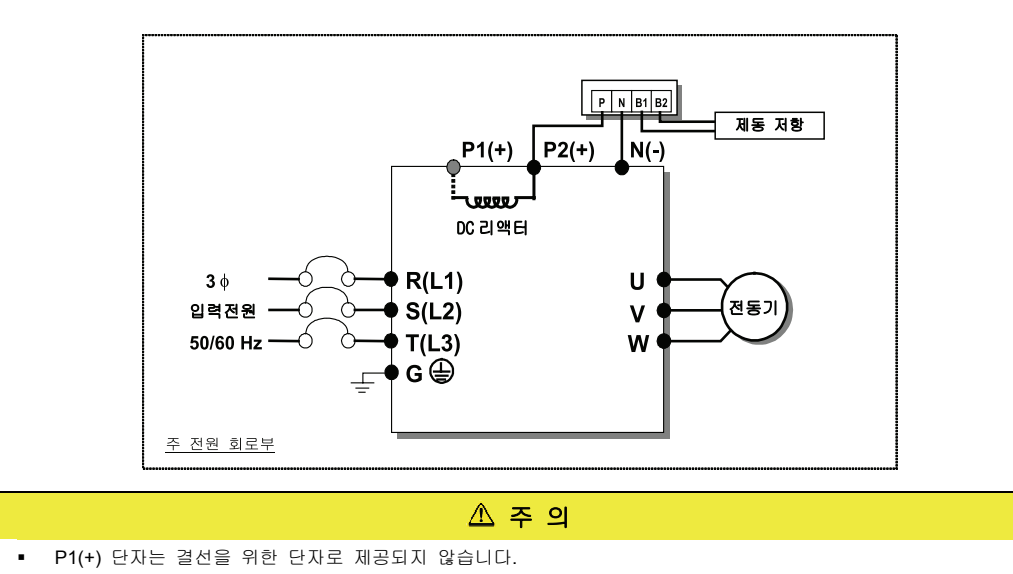

# 3.5 주회로 단자 설명

### 3.5.1 0.75 ~ 30kW (200V 급/400V 급)

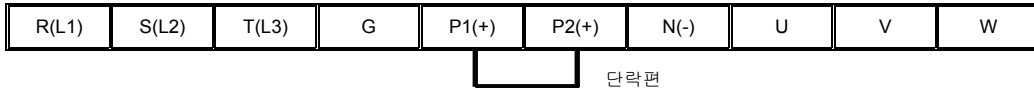

### 3.5.2 37 ~ 90kW / 315 ~ 450kW (400V 급)

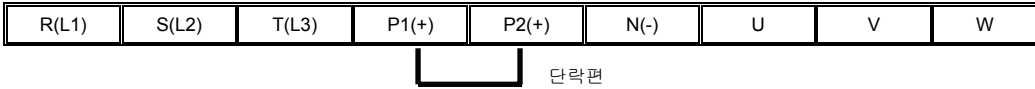

### 3.5.3 15 ~ 18.5kW (DC 리액터 내장형 - 400V 급)

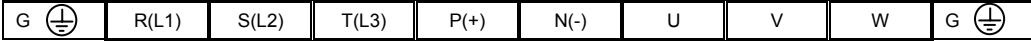

### 3.5.4 22 ~ 30kW (DC 리액터 내장형 – 400V 급)

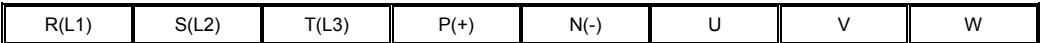

### 3.5.5 37 ~ 90kW / 110 ~ 280kW (DC 리액터 내장형 – 400V 급)

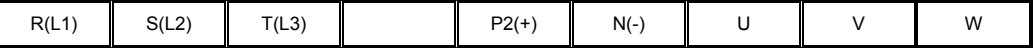

주 의

P1(+) 단자는 결선을 위한 단자로 제공되지 않습니다

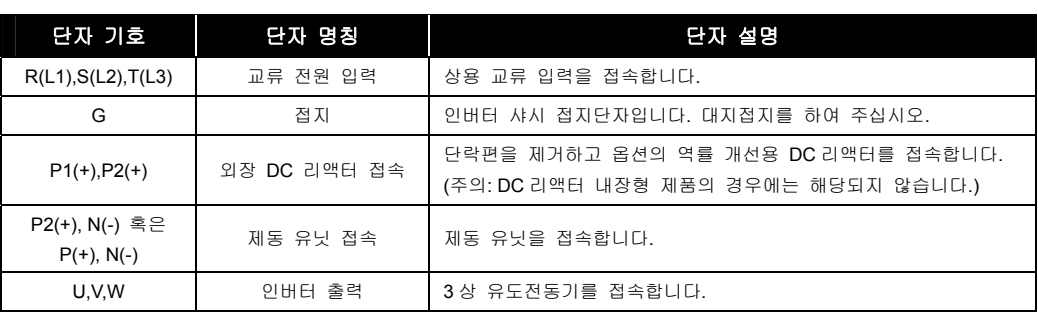

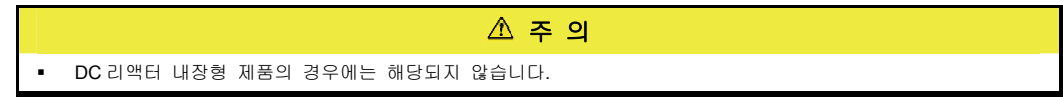

# 3.6 제어회로 단자 설명

## 3.6.1 0.75 ~ 30kW (200V 급/400V 급)

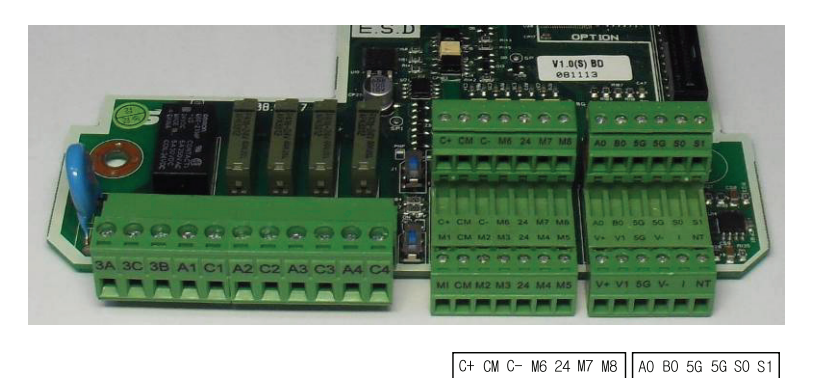

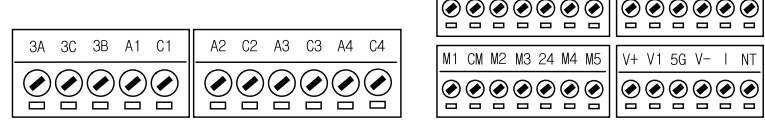

# 3.6.2 37 ~ 450kW (400V 급)

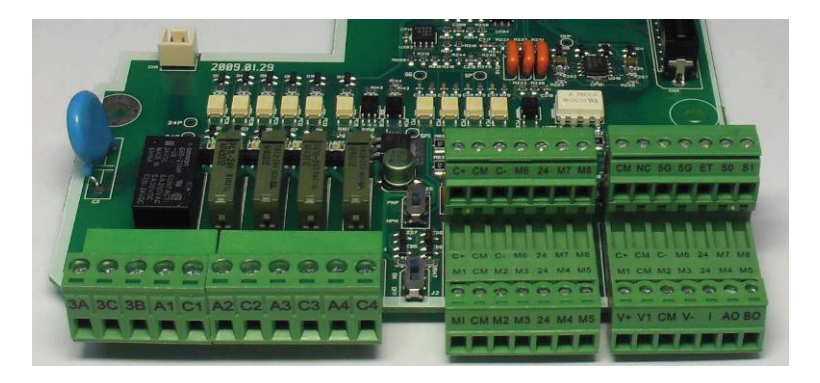

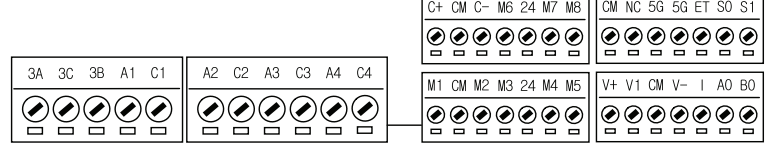

# 3.6.3 접점 시동 기능 선택용 단자

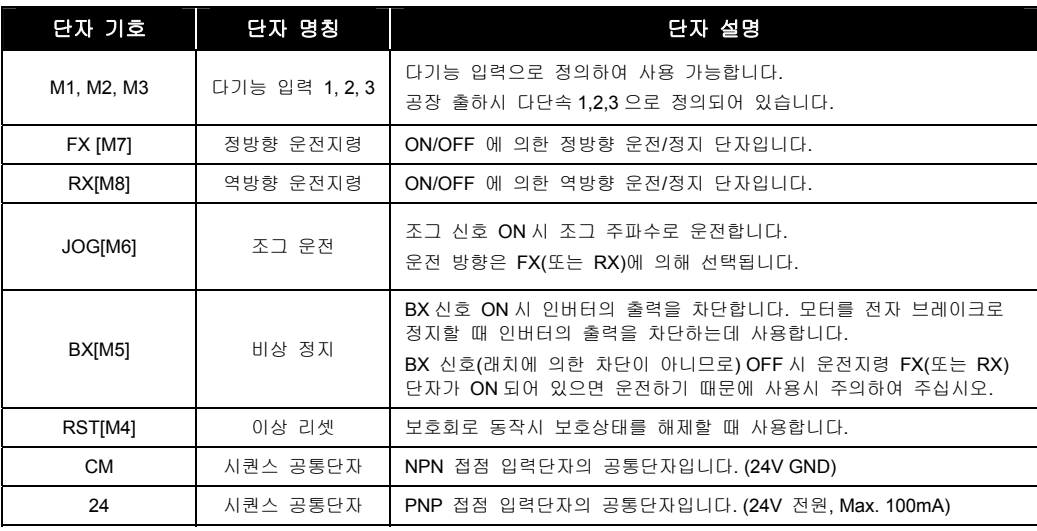

# 3.6.4 아날로그 주파수 설정용 단자

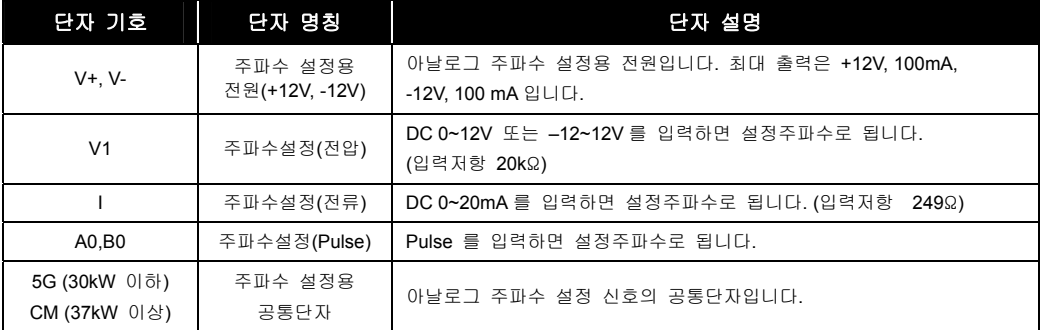

## 3.6.5 외부 모터 온도 검출용 단자

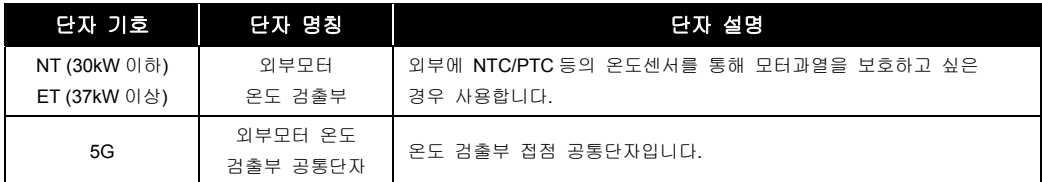

# 3.6.6 내장형 RS-485 통신 접속용 단자

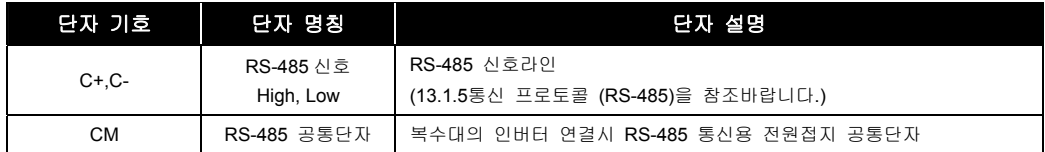

 $LS$ <sub>IS</sub> | 3-11

## 3.6.7 아날로그 및 고장접점 출력용 단자

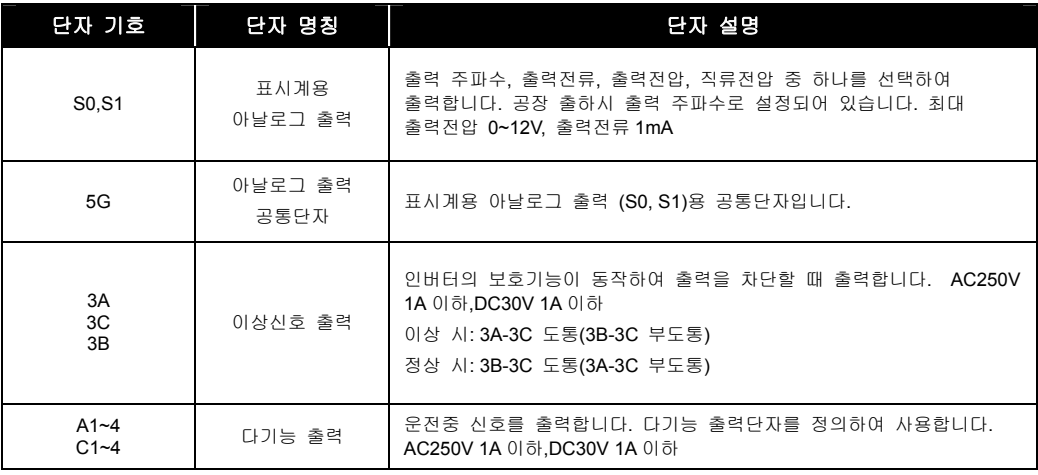

#### $\mathbb{A}$  주 의

M1~M8 단자는 다기능 입력용 단자로 관련기능 변경이 가능합니다.

단자 기호 NC 는 사용되지 않는 단자입니다.

# 3.7 주회로 배선

### 3.7.1 배선시의 주의사항

- **1.** 입력전원이 인버터 출력단자(U,V,W)에 연결되면 인버터가 소손되므로 주의하십시오.
- **2.** 전원 및 모터 단자는 절연 캡이 있는 압착 단자를 사용하십시오.
- **3.** 배선시 인버터 내부에 전선 조각이 남지 않도록 하여 주십시오. 전선 부스러기는 이상, 고장, 오동작의 원인이 됩니다.
- **4.** 입출력 배선은 전압 강하가 2% 이하가 되도록 굵은 선으로 배선하십시오. 인버터와 모터간의 배선 길이가 길면 저주파수 운전시 주회로 배선의 전압강하에 의해 모터의 토크가 저하됩니다.
- **5.** 인버터와 모터간의 배선길이는 150m 이내로 사용하십시오. 인버터와 모터간의 배선길이가 긴 경우 배선 내부의 부유용량 증가로 충전전류가 커지므로 과전류 보호기능이 동작하거나 2 차측에 연결된 기기의 오동작이 발생될 우려가 있습니다. 또한 인버터에 영구적인 소손을 입힐 수가 있습니다. 여러 대의 모터를 연결하는 경우에도 전체 배선 길이는 150m 이내로 하십시오. 먼 거리 배선 시 3 심 케이블을 사용하지 마십시오.

배선 길이를 길게 사용할 경우에는 캐리어 주파수를 내려서 사용하거나, 출력 회로 필터(Micro Surge Filter)를 사용하십시오.

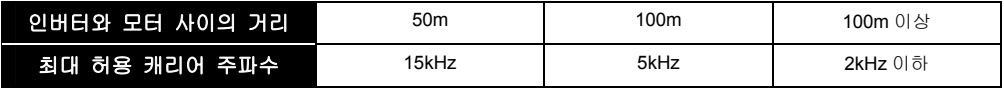

(단, 11kW 이하인 경우에는 가능한 출력 배선 길이를 100m 이내로 사용하십시오.)

- **6.** 인버터의 주회로 입출력은 고조파 성분을 포함하고 있어 인버터 가까이 사용하는 통신기기에 전파 장해를 주는 경우가 있습니다. 이 경우 입력측에 라디오 노이즈 필터,라인 노이즈 필터를 설치하여 장해를 줄이는 것이 좋습니다.
- **7.** 인버터의 출력측에는 진상용 콘덴서나 써지 킬러,라디오 노이즈 필터를 연결하지 마십시오. 인버터 트립이 발생하거나, 콘덴서, 써지 킬러가 파손됩니다.
- **8.** 운전시 부적합 내용이 발생하여 배선을 변경하는 경우 본체 LCD 나 파워 단자대 부근의 충전 램프가 꺼져 있는지 확인 후 배선 작업을 하십시오. 전원을 차단한 직후에는 인버터 내부콘덴서가 고압으로 충전되어 있으므로 위험합니다.
- **9.** 인버터 출력측에 MC 를 연결하여 운전 중 MC on/off 조건은 피해주십시오. (인버터 Trip 및 소손의 원인이 됩니다. )

### 3.7.2 접지

- **1.** 인버터는 고속 스위칭 동작에 의해 누설전류가 많으므로 감전방지를 위해 반드시 모터와 인버터를 접지하여 주십시오.
- **2.** 200V 계열은 제 3 종 접지이며, 접지저항은 100Ω 이하로 하여 주시고, 400V 계열은 특별 제 3 종 접지이며, 접지저항은 10 Ω 이하로 하여 주십시오.
- **3.** 인버터의 접지는 전용 접지 단자에 접속하여 주십시오. 케이스나 샤시 나사를 접지 단자로 사용하지 마십시오.
- **4.** 접지선은 가능한 굵은 전선을 사용하십시오. 전선의 굵기는 아래에 나와 있는 치수 이상 전선을 사용하고 가능한 짧게 배선하십시오.

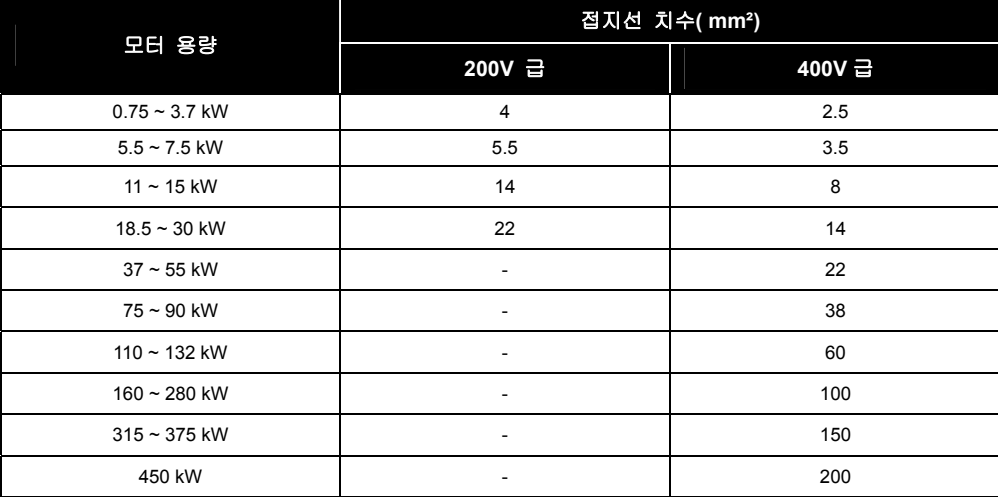

# 3.7.3 전선 사이즈 및 단자 나사 사이즈

인버터의 입력(R(L1),S(L2),T(L3)), 출력(U,V,W)의 사용전선, 체결 나사 사이즈 및 나사의 토크는 다음 표를 참조하여 주십시오. (전원 및 모터 단자는 절연 캡이 있는 RING TYPE 압착 단자를 사용하십시오.)

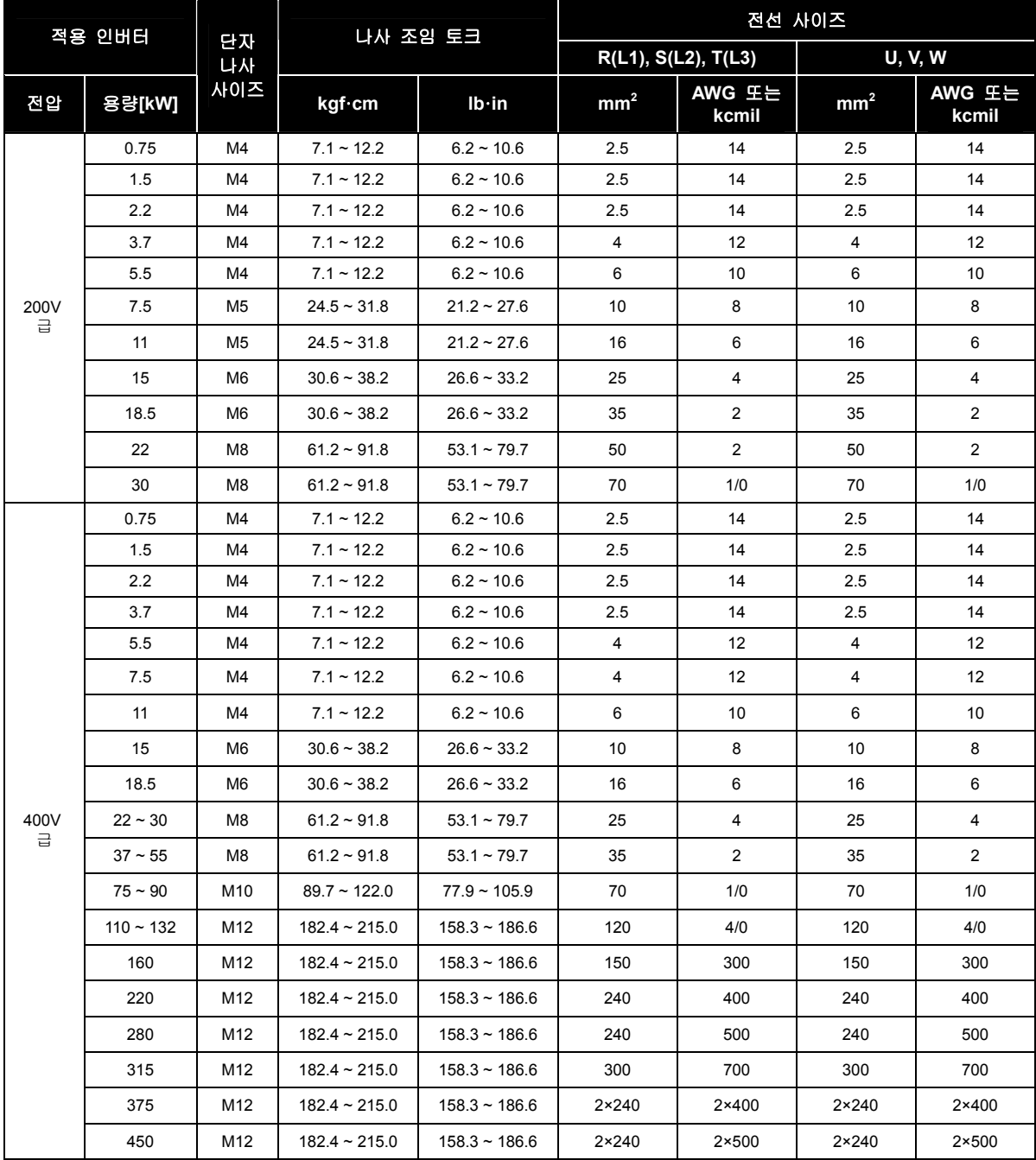

 $3-14$   $LS$ <sup>15</sup>

### $<sup>^</sup>$  주의</sup>

- 단자 나사는 규정토크를 적용하여 주십시오.
- 조임이 느슨하면 단락•오동작의 원인이 되며, 조임이 과하면 나사나 단자대의 파손에 의한 단락, 오동작의 원인이 됩니다.
- 전선은 600V, 75℃의 동전선을 사용하여 주십시오. (Use copper wires only with 600V, 75℃ rating)

# 3.8 제어회로 배선

### 3.8.1 배선시 주의 사항

- **1.** CM, 5G 단자는 서로 절연되어 있습니다. 이 단자를 서로 연결하거나 대지에 접지시키지 마십시오.
- **2.** 제어회로 단자배선은 실드선이나 트위스트선을 사용하고 주회로나 고 전위회로(200V 릴레이 시퀀스 회로)와 분리하여 배선하십시오.
- **3.** 제어회로의 TER1,TER2 의 전선은 0.0804mm<sup>2</sup> (28 AWG)∼1.25mm<sup>2</sup> (16 AWG) 사이의 연선을 사용하십시오.
- **4.** 제어회로의 TER3,TER4 의 전선은 0.33mm<sup>2</sup>(22 AWG)~2.0mm<sup>2</sup>(14 AWG) 사이의 연선을 사용하십시오.

### 3.8.2 제어 단자대 배열

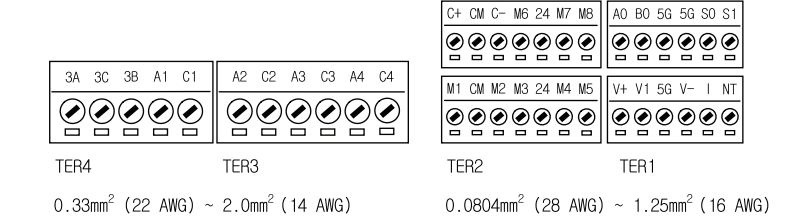

### 3.8.3 싱크모드(NPN 모드) / 소스모드(PNP 모드)의 대응

본 제품에서는 제어 회로의 시퀀스 입력단자는 싱크모드 (NPN 모드)와 소스모드 (PNP 모드) 두 가지를 모두 지원합니다.

스위치 J1 을 이용하여 입력단자의 로직을 싱크모드 (NPN 모드)와 소스모드(PNN 모드)로 변경할 수 있습니다. 각 모드별 접속방법은 아래와 같습니다.

#### (1) 싱크모드 (NPN 모드)

- 스위치 J1 을 아래로 내려 설정합니다. CM 단자(24V GND)는 접점 입력신호 공통 단자입니다.
- 공장 출하시 초기 설정은 싱크모드 (NPN 모드)입니다.

#### (2) 소스모드 (PNP 모드) – 내부전원 사용시

스위치 J1 을 위로 올려 설정합니다. 24 단자(24V 내부전원)는 접점 입력신호 공통 단자입니다.

#### (3) 소스모드 (PNP 모드) – 외부전원 사용시

- 스위치 J1 을 위로 올려 설정합니다.
- 외부 24V 전원을 사용하고자 할 때에는 외부 전원의 (-)단자와 CM(24V GND)단자를 연결하여 사용하십시오.

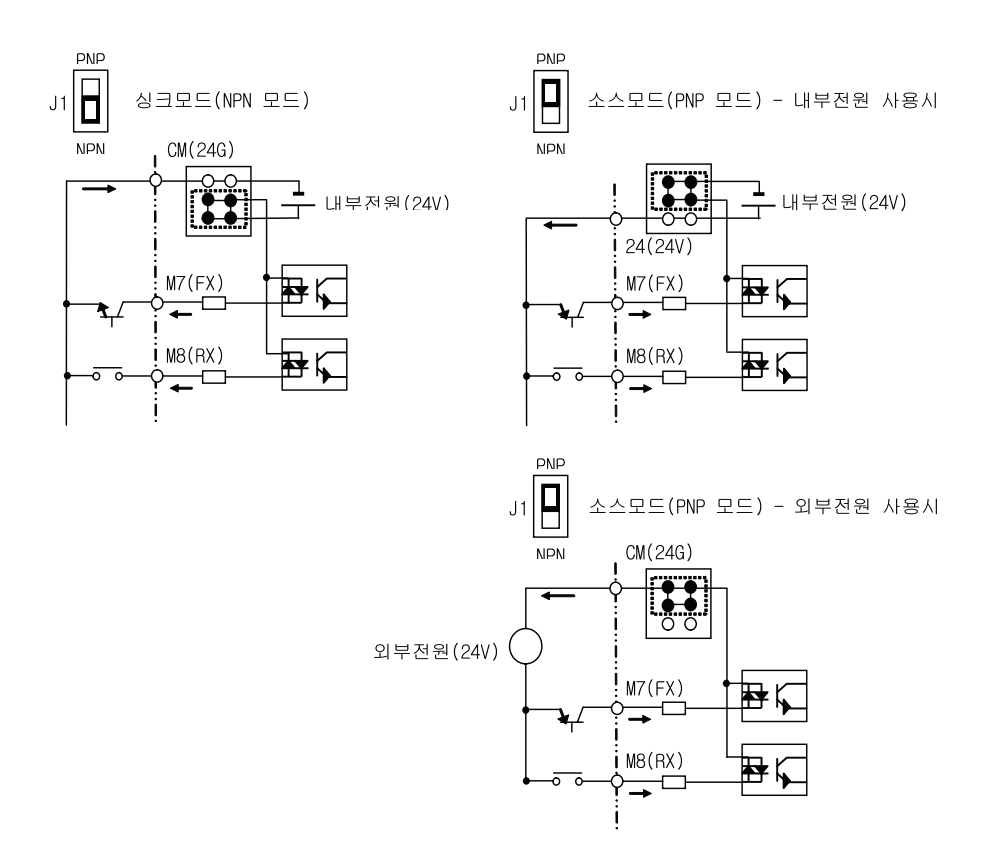

### 3.8.4 RS-485 배선

TER 2 단자대 내의 C+(RS-485 신호 High), C- (RS-485 신호 LOW)을 사용하여 결선하여 주시고, 종단저항(120 Ω)사용시 TER 2 단자대 왼쪽편에 위치한 J3 스위치를 ON(위쪽)으로 설정하여 주시기 바랍니다.

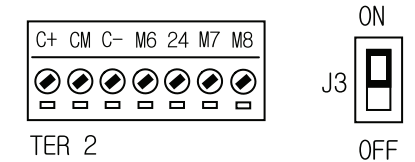

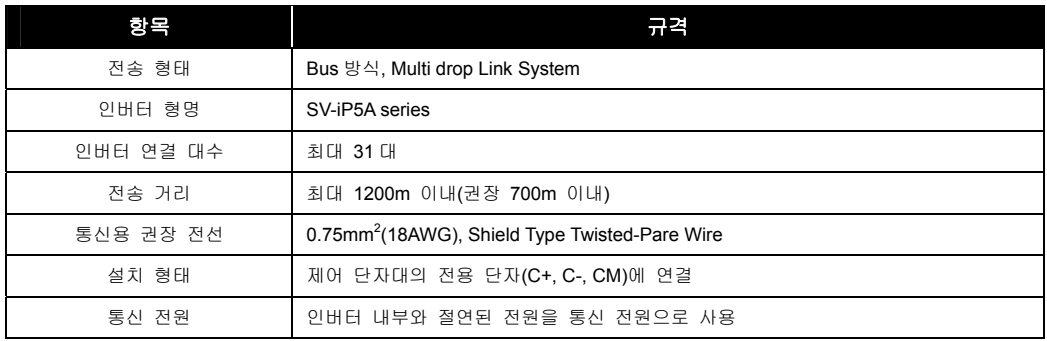

# 3.9 배선 점검 목록

인버터를 배선하고 인버터를 시동하기 전에 주회로, 제어회로 배선을 점검하십시오. 아래에 있는 점검 목록을 자세히 읽어보십시오.

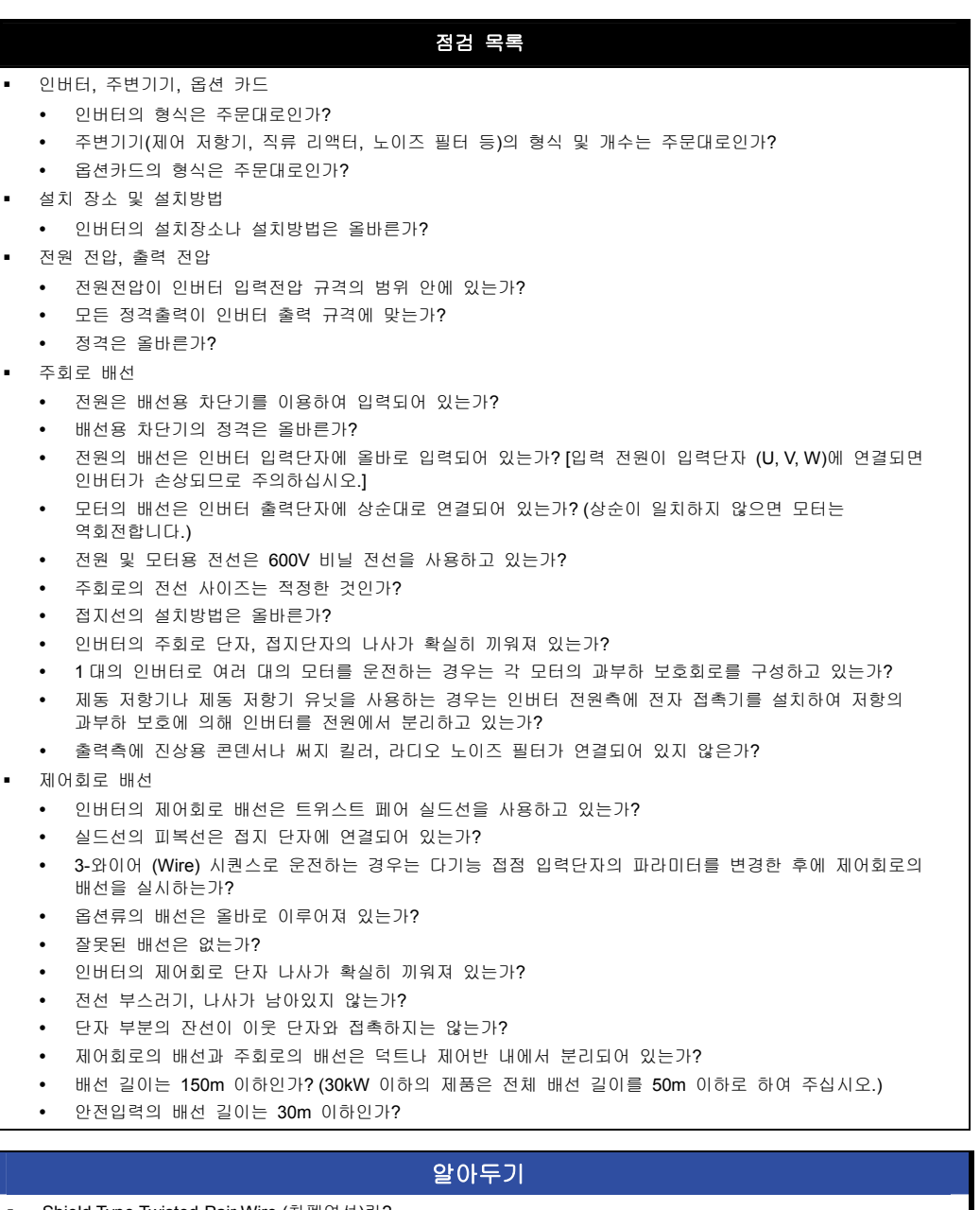

 Shield Type Twisted-Pair Wire (차폐연선)란? 외부의 전계 및 자계 또는 다른 전송선에서 유도되는 전계 및 자계로부터의 영향을 차단하기 위하여 외부를 도전성 물질이 많은 피복으로 둘러싼 연선입니다.

# <span id="page-47-0"></span>4. 운전

# 4.1 LCD 로더

## 4.1.1 LCD 로더 외형 및 설명

LCD 로더는 표시부가 영문 및 숫자가 32 자까지 표시되며, 각종 설정치의 내용을 직접 확인할 수 있습니다. 다음은 LCD 로더의 외관 및 각 부분의 기능을 나타낸 것입니다.

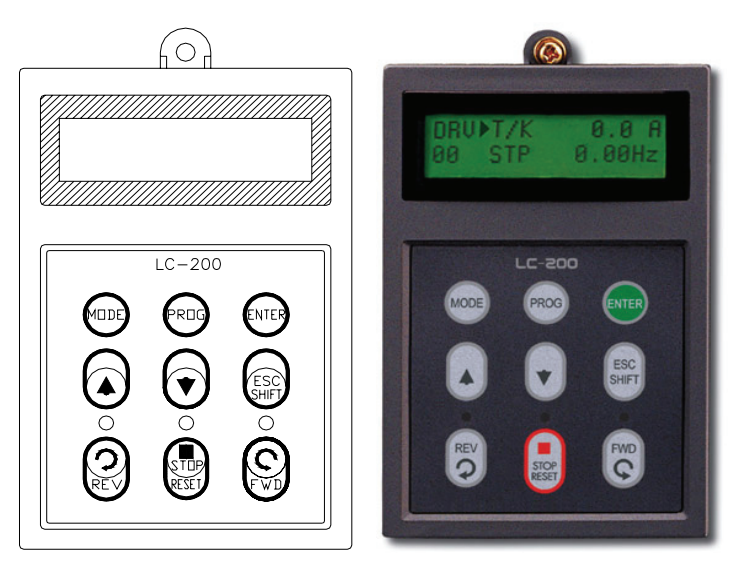

(1) 외형 치수

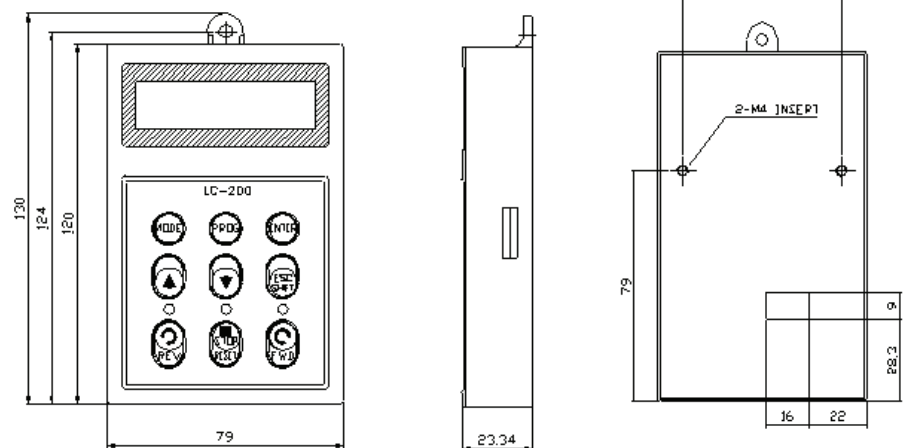

단위: mm

 $60$ 

(2) 기능 설명

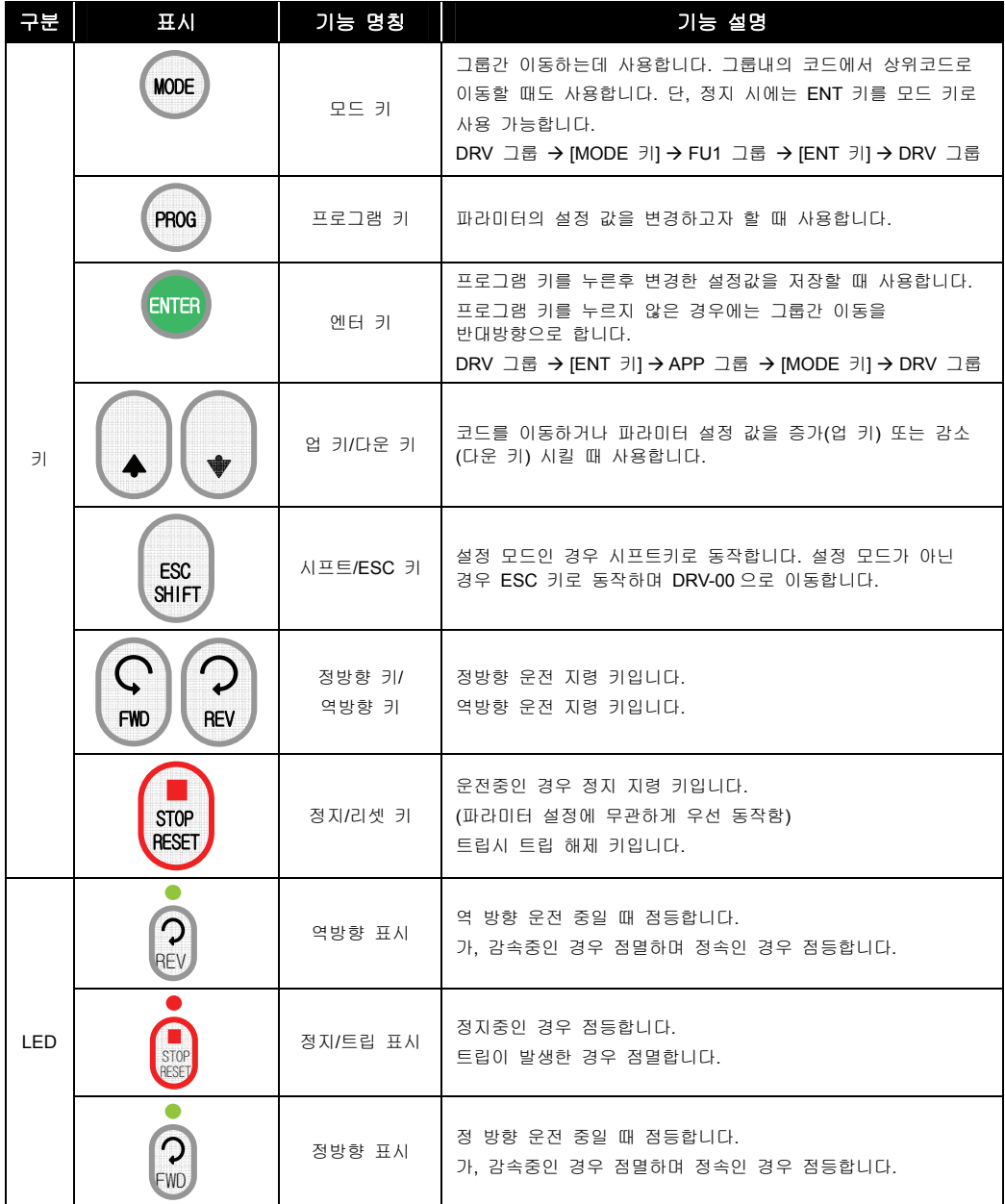

# 4.1.2 LCD 로더 표시 내용 설명

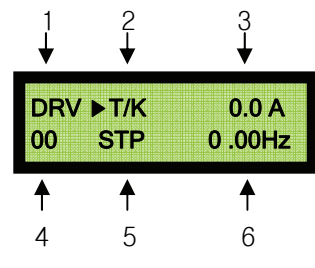

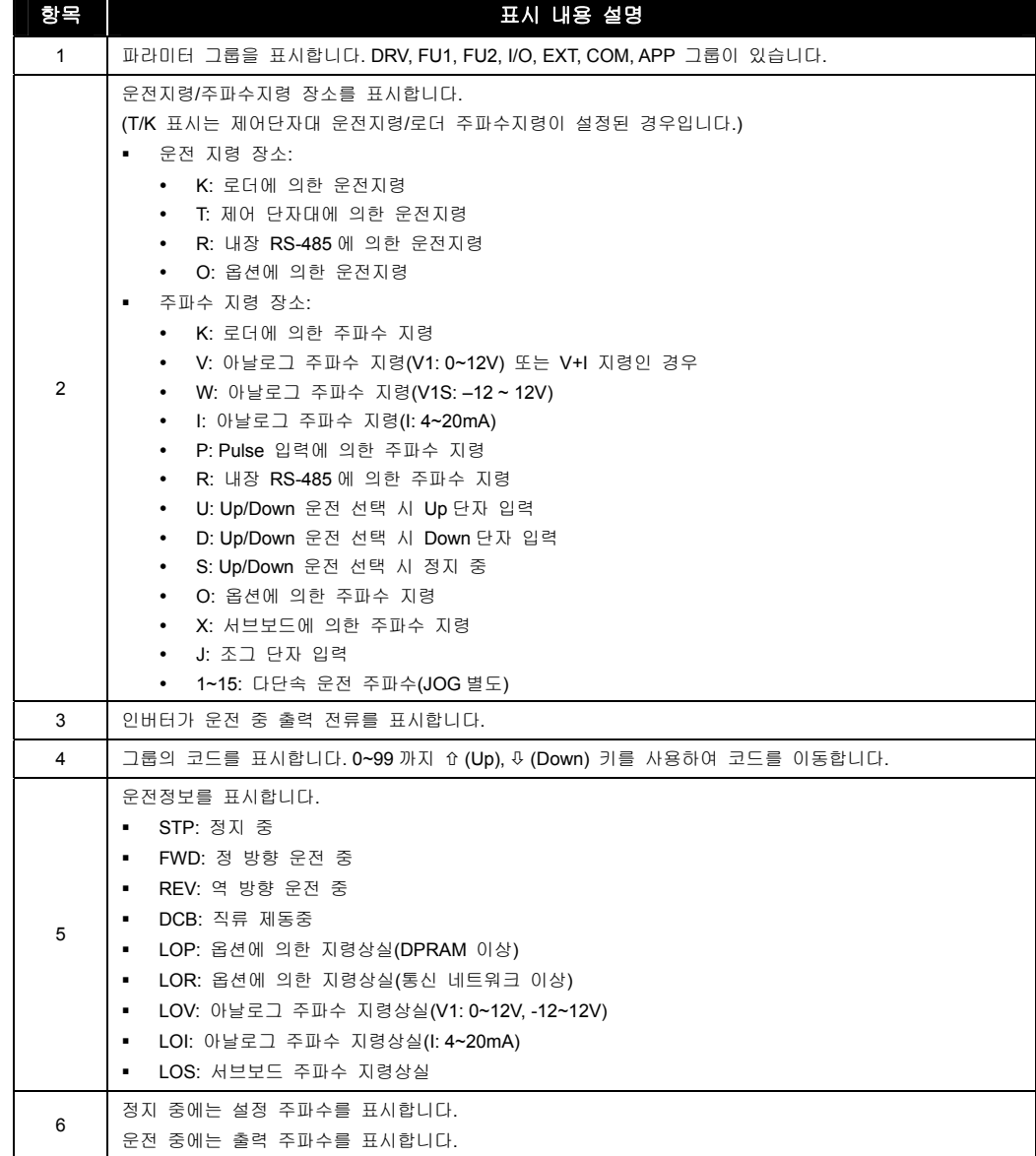

# 4.1.3 파라미터 설정 및 변경 방법

인버터는 많은 파라미터를 내장하고 있습니다. LCD로더를 사용하여 운전하는 경우 필요한 파라미터를 설정하거나 부하 및 운전 조건에 따라 적당한 값을 입력하는 것이 가능합니다. 자세한 기능은 [5](#page-69-0) 장 [기능](#page-69-0) [요약을](#page-69-0) 참조하십시오.

변경하고자 하는 그룹의 해당 코드로 먼저 이동합니다.

키를 이용하여 원하는 데이터 값으로 키를 누르면 데이터가 저장됩니다. 맞춘뒤 STOP (PROG)<br>- 키를 누르면 커서(■)가 점멸합니다.

#### 알아두기

- 데이터가 변경되지 않는 경우
	- 운전중 변경 불가인 데이터[\(5](#page-69-0) 장 [기능](#page-69-0) [요약](#page-69-0) 참조)
	- 파라미터 변경 불가 기능 (FU2-94 [파라미터 록]) 이 설정된 경우

#### ■ 예) 가속시간을 10 초에서 15 초로 설정을 변경하고자 하는 경우

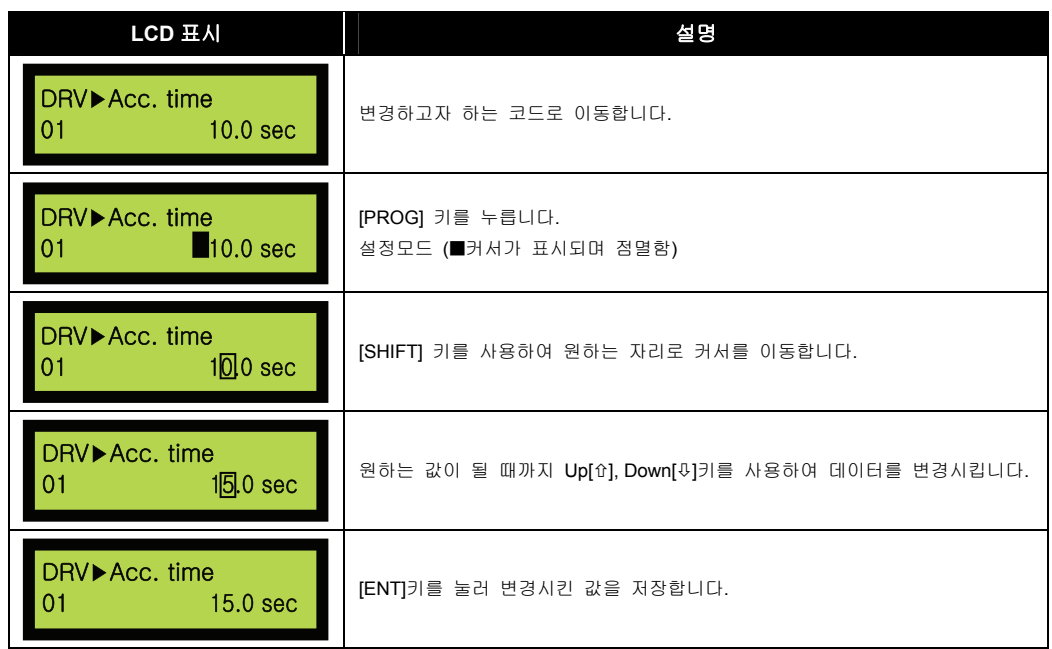

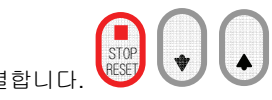

# 4.2 기본 운전

#### 4.2.1 Easy Start 운전

인버터 전원이 ON 된 상태에서 Keypad 의 Stop key 를 2~3 초간 누르면 Easy Start Mode 로 전환되어 Keypad 상의 정, 역 및 Stop 기능을 이용하여 운전합니다. SHIFT/ESC Key 를 누르면 원래의 모드로 전환됩니다.

운전 Mode: V/F, 운전 주파수: Jog 주파수

### 4.2.2 제어 단자대와 로더 병행 운전 지령

운전 지령신호를 제어 단자대로, 주파수 설정을 로더로 할 경우에 DRV-03 [운전모드]는 Fx/Rx-1 로 설정, DRV-04 [주파수모드]는 Keypad 로 설정합니다. 이때 제어의 주파수 설정신호 및 로더의 정회전, 역회전, 정지 키는 유효하지 않습니다.

**1.** 전원을 ON 하여 운전 및 주파수 지령 표시가 아래와 같은지 확인하십시오. 표시가 아래와 같지 않은 경우 설정을 변경하십시오. (DRV-03 [운전모드]는 Fx/Rx-1 로 설정, DRV-04 [주파수모드]는 Keypad 로 설정합니다.)

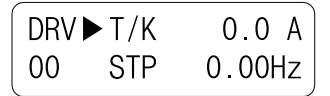

**2.** 운전 지령신호 FX (또는 RX) 를 ON 합니다. 로더 LED (FWD 키 또는 REV 키) 가 점등합니다.

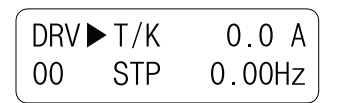

**3.** 로더로 운전 주파수를 설정합니다. PROG, (Up), (Shift), ENT 키를 사용하여 60.00Hz 를 설정합니다. 이때 모터는 60Hz 로 회전합니다. 가감속시 로더 LED (FWD 키 또는 REV 키) 는 점멸합니다.

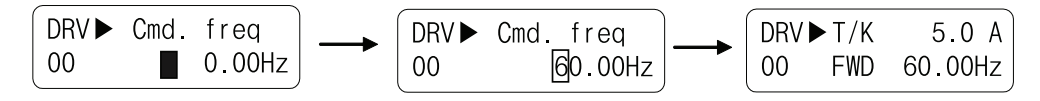

**4.** 운전 지령신호 FX (또는 RX) 를 OFF 합니다. 로더 LED (STOP 키) 가 점등합니다.

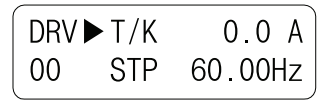

### 알아두기 운전 지령신호를 로더로, 주파수 설정을 제어 단자대로 운전하는 것도 가능합니다. 이 경우 DRV-03[운전모드]는 Keypad 로 설정, DRV-04[주파수모드]는 V1, V1S, I 중 하나를 설정합니다.

### ■ 운전 예 (1)

주파수 지령(로더) + 단자대 운전(Fx(M7)/Rx(M8))

#### **[**운전 조건**]**

- 제어 모드: V/F 제어
- 지령 주파수: 로더를 이용, 지령 주파수 50[Hz] 설정
- 가감속 시간: 가속 시간 10[sec], 감속 시간 20[sec]
- 운전 지령: 단자대(Fx/Rx)를 이용한 Run/Stop 이고 제어 단자대가 NPN 모드인 경우

#### **[**결선도**]**

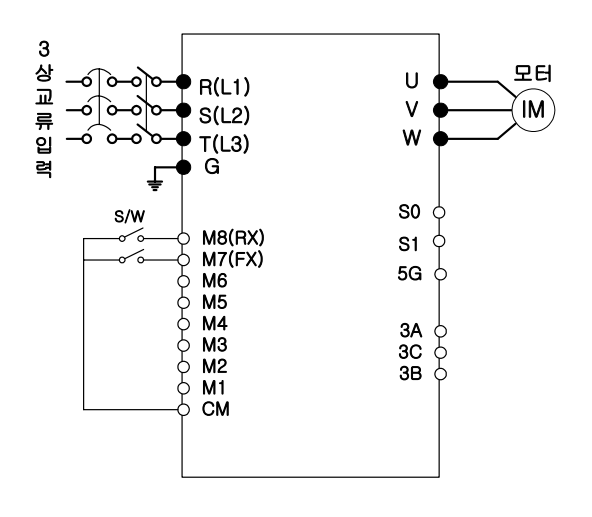

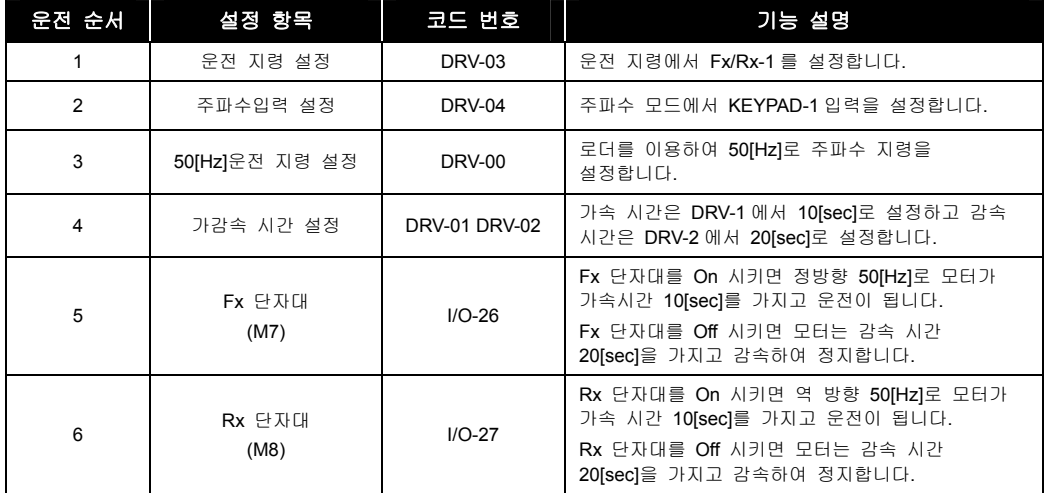

### 4.2.3 제어 단자대 운전 지령

**1.** 전원을 ON 하여 운전 및 주파수 지령 표시가 아래와 같은지 확인하십시오. 표시가 아래와 같지 않은 경우 제어 단자대 운전 모드로 설정하십시오. (DRV-03 [운전모드]는 Fx/Rx-1 로 설정, DRV-04 [주파수모드]는 V1 으로 설정합니다.)

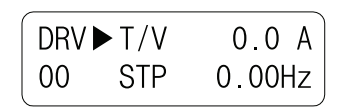

**2.** 운전 지령신호 FX (또는 RX)를 ON 합니다. 로더 LED(FWD 키 또는 REV 키)가 점등합니다.

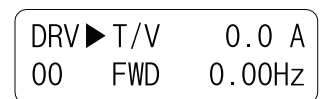

**3.** 볼륨(주파수 설정기)을 서서히 우측으로 끝까지 돌려 아날로그 주파수 지령을 합니다. 로더는 출력 주파수(60.00 Hz), 운전 방향(FWD 또는 REV) 및 출력 전류를 함께 표시합니다.

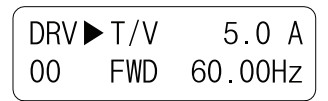

**4.** 볼륨(주파수 설정기)을 서서히 좌측으로 돌리면 출력 주파수가 감속합니다. 주파수가 0.00 Hz 로 되면 인버터는 운전을 정지하며 모터는 회전하지 않습니다.

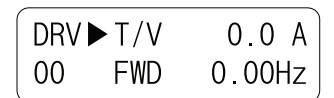

**5.** 운전 지령신호 FX (또는 RX)를 OFF 합니다.

### ■ 운전 예 (2)

주파수 지령(V1) + 단자대 운전(Fx(M7)/Rx(M8))

#### **[**운전 조건**]**

- 제어 모드: V/F 제어
- 지령 주파수: 아날로그 입력(V1) 이용, 지령 주파수[50[Hz] 설정
- 가감속 시간: 가속 시간 10[sec], 감속 시간 20[sec]
- 운전 지령: 단자대(Fx/Rx)를 이용한 Run/Stop 이고 제어 단자대가 NPN 모드인 경우

#### **[**결선도**]**

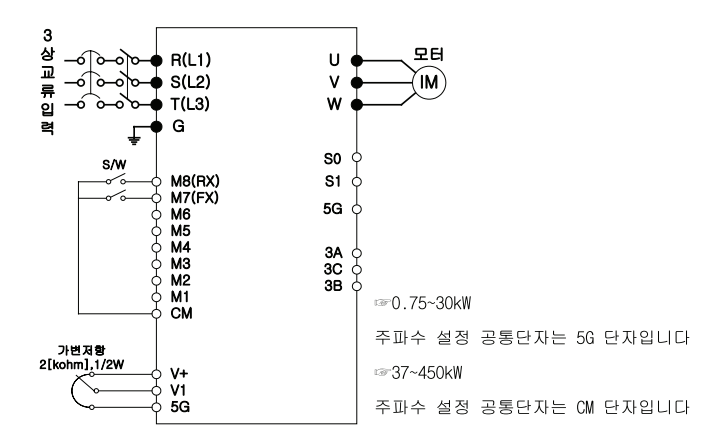

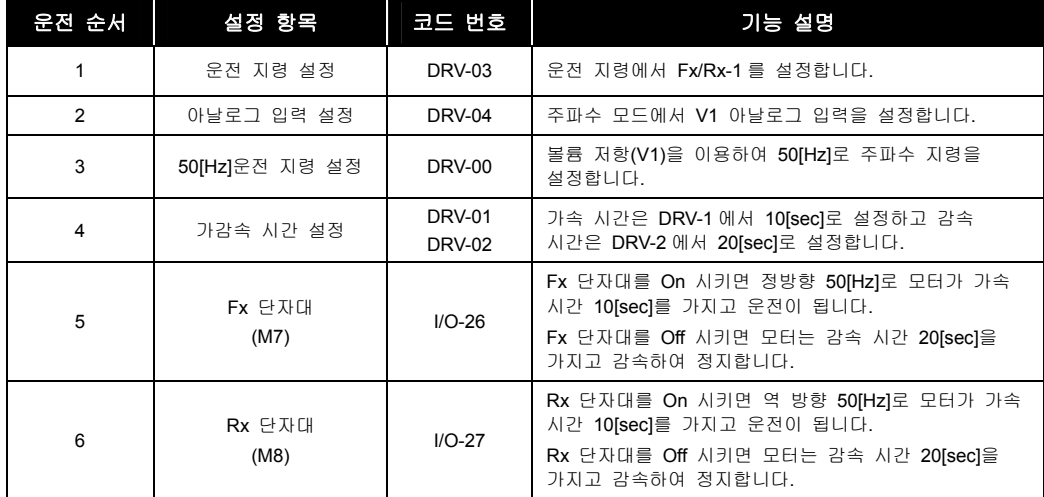

### 4.2.4 로더 운전

**1.** 전원을 ON 하여 운전 및 주파수 지령 표시가 아래와 같은지 확인하십시오. 표시가 아래와 같지 않은 경우 로더 운전 모드로 설정하십시오. (DRV-03 [운전모드]는 Keypad 로 설정, DRV-04 [주파수모드]는 Keypad-1 로 설정합니다.)

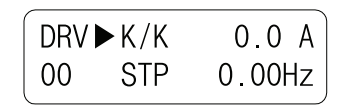

**2.** PROG, (Up), (Shift), ENT 키를 사용하여 60.00Hz 로 운전 주파수를 설정합니다. 정지중에는 설정주파수를 표시합니다.

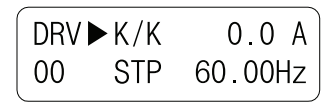

**3.** FWD 키나 REV 키를 누릅니다. 모터가 회전하며 출력주파수 및 출력전류를 표시합니다.

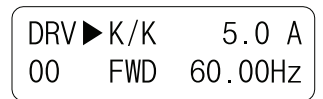

**4.** STOP/RESET 키를 누릅니다. 모터가 감속 후 정지합니다. 이때 주파수는 설정주파수입니다.

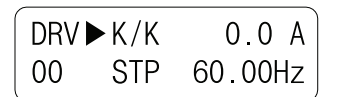

# 4.3 기본/고급 기능

# 4.3.1 IP5A 의 기본/고급 기능 소개

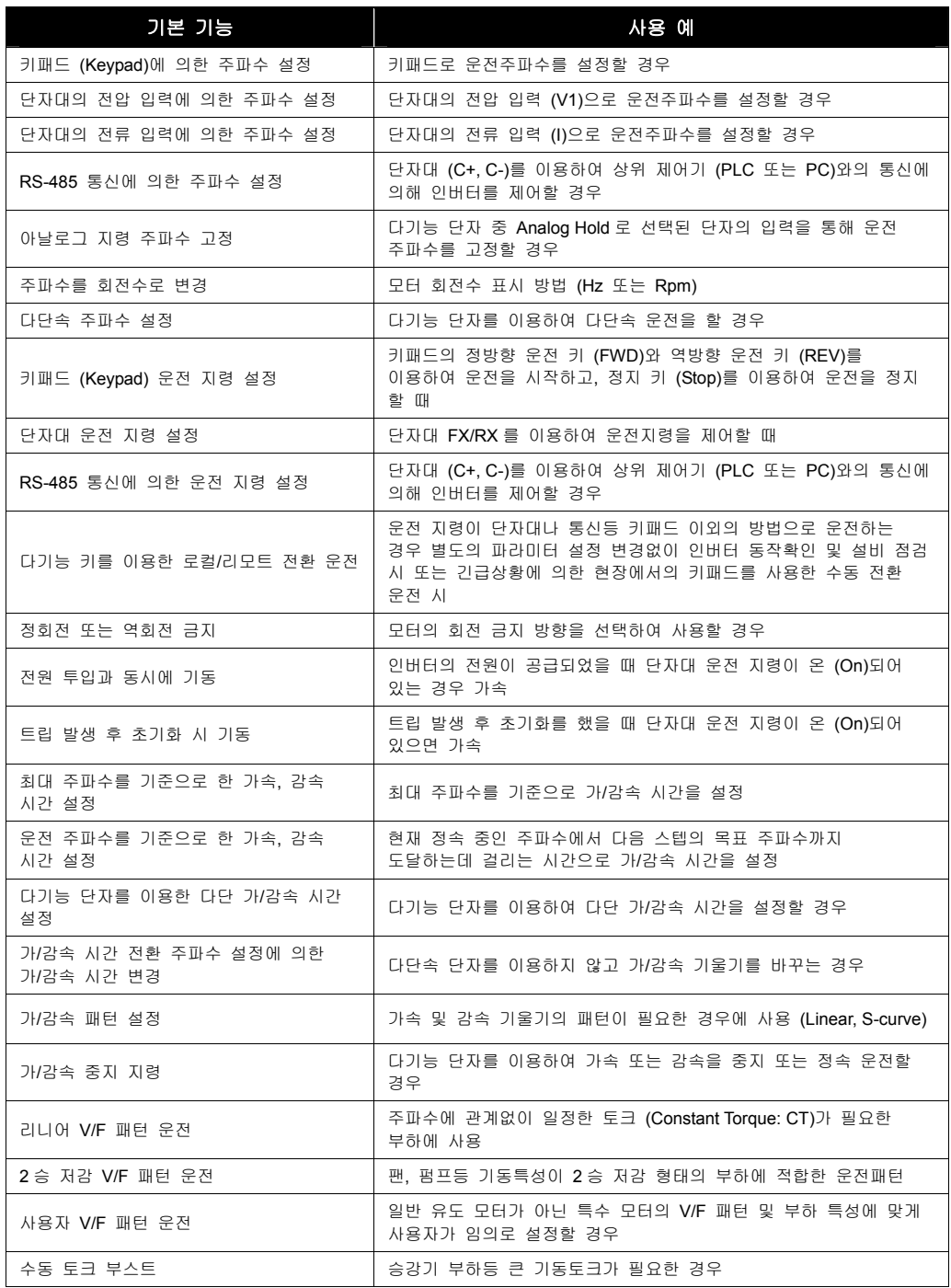

 $LS$ <sub>IS</sub> 4-10

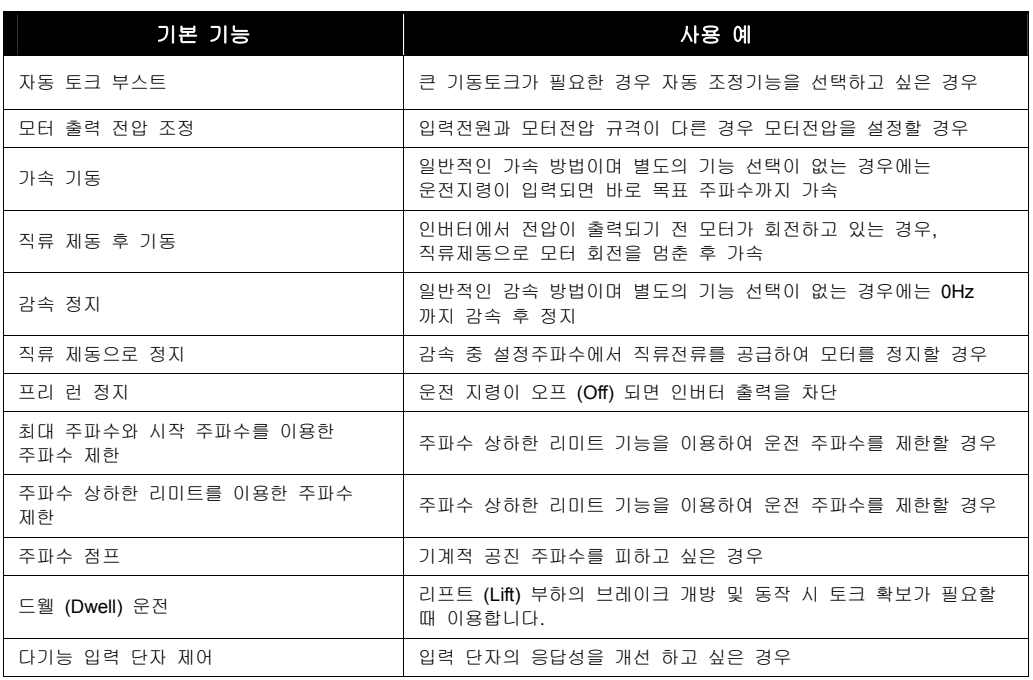

# 4.3.2 기본 기능 설정

인버터 운전을 위한 기본적인 파라미터의 설정입니다. 사용자가 설정하지 않은 파라미터는 공장출하시의 초기값으로 설정되며 특별한 변경이 필요없는 파라미터는 초기값 사용을 권장합니다.

#### (1) 공통 설정

기본적으로 설정/확인 해야 하는 파라미터 중 제어방식과 관련 없는 공통적인 파라미터의 설정입니다.

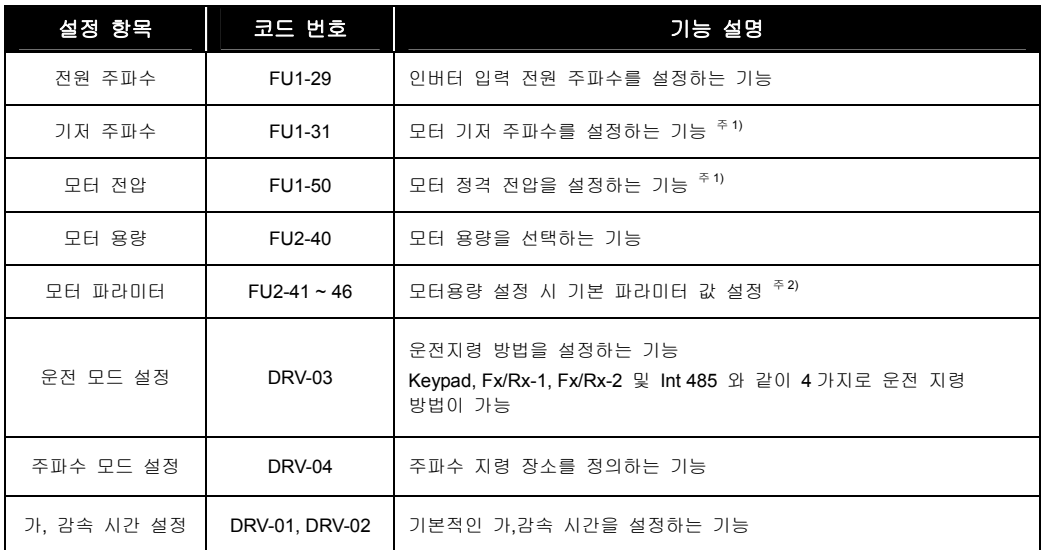

주 1) FU1-31 기저주파수와 FU1-50 모터 전압은 모터 명판 데이터보다 크게 설정하면 과열의 원인이 되며, 작게 설정하면 감속 중 과전압 보호기능 동작 등 고장의 원인이 될 수 있으므로 실제 값을 입력하는 것을 권장합니다. 주 2) 파라미터 값이 실제 모터와 다른 경우 실제 값을 입력시키는 것을 권장합니다.

#### (2) V/F 제어 관련

제어 모드 초기 설정치는 V/F 모드로 설정됩니다. V/F 제어 모드에서의 기동은 공통 설정 후 아래 기능만 확인하면 V/F 제어가 가능합니다.

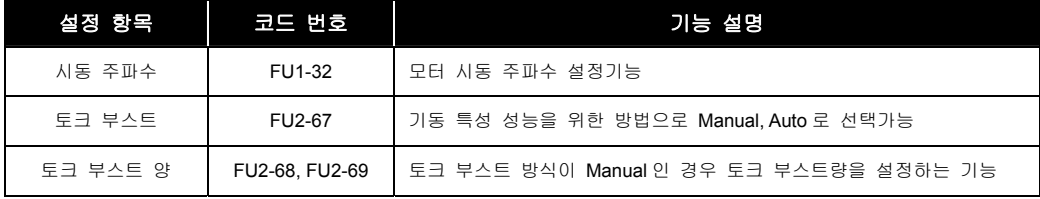

인버터 운전시 기본적인 파라미터 외에 여러가지 기능을 적절히 사용하기 위한 각종 파라미터의 설정입니다.

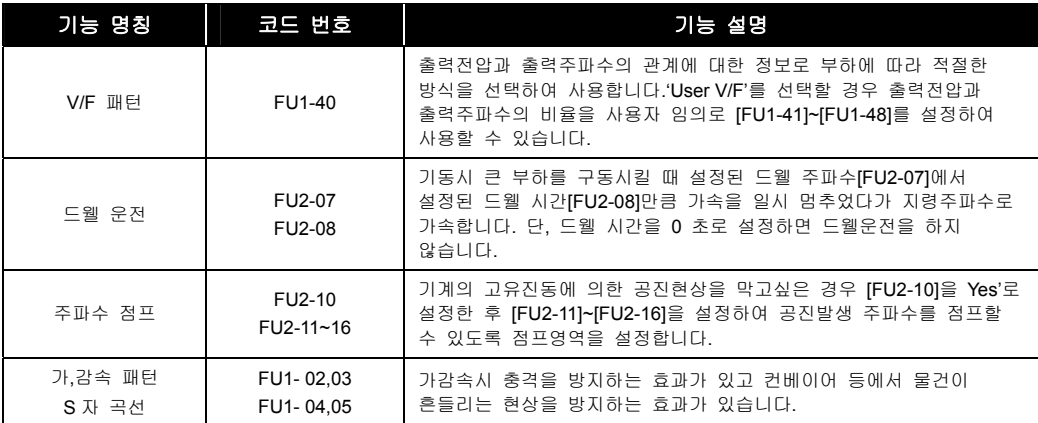

#### (3) 슬립 보상 제어

제어 모드 설정[FU2-60]에서 'Slip compen'로 설정하면 슬립 보상 제어가 가능합니다. 슬립 보상 제어는 부하 변동에 관계없이 모터 속도를 일정하게 유지하는 제어 방식입니다.

#### (4) 센서리스 벡터 제어

센서리스 벡터제어에 대한 설명으로 먼저 센서리스 벡터제어를 위해서는 제어모드 설정[FU2- 60]에서 Sensorless 로 설정하므로서 센서리스 벡터제어가 가능합니다. 센서리스 벡터제어 모드를 위해서는 오토 튜닝에서 센서리스 관련 오토튜닝이 먼저 이루어져야만 좋은 특성을 얻을 수 있습니다.

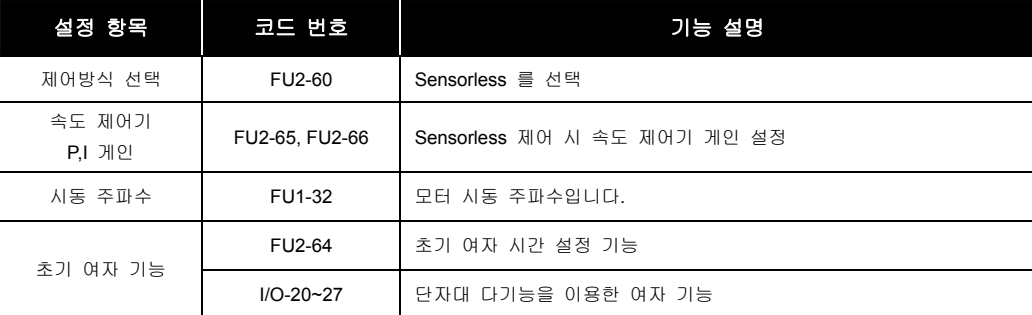

주) 센서리스 제어에 사용되는 무부하 전류는 오토튜닝에 의하여 설정되지 않으므로 V/F 제어시 무부하 전류를 입력하면 됩니다. 무부하 전류는 OTIS-LG 표준모터를 기준으로 설정되어 있으므로, 다른 전동기를 사용할 경우 필히 다시 설정하여야 보다 좋은 성능을 얻을 수 있습니다.

### (5) 모터 상수 오토 튜닝

모터 파라미터 오토 튜닝에 대한 기능으로 [FU2-61] 에서 YES 를 입력하고 ENT 키를 누르면 모터가 비회전(정지상태)하면서 고정자 저항(Rs), 누설 인덕턴스(Lsigma) 값을 튜닝합니다. 그 이외의 파라미터는 모터 명판에 있는 것을 사용합니다.

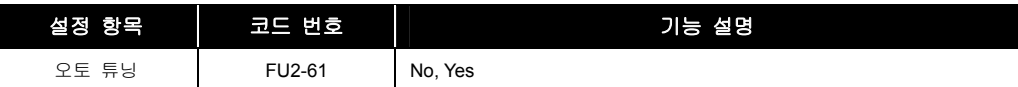

주) 보다 안정한 성능을 위해 모터 무부하 전류 및 Slip 주파수를 반드시 정확히 확인하신 후 설정하여 주시기 바랍니다. 자세한 사항은 [5](#page-69-0) 장 FU2-40~66 관련 내용 참조바랍니다.

#### (6) 인버터 및 모터 관련 항목 표시부

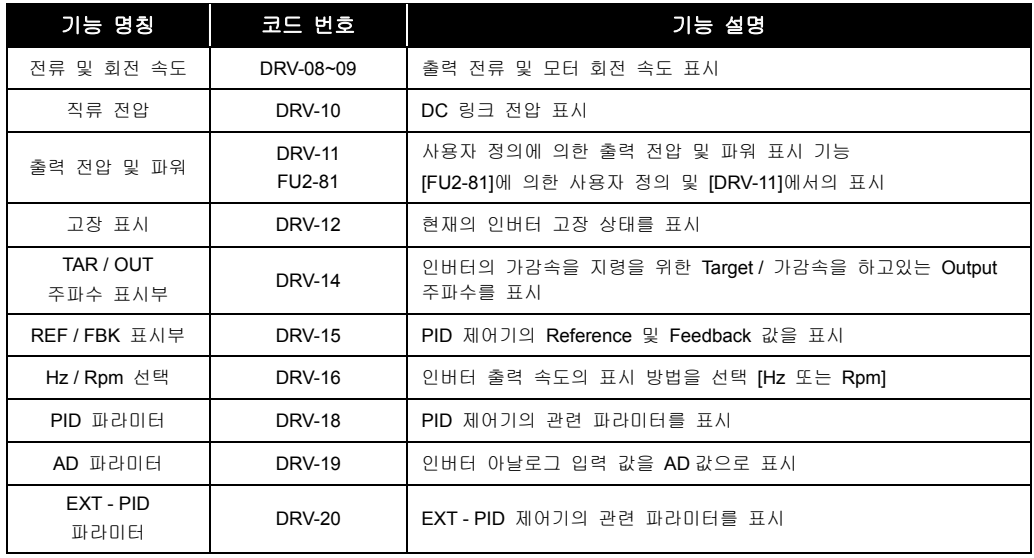

주) DRV-15, DRV-18 은 APP-02 의 proc PI mode 를 선택하여야 DISPLAY 가 되며, DRV-20 은 APP-80 의 Ext PI mode 를 선택하여야 DISPLAY 가 됩니다.

### (7) 파라미터 초기화

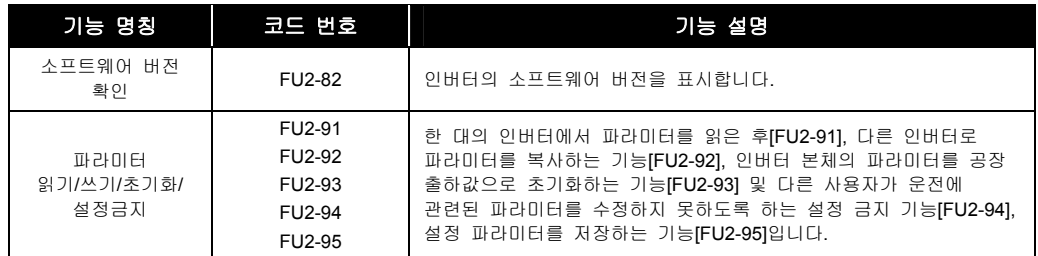

주) 파라미터 읽기/쓰기시 모터관련 파라미터(FU2-40~46, FU2-62~63)는 초기화됩니다.

### (8) 보호 및 트립 레벨 설정

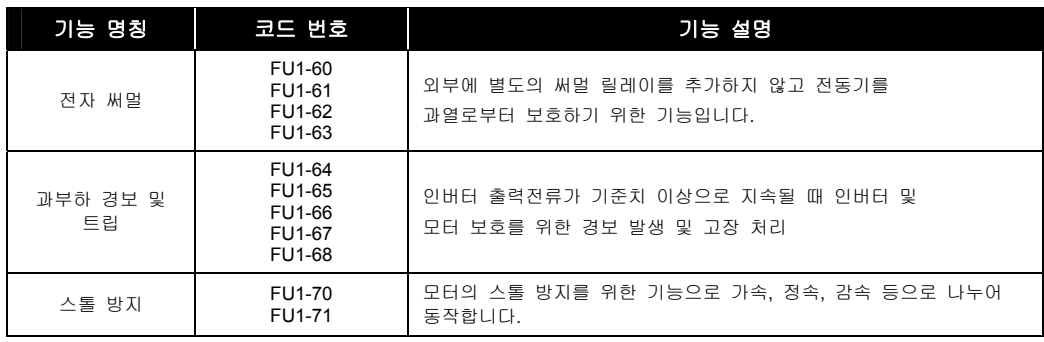

### (9) 시동/가속/감속/정지 설정

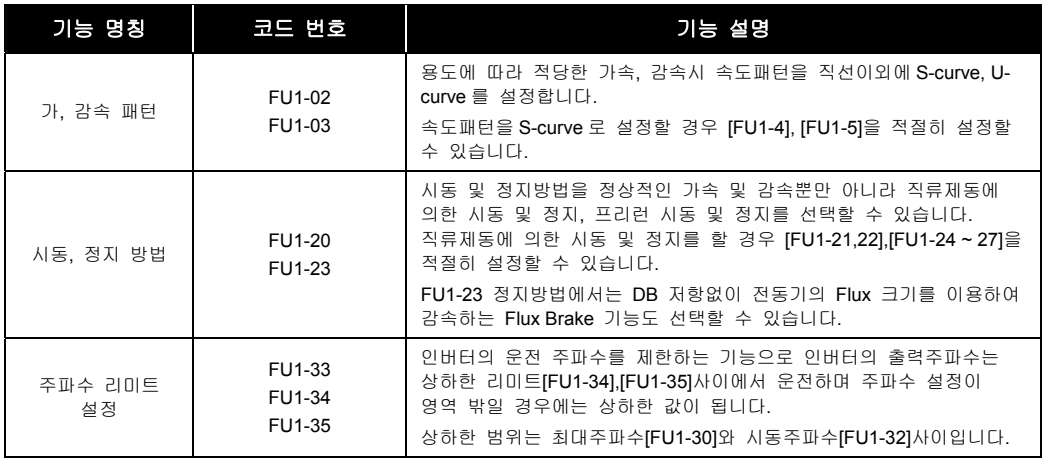

#### (10)시동 방법

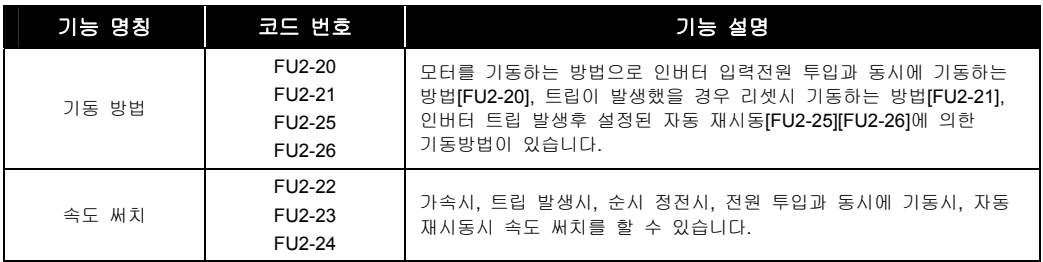

# 4.4 응용 기능

# 4.4.1 IP5A 의 다양한 응용 운전 기능

**IP5A** 의 다양한 응용 운전 기능과 사용 예

| <u>운전의 종류</u>              | 사용 예                                                                                                    |
|----------------------------|----------------------------------------------------------------------------------------------------|
| 조그 (Jog) 운전                | 수동운전의 일종으로 주로 사용되며 수동운전 파라미터 설정 값에 의해 동작을<br>수행합니다.                                                                        |
| 드로우 (Draw) 운전              | Open loop 장력 제어의 일종으로 주속 지령에 대한 비율로 운전하는 모터의<br>속도차를 이용하여 그 사이에 걸린 재료의 장력을 일정하게 유지해 줄 때<br>사용합니다.                          |
| 업 (UP) - 다운 (DOWN)<br>운전   | 유량계 등의 상하한 리미트 스위치 출력 신호를 모터가 감속 지령으로 사용하는<br>시스템에 사용합니다.                                                                  |
| 3-Wire 운전                  | 입력된 신호를 기억(Latch) 하여 운전할 수 있는 기능입니다. Push 버튼 등을<br>이용하여 인버터를 운전하고 싶을 때 사용합니다.                                              |
| 드웰 (Dwell) 운전              | 리프트 (Lift) 부하의 브레이크 개방 및 동작 시 토크 확보가 필요할 때 이용합니다.                                                                          |
| 슬립 보상 운전                   | 부하 증가에 따라 증가하는 모터의 슬립을 보상하여 일정 속도로 회전하고자 할 때<br>이용합니다.                                                                     |
| PID 제어                     | 유량이나 압력, 온도 등을 일정하게 제어하기 위하여 인버터의 출력 주파수를 PID<br>제어합니다.                                                                    |
| 오토 튜닝 (Auto-tuning)        | 선택된 제어 방식이 충분한 성능을 발휘할 수 있도록 제어에 필요한 모터의<br>파라미터를 자동으로 측정하여 사용합니다.                                                         |
| 센서리스 제어                    | 별도의 센서없이 자속과 토크 성분을 제어하는 방식으로 낮은 전류로도 V/F 제어<br>방식에 비해 큰 토크를 발휘합니다.                                                        |
| 안전 정지(Safety Stop)         | 입력 전원에 정전이 발생하면 인버터 직류 전원부의 전압이 낮아지게 되고, 저전압<br>고장이 발생하여 출력이 차단됩니다. 정전 시간 동안 인버터 출력주파수를 제어하여<br>직류 전원부의 전압을 유지시키는 기능을 합니다. |
|                            | 따라서 순시 정전 후 LOW Voltage TRIP 까지의 시간을 길게 유지할 수 있습니다                                                                         |
| 에너지 절약 운전                  | 팬, 펌프 등의 응용에서 경부하시나 무부하시 모터에 공급되는 전압을 감소시켜<br>사용에너지를 줄이고자 할 때 사용합니다.                                                       |
| 속도 써치 (Speed Search)<br>운전 | 모터가 공회전하고 있는 상태에서 인버터 전압을 출력하는 경우 발생할 수 있는<br>고장상황을 막기 위해서 사용합니다.                                                          |
| 자동 재시동 운전                  | 잡음 등의 원인에 의해 인버터의 보호 기능이 동작하여 시스템이 정지하는 것을<br>방지하기 위하여 사용합니다                                                               |
| 제 2 모터 운전                  | 한 대의 인버터에 서로 다른 2대의 모터를 연결하여 전환 운전할 경우, 두번째<br>모터를 위한 파라미터로 제 2 기능으로 정의된 단자의 입력이 1 일 경우 제 2<br>모터운전이 가능하도록 합니다.            |
| 상용 전원 운전 전환                | 인버터로 운전되는 부하를 상용 전원으로 전환하거나 그 반대의 시퀀스 동작을 할<br>때 사용합니다.                                                                    |
| 냉각 팬 제어                    | 인버터 본체의 방열판을 냉각시키기 위한 팬을 제어하기 위하여 사용합니다                                                                                    |
| 타이머 (Timer) 기능             | 일정 시간 후에 다기능 출력 (릴레이 포함)을 온(On) 또는 오프(Off) 할 수 있는<br>기능입니다.                                                                |
| 다기능 출력 온/오프<br>(On/Off) 제어 | 아날로그 입력 값에 따라 설정 값 이상인 경우 출력 릴레이 또는 다기능 출력<br>단자를 온 (On), 오프 (Off) 시킬 수 있는 기능입니다                                           |
| MMC (Multi Motor Control)  | 팬이나 펌프 시스템에서 복수 대의 모터를 1개의 인버터로 제어하는 경우<br>사용합니다.                                                                          |

### 4.4.2 응용 기능 설정

#### (1) PID 운전

PID 피드백 제어기능을 이용하여 인버터로 유량, 풍량, 압력 등의 프로세서 제어를 할 때 설정합니다.

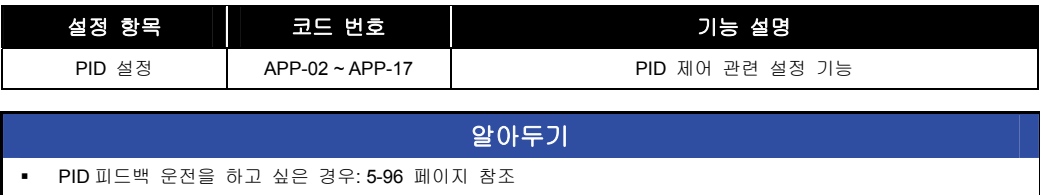

#### (2) Ext PID 운전

별도의 PID 피드백 제어기능을 이용하여 내부 PID 의 지령 또는 완전 독립적으로 PID 제어를 할 때 설정합니다.

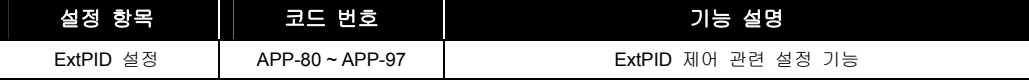

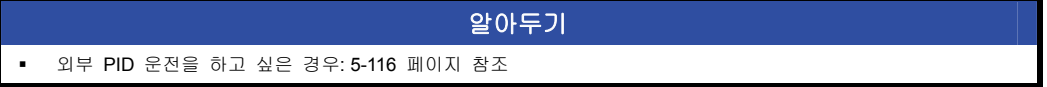

#### (3) Pre PID 운전

PID 제어 기능의 원활한 시작을 위하여 설정합니다.

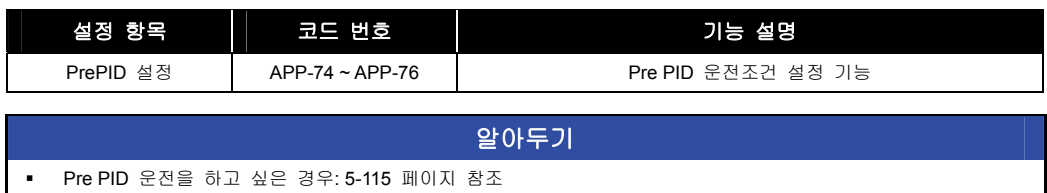

#### (4) MMC 운전

한대의 전동기를 인버터로 구동하고 여기에 연동하여 복수대의 전동기를 릴레이로 구동하여 전체 시스템 제어를 하기 위하여 사용합니다.

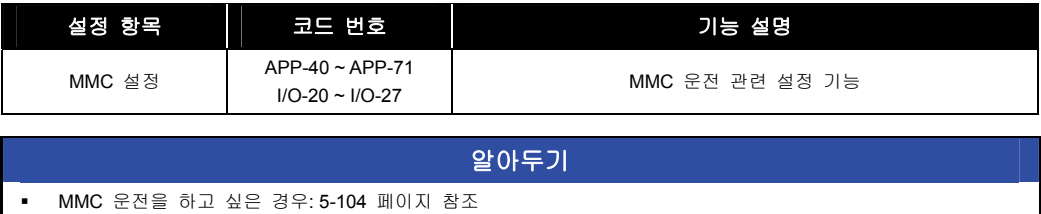

### (5) 조그 운전, 다단속 운전

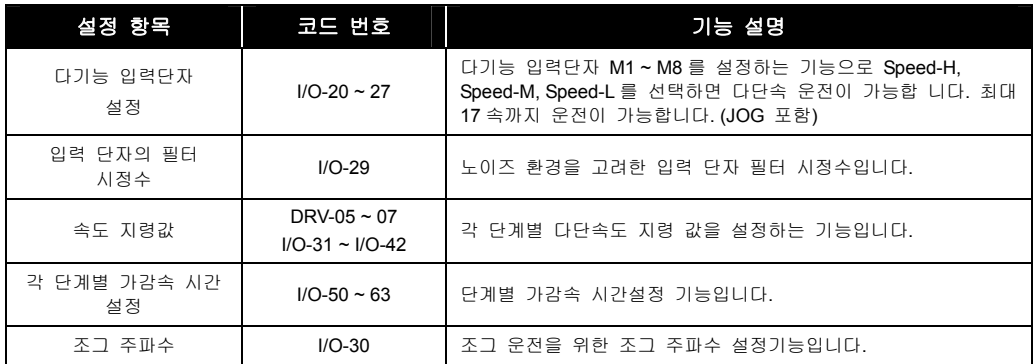

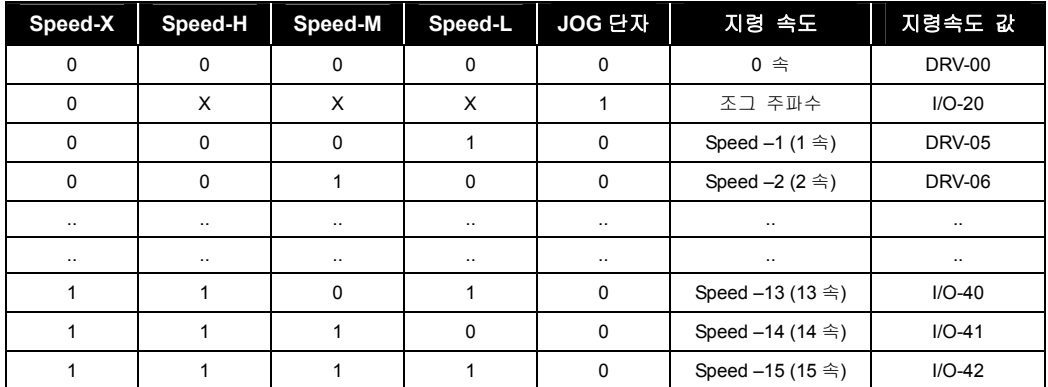

#### (6) 제 2 모터 운전

제 2 기능은 한 대의 인버터에 서로 다른 2 대의 모터를 연결하여 전환 운전할 경우, 두번째 모터를 위한 파라미터로 제 2 기능으로 정의된 단자의 입력이 1 일 경우 제 2 모터 운전이 가능합니다.

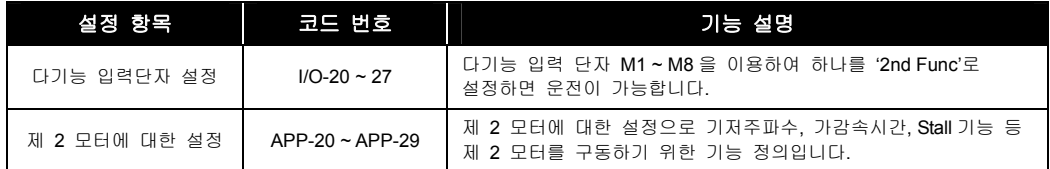

#### (7) 에너지 절약 운전

FU1-51 [에너지 절약] 기능은 부하에 따라 정속 운전 중 자동으로 설정 값을 반영하여 에너지 절약을 수행하는 기능으로 팬이나 공조기기 등 일정한 속도로 장시간 운전하는 부하에 적합한 기능입니다.

### 4.4.3 V/F 제어 + 아날로그 입력(V1) + 단자대 운전 Fx/Rx) 예

#### **[**운전 조건**]**

- 제어 모드: V/F 제어
- 지령 주파수: 아날로그 입력(V1) 이용 지령 주파수 50[Hz] 설정
- 가감속 시간: 가속 시간 15[sec], 감속 시간 25[sec]
- 운전 지령: 단자대(Fx/Rx)를 이용한 Run/Stop 이고 제어단자대가 NPN 모드인 경우

#### **[**결선도**]**

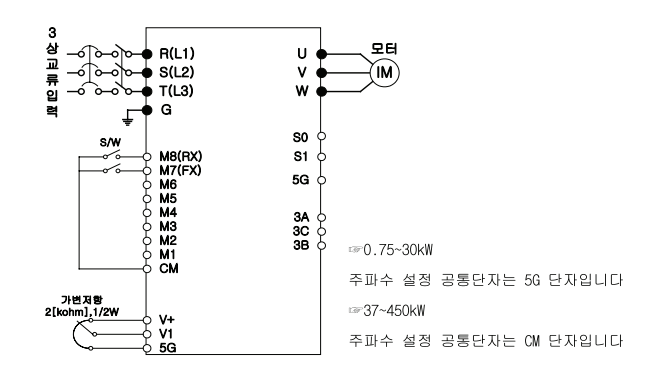

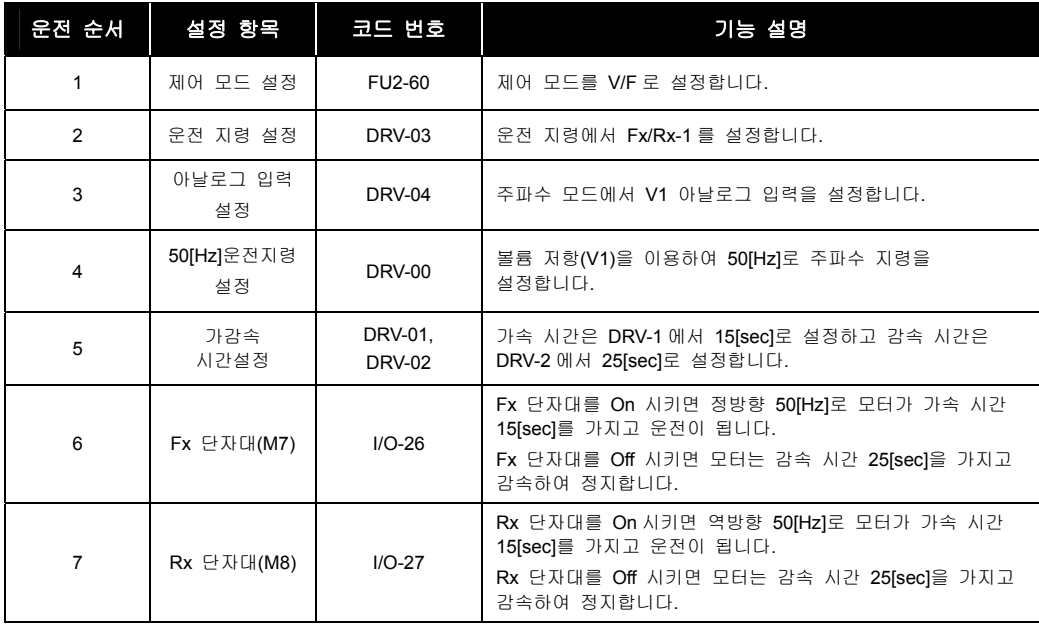

### 4.4.4 제 2 모터 운전 예

#### **[**운전 조건**]**

- 제어 모드: V/F 제어
- 제 2 기능을 이용하여 제 1 모터와 제 2 모터로 전환 운전 (설정값이 다름)
- 지령 주파수: 단자대, 다단속 기능 이용
	- 제 1 모터 --- 50[Hz], 주속으로 설정
	- 제 2 모터 --- 20[Hz], M1 단자를 다단속 운전으로 설정하여 이용
- 가감속 시간: 제 1 모터 --- 가속 시간 15[Sec], 감속 시간 25[sec]
	- 제 2 모터 --- 가속 시간 30[Sec], 감속 시간 40[sec]
- 운전 지령: 단자대(Fx/Rx)를 이용한 Run/Stop 이고 제어단자대가 NPN 모드인 경우

#### **[**결선도**]**

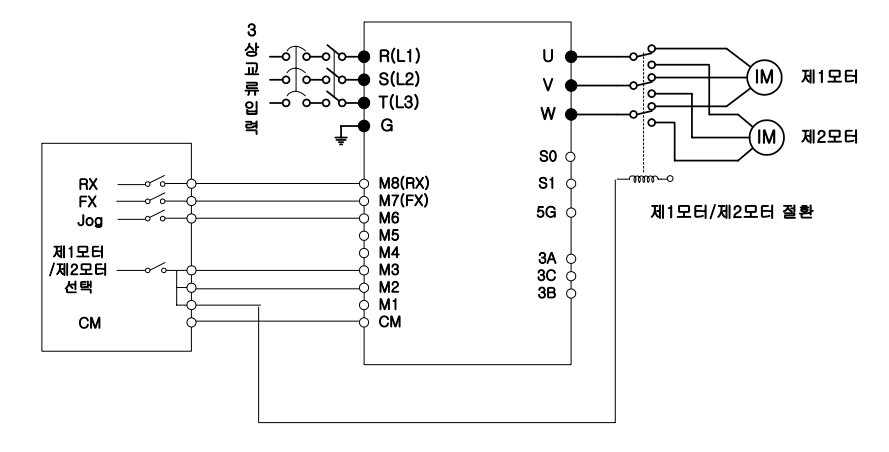

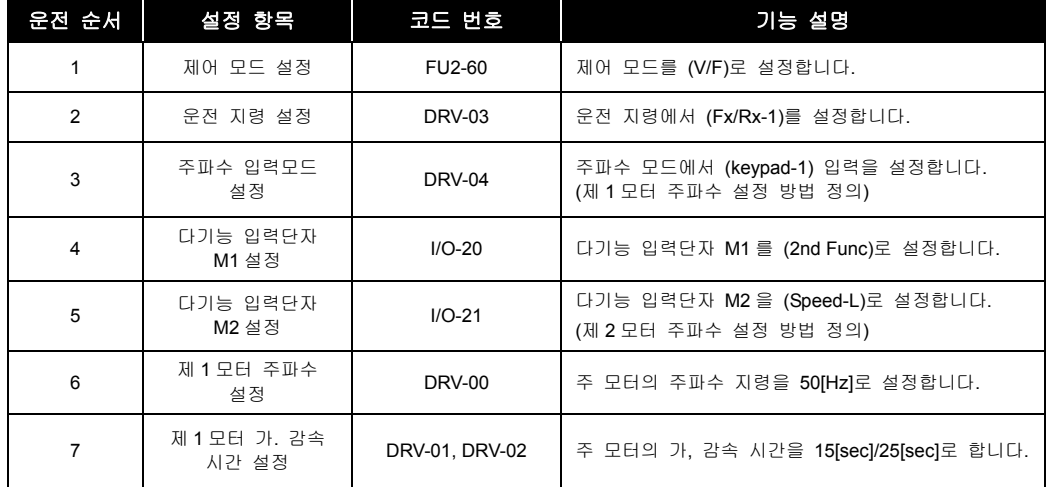

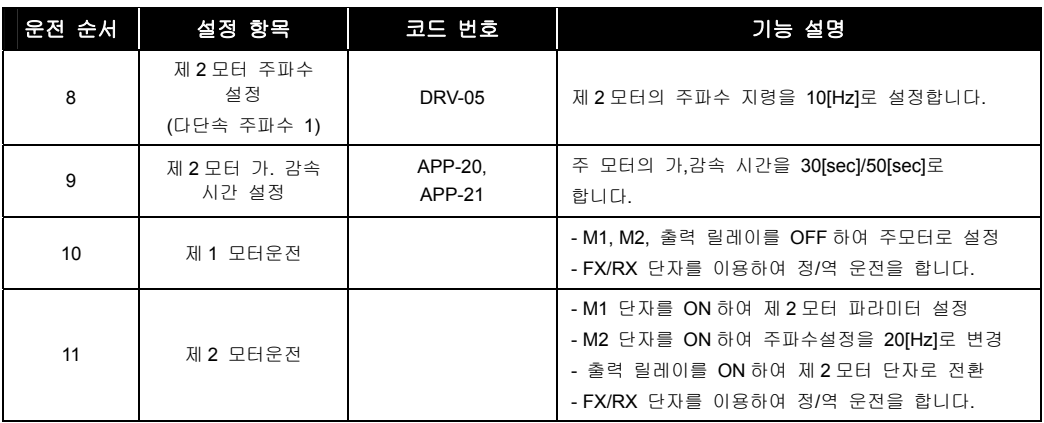

## 4.4.5 V/F 제어 + 아날로그 입력 (V1S) + 단자대 운전 (Fx/Rx) 예

#### **[**운전 조건**]**

- 제어 모드: V/F 제어
- 지령 주파수: 아날로그 입력(V1S) 이용 지령 주파수 50[Hz] 설정
- 가감속 시간: 가속 시간 15[sec], 감속 시간 25[sec]
- 운전 지령: 단자대(Fx/Rx)를 이용한 Run/Stop 이고 제어단자대가 NPN 모드인 경우

#### **[**결선도**]**

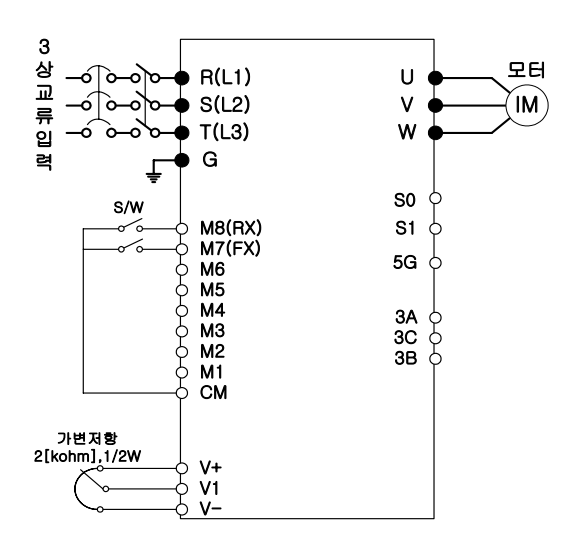

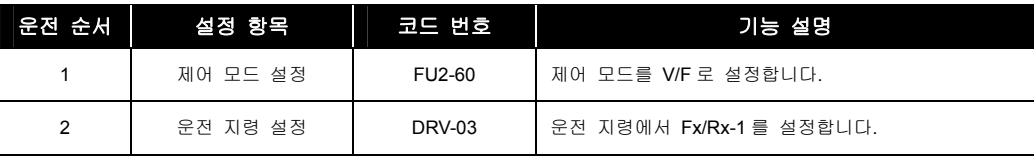

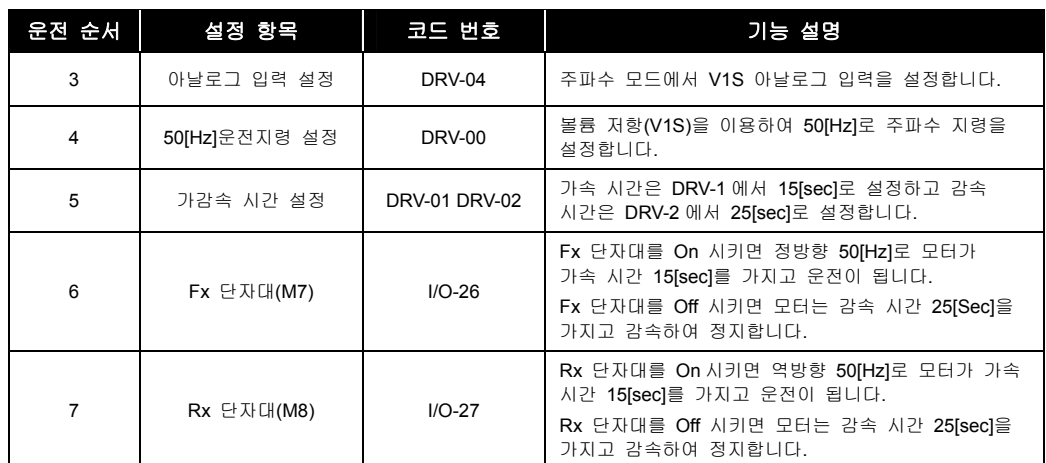

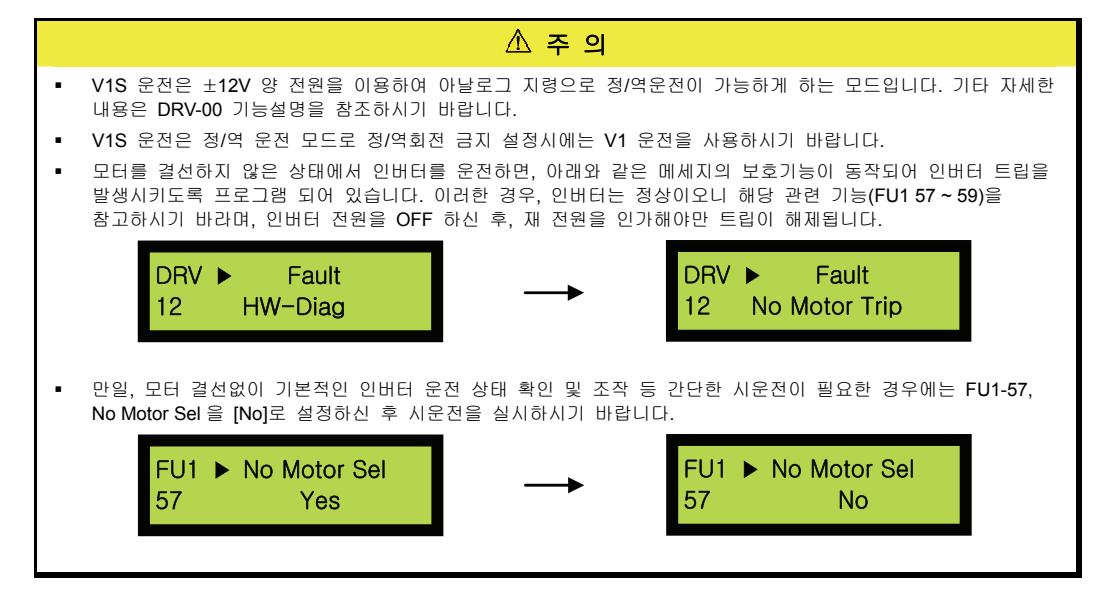

# <span id="page-69-0"></span>5. 기능 요약

# 5.1 파라미터 그룹

SV-iP5A 시리즈의 파라미터는 응용 분야에 따라 사용하기 쉽게 5 개의 기능 그룹으로 분리되어 있습니다. 이 그룹들의 명칭 및 주요 내용, 각 로더의 표시는 다음과 같습니다.

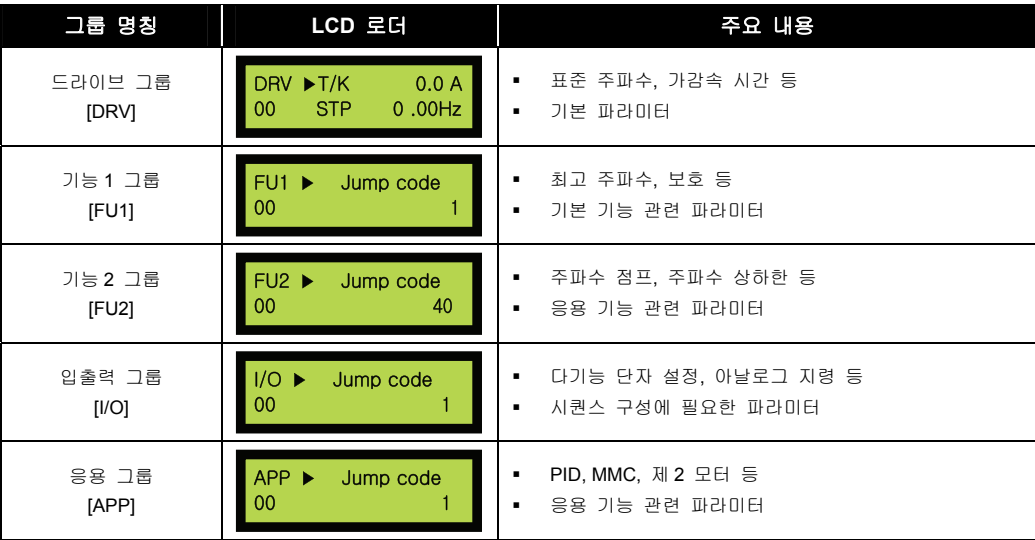

# 5.2 그룹별 파라미터 기능표

# 5.2.1 DRV 그룹

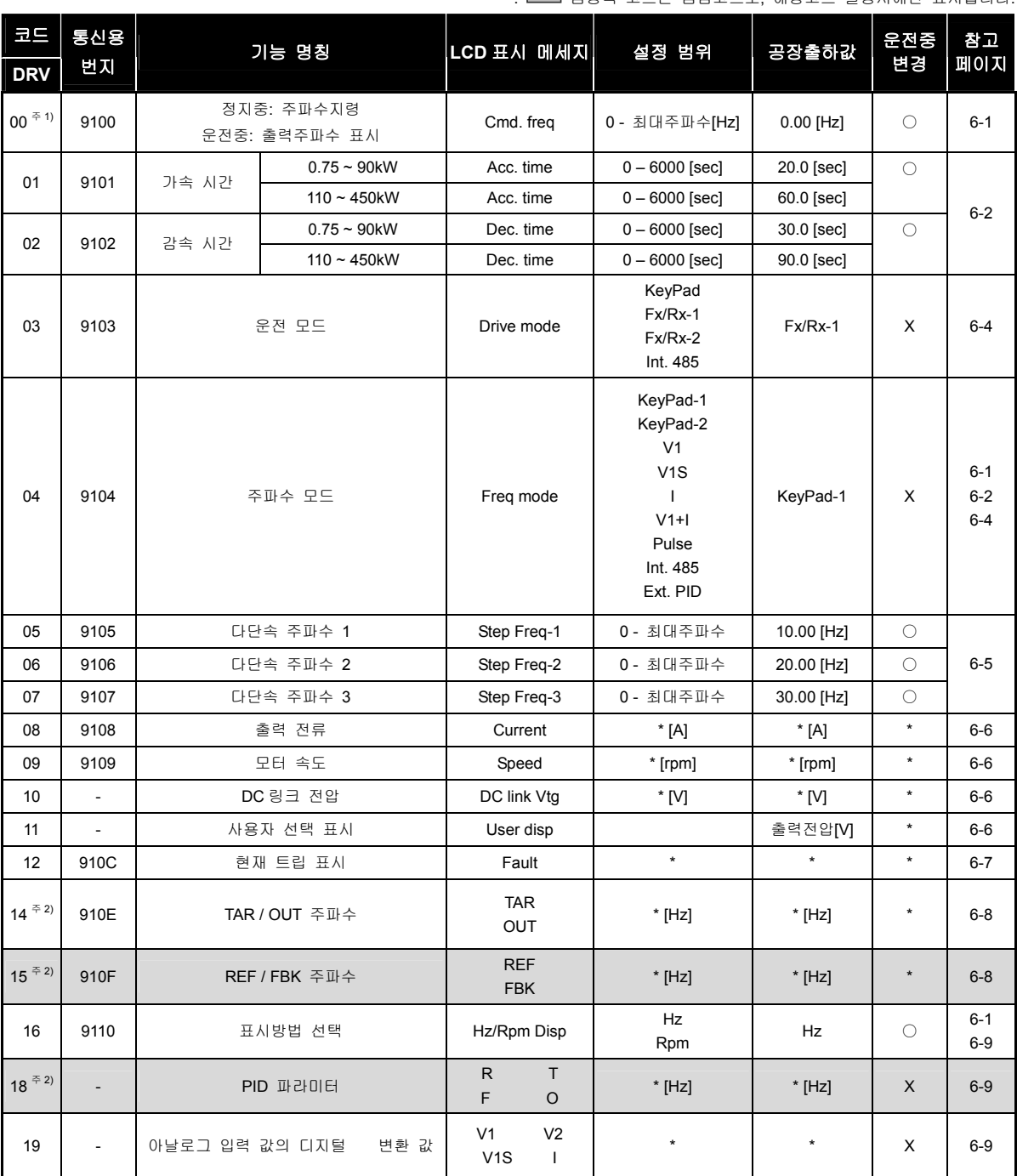

: 음영색 코드는 숨김코드로, 해당코드 설정시에만 표시됩니다.

5-2  $\overline{\mathsf{L}S}$  is

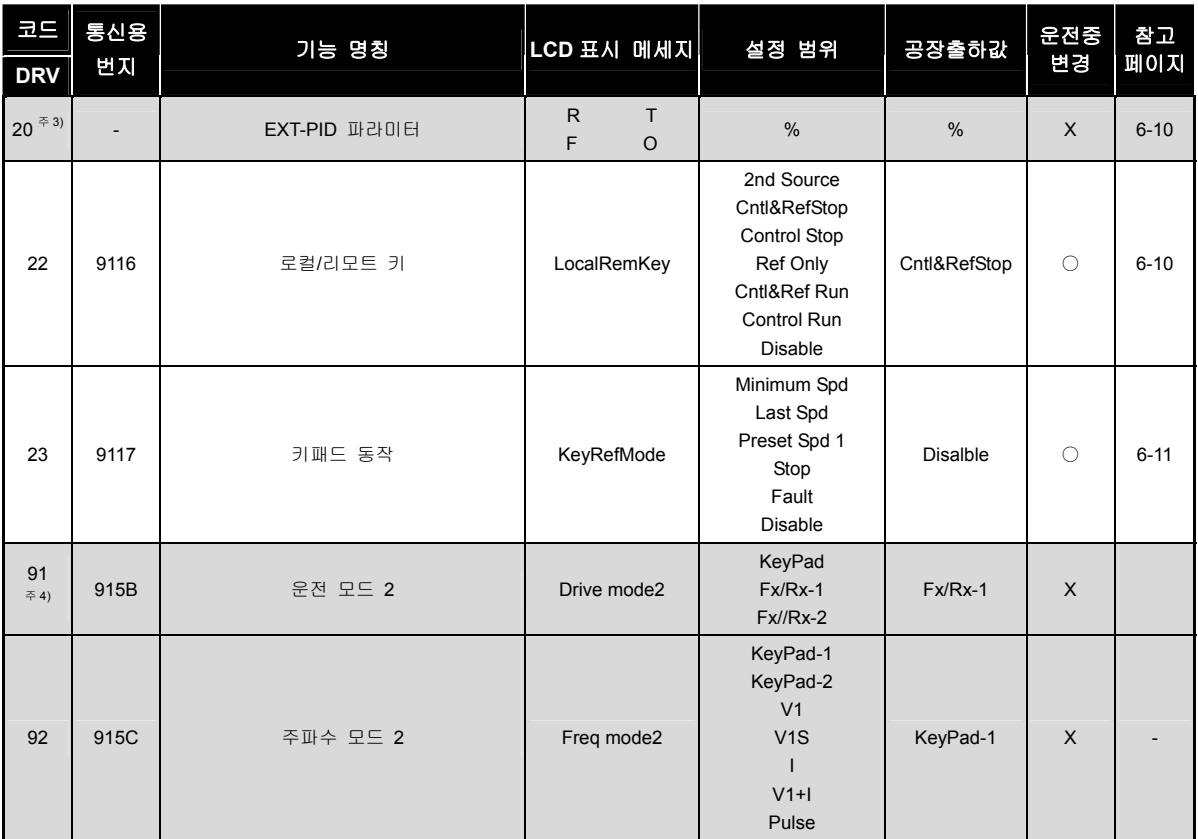

주 1) DRV-00 표시부는 DRV-16 에서 [Rpm]으로 변경하면 [Hz]단위는 [Rpm] 단위로 변경됩니다. APP-02 에서 PID 운전선택을 [YES]로 설정하고, APP-06 에서 PID 피드백 선택을 I, V1, Pulse 중 하나를 설정하고, I/O-86 Unit Sel 중에서 APP-06 PID 피드백 선택에 해당되는 아날로그(I, V1, Pulse 중 하나) 항목을 [Speed] ([Hz] 또는 [Rpm]), [%], [Bar], [mBar], [kPa], [Pa] 중 하나로 선택하면 정지 중에는 설정된 단위(사용자가 선택한 PID 제어기의 단위)를, 운전 중에는 [Hz] 또는 [Rpm]단위(인버터가 출력하는 속도의 단위)를 표시합니다.

주 2) DRV-15, DRV-18 표시부는 APP-02 에서 PID 운전선택을 [YES]로 설정하면 표시됩니다. 또한, I/O-86 V1 Unit Sel, Unit Max Val, I/O-88 PulseUnitSel 에 선택된 단위에 따라 [Speed] ([Hz] 또는 [Rpm]), [%], [Bar], [mBar], [kPa], [Pa] 단위로 변경됩니다. 주 3) DRV-20 표시부는 APP-80 에서 EXT-PID 운전선택을 [YES]로 설정하면 표시됩니다.

주 4)DRV-91~92 표시부는 DRV-22 를 [2nd Source]로 설정해야 표시됩니다.
# 5.2.2 FU1 그룹

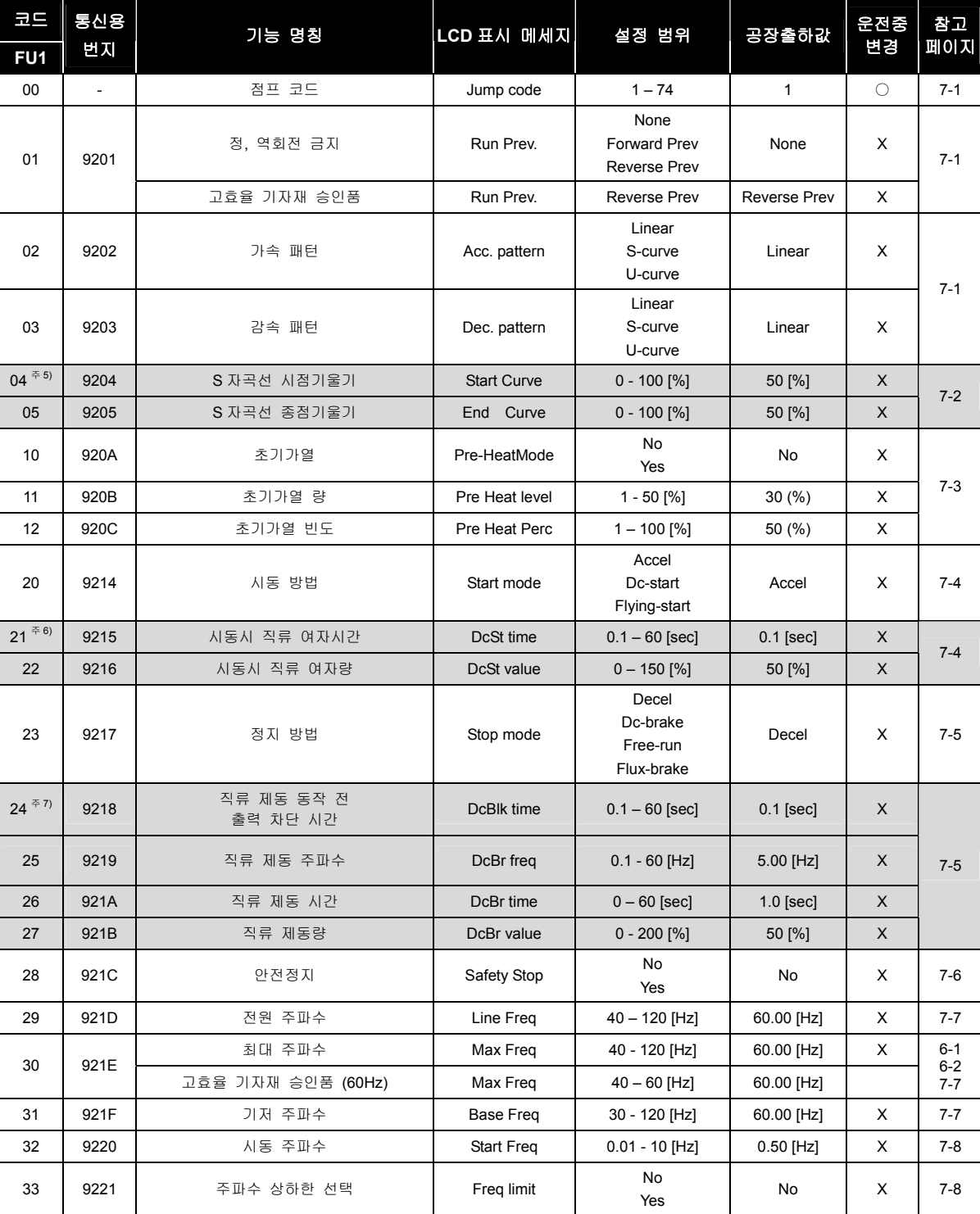

음영색 코드는 숨김코드로, 해당코드 설정시에만 표시됩니다.

5-4

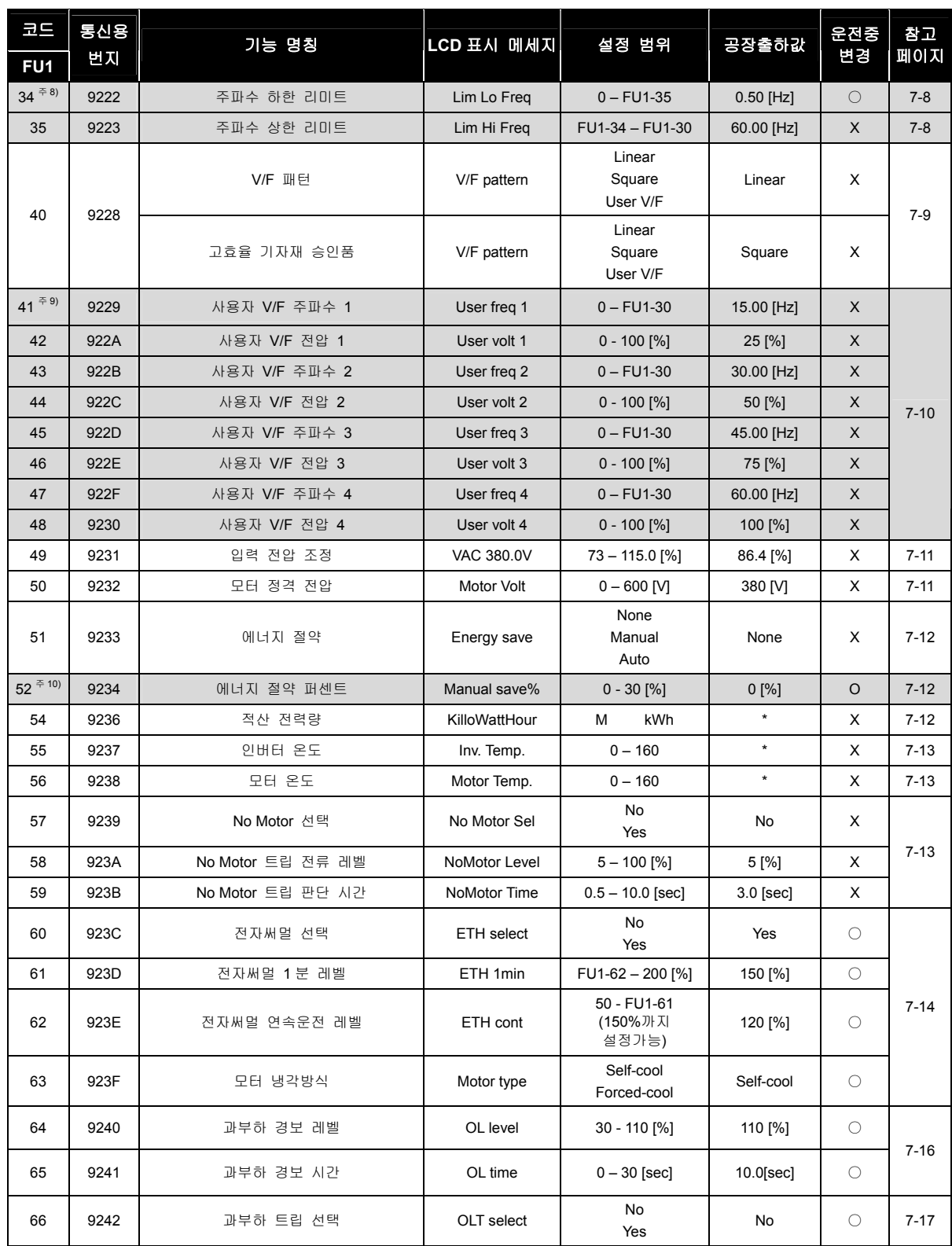

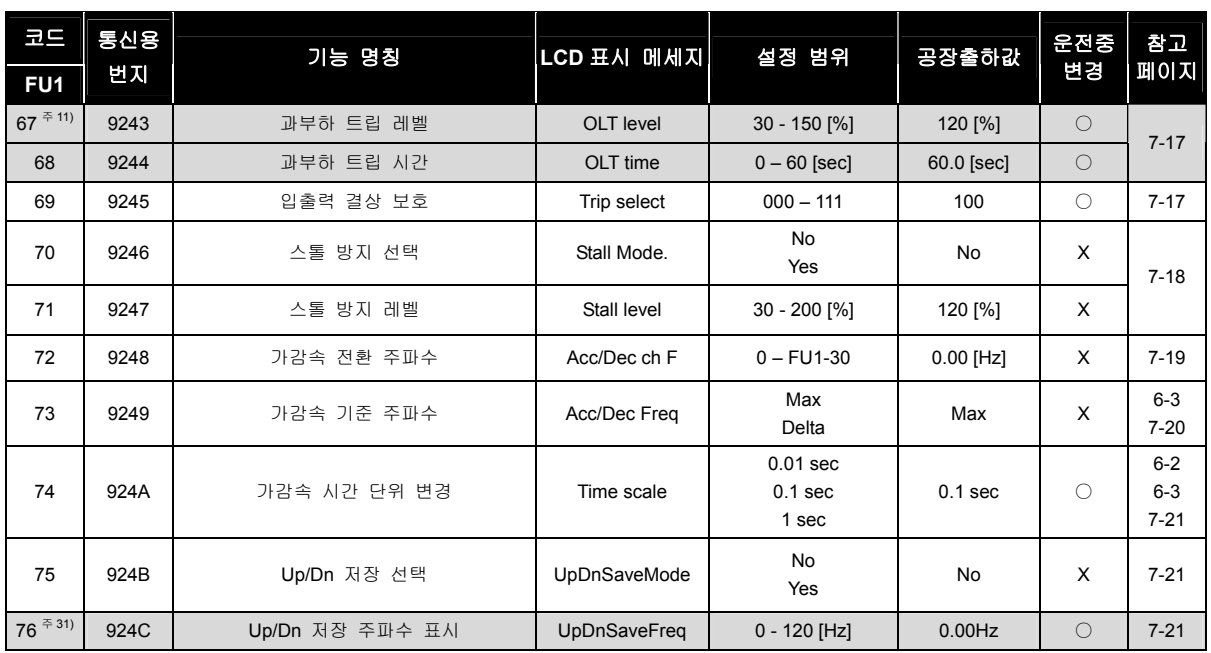

주 5) FU1-04~05 표시부는 FU1-2, FU1-3 에서[S-curve]로 설정하면 표시됩니다.

주 6) FU1-21~22 표시부는 FU1-20 에서[Dc-start]로 설정하면 표시됩니다.

주 7) FU1-24~27 표시부는 FU1-23 에서[Dc-brake]로 설정하면 표시됩니다.

주 8) FU1-34~35 표시부는 FU1-33 에서[Yes]로 설정하면 표시됩니다.

주 9) FU1-41~48 표시부는 FU1-40 에서[User V/F]로 설정하면 표시됩니다.

주 10) FU1-52 표시부는 FU1-51 에서[Manual]로 설정하면 표시됩니다.

주 11) FU1-67 표시부는 FU1-66 에서[Yes]로 설정하면 표시됩니다.

주 31) FU1-76 표시부는 FU1-75 에서[Yes]로 설정하면 표시됩니다.

# 5.2.3 FU2 그룹

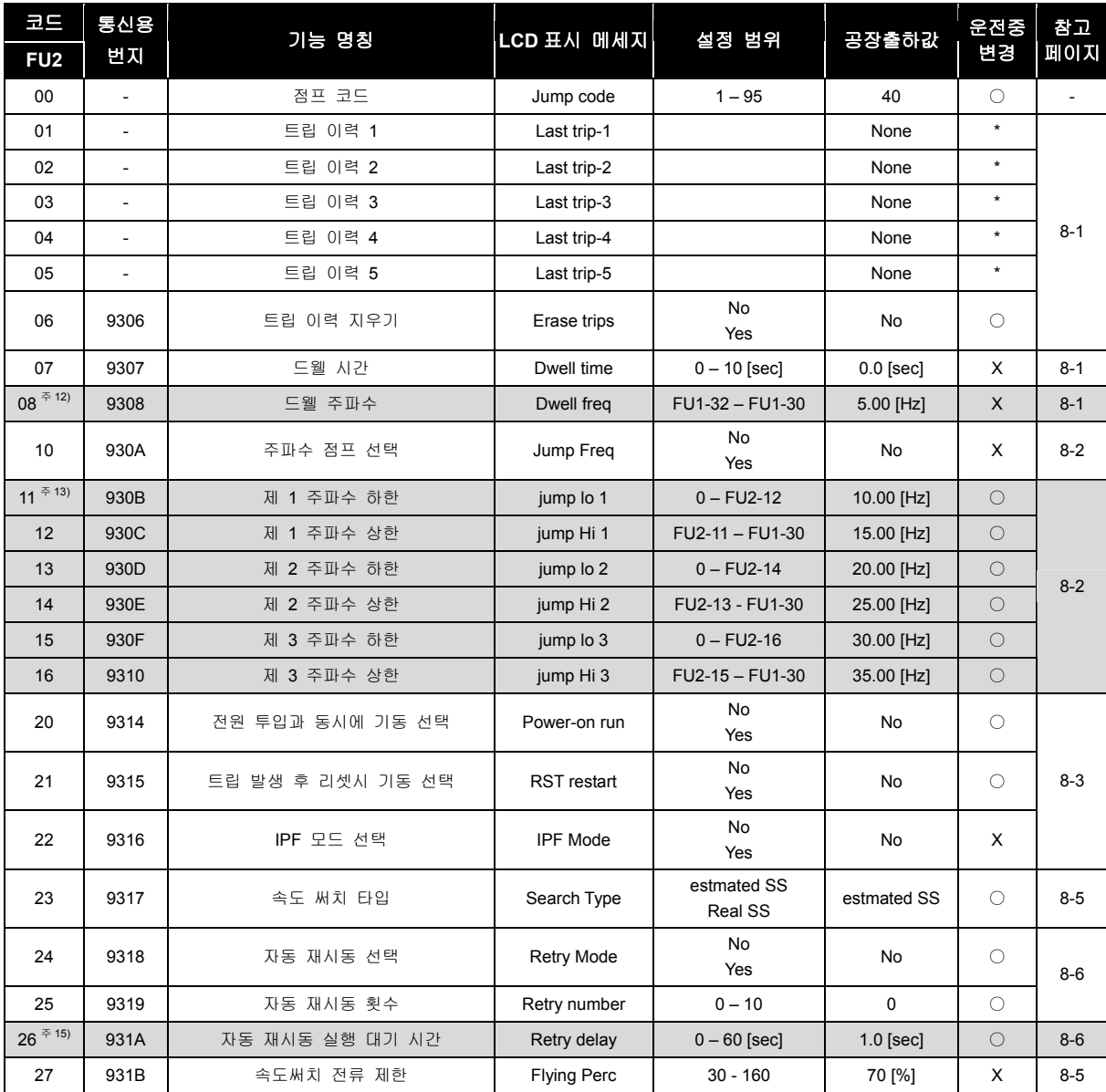

# 음영색 코드는 숨김코드로, 해당코드 설정시에만 표시됩니다.

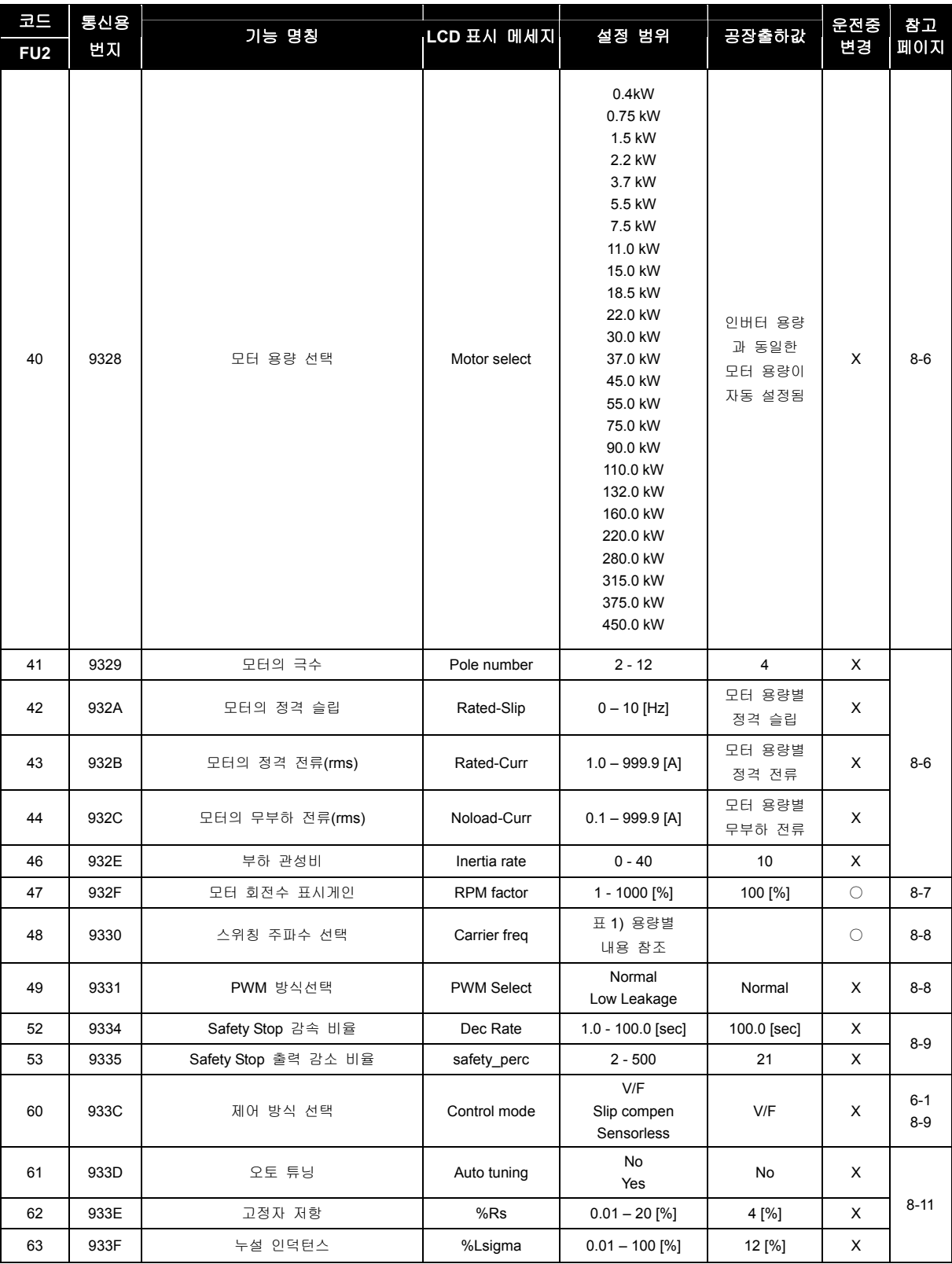

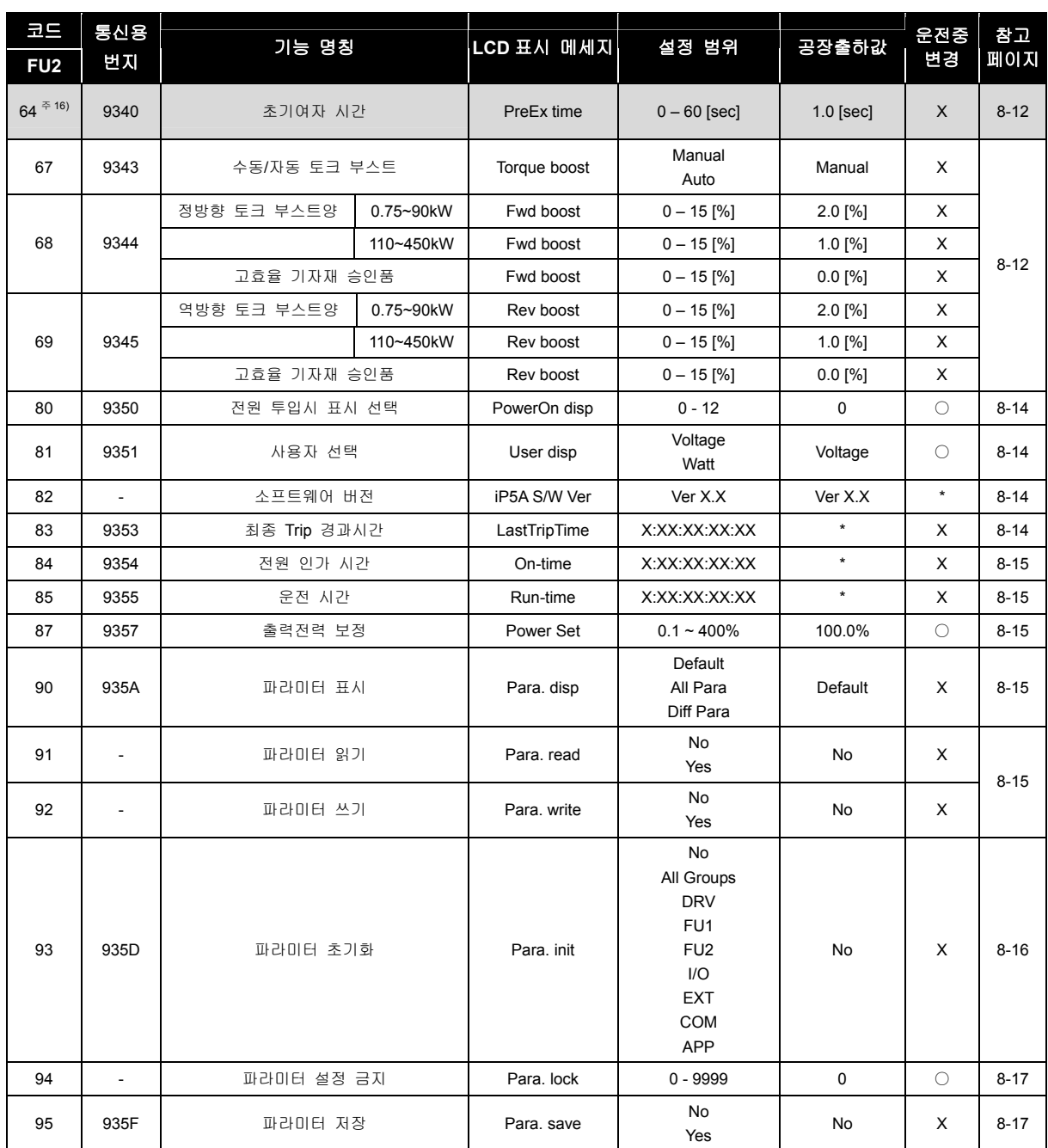

주 12) FU2-8 표시부는 FU2-7 에서 드웰시간을 [1~10sec]로 설정하면 표시됩니다.

주 13) FU2-11 표시부는 FU2-10 에서[Yes]로 설정하면 표시됩니다.

주 15) FU2-26 표시부는 FU2-25 에서 Retry number 를 [1~10]으로 설정하면 표시됩니다.

주 16) FU2-64 표시부는 FU2-60 을 [Sensorless]로 설정하면 표시됩니다.

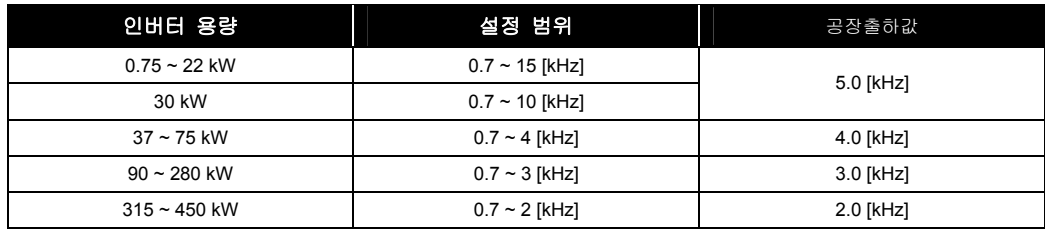

#### 표 **1)** 인버터 용량별 스위칭 주파수 설정 범위 및 공장출하값

# 5.2.4 I/O 그룹

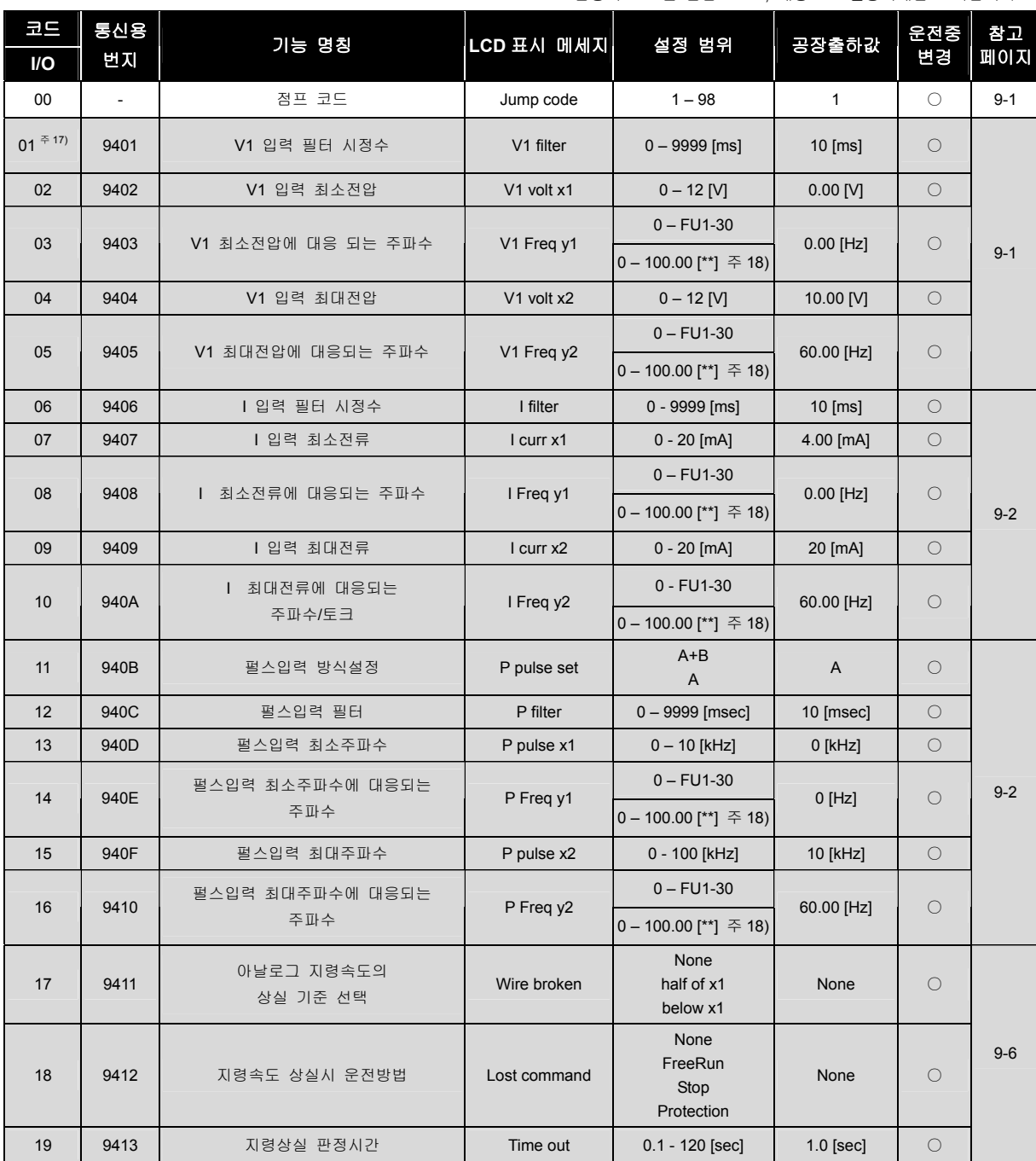

### 음영색 코드는 숨김코드로, 해당코드 설정시에만 표시됩니다.

 $LS$   $\overline{15}$  | 5-11

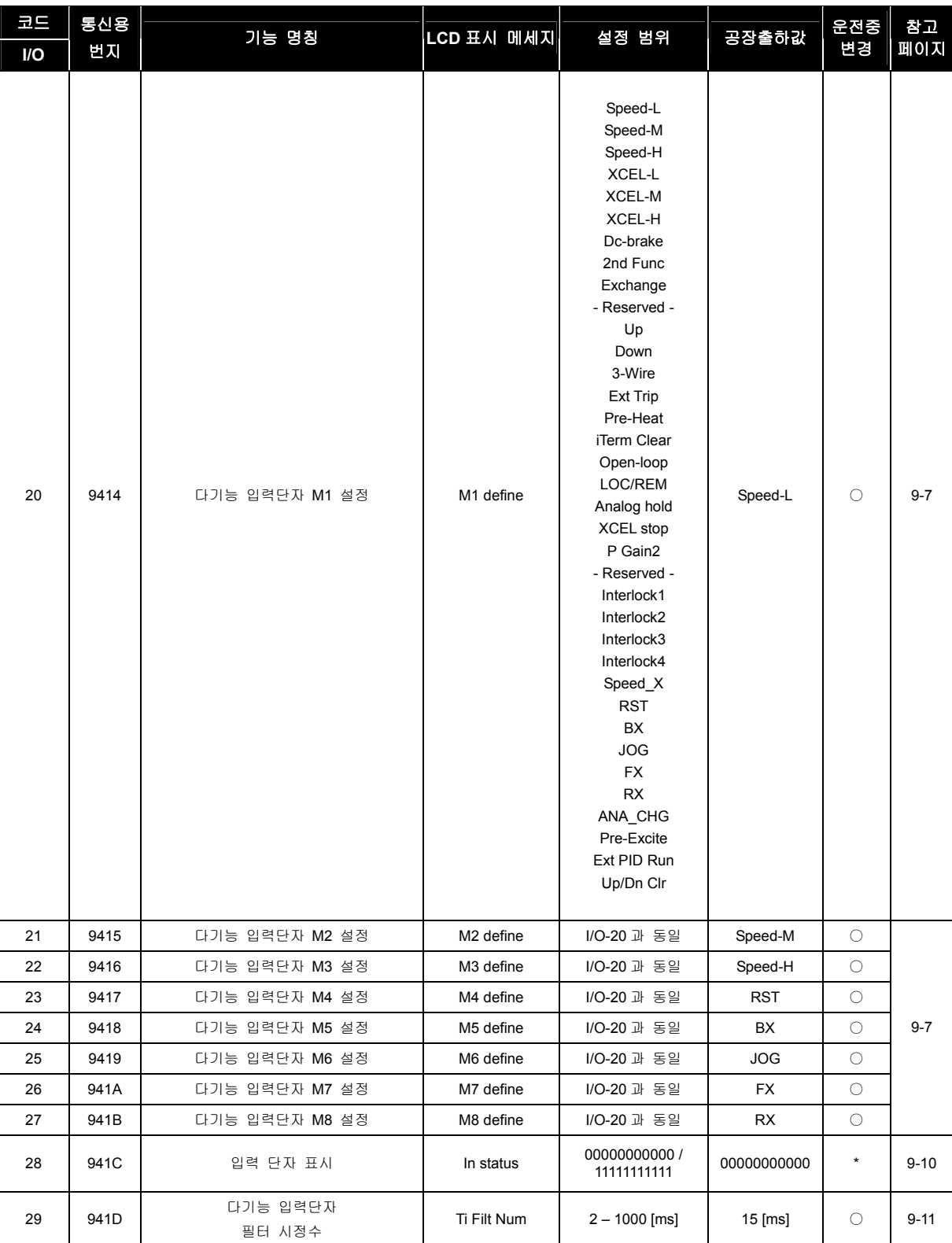

5-12 | LSIS

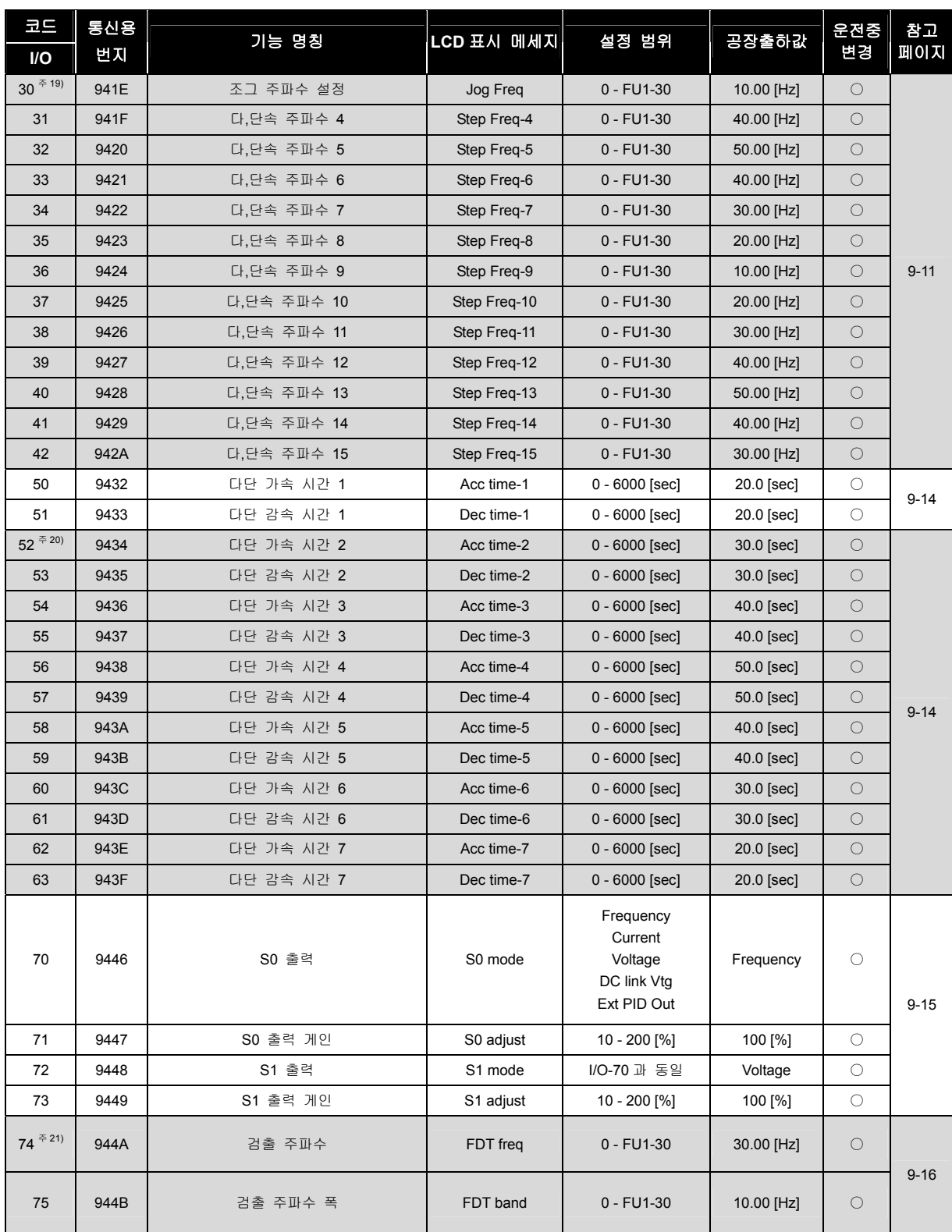

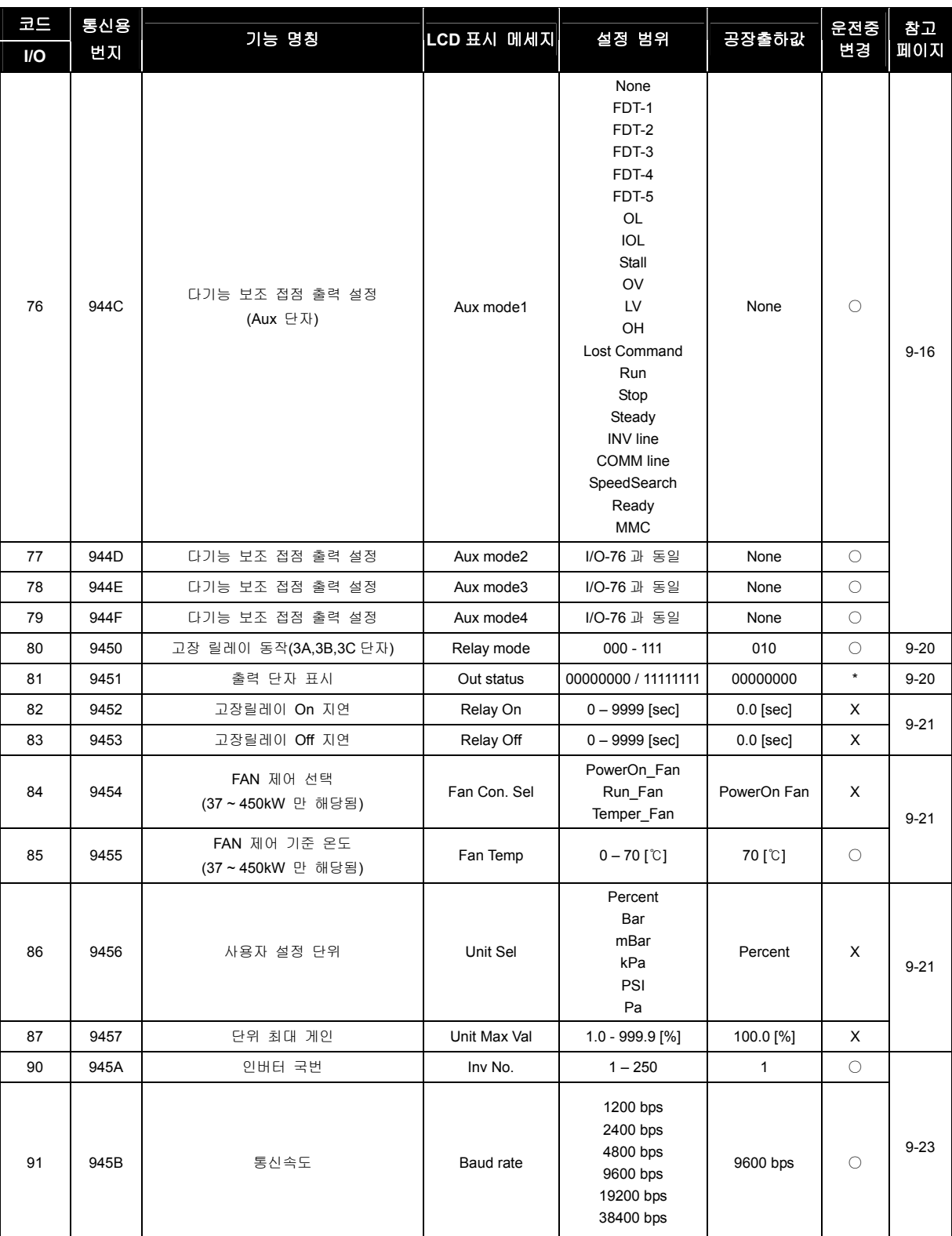

5-14 | LSIS

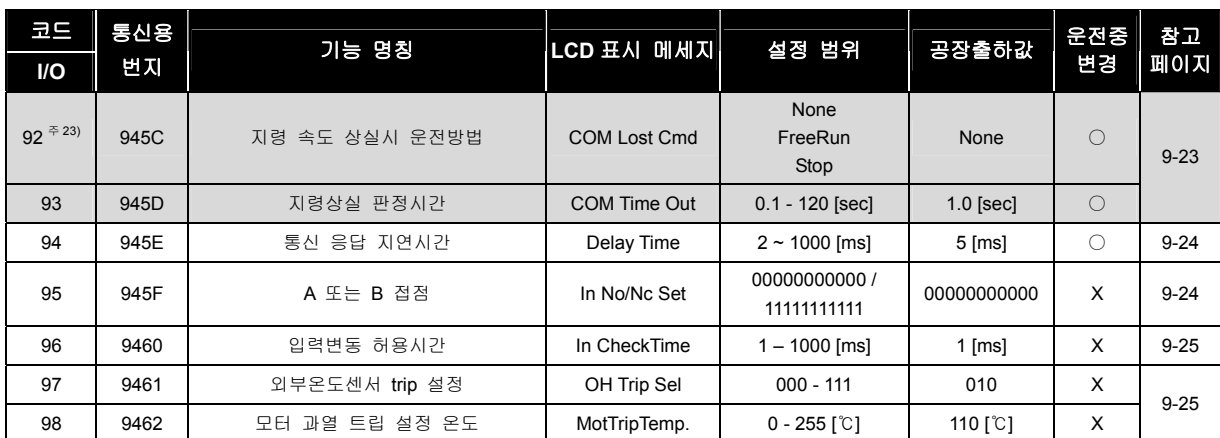

주 17) I/O-01~19 표시부는 DRV-04 에서 [V1, V1S, I, V1+I, Pulse]로 설정하면 해당되는 아날로그(I, V1, Pulse 중 하나) 항목이 표시됩니다.

주 18) I/O-3, 5, 8, 10, 14, 16 에서 0 – 100.00 [\*\*] 로 변경되는 표시부는 APP-02 의 proc PI mode 를 선택하거나 APP-80 의 Ext PI mode 를 선택하고, APP-06 에서 PID 피드백 선택을 I, V1, Pulse 중 하나를 설정한 후, I/O-86 Unit Sel 중에서 피드백선택에 해당되는 아날로그 (I, V1, Pulse 중 하나) 항목을 [Speed]를 제외하고 [%], [Bar], [mBar], [kPa], [Pa] 중 하나를 선택하면 표시됩니다. 또한, 단위도 선택한 단위로 변경됩니다.

주 19) I/O-30~34 표시부는 I/O-20~27 중에서 코드를 [JOG]및 [Speed\_L], [Speed\_M], [Speed\_H]로 설정하면 표시됩니다.

I/O-35 ~ 42 표시부는 I/O-20 ~ 27 중에서 한 코드를 [Speed\_X]로 설정하면 표시됩니다.

주 20) I/O-52~63 표시부는 I/O-20~27 중에서 한 코드를 [XCEL-L, XCEL-M, XCEL-H] 중 하나로 설정하면 표시됩니다.

주 21) I/O-74~75 표시부는 I/O-76~79 중에서[FDT-1~FDT5]로 설정하면 표시됩니다.

주 22) 38400 bps 는 외장형 통신옵션카드를 장착했을 때만 설정 가능합니다.

주 23) I/O-92~93 표시부는 DRV-03, DRV-04 에서[Int485]로 설정하면 표시됩니다.

# 5.2.5 APP 그룹

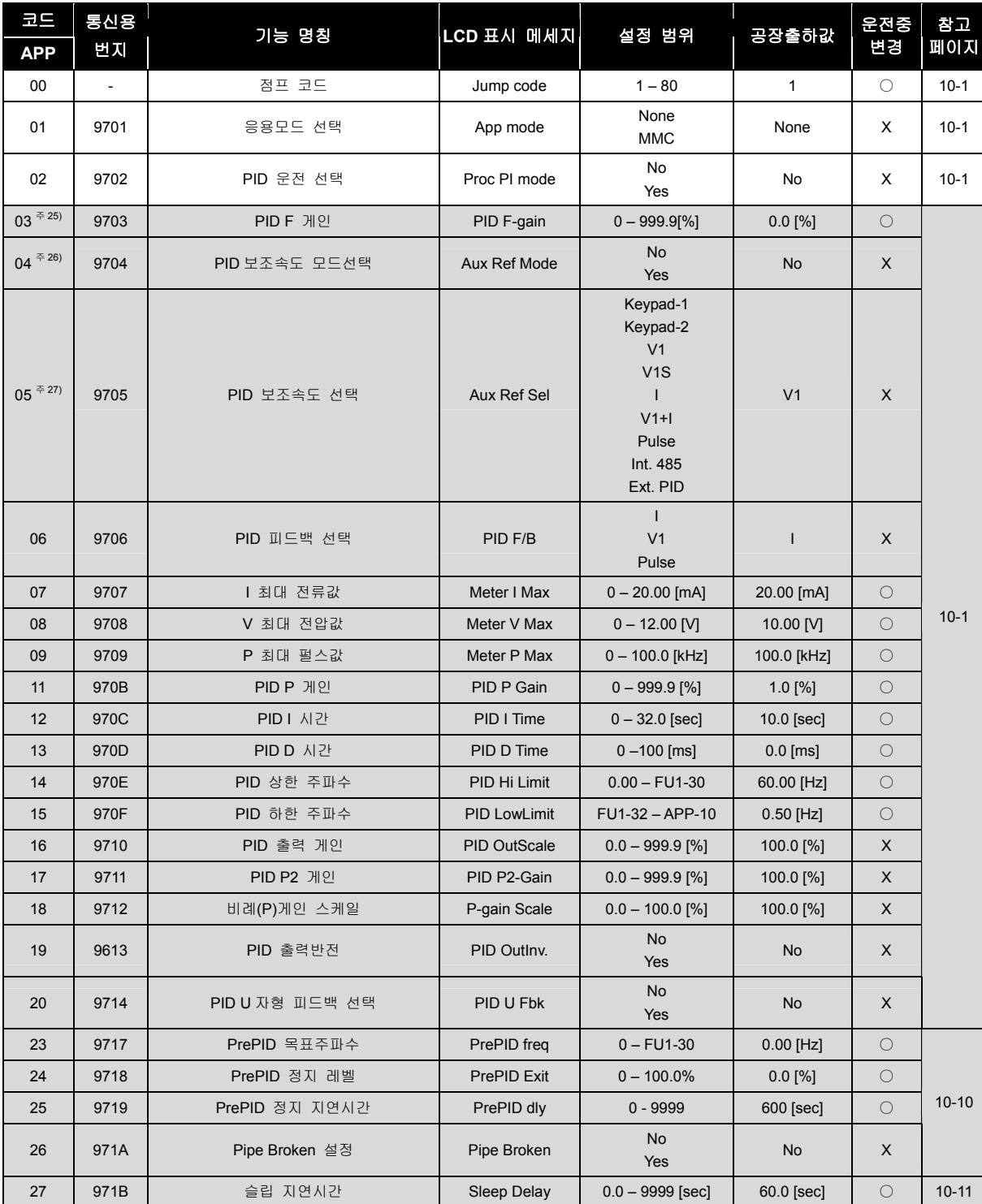

음영색 코드는 숨김코드로, 해당코드 설정시에만 표시됩니다.

 $5-16$   $LS$  is

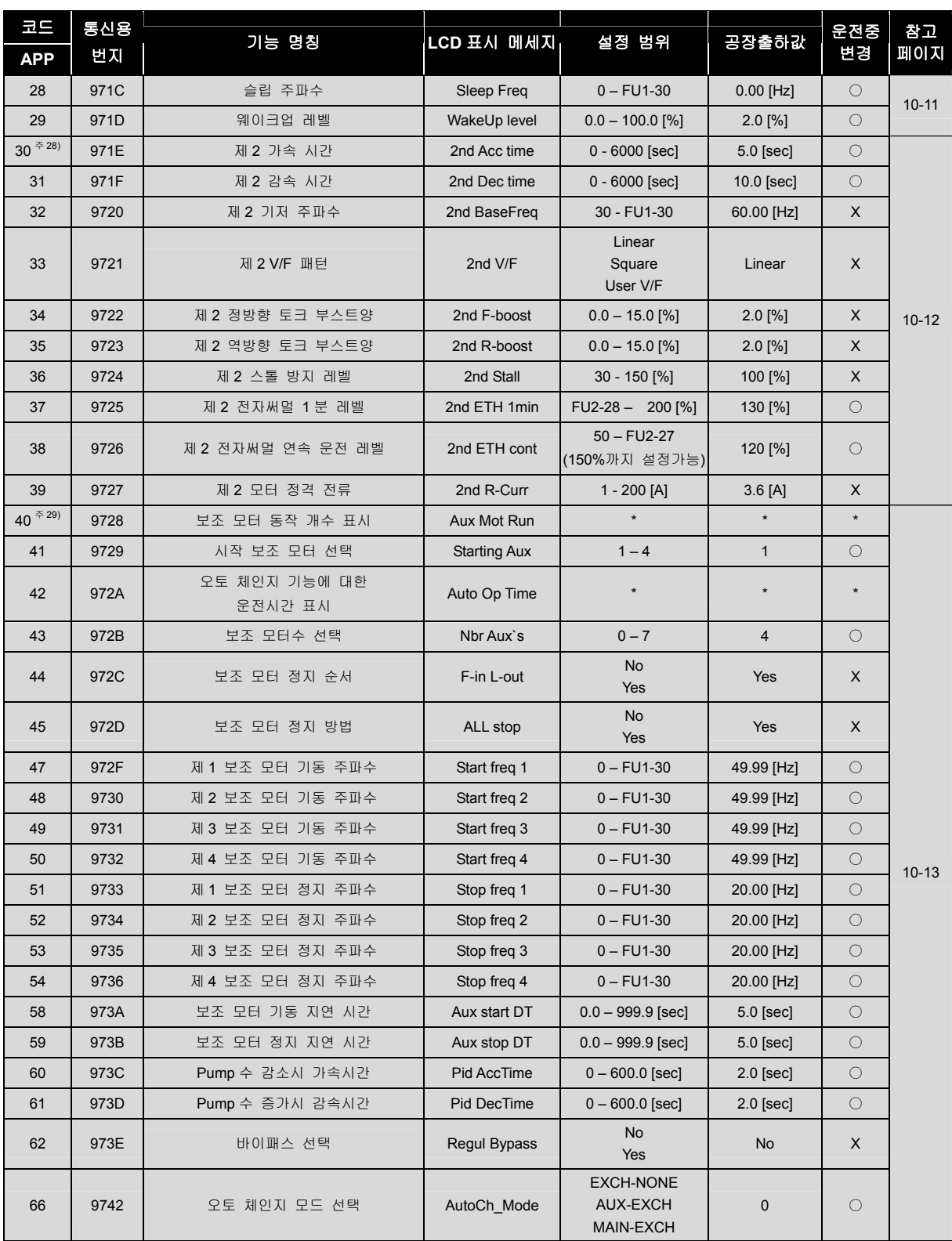

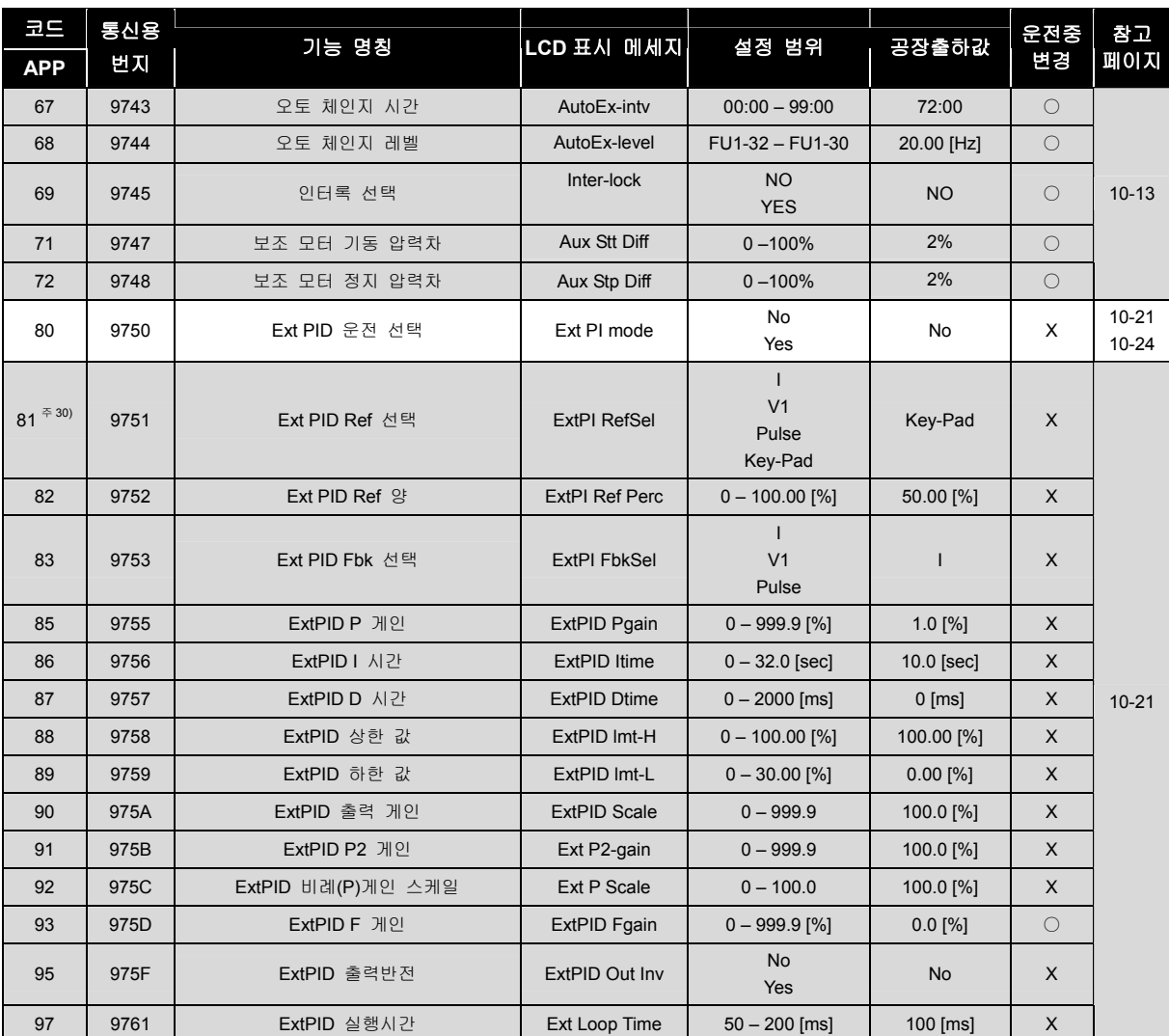

주 25) APP-03~17 표시부는 APP-02 에서[Yes]로 설정하면 표시됩니다.

APP-03~17, APP-63~65 표시부는 APP-02 에서 [Yes]로 설정하면 표시됩니다.

주 26) APP-04 의 Aux Ref Mode 가 [No]이면 DRV-04 에서 선택된 주파수모드가 PID 제어기의 주속으로 적용되며, APP-05 의 설정 값은 무시됩니다.

주 27) APP-04 의 Aux Ref Mode 가 [Yes]이면 나타나고, APP-05 에서 선택된 PID 보조속도가 PID 제어기의 주속으로 적용되며, DRV-04 의 설정 값은 무시됩니다.

주 28) APP-20~29 표시부는 다기능 입력단자 설정관련 IO-20~27 번중 하나를 [2nd Func]로 설정하면 표시됩니다.

주 29) APP-40~71 표시부는 APP-01 에서[MMC]로 설정하면 표시됩니다.

주 30) APP-81~97 표시부는 APP-80 에서 Ext PI mode 를 [Yes]로 설정하면 표시됩니다.

# 5.2.6 EXT 그룹

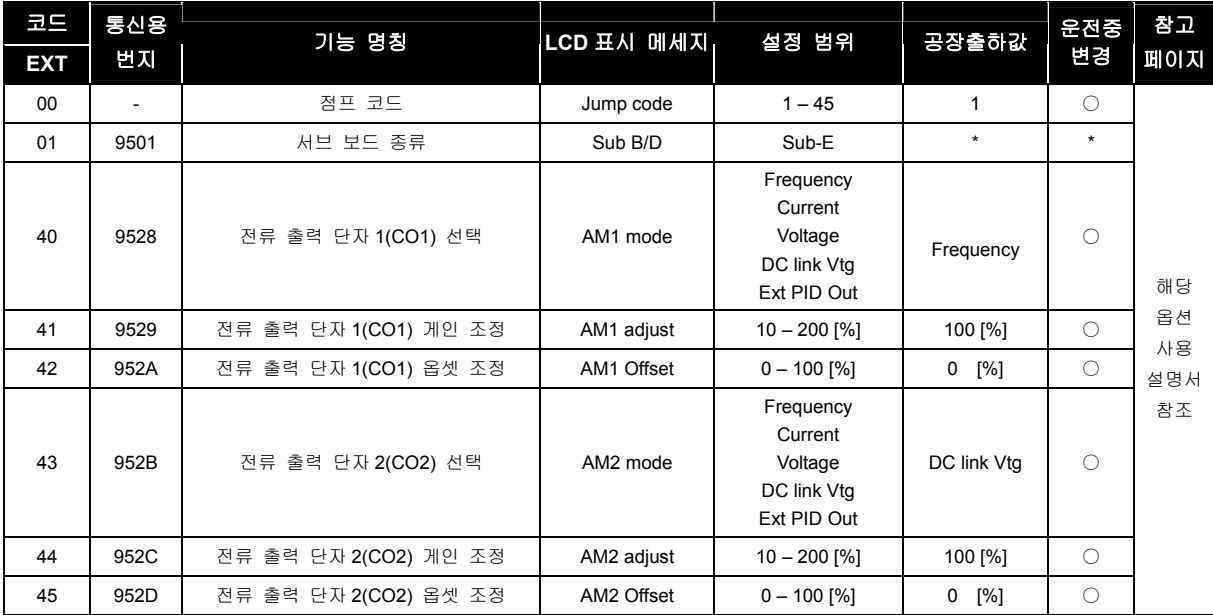

상기 EXT 그룹은 해당 옵션보드가 장착된 경우에만 표시됩니다.

더욱 자세한 내용은 서브보드 옵션 사용설명서를 참조하십시오.

# 5.2.7 COM 그룹

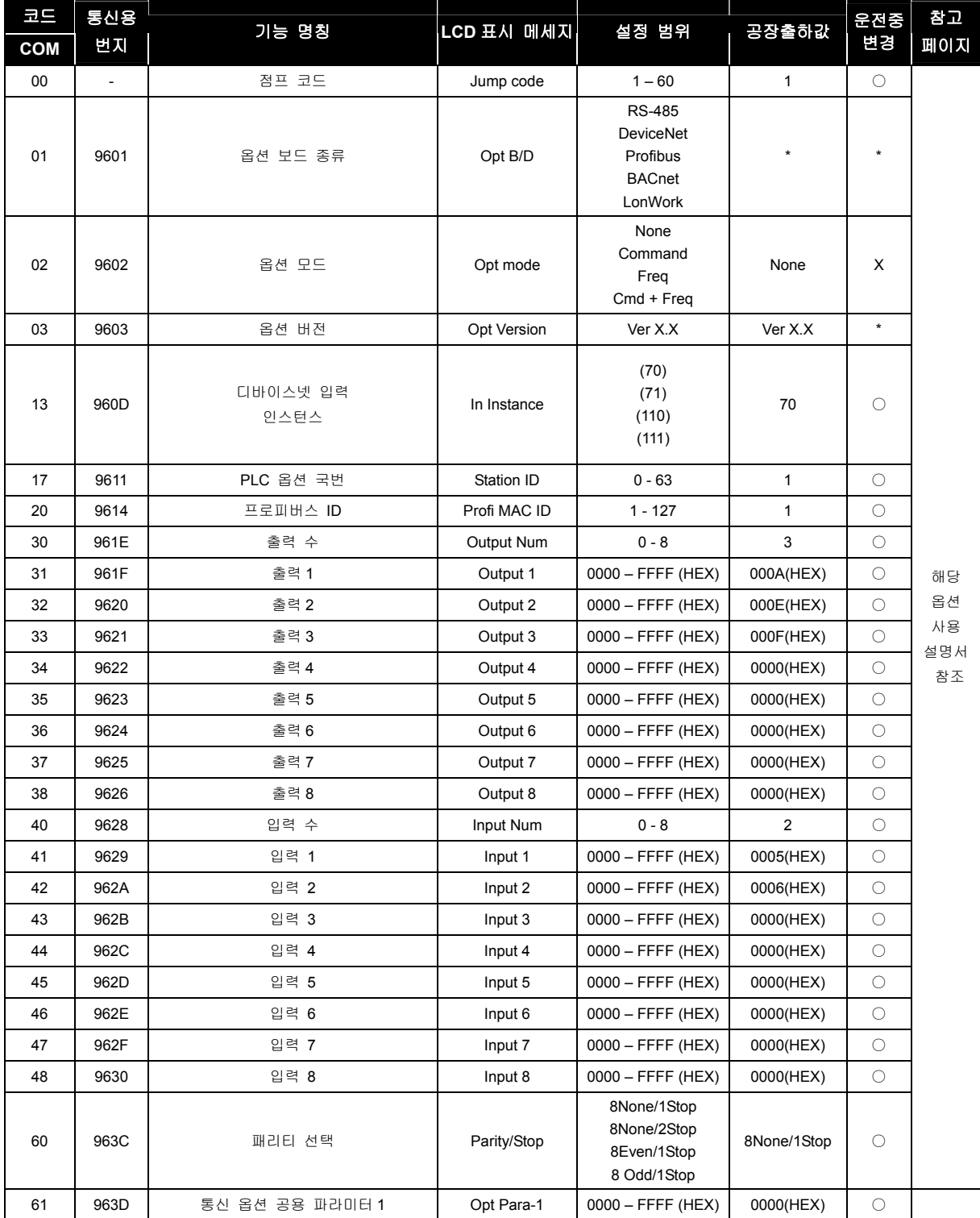

5-20 | LSIS

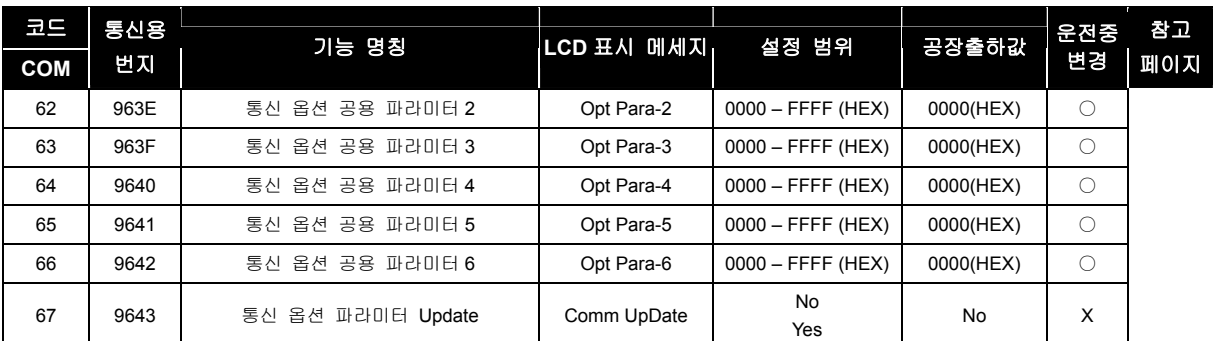

상기 COM 그룹은 해당 옵션보드가 장착된 경우에만 표시됩니다. 더욱 자세한 내용은 통신옵션 사용설명서를 참조하십시오.

COM-61~66 은 LonWork, BACnet 통신시 사용되는 파라미터입니다.

# <span id="page-90-0"></span>6. DRV 그룹

# 6.1 DRV 그룹 기능 설명

### 6.1.1 DRV 00: 주파수 설정을 변경하고 싶은 경우

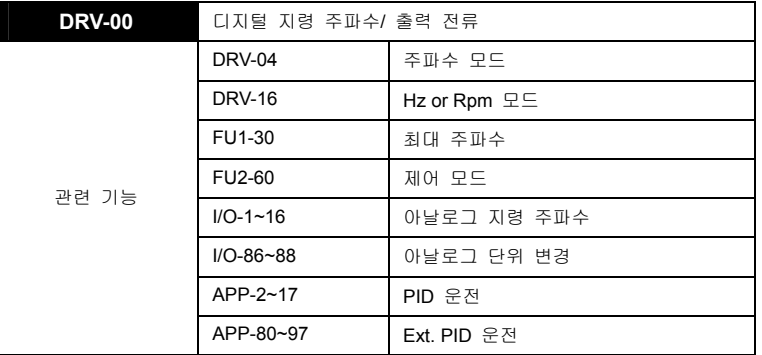

- DRV-00 [디지털 지령 주파수] 의 첫번째 기능은 DRV-04 [주파수모드]에서 KeyPad-1, KeyPad-2 로 설정한 경우 디지털 주파수를 설정합니다. 이 때 지령 주파수는 FU1-30 [최대 주파수] 범위 내에서 설정됩니다. 두번째 기능은 정지 중에는 지령 주파수를 표시하고 운전 중에는 출력전류와 출력 주파수를 표시하는 모니터링 기능이 있습니다. DRV-04 [주파수 모드]에서 주파수 지령 장소를 설정합니다.
- DRV-04 [주파수 모드] 에서 V1, V1S, I, V1+I, Pulse 를 설정한 경우 I/O-01~16 [아날로그 지령 주파수]에서 설정한 지령 주파수로 됩니다.
- APP-02 [PID 운전선택]과 APP-80 [Ext. PID 운전 선택] 중의 하나 이상을 Yes 로 설정하면, I/O-86 ~ 88 이 편집이 가능해지고, 사용자가 설정한 단위로 DRV-00, I/O-01~16 등 인버터 지령에 관련된 모든 단위가 변경됩니다.
- APP-02 [PID 운전선택]을 Yes 로 설정하고, APP-04 [PID 보조속도 선택]을 No 로 설정한 경우, DRV-04 [주파수 모드] 에서 V1, V1S, I, V1+I, Pulse 중에서 설정된 입력이 PID 의 제어 지령 값이 되고, PID 의 출력 값이 인버터의 지령주파수로 됩니다.
- APP-80 [Ext. PID 운전 선택]을 Yes 로 설정하고, 제어단자 "I"에 Ext.PID 궤환값(4~20mA)을 입력합니다. I/O-20~27 다기능 입력중의 하나를 [Ext PID Run]으로 설정합니다. 설정된 다기능 입력단자를 입력하면 Ext.PID 가 운전을 시작하게 되며, Ext.PID 의 출력값이 인버터의 지령주파수가 됩니다. APP-80~97 의 기능을 참조하십시오.
- DRV-16 [ Hz or Rpm ] 에서 Rpm 이 선택되면 모든 Hz 는 Rpm 으로 표시됩니다.

<span id="page-91-0"></span>아래 표는 DRV-04 [주파수 모드]에 대한 설명입니다.

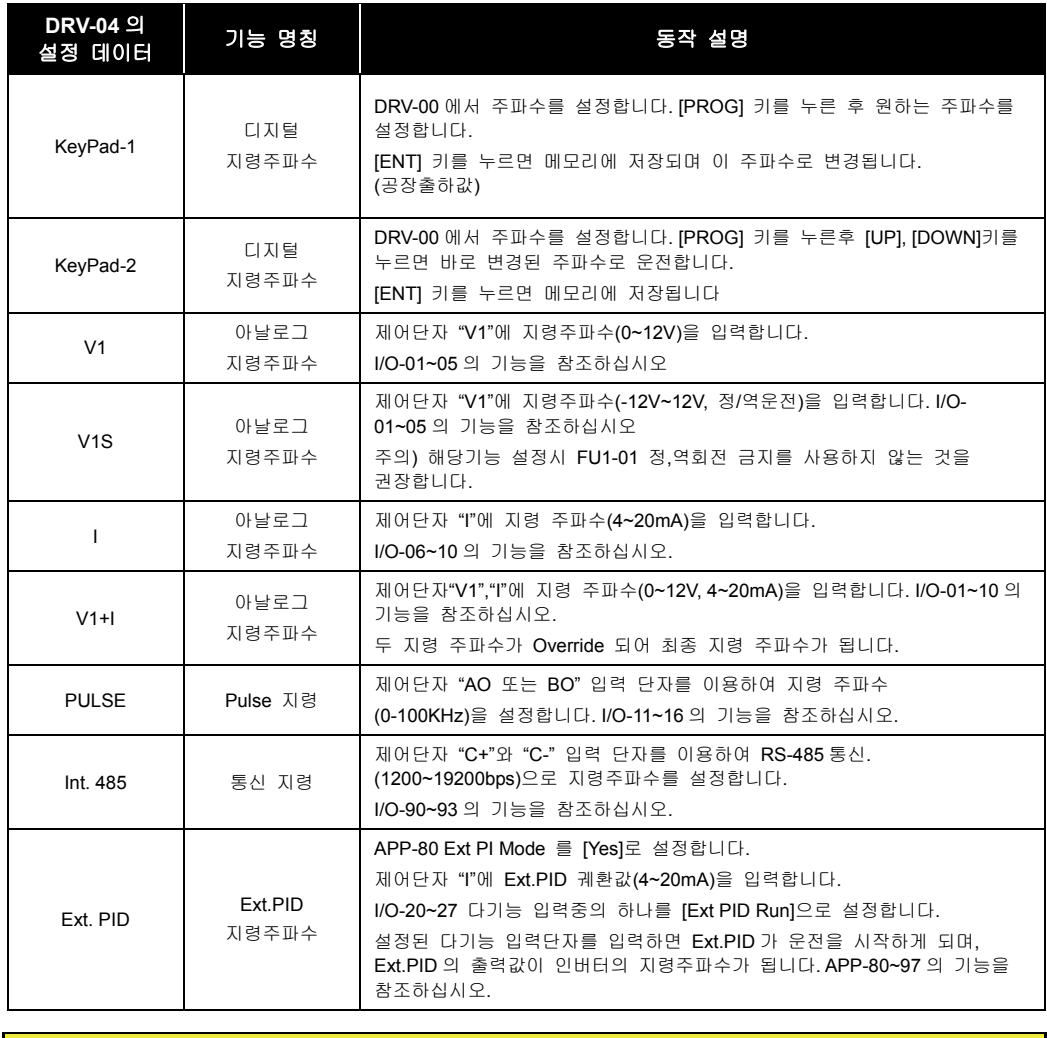

#### $\mathbb{A}$  주 의

해당기능 설정시 FU1-01 정,역회전 금지를 사용하지 않는 것을 권장합니다.

# 6.1.2 DRV 01, 02: 모터의 가감속 시간을 조정하고 싶은 경우

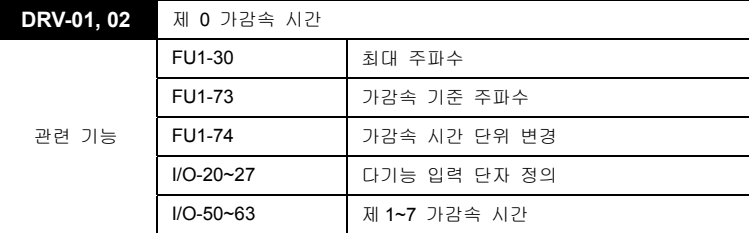

 가감속시 FU1-73 [가감속 기준 주파수]를 참조하여 가감속을 수행합니다. 가감속 기준 주파수가 최대주파수로 설정되어 있는 경우 가속시간은 0 Hz 부터 FU1-30 [최대 주파수]까지 도달하는데

<span id="page-92-0"></span>걸리는 시간입니다. 또한 감속시간은 FU1-30 [최대 주파수] 부터 0 Hz 까지 도달하는데 걸리는 시간입니다.

- FU1-73 [가감속 기준 주파수]가 델타 주파수로 설정되어 있는 경우 가감속시간은 임의 1 주파수에서 임의 2 주파수까지 도달하는데 걸리는 시간입니다.
- 외부 접점 신호에 의해 미리 설정된 가감속 시간으로 변경하는 것이 가능합니다. 다기능 외부접점 입력(M1 ~ M8)을 "XCEL-L", "XCEL-M", "XCEL-H" 로 설정하여 다단 가감속 기능으로 선택한 후, 이 외부 접점입력의 조합에 의하여 사용하면 I/O-50~63 [제 1~7 가감속 시간]의 설정 값이 적용됩니다.
- $\mathbb{A}$  주 의 가속 시간을 너무 짧게 설정하면 다소 기동 성능이 저하될 수 있으므로, 원활한 가속 동작을 위해 가속시간은 0.5 초 이상부터 설정하여 주시기 바랍니다.

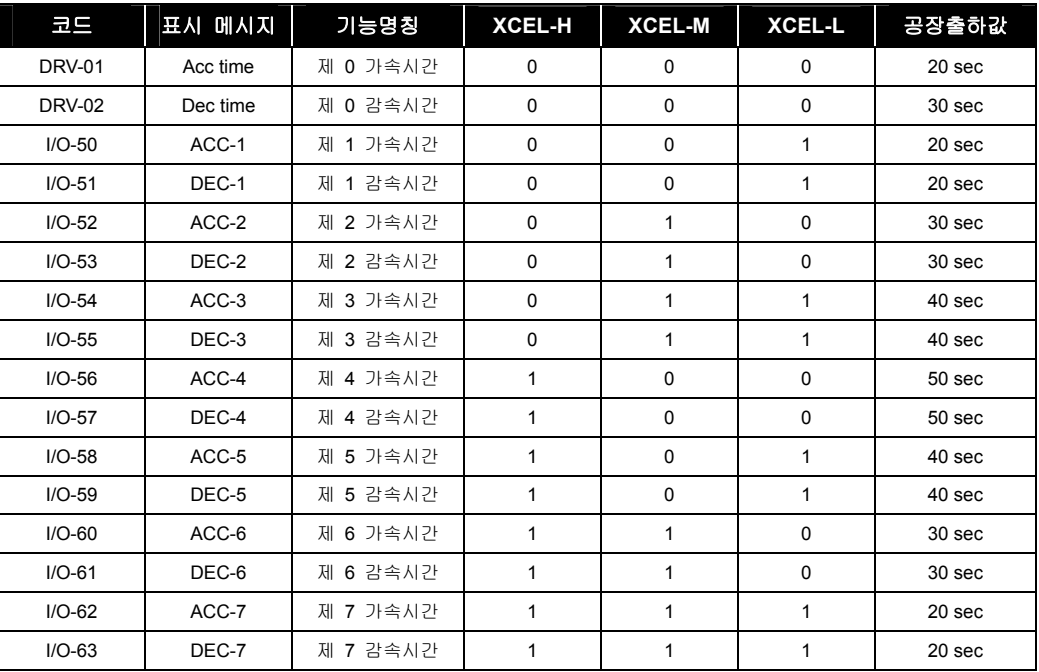

#### ■ FU1-73 [가감속 기준 주파수]

인버터의 가감속 기준 주파수를 변경합니다. 응용 분야에 따라 변경 가능합니다.

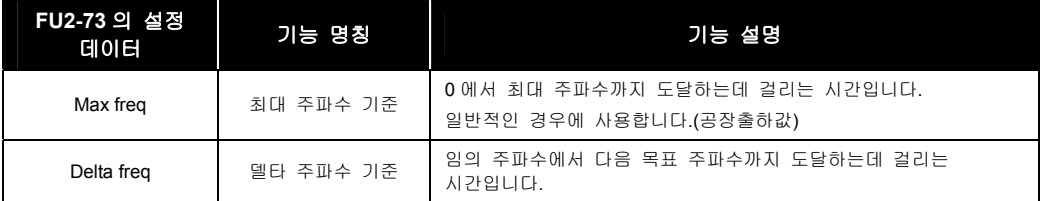

#### ■ FU1-74 [가감속 시간 단위 변경]

가감속 시간의 최소 단위를 설정합니다.

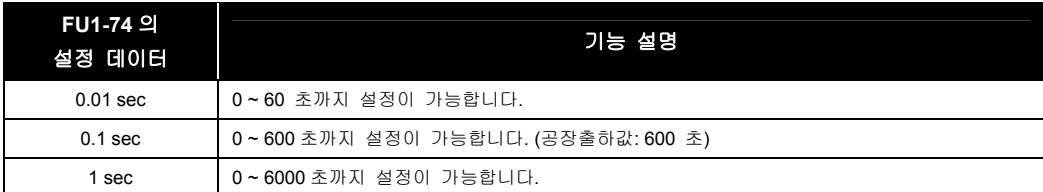

### 6.1.3 DRV 03: 운전 지령 장소를 변경하고 싶은 경우

**DRV-03** 운전 모드

운전 지령장소를 설정합니다.

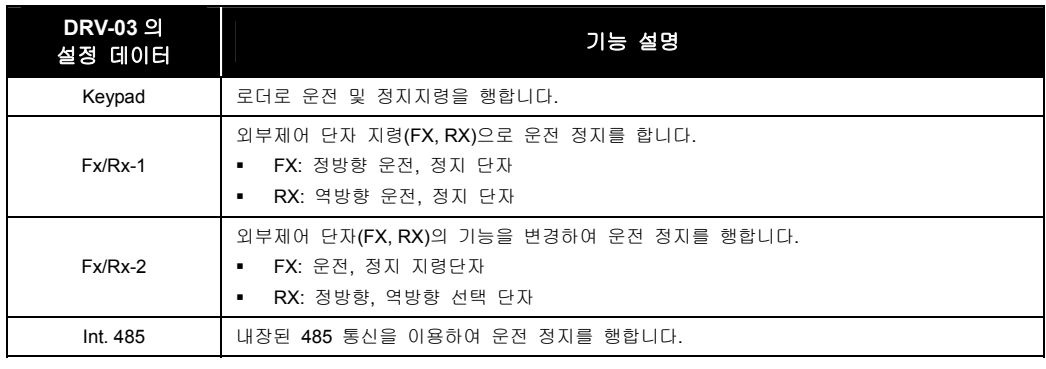

#### $\mathbb{A}$  주 의

옵션보드에 의한 운전, 정지지령은 옵션 사용설명서를 참조하십시오.

# 6.1.4 DRV 04: 주파수 지령 장소를 변경하고 싶은 경우

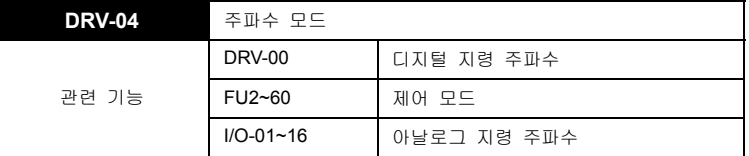

- DRV-04 [주파수 모드] 에서는 주파수 지령장소를 설정합니다.
- DRV-04 [주파수 모드] 에서 V1, V1S, I, V1+I 를 설정한 경우 I/O-01~16 [아날로그 지령 주파수]을 참조하십시오.

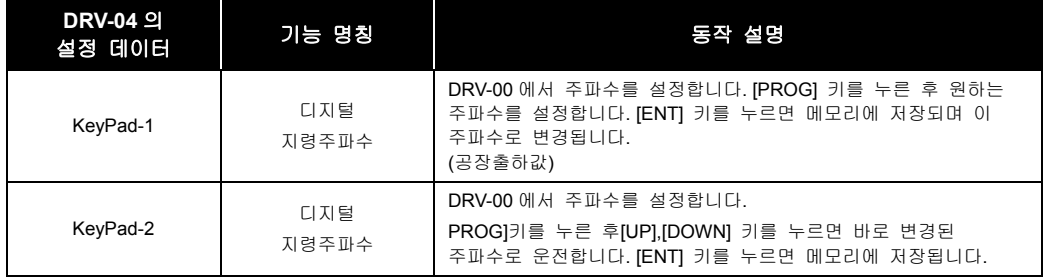

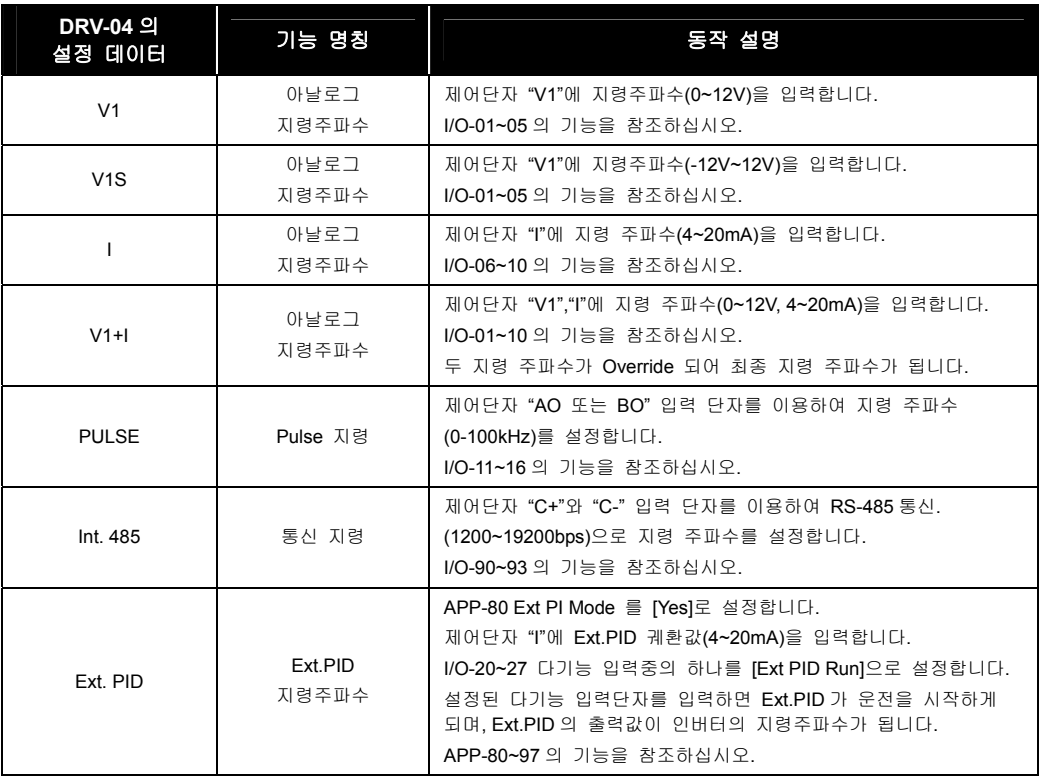

### 6.1.5 DRV 05 ~ 07: 다단속 주파수 1, 2, 3

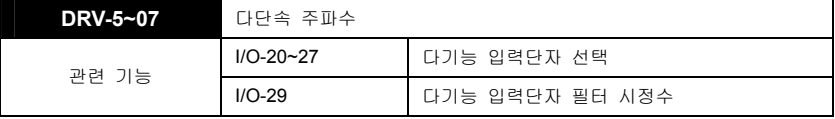

 다기능 입력단자(M1~M8)를 정의하여 다단속 운전을 합니다. Speed-L, Speed-M, Speed-H 및 Speed-X 의 단자조합 상태에 따라 아래와 같이 지령속도가 정해집니다. 나머지 자세한 설명 및 4~7 속 주파수는 I/O-21~27 를 참조바랍니다.

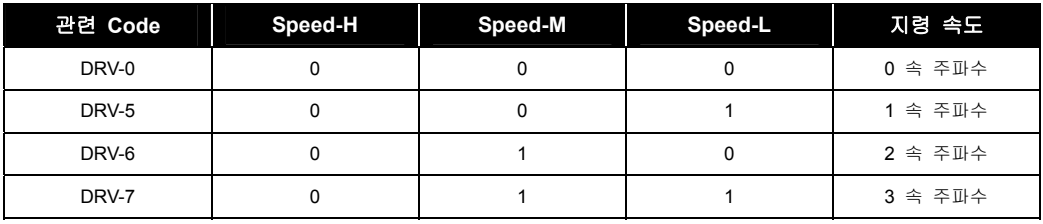

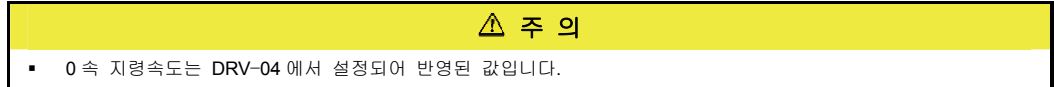

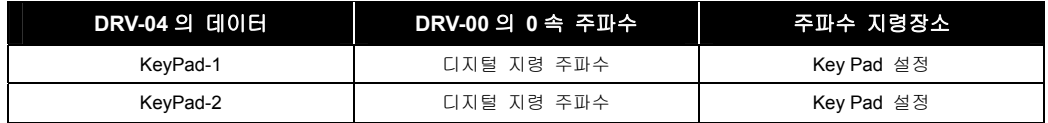

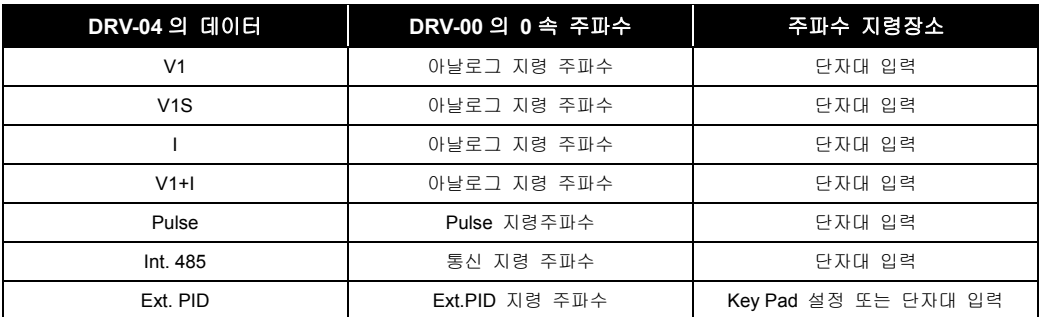

### 6.1.6 DRV 08: 인버터의 출력 전류 표시

**DRV-08** 출력 전류

운전중 인버터 출력전류의 실효치(rms 값)를 표시합니다.

### 6.1.7 DRV 09: 운전중 모터의 회전 속도 표시

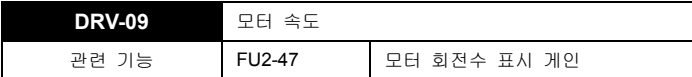

- 운전중 모터 속도를 표시합니다.
- 모터 속도 표시를 회전속도(r/min)나 기계속도(m/min) 표시로 바꾸고 싶은 경우 FU2-74 [모터 회전수 표시 게인]을 이용하여 아래 식으로부터 기계속도를 스케일합니다.

회전속도 = 120 x F/P x 모터 회전수 표시 게인(FU2-47) (단 F: 출력 주파수, P:모터 극수)

### 6.1.8 DRV 10: 인버터 DC Link 전압 표시

**DRV-10** DC Link 전압

인버터 주회로 내부의 DC Link 직류 전압을 표시합니다.

### 6.1.9 DRV 11: 사용자 선택에 의해 인버터 출력전압, 출력전력을 보고 싶은 경우

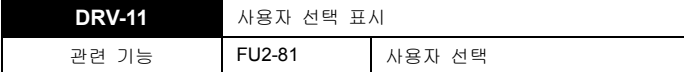

DRV-11 [사용자 선택 표시]에서는 FU2-81 [사용자 선택]에서 설정된 값을 표시합니다.

FU2-81 [사용자 선택] 에서는 아래 표의 2 가지 중 하나를 선택할 수 있습니다.

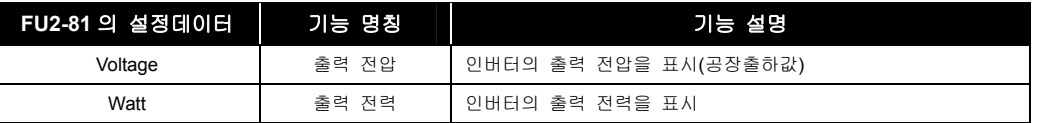

### 6.1.10 DRV 12: 인버터 트립시 트립 상태를 확인하고 싶은 경우

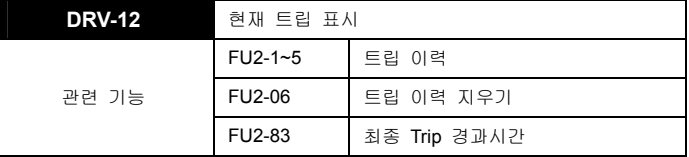

 DRV-12 [트립 표시]에서는 현재의 인버터 트립상태를 표시합니다. [RESET(리셋)]키를 누르기 전에 [PROG]키와 [UP],[DOWN]키를 사용하여 트립내용, 트립발생 직전의 출력주파수, 출력전류, 가속(또는 정속,감속)을 확인할 수 있습니다. [ENT]키를 누르면 되돌아 갑니다. [RESET(리셋)]키를 누르면 FU2- 01~05[트립 이력]에 기억됩니다. 자세한 사항은 [[11.1](#page-190-0)[이상](#page-190-0) [대책](#page-190-0)]을 참조 하십시오.

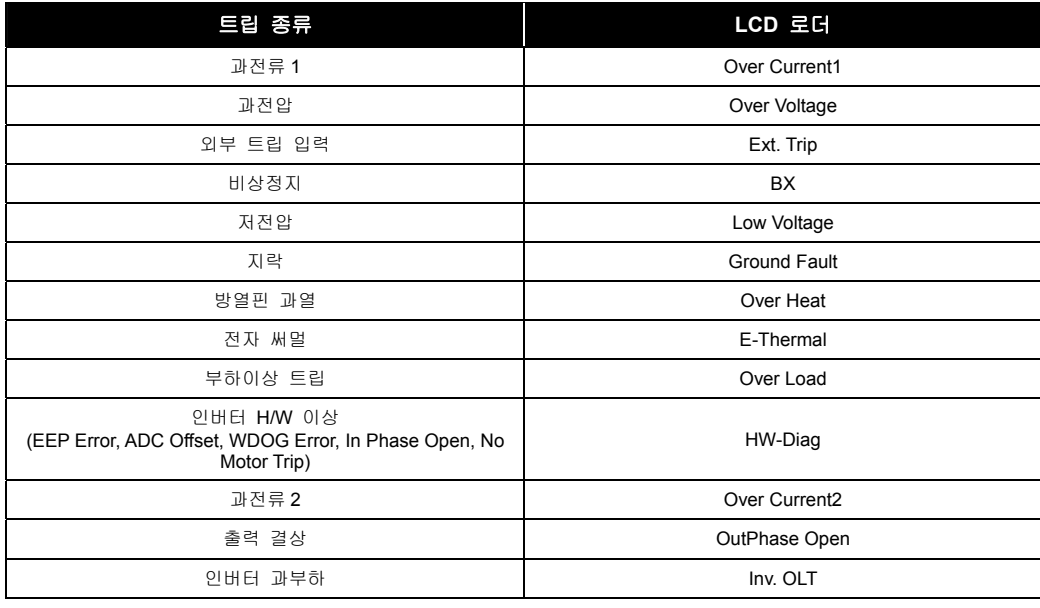

#### 주 의

- 인버터 H/W 이상에는 EEP 에러, ADC Offset, WDOG 에러, In Phase Open(입력결상), No Motor Trip 등이 있으며 H/W 이상 발생시 리셋이 되지 않습니다. 트립원인을 제거한 후 전원을 다시 투입하십시오.
- 트립이 동시에 다수가 발생한 경우 순위가 높은 트립이 표시되며 나머지 트립은 트립내용 참조 시 확인할 수 있습니다. 트립원인을 제거한 후 전원을 다시 투입하십시오.
- FU2-01~05 [트립 이력]에는 과거 5 회까지의 트립 내용이 저장되어 있습니다. 번호가 작을수록 최근의 트립내용을 표시합니다. [PROG] 키를 누른 후 [UP], [DOWN] 키를 누르면 트립 직전의 운전정보(출력주파수, 출력전류, 가속, 정속, 감속상태)와 트립발생시 트립내용을 확인할 수 있습니다. [ENT] 키를 누르면 빠져 나옵니다.

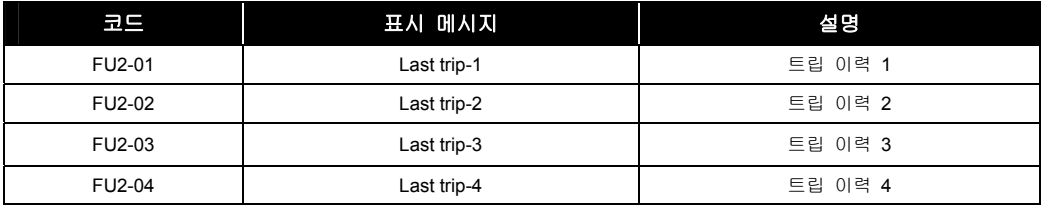

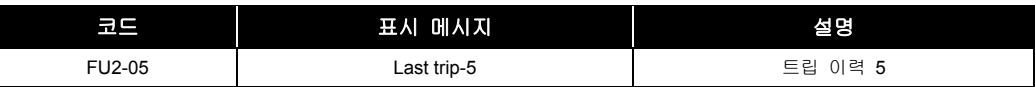

- FU2-83 [최종 Trip 경과시간] 은 최종 Trip 이 발생 후 현재까지 의 경과 시간으로 최종 Trip 이 발생된 시간을 역산할 수 있게 합니다.
- FU2-06 [트립 이력 지우기] 는 FU2-01~05 [트립 이력] 의 내용을 메모리에서 지우는 기능입니다.

공장 출하시의 상태로 됩니다. 단, FU2-83 [최종 Trip 경과시간] 은 Trip 이 발생되면 자동 초기화 되므로 트립 이력 지우기로 초기화되지 않습니다.

### 6.1.11 DRV 14: 인버터의 지령 및 출력 주파수를 보고 싶은 경우

**DRV-14** 인버터 지령 주파수, 출력 주파수

인버터의 지령 및 출력 주파수을 표시합니다.

### 6.1.12 DRV 15: 인버터의 PID 제어기의 지령 및 피드백 양을 보고 싶은 경우

인버터 PID 제어기의 지령 및 피드백 양을 표시합니다.

APP-02 에서 PID 운전선택을 [Yes]로 설정하면 주파수의 단위로 지령 및 피드백을 표시합니다.

APP-02 에서 PID 운전선택을 [Yes]로 설정하고, APP-06 에서 PID 피드백 선택을 I, V1, Pulse 중 하나를 설정하고, I/O-86 V1 Unit Sel, I/O-87 I Unit Sel, I/O-88 PulseUnitSel 중에서 APP-06 PID 피드백 선택에 해당되는 아날로그(I, V1, Pulse 중 하나) 항목을 [Speed] ([Hz] 또는 [Rpm]), [%], [Bar], [mBar], [kPa], [Pa] 중 하나로 선택하면 설정된 단위(사용자가 선택한 PID 제어기의 단위)에 따라 PID 제어기의 지령 및 피드백 양을 표시합니다.

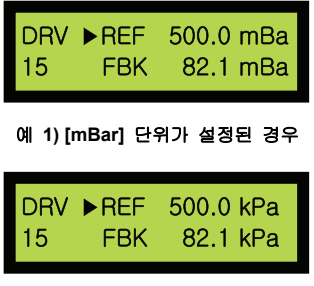

예 **2) [kPa]** 단위가 설정된 경우

# 6.1.13 DRV 16: 인버터의 지령 및 출력 주파수의 단위를 [Hz] 또는 [Rpm]으로 보고 싶은 경우

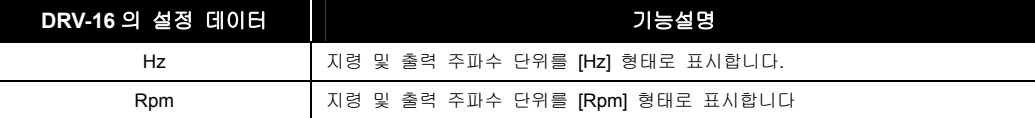

 인버터의 지령 및 출력을 [Hz]로 선택하면 주파수[Hz]로 표시합니다. 또한 [Rpm]을 선택하면 모든 [Hz]정보가 속도[Rpm] 으로 표시됩니다.

### 6.1.14 DRV 18: PID 제어기의 지령 및 피드백 양과 인버터 지령 및 출력 주파수를 보고 싶은 경우

- 인버터 PID 제어기의 지령 및 피드백 양과 인버터 지령 및 출력주파수를 표시합니다. APP-02 에서 PID 운전선택을 [YES]로 설정하면 주파수의 단위로 지령 및 피드백을 표시합니다.
- APP-02 에서 PID 운전선택을 [YES]로 설정하고, APP-06 에서 PID 피드백 선택을 I, V1, Pulse 중 하나를 설정하고, I/O-86 V1 Unit Sel, I/O-87 I Unit Sel, I/O-88 PulseUnitSel 중에서 APP-06 PID 피드백 선택에 해당되는 아날로그(I, V1, Pulse 중 하나) 항목을 [Speed] ([Hz] 또는 [Rpm]), [%], [Bar], [mBar], [kPa], [Pa] 중 하나로 선택하면 % 단위로 PID 제어기의 지령 및 피드백 양을 표시하며 인버터의 지령 및 출력주파수도 동시에 표시합니다.

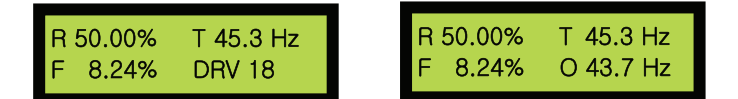

### 6.1.15 DRV 19: 아날로그 입력의 AD 변환값을 보고 싶은 경우

 인버터에서 주속모드나 PID 제어기의 지령 및 피드백 또는 Ext. 제어기의 지령 및 피드백으로 사용되고 있는 아날로그 입력에 한하여 AD 변환 값을 표시합니다.

|  | V1<br>V <sub>1</sub> S | 274 | V2 | n<br>103 |
|--|------------------------|-----|----|----------|
|--|------------------------|-----|----|----------|

예**) V1** 과 **I** 를 사용하는 경우

# 6.1.16 DRV 20: Ext.PID 제어기의 지령 및 피드백 양과 출력 양을 보고 싶은 경우

- Ext. PID 제어기의 지령 및 피드백 양과 출력 양을 표시합니다. APP-80 에서 Ext. PID 운전선택을 [Yes]로 설정하면 Percent 단위로 지령 및 피드백을 표시합니다.
- APP-80 에서 PID 운전선택을 [Yes]로 설정하고, APP-06 에서 PID 피드백 선택을 I, V1, Pulse 중 하나를 설정하고, I/O-86 V1 Unit Sel, I/O-87 I Unit Sel, I/O-88 PulseUnitSel 중에서 APP-06 PID 피드백 선택에 해당되는 아날로그(I, V1, Pulse 중 하나) 항목을 [Speed] ([Hz] 또는 [Rpm]), [%], [Bar], [mBar], [kPa], [Pa] 중 하나로 선택하면 % 단위로 PID 제어기의 지령 및 피드백 양과 출력양을 표시합니다.

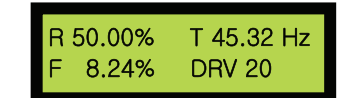

### 6.1.17 DRV 22: 로컬 / 리모트 기능을 사용하고 싶은 경우

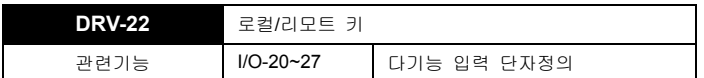

- 정의
	- Remote: DRV 03,04 에 설정된 방법으로 운전지령과 주파수지령하는 Mode 로 정의합니다. (단자대, 통신, 다단속 등..)
	- Local: 인버터가 있는 판넬로 정의하며 인버터 Keypad 로 운전이 가능하게 됩니다.
- DRV-22 LocalRemKey 기능은 인버터를 상위 System 에서 Remote 로 운전하고 있는 상태에서 작업자가 인버터 앞에서 조작하기 위하여 Local 운전지령 방법 및 속도지령 방법을 변경하는 기능입니다.
- 다기능 입력 단자를 'LOC/REM'로 설해야지만 DRV-22 기능을 사용할 수 있습니다.

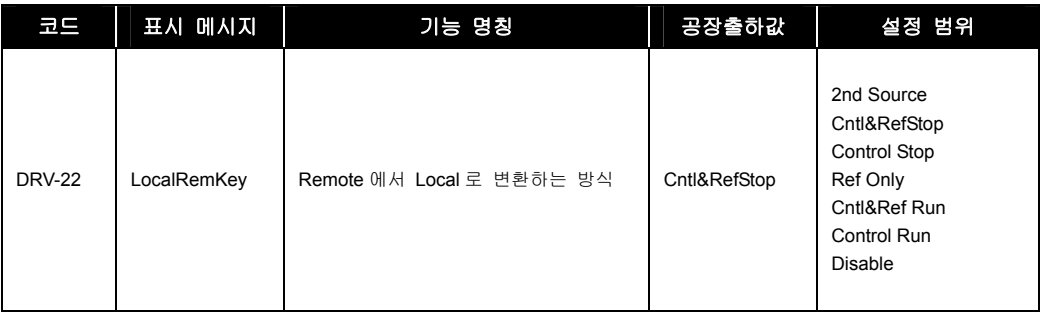

- 기능 설명
	- 2nd Source: 'LOC/REM'가 입력되면, 인버터는 정지방법에 따라 정지하며, DRV 91,92 에 설정된 운전 지령 및 주파수 지령에 따라 운전됩니다.

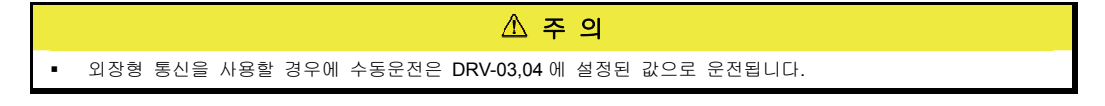

- Cntl&RefStop: 'LOC/REM'가 입력되면, 인버터는 정지방법에 따라 정지하며, Keypad 로 운전 지령 및 주파수 지령을 할 수 있습니다.
- Control Stop: 'LOC/REM'가 입력되면, 인버터는 정지방법에 따라 정지하며, Keypad 로 운전 지령을 할 수 있으며 주파수 지령은 DRV-04 에 설정된 방법으로 운전됩니다.
- Ref Only: 'LOC/REM'가 입력되면, 인버터는 Keypad 에 설정된 주파수로 운전되며, Keypad 로 주파수 지령을 할 수 있으며 운전 지령은 DRV-03 에 설정된 방법으로 운전됩니다.
- y Cntl&Ref Run: 'LOC/REM'가 입력되면, 인버터는 Remote 상태에서 운전중인 상태를 유지하며, Keypad 로 운전 지령 및 주파수 지령을 할 수 있습니다.
- Control Run: 'LOC/REM'가 입력되면, 인버터는 Remote 상태에서 운전중인 상태를 유지하며, Keypad 로 운전 지령을 할 수 있으며 주파수 지령은 DRV-04 에 설정된 방법으로 운전됩니다.
- Disable: 기능을 사용하지 않습니다.

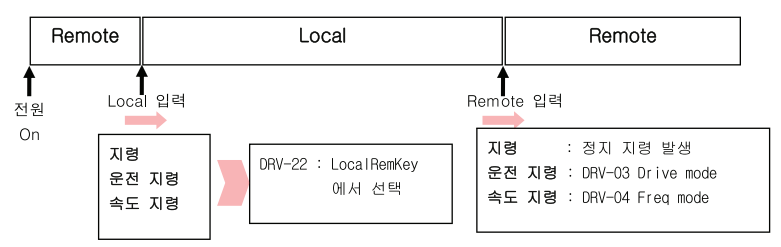

Local 모드에서 Remote 로 변환시 인버터는 정지 후 운전 지령에 따라 운전됩니다.

### 6.1.18 DRV 23: Key Pad 가 제거되었을 때의 운전 방법 선택

**DRV-23** 키패드 동작

- KeyPad 로 주파수 지령 정보가 입력되는 상황에서 운전 중 keypad 가 제거되었을 때(통신두절 포함) 운전방법에 대하여 사용자가 사전에 설정하는 기능입니다. DRV-23 KeyPadMode 의 설정에 따라서 인버터의 운전 방법이 선택됩니다.
- 해당기능 동작은 DRV-03,04 를 Keypad 로 설정했을 때만 동작됩니다.

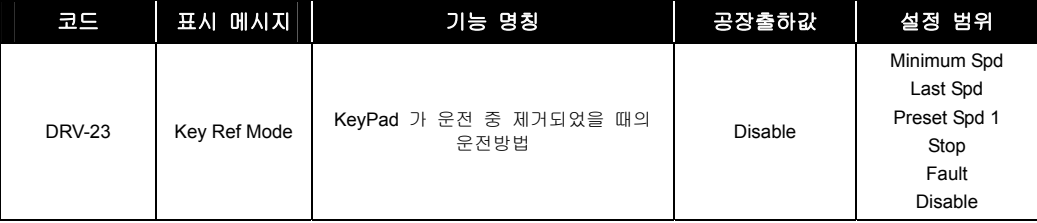

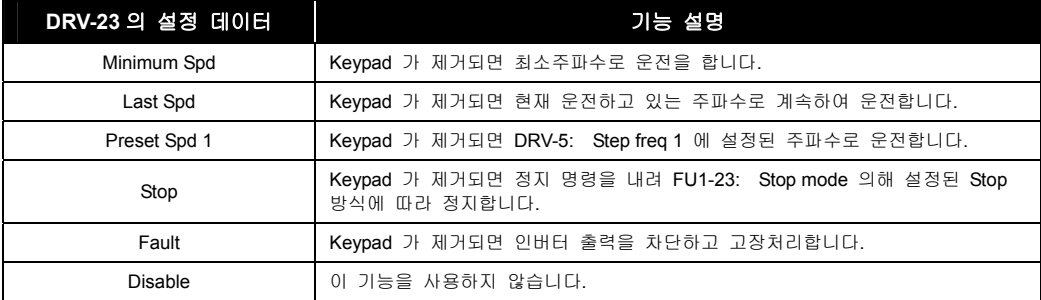

 $LS$ <sub>IS</sub> | 6-11

# <span id="page-101-0"></span>7. FU1 그룹

# 7.1 FU1 그룹 기능 설명

# 7.1.1 FU1 00: 점프 코드를 사용하고 싶은 경우

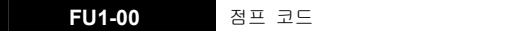

- FU1-00 [점프 코드]를 사용하여 이동하고자 하는 코드로 바로 점프할 수 있습니다.
- [PROG] 키와 [UP], [DOWN] 키를 눌러서 23 을 설정하여 [ENT] 키를 누르면 다음과 같이 이동합니다.

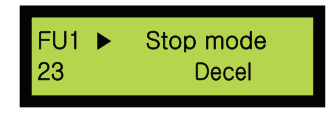

점프 이동 후 [UP], [DOWN] 키를 사용하여 다른 코드로 이동 가능합니다.

### 7.1.2 FU1 01: 모터의 역회전을 방지하고 싶은 경우

**FU1-01** 역회전 금지

 모터의 역회전을 방지하는 기능입니다. 운전 신호의 오입력에 의한 트러블을 방지합니다. 팬,펌프 등의 단일방향 운전만 하는 부하에 사용합니다.

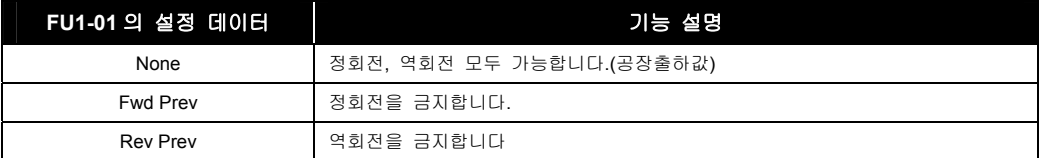

 주 의 주파수 모드(DRV-04)에 V1S 로 설정시는 정, 역회전 금지 설정이 되지 않습니다.

알아두기 • 고효율 인버터를 사용할 경우 FU1 01-Reverse Prev 설정되어 있으며 변경 불가능합니다.

### 7.1.3 FU1 02, 03: 용도에 따라 적당한 가감속 패턴을 선택하고 싶은 경우

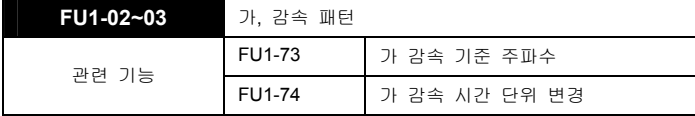

<span id="page-102-0"></span>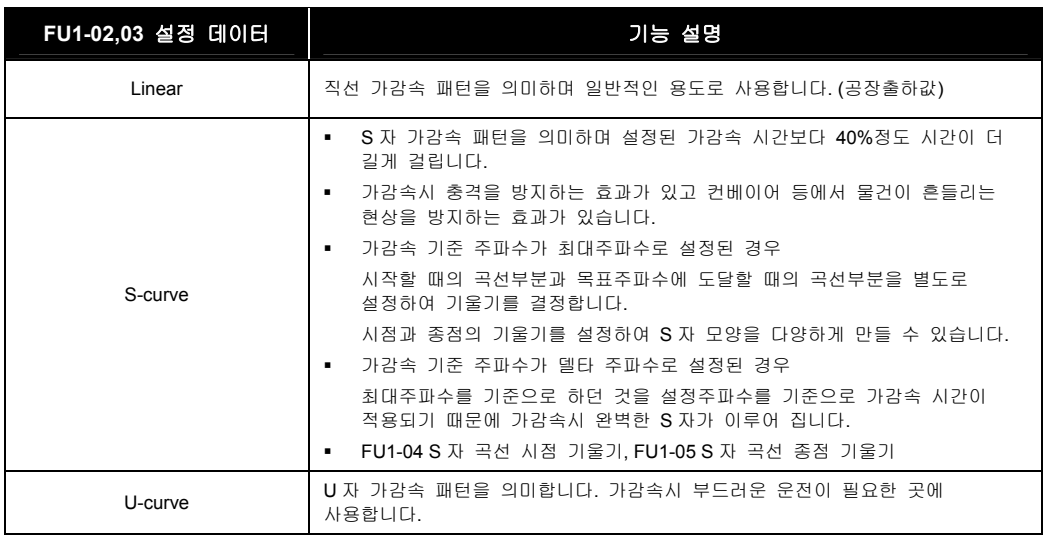

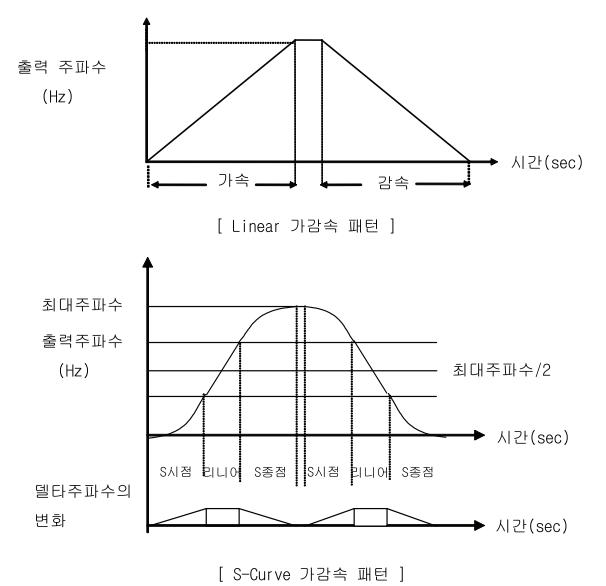

실제가속시간 **=** 설정가속시간 **+** 설정가속시간**\***시점기울기**/2 +** 설정가속시간**\***종점기울기**/2**  실제감속시간 **=** 설정감속시간 **+** 설정감속시간**\***시점기울기**/2 +** 설정감속시간**\***종점기울기**/2** 

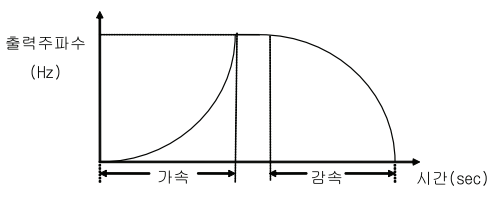

[ U-Curve 가감속 패턴 ]

### <span id="page-103-0"></span>7.1.4 FU1 10 ~ 12: 모터의 습기제거 기능을 사용하고자 할 경우

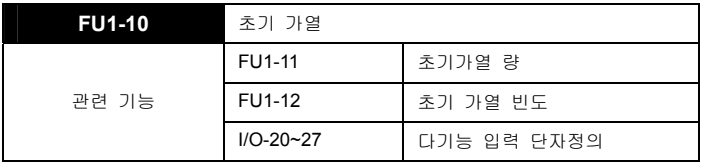

 습기가 많은 지역에서 사용되는 모터의 내부에 습기가 차지않도록 모터가 정지 상태에서도 주기적으로 직류전류가 흘러 습기를 제거하는 기능으로 사용합니다.

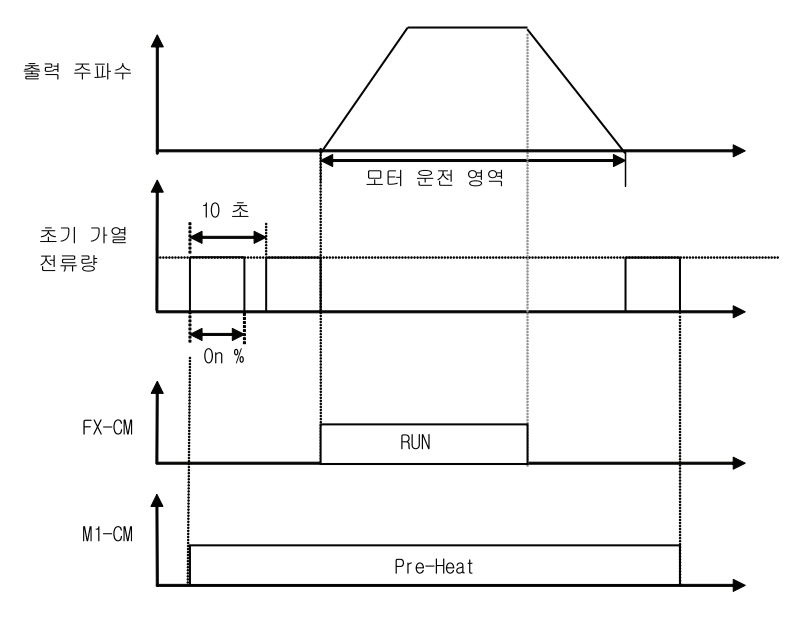

[Pre-Heat 운전]

- FU1-10 [초기 가열]을 Yes 로 설정한 후, I/O-20~27[다기능 입력단자 정의]중의 하나를 Pre-Heat 로 설정한 후, 단자대 입력을 인가하면 인버터가 정지한 상태일 경우에만 Pre-Heat 기능이 동작합니다.
- FU1-11 [초기 가열량]은 모터 정격전류 기준의 퍼센트 비율입니다.
- FU1-12 [초기 가열 빈도]는 10 초에 대한 빈도를 나타내며, 100% 설정 시 연속 운전합니다.

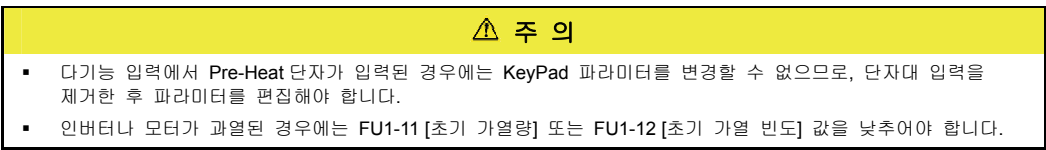

# <span id="page-104-0"></span>7.1.5 FU1 20 ~ 22: 기동 방법을 바꾸고 싶은 경우

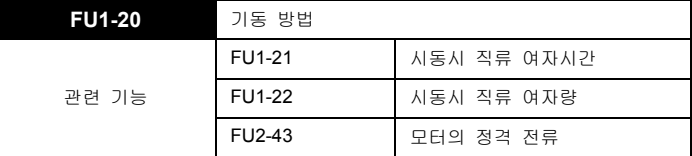

인버터 기동 방법을 선택합니다.

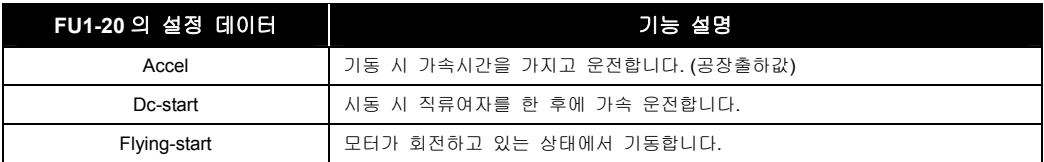

#### 주 의

- Flying-start 는 모터의 회전 방향과 지령방향이 동일하여야만 원활한 성능을 발휘합니다. 단, 반대방향 일 경우에는 정격속도의 50% 이하에서 원활한 성능을 발휘합니다.
- 시동시 직류 제동량, 제동시간 가운데 한가지라도 "0"이 설정되어 있으면 시동시 직류제동기능은 동작하지 않습니다.
- **DC Start** 기능은 Sensorless 모드에서는 동작하지 않습니다.
- DC Start 시 출력 결상이 발생이 발생되면 No Motor trip 이 발생될 수 있습니다.
- 시동시 FU1-22 [시동시 직류 여자량]으로 FU1-21 [시동시 직류 여자시간] 동안 동작 후 가속합니다.

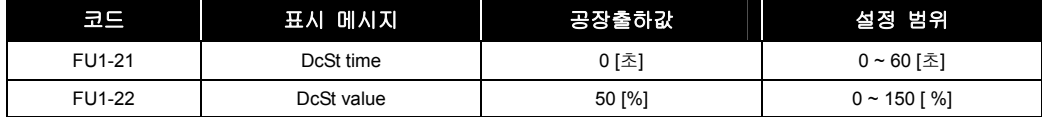

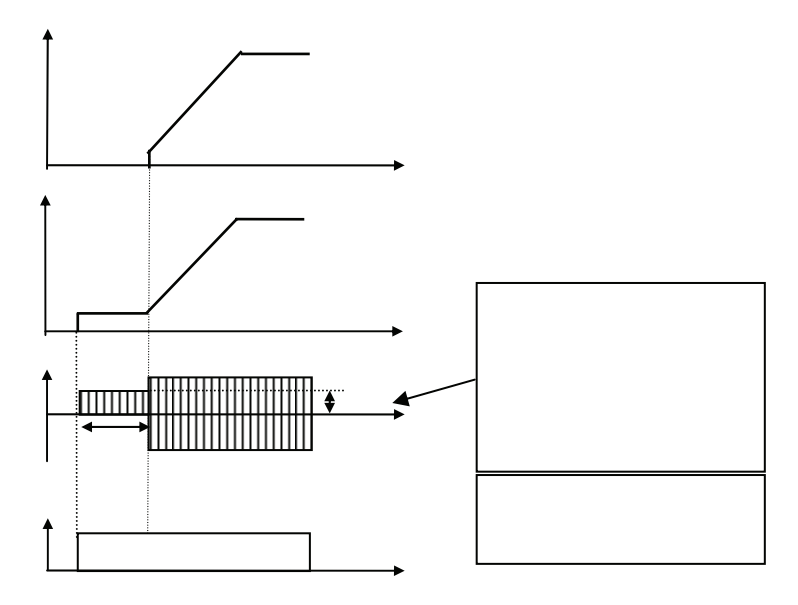

7-4  $\overline{\phantom{a}}$  LS is

- $\mathbb{A}$  주 의
- 직류 여자량 설정 시 인버터 정격전류를 넘지 않도록 설정하여 주시기 바랍니다. 모터 과열 또는 과부하 TRIP 이 발생할 우려가 있습니다.

# <span id="page-105-0"></span>7.1.6 FU1 23: 정지 방법을 바꾸고 싶은 경우

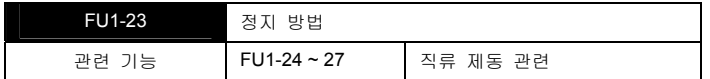

인버터 정지시 정지방법을 선택합니다.

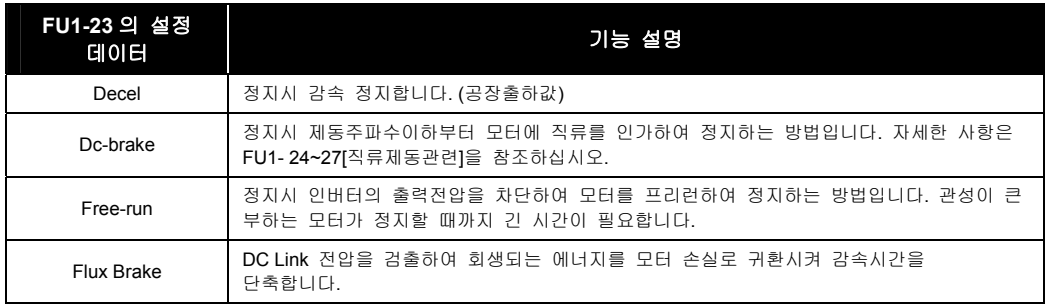

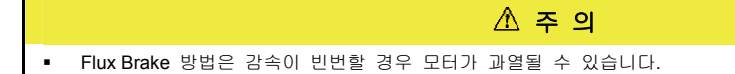

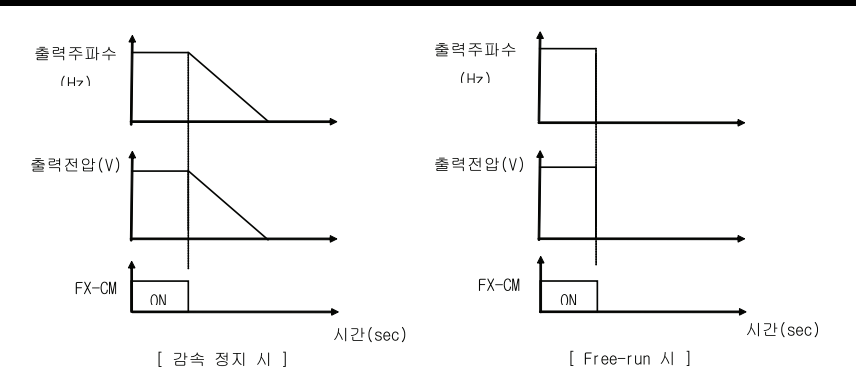

### 7.1.7 FU1 24 ~ 27: 일정한 정지를 위해 정지 정밀도를 부하에 따라 조정하고 싶은 경우

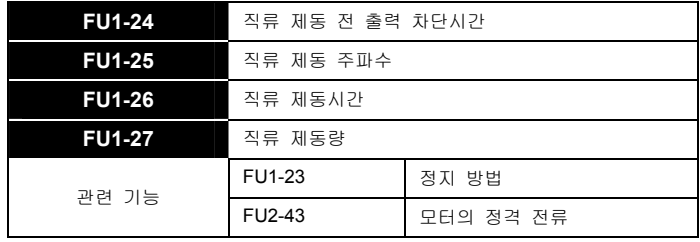

- <span id="page-106-0"></span> 위치 결정 운전 등의 정지 정밀도를 부하에 따라 조정하기 위해 모터에 직류전압을 입력하여 정지시키고 싶은 경우에 사용합니다.
- FU1-23 [정지 방법]에서 직류제동으로 선택한 경우 정지시 FU1-25 [직류 제동 주파수]에서 설정한 직류 제동주파수까지 감속후 그 주파수에서 직류제동 동작을 행합니다.
- 부하가 큰 경우는 직류 제동량을 크게 하고 직류 제동시간을 짧게 하며 부하가 작은 경우는 반대로 합니다. 세탁기, 탈수기, 등 관성이 큰 부하에서 사용시 주의하십시오.
- FU1-24 [직류제동 전 출력 차단시간]은 직류제동을 시작하기 전에 인버터의 출력을 차단하고 있는 시간입니다.
- FU1-26 [직류 제동시간]은 모터에 직류를 인가하는 시간입니다.
- FU1-27 [직류 제동량]은 모터에 직류를 인가하는 양이며 FU2-43 [모터의 정격 전류] 기준입니다.

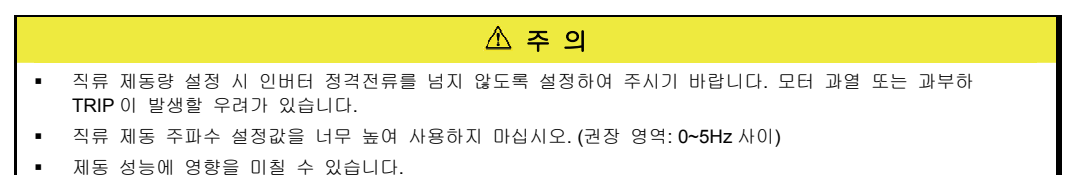

### 7.1.8 FU1 28: 관성이 큰 부하에서 정전등에 의한 전원 차단시 안전하게 정지하고 싶은 경우

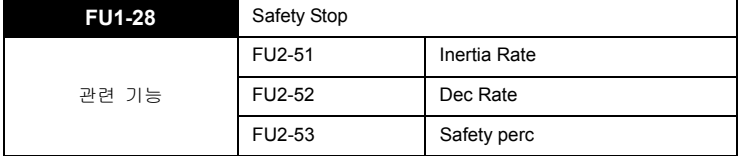

FU2-51 Inertia Rate 는 전동기 자체 Inertia 대비 시스템 전체 Inertia 를 설정.

기계에 저장된 Energy = J \* ω^2 /2 로 동일 속도일 경우 Inertia J 에 비례. 동일 감속 시간 시 J 값이 크면 회생에 의하여 과전압이 발생할 수 있습니다. 여기서 설정된 값이 클수록 감속 기울기는 작아집니다.

- 관성이 큰 부하가 정전등에 의하여 관련 시스템이 다 정지된 상태에서 계속하여 회전함으로 인해 발생되는 위험을 방지하기 위해 사용합니다.
- Safety Stop 기능이 선택된 상태에서 순시전압강하 또는 순시정전 발생시에 인버터는 자동적으로 V/F 비를 변환하여 연속운전이 가능하게 합니다.(시스템에 따라서 시간이 달라질 수 있습니다.)
- Safety Stop 기능이 선택된 상태에서 정전이 발생하면 인버터는 자동적으로 회전하고 있는 모터를 감속하여 정지시킵니다. (이때 감속시간은 부하의 관성 에너지에 따라 결정됩니다.)
- 부하의 관성비가 크게 다른 경우에는 FU2-46 Inertia rate 를 조절하여 부하에 알맞은 관성값을 설정해야 Safety Stop 기능이 원활하게 동작됩니다. (부하가 큰 경우 Safety Stop 중에 Trip 이 발생 될 수 있는데, 이런 경우, Inertia rate 값을 하나씩 증가시키십시오.)

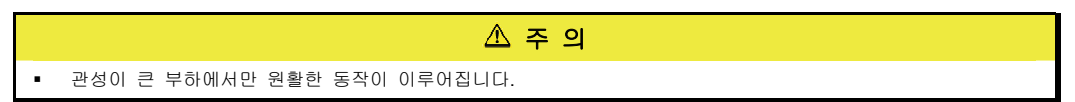

LSIS 7-6

### <span id="page-107-0"></span>7.1.9 FU1 29: 입력 전원 주파수를 설정하고자 하는 경우

**FU1-29** 전원 주파수

FU1-29 [전원 주파수]는 입력 전원 주파수에 맞게 50Hz 또는 60Hz 로 설정하십시오.

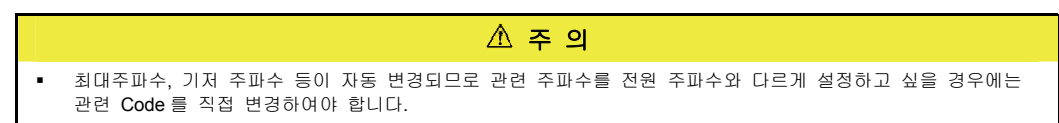

### 7.1.10 FU1 30, 31: 모터의 정격토크에 대한 기준주파수(최대 주파수,기저 주파수)를 설정하고 싶은 경우

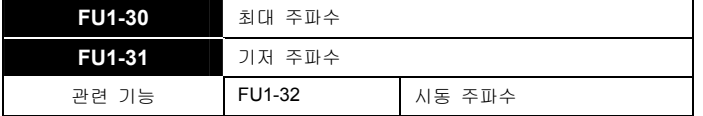

- FU1-30 [최대 주파수] 는 모터가 최대로 운전 가능한 주파수입니다. 최대 주파수는 모터가 허용하는 최대 회전 속도를 넘지 않도록 설정하십시오.
- FU1-31 [기저 주파수] 는 인버터의 정격전압이 출력되는 주파수입니다. 기저주파수는 최대 주파수 범위 내에서 설정됩니다. 인버터의 출력(주파수, 전압)을 모터의 정격에 맞게 설정하십시오. 표준 모터를 운전할 때 일반적으로 60Hz 정격입니다. 상용전원 라인과 전환하여 모터를 운전하는 경우 기저 주파수는 전원주파수와 같게 하십시오.

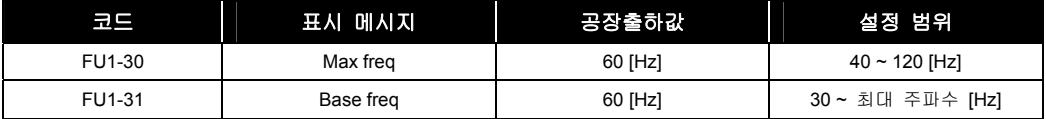

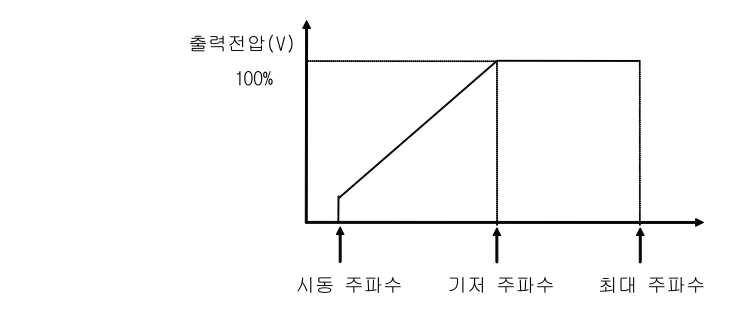

△ 주의

- FU1-30 과 FU1-31 을 설정 후 FU1-29 [전원주파수]를 다시 설정하면 자동적으로 변경되므로 주의하시기 바랍니다.
- FU1-31 을 모터의 정격 주파수와 다르게 설정하면 과열 또는 토크 부족 등의 문제가 발생하므로 주의하시기 바랍니다.
### 7.1.11 FU1 32: 시동 주파수를 조정하고 싶은 경우

**FU1-32** 시동 주파수

 인버터의 출력전압이 출력되기 시작하는 주파수입니다. 지령 주파수가 시동 주파수 미만인 경우 인버터는 운전하지 않습니다.

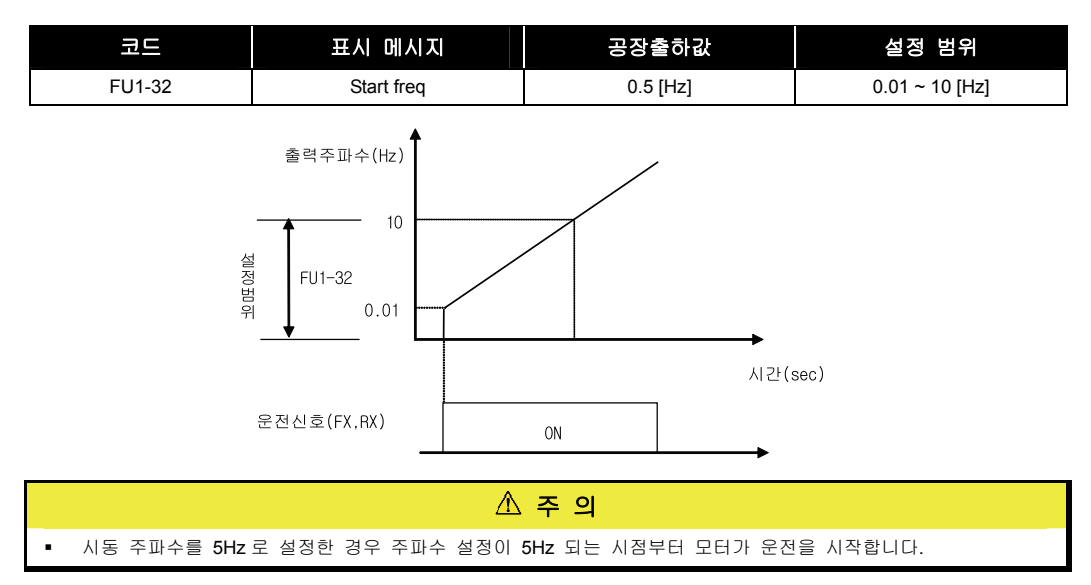

### 7.1.12 FU1 33 ~ 35: 주파수를 조정하고 싶은 경우

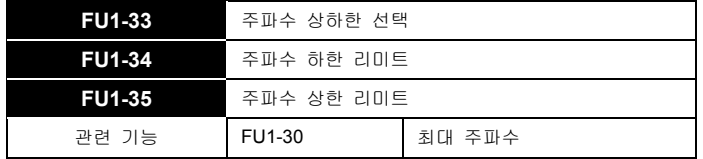

- 인버터의 운전 주파수를 제한하는 기능으로 인버터의 출력주파수는 상하한 리미트 사이에서 운전합니다.
- 인버터의 주파수 설정이 주파수 상하한 영역밖에 있을 때 상하한 리미트 값으로 됩니다.

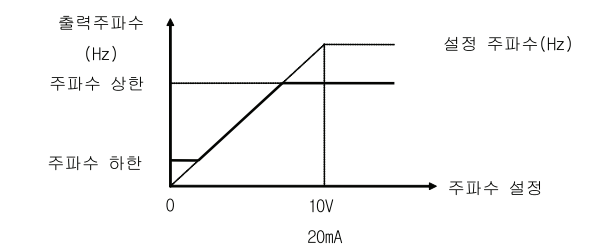

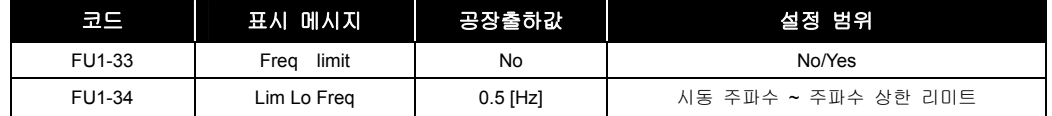

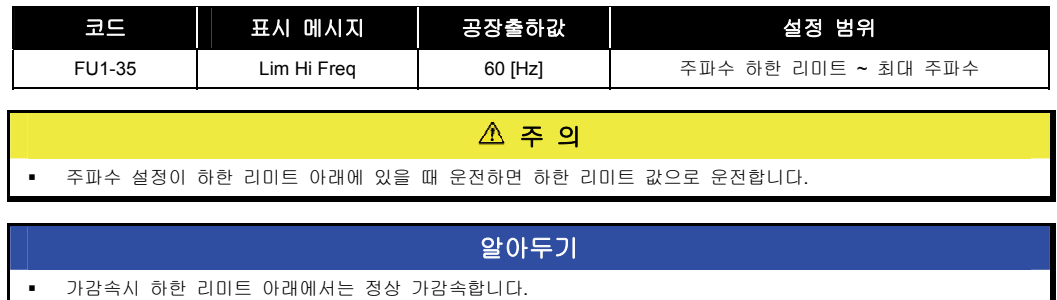

### 7.1.13 FU1 40: 용도나 부하에 따라 적당한 출력특성(V/F 특성)을 선택하고 싶은 경우

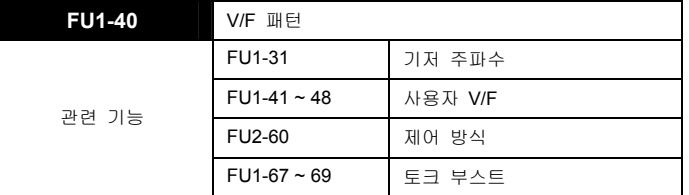

- 출력전압과 출력주파수의 관계에 대한 정보입니다. 부하에 따라 적절한 형태를 선택하여 사용하십시오.
	- **a.** Linear: 출력전압과 출력주파수가 일정비율로 변하는 정토크 부하에 적합합니다. 컨베이어, 주차설비 등에 사용하며 FU2-67 ~ 69 [토크 부스트]와 조합하여 사용하면 성능을 향상시킬 수 있습니다. (공장출하값)
	- **b.** Square: 부하의 크기가 주파수의 제곱에 비례하여 변하는 팬, 펌프 등의 부하에 적합합니다.
	- **c.** User V/F: 특수한 경우에 출력전압과 출력주파수의 비율을 사용자가 임의로 설정할 수 있습니다. 자세한 사항은 FU1-41 ~ 48 [사용자 V/F] 를 참조하십시오.

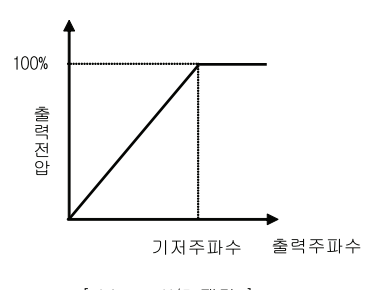

[ Linear V/F 패턴 ]

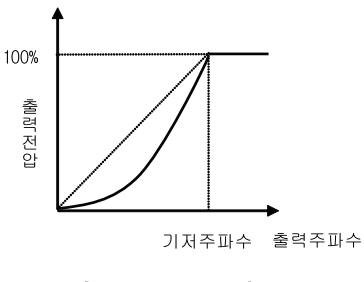

[ Square V/F 패턴 ]

### 7.1.14 FU1 41 ~ 48: V/F 패턴을 임의로 설정하고 싶은 경우

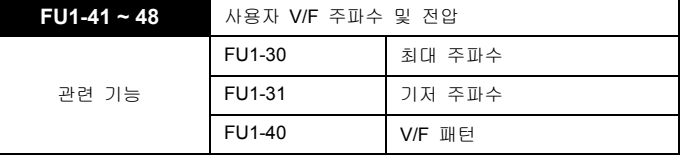

- FU1-40 [V/F 패턴]을 "User V/F"로 선택하여야 이 기능을 사용할 수 있습니다.
- 출력전압과 출력주파수의 비율을 사용자가 임의로 설정할 때 사용합니다.
- 시동주파수와 기저주파수 사이에 4 점의 주파수 및 전압을 설정할 수 있습니다.

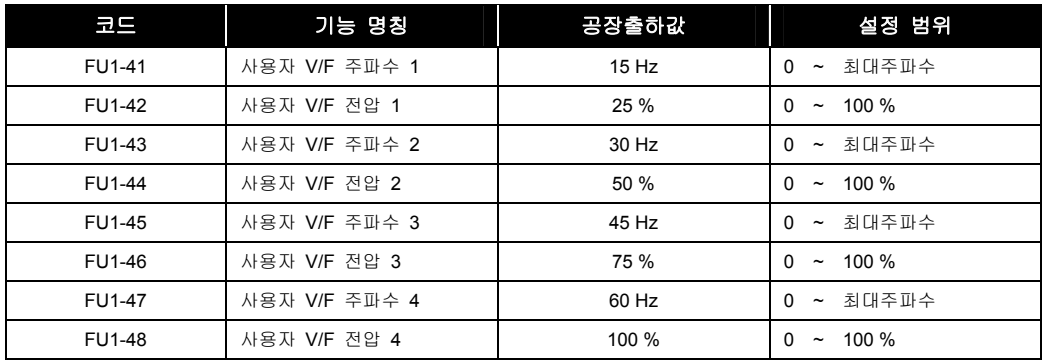

#### $\mathbb{A}$  주 의

사용자 V/F 에서는 FU2-67~69 [토크 부스트] 기능은 무시되므로, 이점을 고려하여 패턴을 설정하십시오.

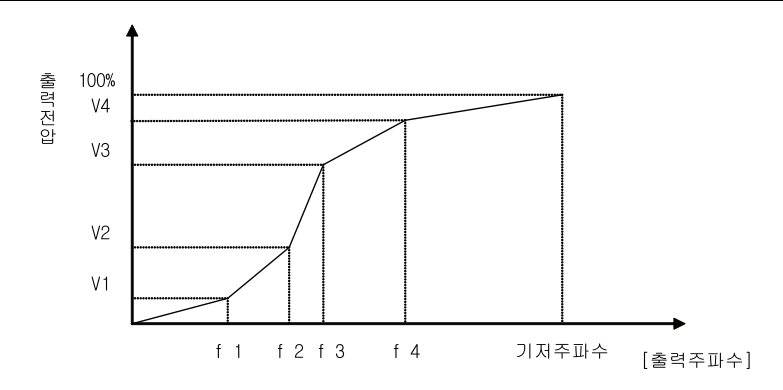

### 7.1.15 FU1 49: 인버터 입력 전압이 크게 다를 경우

#### **FU1-49** AC InputVolt

 FU1-49 [입력 전압 설정]은 인버터 입력전압이 표준입력 ex) 220V, 380V, 440V 와 크게 다를 경우 인버터 성능에 영향을 줄 수 있기 때문에 설정해야 합니다.

 설정된 값은 인버터의 저전압 고장의 기준이 되므로 전원 변동이 허용치를 넘거나, 표준입력과 다를 경우에만 사용하십시오.

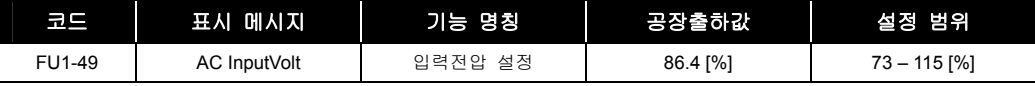

△ 주 의 FU1-49 설정값 변경시 로더상의 버튼을 이용하여 설정값을 변경하여 입력하는 순간, 인버터에 변경된 값이 바로 적용됩니다.

### 7.1.16 FU1 50: 모터 정격전압 입력

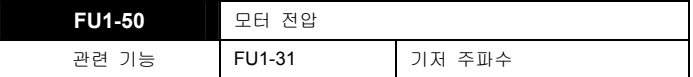

설정된 모터 전압으로 입력 전압변동과 무관하게 일정 전압이 출력됩니다.

 주 의 입력 전압이 모터 정격 이하 일 경우에는 최대 출력 전압이 입력 전압으로 제한됩니다. 110 % 110% 100 % 100% 입력전압 85 % 85%

85%

모터 정격전압

출력전압

### 7.1.17 FU1 51, 52: 에너지 절약 기능을 사용하고 싶은 경우

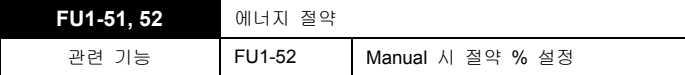

 FU1-51 [에너지 절약] 기능은 부하의 조건에 따라 정속 운전중에 자동으로 설정 값을 반영하여 에너지 절약기능을 수행합니다. 팬이나 공조기 등 일정한 속도로 장시간 운전하는 부하에 적합한 기능입니다. 부하가 큰 경우나 가감속이 빈번한 경우는 효과가 없습니다.

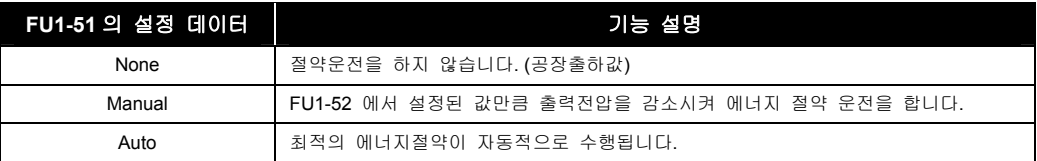

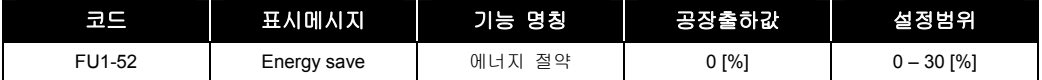

 $\mathbb{\Delta}$  주 의 에너지 절약 설정 시 설정하지 않았을 때 보다 정지 시 감속시간이 더 걸릴 수 있습니다.

### 7.1.18 FU1 54: 적산 전력량을 확인하고 싶은 경우

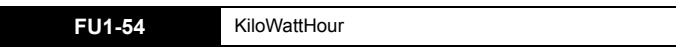

FU1-54 에는 MWh 와 kWh 단위가 동시에 표시됩니다.

예) 1500 kWh

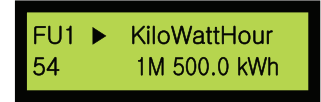

FU1-54 에 누적된 값의 최대값은 다음과 같이 표시됩니다.

예) 9,999,999.9kWh

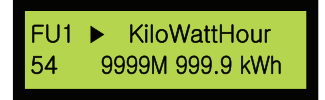

FU1-54 Reset 되지 않습니다.

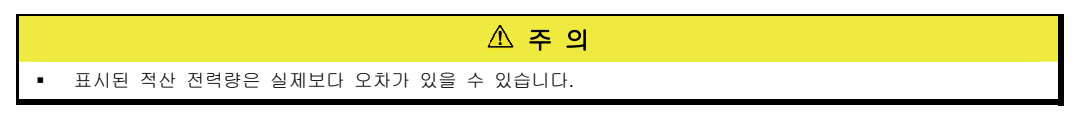

### 7.1.19 FU1 55: 인버터 온도를 확인하고 싶은 경우

**FU1-55** 인버터 온도 표시

FU1-55 에는 인버터 내부의 파워소자의 표면온도가 표시됩니다.

### 7.1.20 FU1 56: 모터 온도를 확인하고 싶은 경우

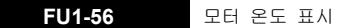

FU1-56 에는 외부 온도 센서 단자(NT)에서 검출된 모터 온도가 표시됩니다.

### 7.1.21 FU1 57 ~ 59: No Motor 기능을 사용하고 싶은 경우

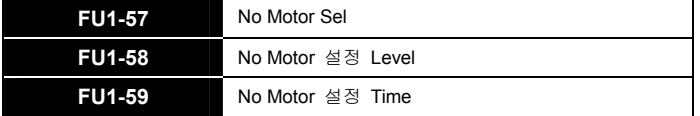

 이 기능은 인버터 내부 Power Module 의 전원 공급 장치 Error 등으로 인하여 실제 인버터 출력은 없으나 하드웨어적으로 Main 제어기가 인식하지 못하는 상황 등이 발생할 경우, 인버터 트립을 발생 시키고자 하는 경우 사용합니다.

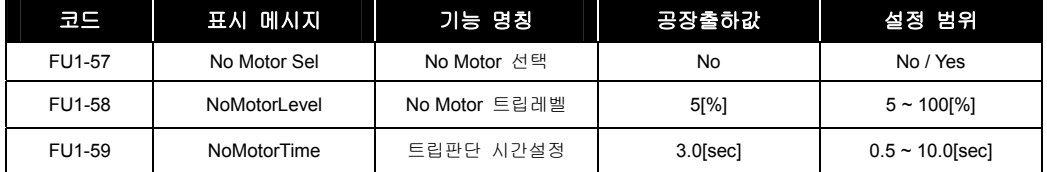

### 알아두기 No Motor 트립레벨의 설정치는 설정된 모터 정격전류에 대한 백분율로 설정합니다.

- No 로 설정한 경우 인버터는 운전시 출력 전류가 흐르지 않는 경우에 정상 상황으로 판단하고 트립이 발생되지 않습니다. 출력 전류없이 전압만 판단하고 싶은 경우에 사용할 수 있습니다.
- Yes 로 설정한 경우 인버터는 운전을 시작하여 트립 판단 시간이 경과한 후에 출력 전류가 설정된 기준의 레벨보다 낮은 전류가 흐르면 Hw-Diag 트립을 발생시키며, 상태정보로 No Motor Trip 과 운전상태 등을 표시합니다.(전류레벨은 설정된 모터 정격전류 기준입니다)
- 모터 결선을 하지않고 인버터를 운전 시켰을 때도 Trip 이 발생됩니다.

### 7.1.22 FU1 60 ~ 63: 모터를 과열로부터 보호하고 싶은 경우

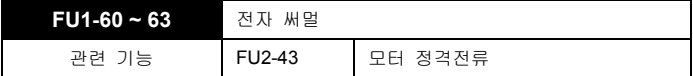

 외부에 별도의 써멀 릴레이를 추가하지 않고 모터를 과열로부터 보호하기 위한 기능입니다. 인버터가 여러 파라미터로 부터 모터의 이론적 온도상승을 계산하고 부하 전류를 고려하여 모터의 과열 여부를 판단합니다. 전자 써멀 동작시 인버터의 출력을 차단하고 트립 메시지를 표시합니다.

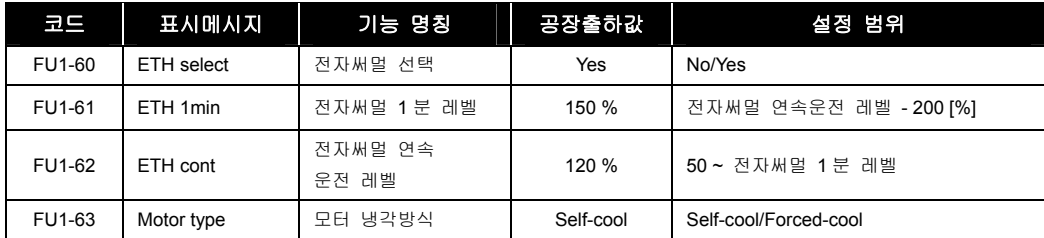

- 전자 써멀의 레벨은 FU2-43 [모터 정격전류] 대비 % 로 설정합니다.
- FU1-61 [전자 써멀 1 분 레벨] 은 1 분간 연속으로 흐를 경우 모터가 과열되었다고 판단할 기준이 되는 전류의 크기입니다.
- FU1-62 [전자 써멀 연속운전 레벨] 은 부하전류가 연속으로 흘러도 모터가 과열되지 않고 열적 평형 상태에 있다고 판단할 기준이 되는 전류의 크기입니다. 보통의 경우에는 모터의 정격전류(100%)로 설정하며 FU1-61 [전자 써멀 1 분 레벨] 보다 작게 설정해야 합니다. 설정한 레벨까지 연속운전이 가능합니다.
- FU1-63 [모터 냉각방식] 은 전자 써멀 기능을 수행하기 위하여 모터의 냉각방식을 올바르게 설정하여야 합니다.
- Self-cool: 일반적인 방식으로 유도모터에 부착된 팬을 사용하는 경우에 설정합니다. 이 경우 저속으로 모터를 구동하면 냉각특성이 크게 저하됩니다. 그러므로 고속과 비교하여 같은 크기의 전류라도 저속에서는 모터가 급속히 과열됩니다. 따라서 주파수에 따라 다음 그래프와 같이 FU1-52 [전자 써멀 연속운전 레벨] 의 연속 허용전류 설정값이 저감되어 전자 써멀 기능이 동작합니다.
- Forced-cool: 별도의 전원으로 모터 냉각 팬을 구동하는 경우에 설정합니다. 운전 주파수와 무관하게 FU1-62 [전자 써멀 연속운전 레벨] 의 연속 허용전류 설정값이 적용됩니다.
	- 연속 허용전류 수식은 다음과 같습니다.

20Hz 초과 일때 연속허용전류[%] = (0.125 \* 운전 주파수 + 92.5) 20Hz 이하 일때 연속허용전류[%] = (1.5 \* 운전주파수 + 65)

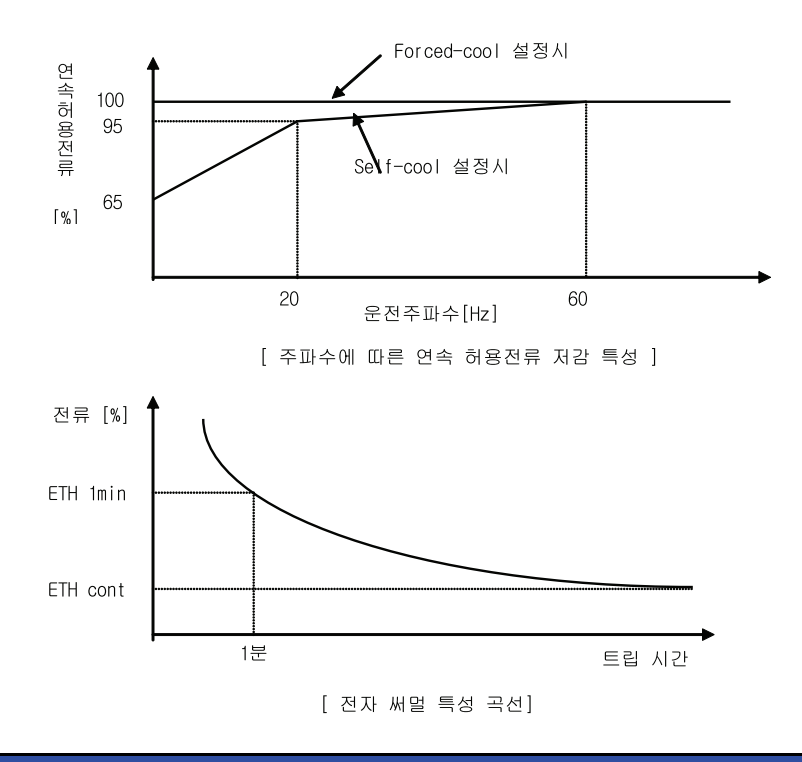

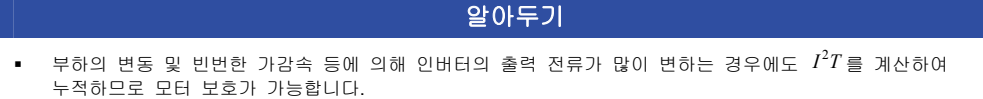

### $LS$   $15$  | 7-15

### 7.1.23 FU1 64, 65: 과부하가 일정시간 이상 지속될 때 신호를 출력하고 싶은 경우

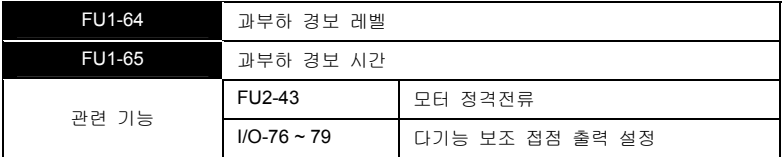

- 인버터의 출력전류가 FU1-64 [과부하 경보 레벨] 이상으로 FU1-65 [과부하 경보 시간] 동안 유지되면 경보신호를 출력합니다. 과부하 경보가 발생한 후 전류가 과부하 경보 레벨이하가 되면 과부하 경보시간만큼 경과 후 과부하 경보신호가 해제됩니다.
- 과부하 경보신호는 다기능 출력단자(AX-CX)를 사용합니다. 다기능 출력 단자 정의는 I/O-76 [다기능 보조 접점 출력 설정] 에서 "OL"을 설정하여 사용합니다. 과부하시 과부하 경보 신호를 다기능 출력단자에 출력하며 운전은 계속합니다.

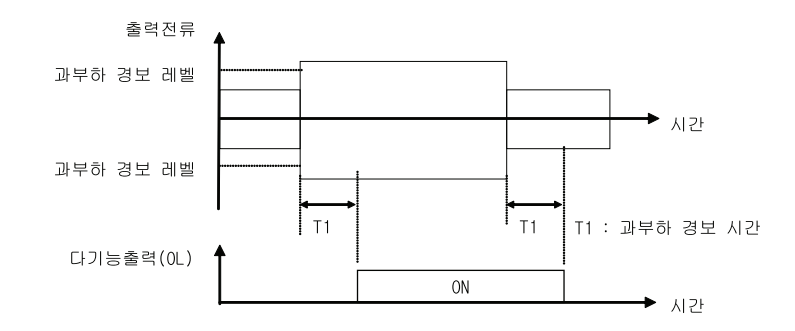

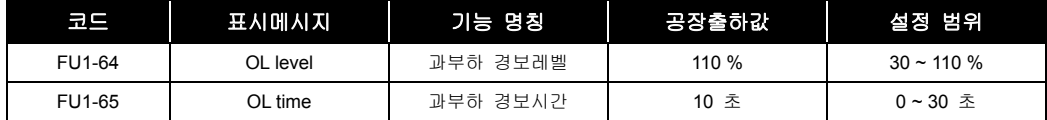

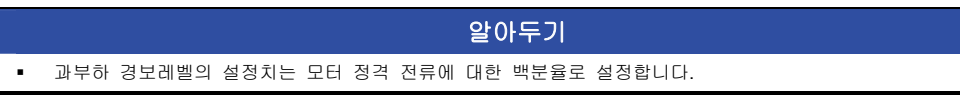

### 7.1.24 FU1 66 ~ 68: 과부하가 일정시간 이상 지속될 때 출력을 차단하고 싶은 경우

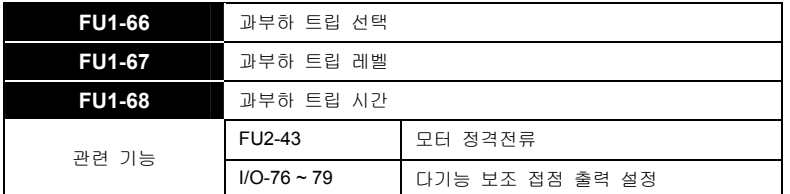

- 인버터의 출력전류가 과부하 제한 레벨 이상의 값으로 과부하 제한 시간동안 유지되면 인버터는 출력을 차단하고 트립 메시지를 표시합니다.
- FU1-66~68 [과부하 트립] 기능은 인버터의 출력을 차단하고 트립 메시지를 표시합니다. 부하의 이상 검출 등에 적용합니다.

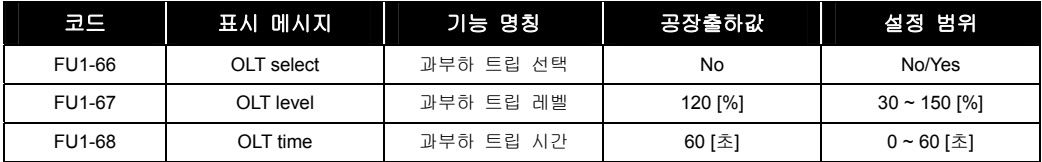

알아두기 과부하 트립 레벨의 설정치는 모터 정격 전류에 대한 백분율로 설정합니다.

### 7.1.25 FU1 69: 입, 출력 결상 보호를 하고 싶은 경우

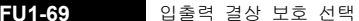

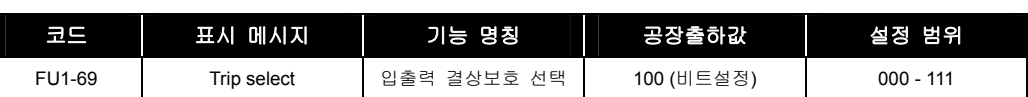

- 비트 1 (출력 결상 보호)
	- y 0: 출력 결상시 보호를 하지 않습니다.
	- 1: 출력 결상 보호를 합니다. 출력 결상시 출력을 차단하고 정지합니다.
- 비트 2 (입력 결상 보호)
	- 0: 입력 결상시 보호를 하지 않습니다.
	- 1: 입력 결상 보호를 합니다. 입력 결상시 출력을 차단하고 정지합니다.

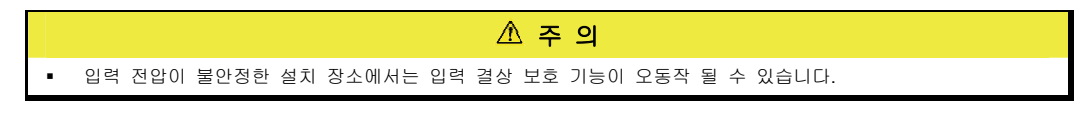

 $\blacksquare$  비트 3 (Reserved)

### 7.1.26 FU1 70, 71: 모터 스톨 방지 동작을 설정하고 싶은 경우

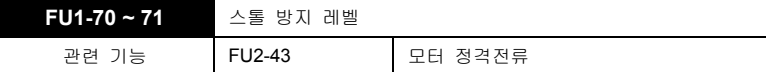

스톨 방지 레벨은 FU2-43 에 설정되어 있는 모터 정격 전류에 대한 백분율로 설정합니다.

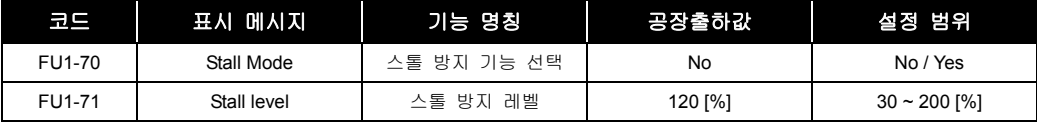

#### 알아두기

기저주파수 보다 높은 영역에서 운전하면 그 영역에서 스톨 방지 레벨은 자동으로 감소합니다.

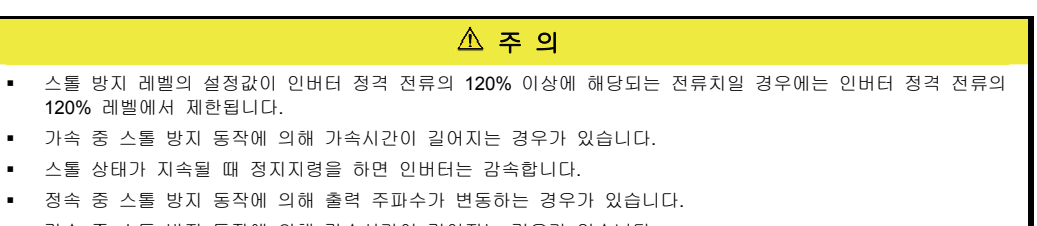

감속 중 스톨 방지 동작에 의해 감속시간이 길어지는 경우가 있습니다.

### 7.1.27 FU1 72: 운전 중 다른 가감속 기울기로 운전하고 싶은 경우

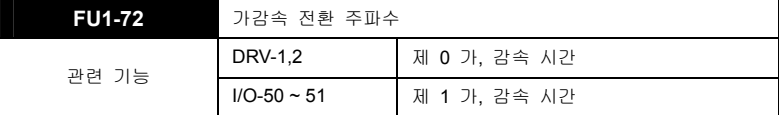

- 이 기능은 인버터의 운전 및 정지시 가감속 전환 주파수가 설정된 경우 출력주파수가 가감속 전환 주파수를 통과하는 지점에서 가감속 기울기를 변경하여 사용합니다. 현재 이 기능은 환편기(섬유기계) 같은 S 곡선이 필요로하는 응용에 적용 가능합니다. 고속(100Hz)으로 회전하다가 정지시 급 감속에 의한 정지 중 20Hz 부근에서 감속 기울기를 변경하여 최종 정지시 부드럽게 정지가 가능합니다.
- 가, 감속 전환 스위치가 설정되고 다기능 단자가 다단 가, 감속으로 설정되어 다단 가, 감속 기능이 ON 된 경우는 다기능 단자에 의한 다단 가,감속이 우선입니다
- 가, 감속 전환 주파수가 0 인 경우 정상 가, 감속을 수행합니다. 즉, 제 0 가, 감속 시간이 적용됩니다.

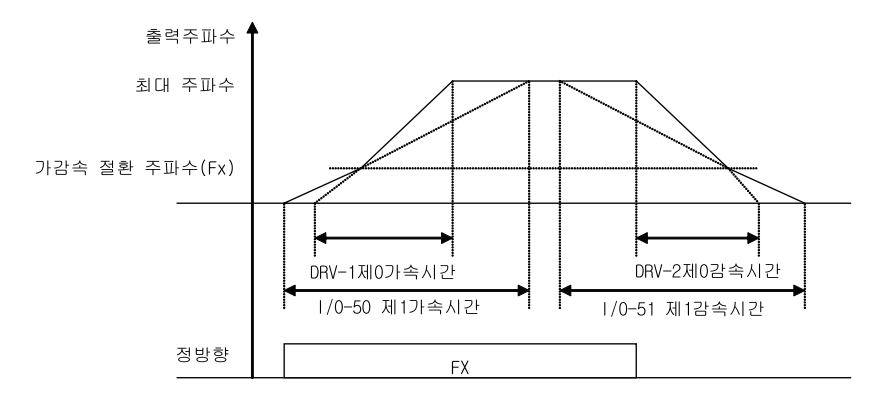

### 7.1.28 FU1 73: 가, 감속 기준 주파수를 변경하고 싶은 경우

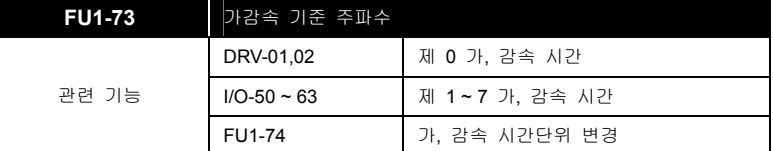

인버터의 가, 감속 기준 주파수를 변경합니다. 응용 분야에 따라 변경 가능합니다.

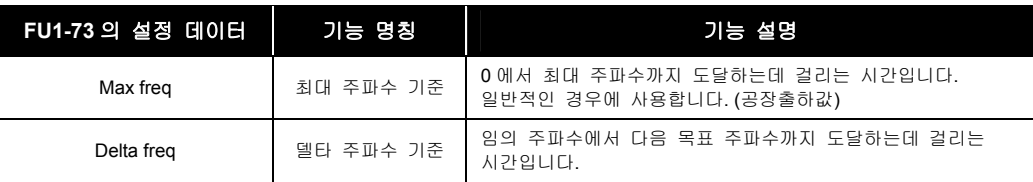

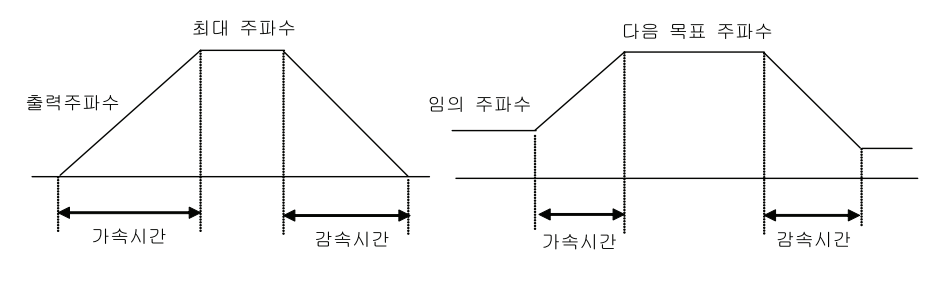

FU1-73을 Max freq로 설정한 경우

FU1-73을 Delta freq로 설정한 경우

### 7.1.29 FU1 74: 가, 감속 시간 단위를 변경하고 싶은 경우

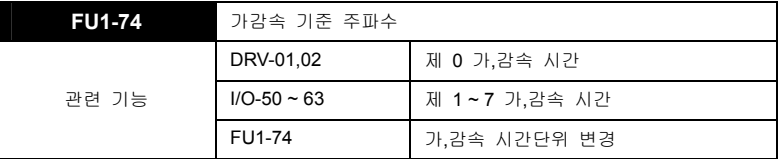

가감속 시간의 최소 단위를 설정합니다.

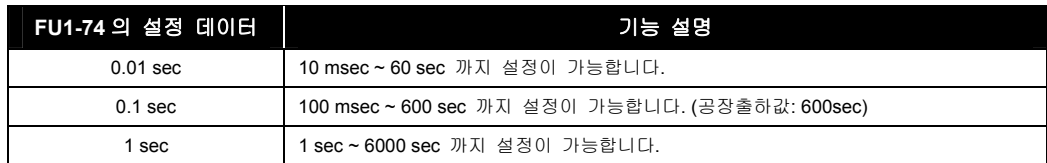

### 7.1.30 FU1 75 ~ 76: Up/Dn 저장 기능을 사용하고 싶은 경우

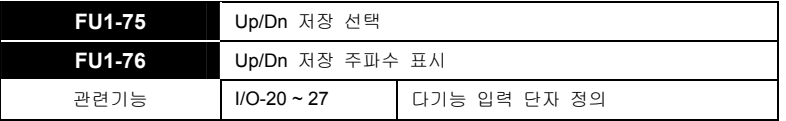

- 다기능 입력단자 정의를 Up/Down 으로 했을 때 사용 가능합니다.
- FU1-75[Up/Dn 저장 선택]을 선택하게 되면 다기능 입력 단자(Up/Down)가 해제 되는 시점의 주파수가 저장이 되며 그 저장된 주파수는 FU1-76[Up/Dn 저장 주파수 표시]에 표시됩니다.
- 저장된 주파수는 다기능 입력단자(Clear)에 의해 Reset 됩니다.

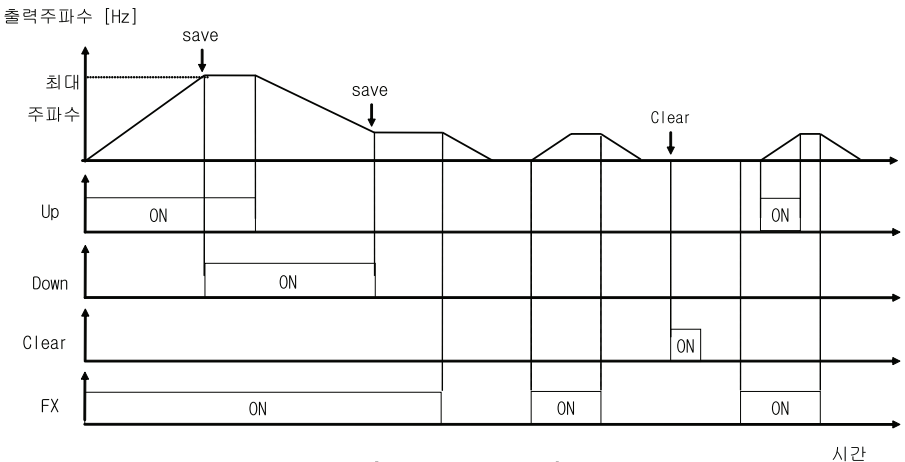

[ UP, DOWN Save 운전 ]

# 8. FU2 그룹

## 8.1 FU2 그룹 기능 설명

### 8.1.1 FU2 01 ~ 06: 인버터 트립 이력을 확인하고 싶은 경우

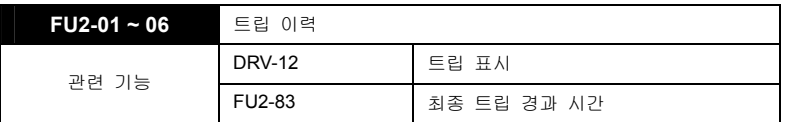

 FU2-1~5 [트립 이력]에는 과거 5 회까지의 트립 내용이 저장되어 있습니다. 번호가 작을수록 최근의 트립 내용을 표시합니다. "PROG"키를 누른 후 " (Up)"," (Down)" 키를 누르면 트립 직전의 운전정보(출력주파수, 출력전류, 가속, 정속, 감속상태)와 트립 발생시 상세 트립 내용 및 중복 발생한 트립을 확인할 수 있습니다. "ENT" 키를 누르면 빠져 나옵니다.

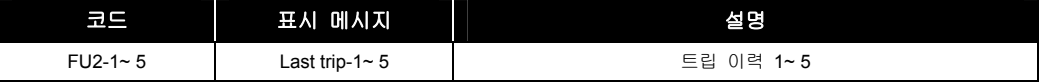

- FU2-83 [최종 Trip 경과시간] 은 최종 Trip 이 발생한 후 현재까지 경과된 시간을 나타낸 것으로 최종 Trip 이 발생된 시간을 역산할 수 있게 합니다.
- FU2-6 [트립 이력 지우기] 는 FU2-1~5 [트립 이력] 의 내용을 메모리에서 지우는 기능입니다. 공장 출하시의 상태로 됩니다. 단, FU2-83 [최종 Trip 경과시간] 은 지워지지 않습니다.

### 8.1.2 FU2 07, 08: 드웰(Dwell) 운전을 사용하고 싶은 경우

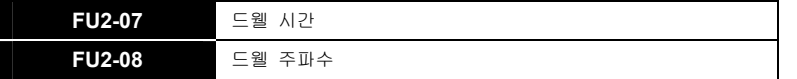

이 기능은 기동시 큰부하를 구동시킬 때 가속을 일시적으로 멈추었다가 가속하는 기능입니다.

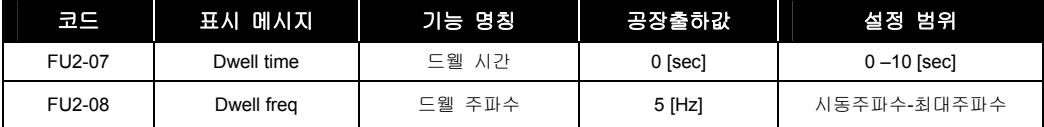

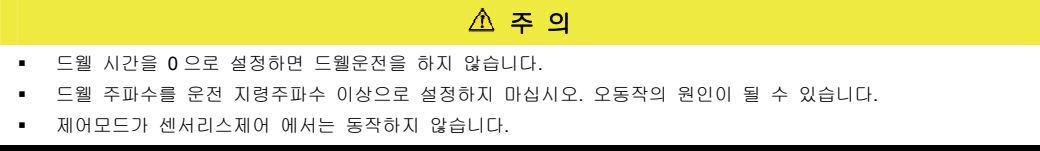

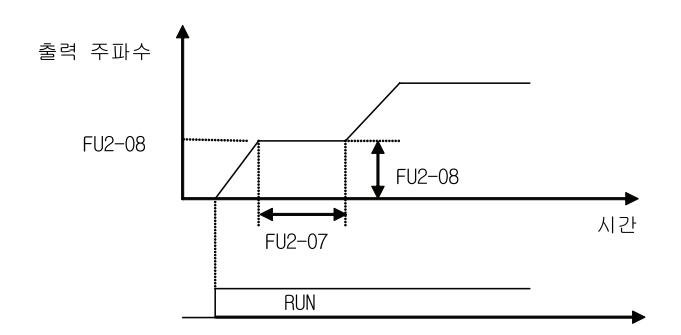

### 8.1.3 FU2 10 ~ 16: 기계의 고유진동에 의한 공진현상을 막고 싶은 경우

#### **FU2-10 ~ 16** 주파수 점프

- 기계의 고유진동에 의한 공진현상을 막고 싶은 경우 공진발생 주파수를 점프할 수 있습니다. 3 개의 점프 주파수 구간을 설정할 수 있습니다.
- 주파수 지령이 점프 주파수의 하한과 상한 사이에 위치할 경우 지령주파수는 하한 주파수가 됩니다.

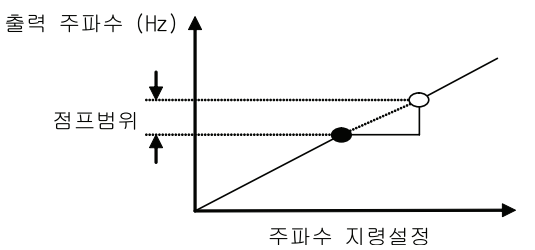

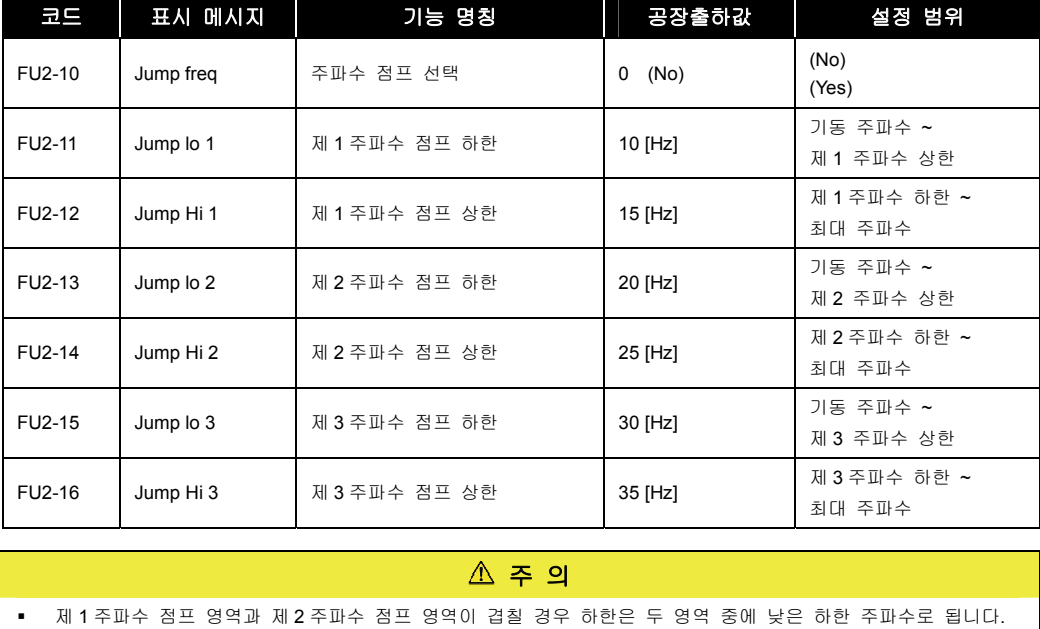

알아두기

가감속 중에는 점프 영역을 통과합니다.

### 8.1.4 FU2 20: 전원 투입과 동시에 기동하도록 선택하고 싶은 경우

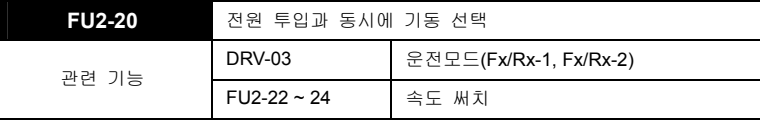

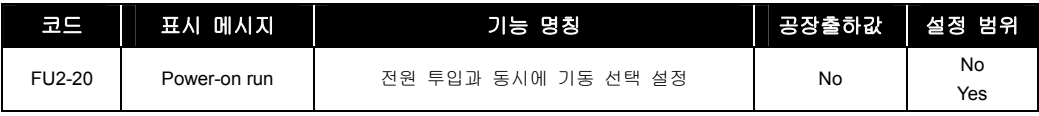

- No 로 설정한 경우 인버터의 단자대 상태가 운전 가능한 상태이더라도 단자대를 OFF 한 후 다시 ON 하여야 운전됩니다.
- Yes 로 설정한 경우 인버터의 단자대의 상태가 운전 가능한 상태(FX 단자 ON 또는 RX 단자 ON)이면 전원 투입과 동시에 인버터는 운전을 시작합니다. 이때 부하(팬 부하)가 프리런 상태에 있을 때 인버터 운전을 하면 트립이 발생할 수 있으므로 FU2-22 [속도 써치]에서 비트 4 를 1 로 설정하면 기동시 속도 써치를 수행하여 운전을 시작합니다. 속도 써치를 선택하지 않으면 가속시 속도써치 없이 정상 V/F 패턴으로 가속합니다.

 $\mathbb{A}$  주 의

 이 기능을 설정하면 전원 투입시 모터가 정지 상태에서 자동으로 재시동 되므로 주의 하십시오. 상해의 우려가 있습니다.

### 8.1.5 FU2 21: 트립 발생 후 리셋시 기동하도록 선택하고 싶은 경우

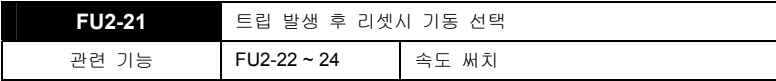

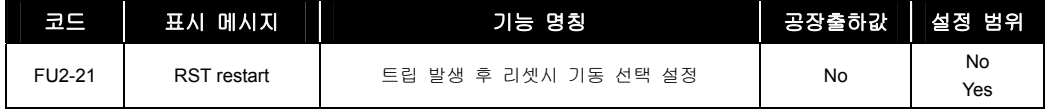

- No 로 설정하면 인버터의 단자대 상태가 운전가능한 상태이더라도 단자대를 OFF 한 후 다시 ON 하여야 운전합니다.
- Yes 로 설정시 단자대로 인버터 운전중 트립이 발생한 후 사용자가 트립을 해제한 경우 단자대가 운전 가능한 상태이면 바로 운전합니다. 인버터 고장시에 인버터는 출력을 차단하므로 모터가 프리런합니다. 이때 운전을 하면 트립이 다시 발생할 수 있으므로 FU2-22 [속도 써치]에서 비트 2 를 1 로 설정하면 고장 해제시 속도 써치를 수행하여 운전을 시작합니다. 속도 써치를 선택하지 않으면 가속시 속도써치 없이 정상 V/F 패턴으로 가속합니다.

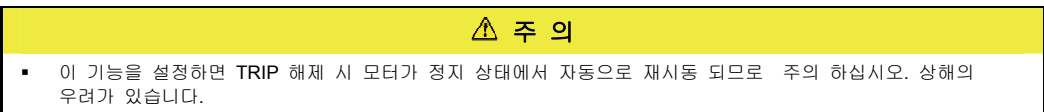

### 8.1.6 FU2 22: 순시정전 재기동하도록 선택하고 싶은 경우(IPF mode)

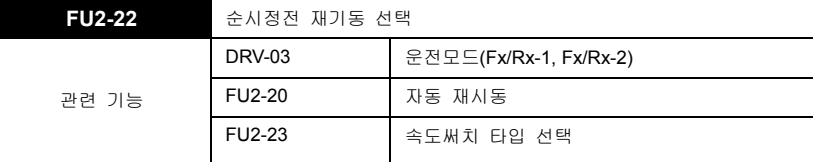

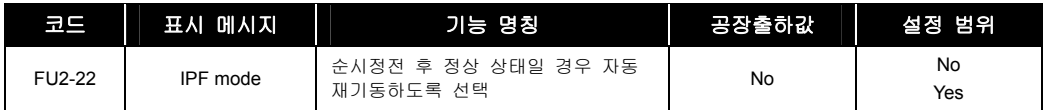

■ Yes 로 설정한 경우 순시정전이 발생한 후 전원이 복귀되어 정상상이 되었을 때, 즉 인버터에는 트립이 없으며 모터는 프리런하고 있는 상황에서 운전을 다시 자동으로 시킬 때 사용하는 기능입니다.

정전 발생 후 전원이 복귀 되었을 때, 운전지령이 계속 운전상태로 유지하고 있다면 자동으로 인버터를 재시동 운전을 하고 싶은 경우 이 순시 정전 트립 기능을 사용합니다.

이 기능을 설정하면 프리런하고 있는 전동기를 트립 없이 목표 주파수에 도달하기 위하여 FN1-20 Start Mode 와 무관하게 항상 Flying-start 로 기동합니다.

단, 운전에 관련된 지령이므로 안전을 위하여 FN2-20 Power – on run 을 설정했을 경우에만 운전 지령이 유효하게 판단되어 기능이 동작됩니다.

 No 로 설정하면 인버터의 단자대 상태가 운전가능한 상태이더라도 단자대를 OFF 한 후 다시 ON 하여야 운전합니다.

#### 알아두기

- Flying-start 로 기동은 속도써치를 하기 위해서 사용합니다.
- Flying Perc 의 설정은 속도 써치 전류 억제 레벨을 나타내는 것으로 FU2-43 [모터 정격전류]에서 설정한 모터 정격전류에 대한 백분율로 설정합니다.

### 8.1.7 FU2 23: 속도 써치 기능을 선택하고 싶은 경우(Speed Search Type Selection)

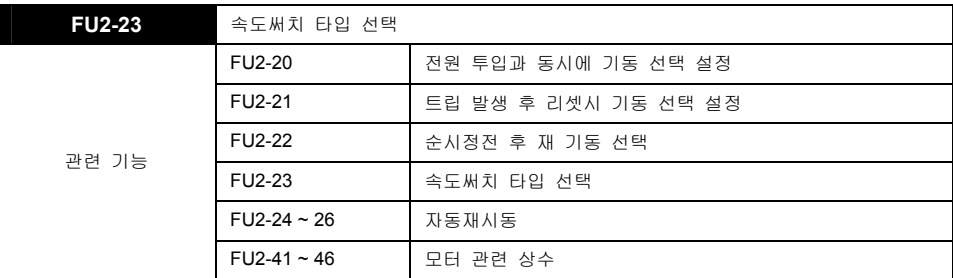

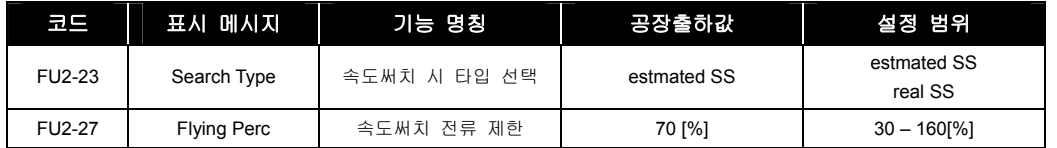

- 순시 정전 발생 후 전원이 복귀(또는 트립시 재시동, 가속시 속도 써치)되어 모터가 프리런 중에 자동 재시동 운전을 하고 싶은 경우 속도 써치 기능을 사용합니다.
- FU2-27 의 Flying Perc 는 Fying Start 또는 속도써치가 동작 할 경우 출력전류를 정격전류의 Flying Perc 설정 값만큼으로 제한합니다.
- FU2-46 [부하 관성비]를 알맞게 선택하여 주십시오.
- FU2-20 Power-on run, FU2-21 RST reset, FU2-24 Retry mode 는 필요에 따라서 속도써치 기능을 사용하고자 하는 경우 FU1-20 Start mode 를 Flying start 로 설정합니다.

#### 알아두기

 속도 써치 전류 억제 레벨의 설정치는 FU2-43 [모터 정격전류]에서 설정한 모터 정격전류에 대한 백분율로 설정합니다. 또한 속도 써치중 정지 신호가 들어오면 프리런합니다.

### 8.1.8 FU2-24 ~ 26: Retry 기능을 사용하고 싶은 경우

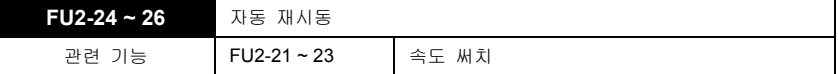

 이 기능을 선택하면 인버터 트립에 의해 정지되는 것을 방지합니다. 인버터 트립이 발생한 후에 자동 재시동 횟수가 설정되어 있고 단자대 상태가 운전 가능한 상태이면 자동적으로 리셋을 수행하고 재시동하여 운전을 계속합니다.

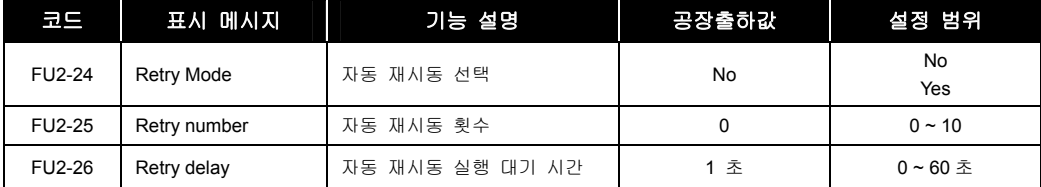

- 트립 발생시 자동 리셋 기능을 사용하고 싶은 경우 FU2-24[자동 재시동 선택]를 YES 로 선택해야 합니다.
- 트립 발생시 자동 리셋을 수행하여 FU2-26 [자동 재시동 실행 대기시간] 동안 대기후 재시동합니다.
- 트립 발생시 FU2-25 [자동 재시동 횟수] 만큼 재시동 합니다. 자동 재시동 횟수 이상의 트립이 발생하면 인버터는 더 이상 재시동하지 않고 인버터 출력을 차단하고 트립 메시지를 표시합니다.

단, FU2-26[Retry delay]시간 이후에도 트립이 지속되면 트립 횟수가 증가합니다. 예를 들어, 자동 재시동 횟수가 1 이고 시간이 10 초로 설정된 상태에서 트립이 10 초 이상 지속된 이후 트립이 해제 되는 경우 에는 자동 제시동이 되지 않습니다.

 모터가 프리런 중에 재시동을 하면 트립이 다시 발생할 수 있으므로 FU2-21~23 [속도 써치]를선택하면 고장 해제시 속도 써치를 수행하여 운전을 시작합니다. 속도 써치를 선택하지 않으면 가속시 속도써치 없이 정상 V/F 패턴으로 가속합니다.

주 의

- 이 기능을 설정하면 TRIP 해제 시 모터가 정지 상태에서 자동으로 재시동되므로 주의하십시오. 상해의 우려가 있습니다.
- 부족전압(LV), 비상정지 단자(BX), Arm short(단락)에 의한 정지시에는 자동 재시동 기능이 동작하지 않습니다.
- 재시동 후 정상 운전시 30 초 경과할 동안 트립이 발생하지 않으면 자동 재시동 횟수를 하나 자동 증가시키며 최대 횟수는 설정값으로 제한됩니다.

### 8.1.9 FU2 40 ~ 46: 모터 상수를 입력하고 싶은 경우

**FU2-40 ~ 46** 모터 관련 상수

- FU2-40~46 [모터 관련 상수]는 별도로 설정하지 않으면 내부의 표준 데이터를 사용합니다. 데이터 변경을 원하는 사용자는 모터 관련상수를 알맞게 설정하여 주십시오.
- FU2-40 [모터 용량 선택] 은 모터의 용량을 선택합니다. 모터 용량에 따라 모터의 정격 전류, 무부하 전류, 정격 슬립, 고정자 저항, 회전자 저항, 누설 인덕턴스 등이 내부 데이터로 자동 설정됩니다.
- FU2-44 [모터의 무부하 전류]관련 규격이 정확하지 않을때는 V/F 모드에서 무부하로 운전한 후 그때 검출전류를 입력하여 주십시오.

#### $\mathbb{A}$  주 의

- FU2-41 [모터의 극수]값이 4 보다 큰 경우에는 모터의 정격전류가 상대적으로 크므로 인버터의 용량을 한등급 상향으로 선택하시기 바랍니다.
- FU2-44 [모터의 무부하 전류]값이 정확하지 않을 시 Sensorless 운전에서 성능이 저하될 수 있으므로 반드시 확인 바랍니다. 제어모드를 V/F 로 설정한 후, 무부하 상태에서 모터를 정격주파수까지 가속한 후, 정속 도달 후에 흐르는 전류의 크기를 무부하 전류로 설정하면, 양호한 성능을 얻을 수 있습니다.
- 모터 용량에 따라 설정되는 모터 관련 상수들은 사용자의 모터와 일치하지 않는 경우가 있으므로 정확한 값을 요구하는 운전에서는 모터의 명판에 기록되어 있는 극수, 정격슬립, 정격전류, 무부하 전류, 정격전압, 모터 효율은 반드시 입력하여야 합니다.(명판에 모터 효율이 기재되어 있지 않는 경우 자동 설정된 값을 사용합니다.) 또한 모터 용량이 인버터 용량보다 큰 경우는 모든 제어 변수가 인버터 용량에 따른 값으로 자동 변환되어 제어되므로 제어 성능이 저하될 수도 있습니다.

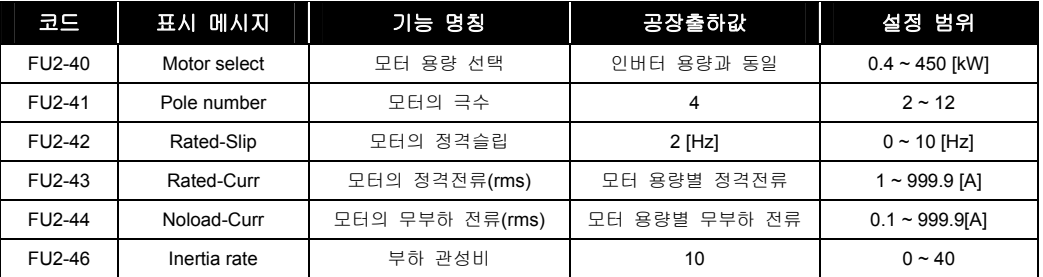

#### △ 주 의

 FU2-46 [부하 관성비]는 센서리스, 최단, 최적, 속도 써치 운전에 필요한 정보로써 적절한 운전을 위해서는 부하 관성비를 적절히 입력하여야 합니다. 제어의 속응성 개선이 필요한 경우에는 DB Unit 나 회생용 컨버터를 설치하여야 합니다.

#### 알아두기

- 모터 정격슬립 계산법
- 모터의 정격슬립 주파수[Hz] = (정격 입력주파수[Hz] (모터정격속도[rpm] \* P/120))
- P: 모터 극수
	- y 사용 예) 60Hz 용 4 극 1730rpm 인 모터인 경우
		- 모터의 정격슬립 주파수[Hz] = (60[Hz] (1750[rpm] \* 4/120) ) = 60[Hz] 58.33[Hz] = 1.67[Hz]

### 8.1.10 FU2 47: 모터 회전수 표시를 위한 게인을 조정하고 싶은 경우

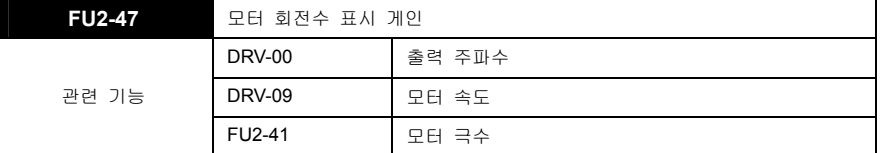

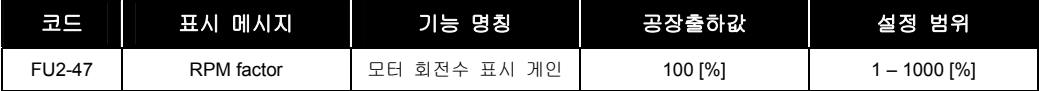

 모터 속도 표시를 회전속도(r/min)나 기계속도(m/min) 표시로 바꾸고 싶은 경우 FU2-47 [모터 회전수 표시 게인]을 이용하여 아래 식으로부터 회전속도를 계산합니다. 회전속도나 기계속도 표시는 DRV-09 에 표시됩니다.

• 회전속도 = 120 x F/P x 모터 회전수 표시 게인 (단, F: 출력 주파수, P: 모터 극수)

### 8.1.11 FU2 48: PWM 캐리어 주파수를 낮추어 노이즈나 누설전류를 줄이고 싶은 경우

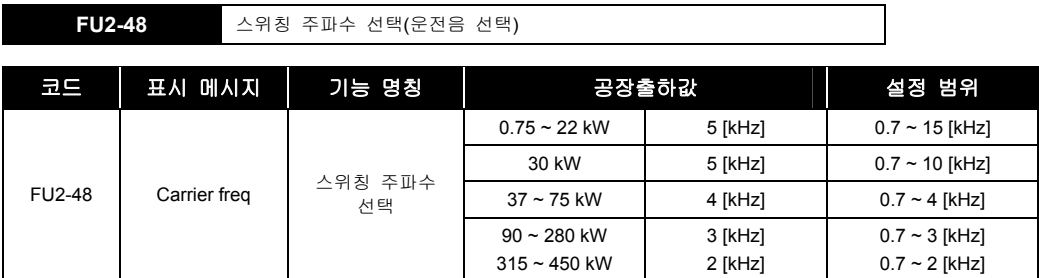

- 기계나 모터의 공진 주파수 회피를 위해 변경 가능합니다. 스위칭 주파수를 낮게 하면 모터의 운전음이 증가하는 반면 인버터에서 발생하는 노이즈나 누설 전류는 감소합니다. 주위 온도가 높거나 저소음이 필요없는 경우는 스위칭 주파수를 낮게 설정합니다. 단, 1KHz 이하 설정시 다소 성능이 저하될 수 있습니다.(사용상 문제가 없는 경우는 공장출하값 설정을 권장합니다.)
- 10kHz 이상 설정시 5%[1kHz 당]의 정격전류를 줄여서 사용하십시오.
- FU2-60[ 제어 방식 선택 ]에서 제어 모드가 Sensorless 인 경우는 스위칭 주파수가 1.5[kHz] 이하에서는 제어 성능이 떨어질 수도 있습니다.

#### $\mathbb{\Delta}$  주 의

- FU2-48 [스위칭 주파수] 설정 범위는 인버터 용량에 따라 다릅니다.
- 출력선이 긴 경우에는 캐리어 주파수를 줄여서 사용하십시오.

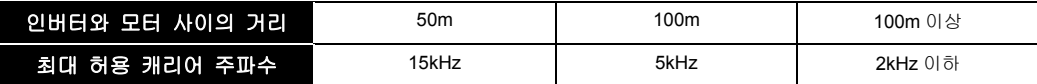

### 8.1.12 FU2 49: PWM 방식을 변경하여 노이즈나 누설전류를 줄이고 싶은 경우

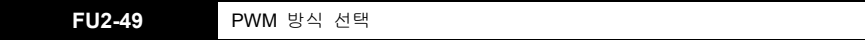

- 동일 캐리어 주파수에서 스위칭 횟수를 줄여 노이즈와 누설 전류를 줄일 수 있습니다.
- 일반적인 경우에 사용하는 PWM 방식은 Normal 이며 낮은 스위칭 주파수로부터 순차적으로 스위칭 주파수를 가변하여 운전합니다.
- Low Leakage 방식은 스위칭 횟수를 줄여서 운전하는 PWM 방식으로 누설전류를 저감하고 싶은 경우에 사용합니다.

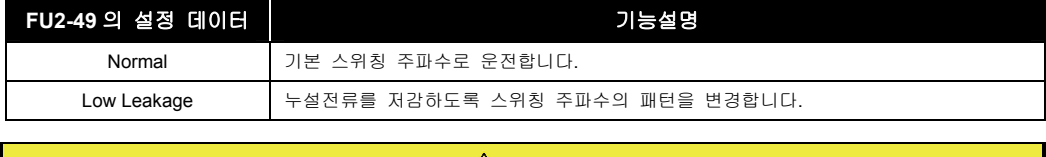

#### 주 의

스위칭 감소에 따라 소음이 증가될 수 있습니다.

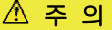

캐리어 2.0 kHz 미만에서 Low Leakage 를 설정하면 캐리어는 2.0 kHz 로 자동 변경 됩니다.

### 8.1.13 FU2-52~53: Safety 기능 동작시 감속시간 및 출력 전압 감소비율을 설정하고 싶은 경우

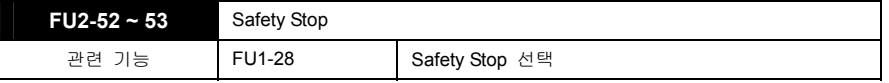

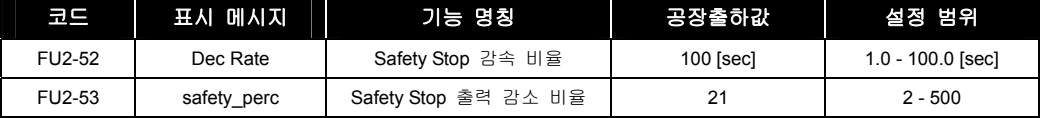

- FU2-52 Dec Rate 은 Safety 기능 동작 시 감속시간을 설정합니다. 시스템 운전 중 Free run 정지 시 걸리는 시간을 입력합니다.
- FU2-53 Safety perc 는 Safety 기능 동작 시 출력전압 감소 비율을 설정합니다.

### 8.1.14 FU2 60: 제어방식을 선택하고 싶은 경우

**FU2-60** 제어 방식 선택

인버터의 제어 방식을 설정합니다.

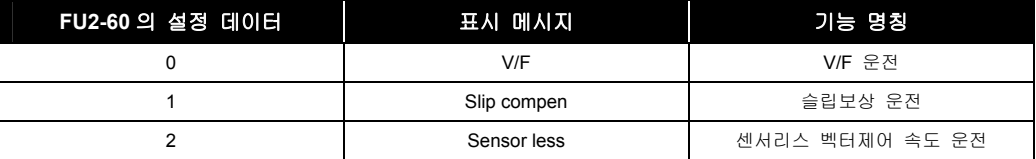

V/F 운전:

인버터의 출력전압과 출력주파수의 비를 일정하도록 제어하는 모드입니다. 기동시 토크가 부족하면 부스트를 사용하여야 합니다.

관련 기능: FU2-67~69 [토크 부스트]

Slip compen(슬립보상) 운전:

부하 변동에 관계없이 슬립보상 기능에 의해 모터의 속도를 일정하게 유지합니다. 슬립 보상은 다음의 식에 의하여 보상됩니다. 최종 인버터의 출력 주파수는 설정 주파수에 부하량을 고려한 보상 주파수를 더하여 출력합니다.

슬립 보상 주파수 = 모터의 정격 슬립 \* ( 출력 전류 – 모터의 무부하 전류 ) / (모터의 정격 전류-모터의 무부하 전류)

출력 주파수 = 설정 주파수 + 슬립 보상 주파수

다음의 표는 슬립 보상 운전시 필요한 관련 파라미터입니다. FU2-40 [모터 용량]에 따라 FU2- 41~46[모터 관련상수]는 자동으로 내부에 저장되어 있는 값이 표시됩니다. 공장 출하 시 모터의 용량은 인버터의 용량에 맞추어 설정되어 있습니다. 필요한 경우 각각의 설정 값 변경도 가능합니다.

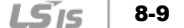

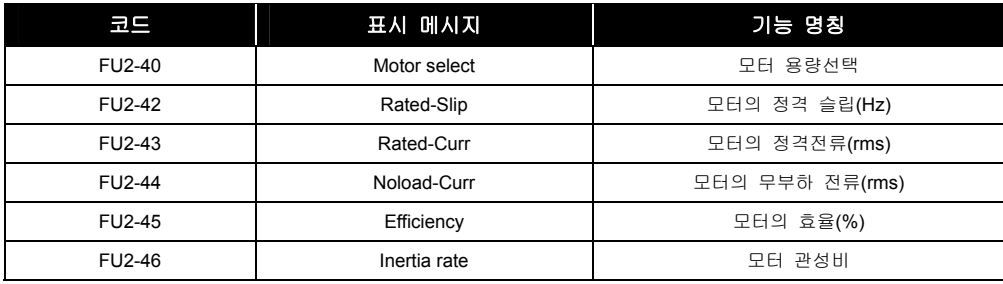

#### $\triangle$  주 의

 FU2-44 [모터의 무부하 전류]값이 정확하지 않을시 Sensorless 운전에서 성능이 저하될 수 있으므로 반드시 확인바랍니다.

Sensorless(센서리스 벡터 속도 제어)운전:

시동시 및 저속에서 충분한 토크가 필요한 경우나 부하변동이 심한 경우에 사용하십시오. 이 제어 모드로 운전하고 싶은 경우 FU2-40 ~ 46 [모터 관련 상수] 및 FU2-60 [제어 방식 선택]을 설정하십시오. 220V 급 또는 440V 급 이외의 모터를 사용하는 경우는 FU2-40 [오토 튜닝]을 yes 로 하여 오토튜닝을 한 다음에 사용하십시오.

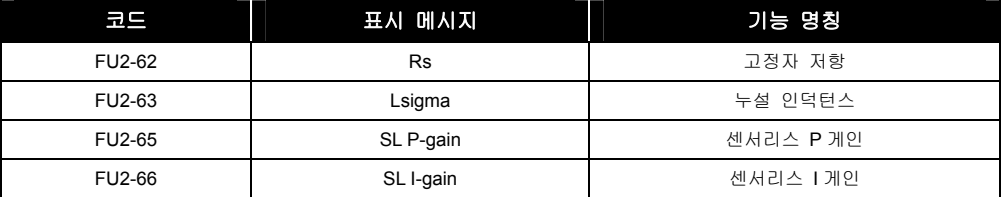

센서리스 벡터 운전이 원활히 동작되는 조건:

센서리스 벡터 운전이 원활히 동작되는 조건은 다음과 같으며, 이 중 한 가지라도 만족하지 않는 경우 토크 부족이나 불규칙한 회전, 모터 소음 등의 오동작이 발생할 수 있으므로 V/f 제어를 선택하십시오.

- **a.** 인버터의 용량과 동일하거나 한 등급 아래의 모터를 사용하십시오.
- **b.** 인버터 1 대에 2 가지 종류의 모터 파라미터를 설정할 수 있으나, 센서리스 운전은 1 대의 모터 파라미터에 한하여 사용하십시오.
- **c.** 모터의 종류가 220V 급 또는 440V 급(0.4kW ~ 30kW 적용)일 것. 이외의 모터를 사용하는 경우 또는 220V 급/380V 급 겸용 모터를 380V 모터로 결선하여 사용하는 경우에는 FU2-61 [오토 튜닝]을 yes 로 하여 오토튜닝을 한 다음에 사용하십시오.
- **d.** 전자 써멀 기능, 과부하 제한 기능, 스톨 방지 기능 등을 설정한 경우 그 설정이 적절하고, 그 레벨이 모터 정격전류의 100%를 초과해야 합니다.
- **e.** 주파수 모드가 아날로그 전압 또는 전류인 경우 지령 값이 노이즈에 영향을 받지 않도록 배선해야 합니다.
- **f.** 모터의 극수가 2 극, 4 극, 6 극 중의 하나이어야 합니다.
- **g.** 인버터에서 모터 사이의 거리가 규정된 거리 이내여야 합니다.
- 센서리스 벡터 운전시 주의사항:
	- **a.** 평균 운전속도가 20Hz 이하이고 100% 이상의 부하를 항시 사용하는 경우 모터를 강냉시켜야 합니다.
	- **b.** 모터가 평상시 운전온도에 도달하지 않은 경우 속도가 최고 속도의 0.5% 정도로 빠르게 회전할 수 있습니다.
	- **c.** 오토튜닝을 하는 시점은 모터의 온도가 정상온도(평상시 운전하는 온도의 평균 값)에 도달하였을 때가 적당합니다.
	- **d.** 인버터와 모터 사이에 출력필터 외장 옵션을 사용하는 경우 출력 토크가 감소될 수 있습니다.
	- **e.** 고정자 저항(Rs)값을 오토튜닝값보다 2 배이상 설정하면 과전류 트립이 발생하는 경우가 있습니다.
- 센서리스 벡터 운전시 미세조정 방법:
	- **a.** 부하가 작은 상황에서 V/f 운전 시 보다 전류가 크거나 작은 경우 FU2–44 [무부하 전류]를 현재 값의 5 % 단위로 줄이거나 크게 하십시오.
	- **b.** 정격 부하에서 모터의 속도가 빠르거나 늦은 경우 FU2–42 [정격 슬립]을 현재 값의 5 % 단위로 줄이거나 크게 하십시오.

### 8.1.15 FU2 61 ~ 63: 오토 튜닝 (Auto-tuning)을 하고 싶은 경우

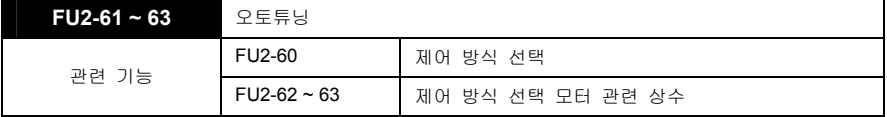

 오토튜닝은 FU2-60 [제어 방식 선택] 에서 선택된 제어 방식이 충분한 성능을 발휘할 수 있도록 제어에 필요한 모터의 파라미터 즉, 고정자 저항 Rs, 누설 인덕턴스 Lsigma 등을 자동으로 측정하는 기능입니다.

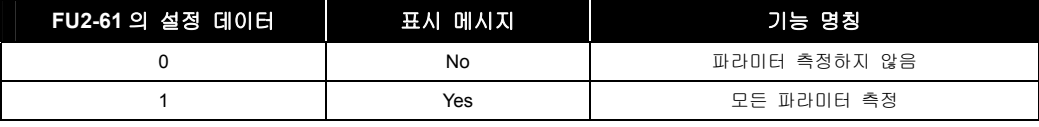

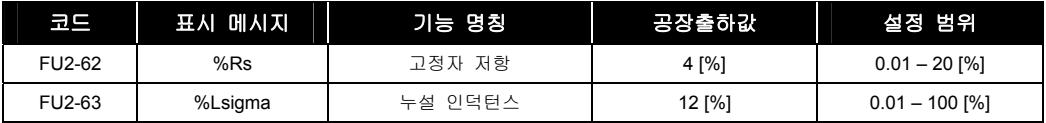

### 8.1.16 FU2 64: 센서리스 제어 시 초기 Flux 확립 시간을 설정하고 싶은 경우

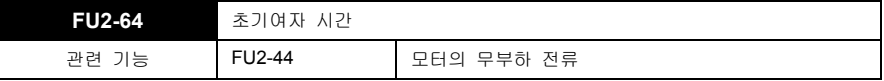

시동시 FU2-64 [시동시 초기 여자 시간] 동안 동작 후 가속합니다.

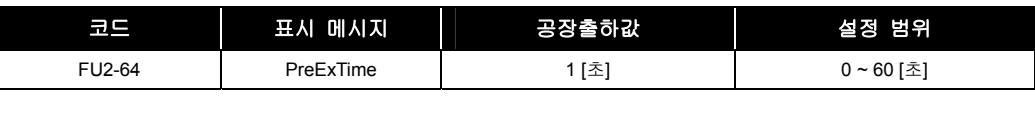

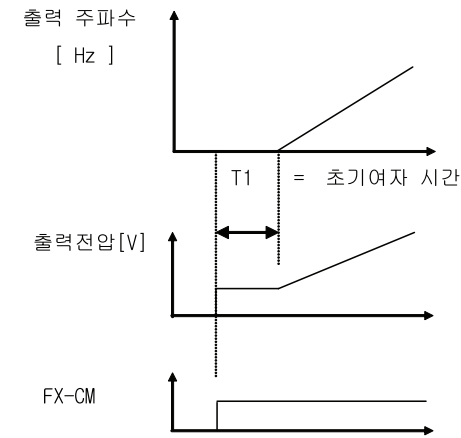

### 8.1.17 FU2 67 ~ 69: 승강기 부하등 큰 시동토크가 필요한 경우(수동/자동 토크 부스트)

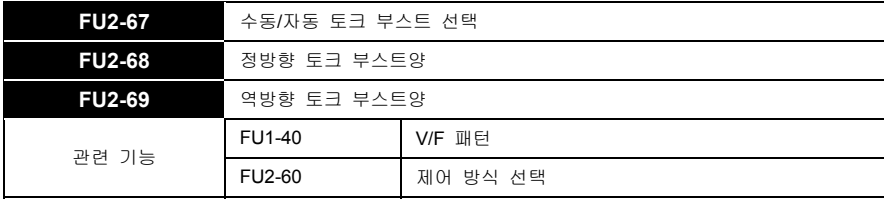

저속에서 고시동 토크를 필요로 하는 부하는 부스트양을 증가시켜 운전합니다.

#### ■ 수동 토크 부스트

- FU2-67 [수동/자동 토크 부스트 선택]에서 "Manual(수동)" 을 설정한 경우, FU2-68 [정방향 토크 부스트양] 과 FU2-69 [역방향 토크 부스트양]에서 설정한 값이 적용됩니다.
- FU2-68 [정방향 토크 부스트양] 은 정회전시 적용되며 FU2-69 [역방향 토크 부스트양]은 역회전시 적용됩니다.

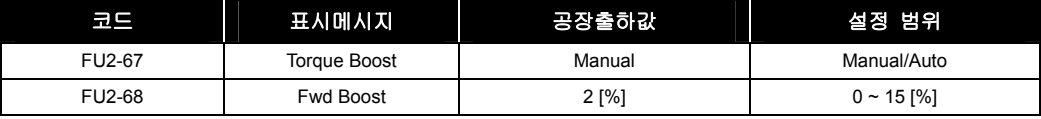

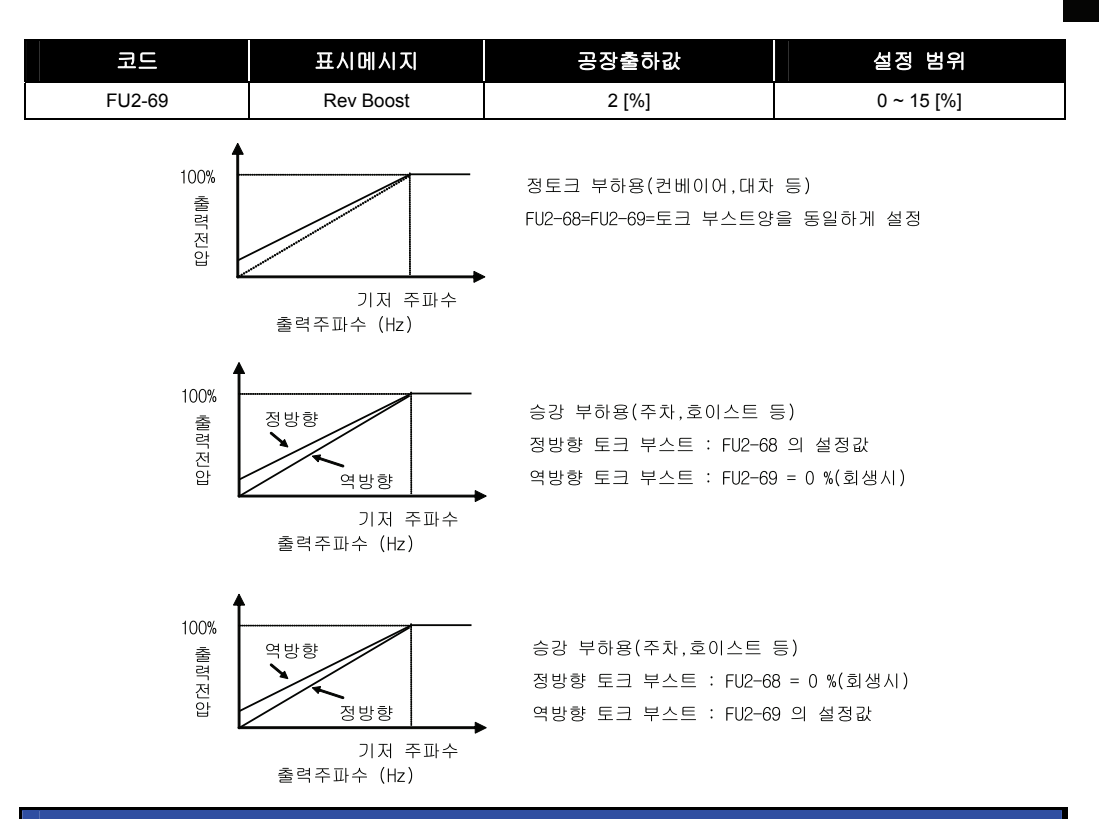

#### 알아두기

- **1.** 토크 부스트양은 인버터 정격전압의 백분율로 설정됩니다.
- **2.** FU1-40 [V/F 패턴]을 "User V/F(사용자 V/F)"로 설정한 경우에 FU2-67~69 [토크 부스트]는 무시됩니다.

#### 주 의

- **1.** 필요 이상 토크 부스트를 설정하면 모터가 과여자될 염려가 있으니 설정시 주의하십시오.
- **2.** 인버터와 모터 간 거리가 먼 경우 저속에서 토크가 부족할 때 설정값을 크게 합니다. 단, 너무 크게 설정하면 과전류 트립이 발생하는 경우도 있습니다.
- **3.** 토크 부스트양이 0 인 경우, 기동시 No Motor trip 이 발생될 수 있습니다. 관련 파라미터 (FU1-57 ~ 59)를 참고하시어 설정 변경 후 사용하여 주십시오.

#### ■ 자동토크 부스트

 FU2-67 [수동/자동 토크 부스트 선택]에서 "Auto(자동)" 을 설정한 경우, 부하의 크기에 따라 자동으로 토크 부스트를 하여 고시동 토크를 출력합니다.

#### $\mathbb{A}$  주 의

**1.** 오토 토크 부스트는 제 1 모터에 한해서 동작합니다. 제 2 모터의 경우는 수동 토크 부스트만 가능합니다.

- **2.** FU2-60 [제어모드]가 센서리스인 경우 오토 토크 부스트는 무효로 됩니다.
- **3.** 오토 토크 부스트를 좀더 유용하게 사용하기 위해서는 먼저 FU2-61 [오토튜닝]을 수행하고 사용하십시오.

### 8.1.18 FU2 80: 전원 투입시의 초기 화면을 설정하고 싶은 경우

**FU2-80** 전원 투입시 표시선택

인버터의 전원을 투입하였을 때 로더에 처음 표시되는 DRV 그룹의 항목을 선택할 수 있습니다.

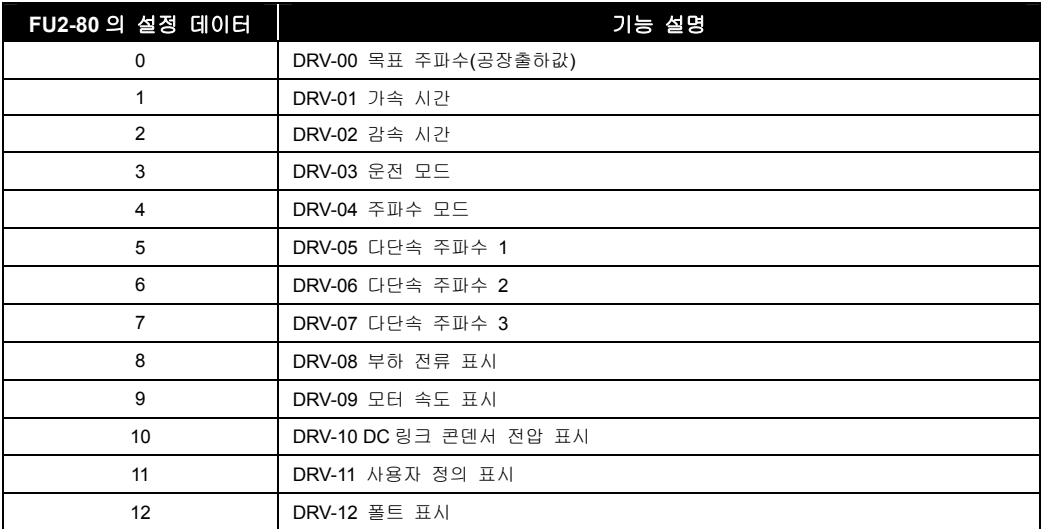

### 8.1.19 FU2 81: 사용자 선택 표시를 설정하고 싶은 경우

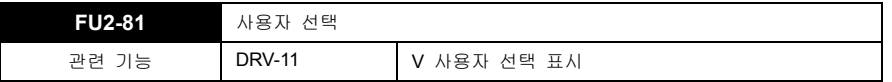

FU2-81 [사용자 선택] 에서는 아래 표의 2 가지 중 하나를 선택할 수 있습니다.

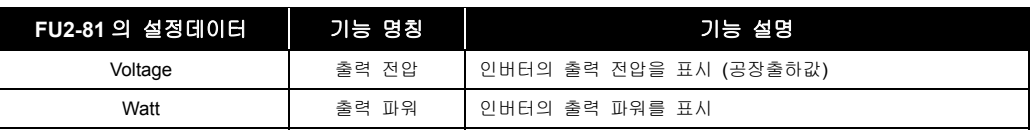

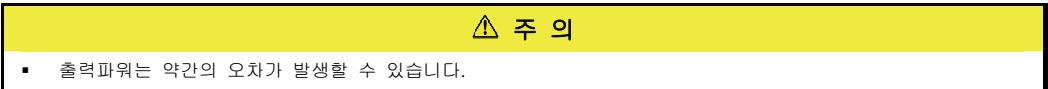

### 8.1.20 FU2 82: 소프트웨어 버전을 확인하고 싶은 경우

**FU2-82** 소프트웨어 버전

인버터의 소프트웨어 버전을 표시합니다.

### 8.1.21 FU2 83: 최종 Trip 후 경과 시간 표시

**FU2-83** 최종 Trip 경과시간

8-14 LSIS

- 최종 트립발생 후 현재까지의 경과 시간을 표시합니다.
- Reset 은 트립 발생과 동시에 이루어 지므로 별도 Reset 은 필요하지 않습니다.

### 8.1.22 FU2 84: 전원 인가 시간 표시

**FU2-84** 전원 인가 시간

- 현재까지 전원 인가 시간을 표시합니다.
- 전원 인가 시간은 별도 Reset 되지 않습니다.

### 8.1.23 FU2 85: 운전 시간 표시

**FU2-85** 운전 시간

- 현재까지 인버터의 운전 시간을 표시합니다.
- 별도 **Rese**t 되지 않습니다.
- 위의 FU2-83~85 의 시간은 다음과 같은 형식으로 표시됩니다.
- X: XX: XX: XX: XX ( 년 : 월 : 날 : 시간 : 분 )

### 8.1.24 FU2 87: 출력 전력을 보정하고 싶은 경우

**FU2-87** 출력전력 보정

현재 인버터의 출력 전력 및 전력량에 대한 보정이 필요한 경우 사용합니다.

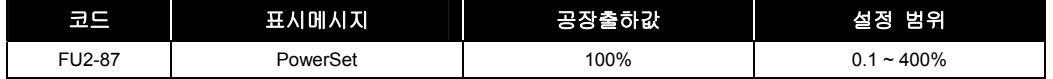

### 8.1.25 FU2 90: 파라미터 표시를 변경 하고 싶은 경우

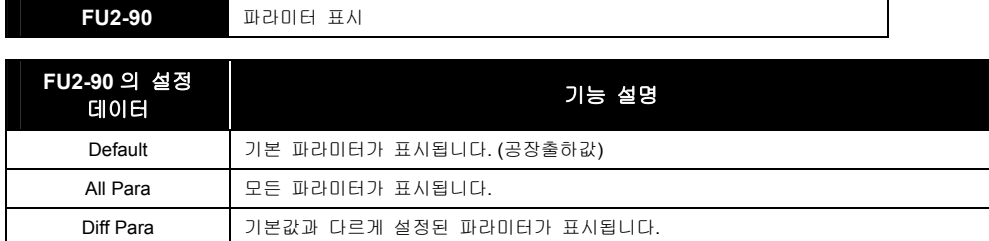

### 8.1.26 FU2 91, 92: 인버터의 파라미터를 공유하고 싶은 경우(파라미터 카피)

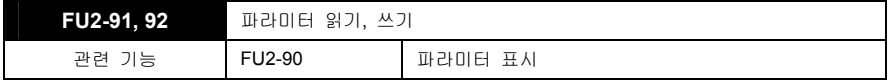

- 인버터 1 의 파라미터를 LCD 로더에 복사한 후 LCD 로더에 저장되어 있는 파라미터를 인버터 2 에 복사합니다. 한대의 인버터에서 LCD 로더의 저장 장치를 통하여 다른 인터버에 파라미터를 복사할 수 있습니다. (이 기능은 LCD 로더만 가능합니다.)
- $\mathbb A$  주 의 파라미터 읽기/쓰기 시 모터 관련 파라미터(FU2-40~46,FU2-62~63)는 초기화됩니다. (sensorless 모드로 사용시 반드시 오토튜닝을 다시 해주시기 바랍니다.) 가능한 한 파라미터 읽기를 수행하기전에 확실한 동작을 위해 FU2-95 의 파라미터 저장을 실행하여 주십시오.

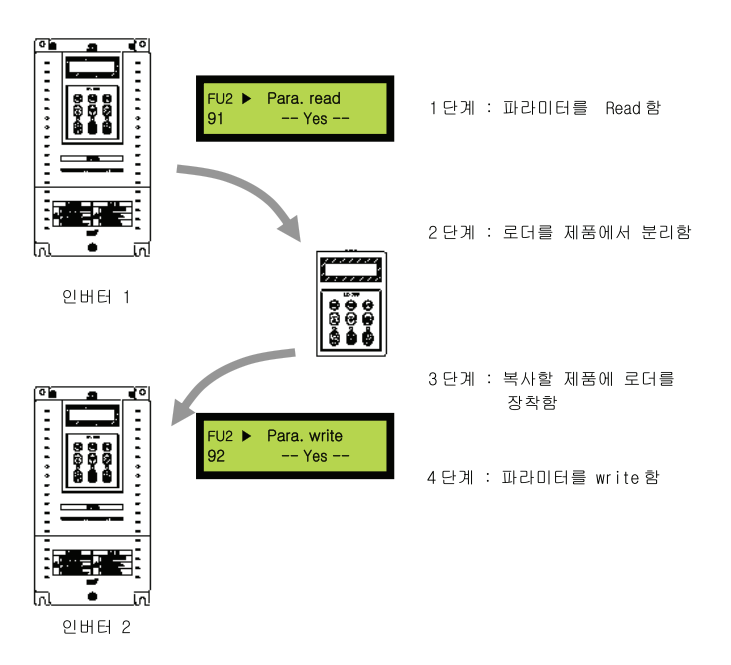

### 8.1.27 FU2 93: 파라미터를 초기화 하고 싶은 경우

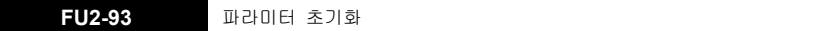

인버터 본체의 파라미터를 공장 출하값으로 초기화됩니다.

 $\mathbb{A}$  주 의

 파라미터를 초기화한 후 FU2-40~46 [모터 관련상수]는 반드시 입력하십시오. 기타 사용하는 파라미터도 필요에 따라 입력하시기 바랍니다.

#### 알아두기

 파라미터 초기화로 고장이력을 지울 수 없습니다. 고장이력을 지우려면, FU2-6 [트립 이력 지우기]를 사용하십시오.

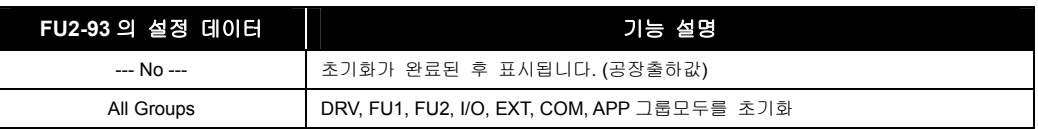

8-16 LS'is

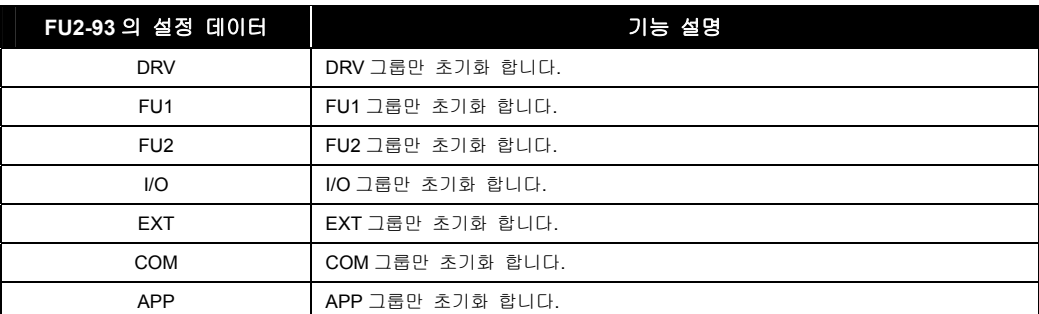

### 8.1.28 FU2 94: 파라미터 쓰기 금지를 설정하고 싶은 경우

**FU2-94** 파라미터 설정 금지

 인버터의 파라미터를 입력하거나 수정한 후, 다른 사용자들이 운전에 관련된 파라미터를 수정하여 발생하는 사고를 예방하기 위하여 사용합니다. "12" 를 입력하면 로더에서 파라미터를 설정할 수 없는 상태가 되며, 다시 "12" 를입력하면 설정 가능한 상태로 됩니다.

### 8.1.29 FU2 95: 파라미터를 수동 저장하고 싶은 경우

**FU2-95** 파라미터 저장

 인버터의 파라미터를 입력하거나 수정한 후, 수정된 파라미터를 저장하고 싶으면 FU2-95 를 Yes 하면 현재의 파라미터가 저장됩니다.

# 9. I/0 그룹

## 9.1 I/O 그룹 기능 설명

### 9.1.1 I/O 00: 점프 코드를 사용하고 싶은 경우

**I/O-00** 점프 코드

- I/O-00 [점프 코드]를 사용하여 이동하고자 하는 코드로 바로 점프할 수 있습니다.
- LCD 로더에만 적용되며 [PROG] 키와 [UP], [DOWN] 키를 눌러서 20 을 설정하여 [ENT] 키를 누르면 다음과 같이 이동합니다.

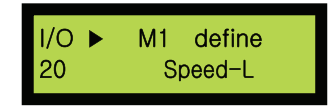

점프 이동 후 [UP], [DOWN] 키를 사용하여 다른 코드로 이동 가능합니다.

### 9.1.2 I/O 01 ~ 05: 아날로그 전압에 의한 지령 주파수를 설정하고 싶은 경우

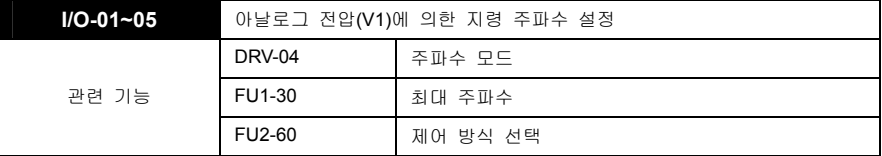

- 제어단자 "V1" 입력 단자를 이용하여 지령 주파수을 설정합니다.
- DRV-04 [주파수 모드] 에서 V1, V1S, V1+I 를 설정한 경우 적용합니다.
- 아래의 표에서 [\*\*]은 APP-02 [PID 운전선택]과 APP-80 [Ext. PID 운전 선택] 중의 하나 이상을 Yes 로 설정한 후, I/O-86 [전압입력 사용자 설정단위] 에서 Percent, Bar, mBar, kPa, Pa 중 하나를 선택한 경우에 설정된 단위와 값을 적용합니다.

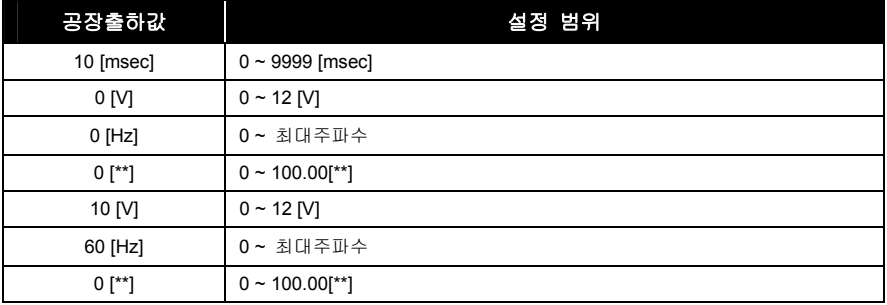

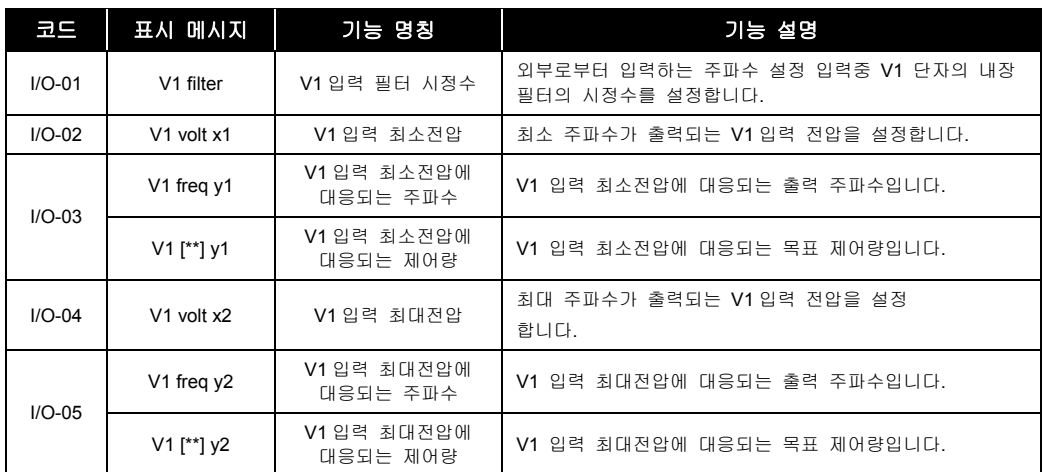

#### $\mathbb{A}$  주 의

 노이즈의 영향을 받아 안정된 운전이 되지 않는 경우 필터의 시정수를 키웁니다. 반면 필터의 시정수를 너무 크게 키울 경우 응답성이 저하될 수 있습니다.

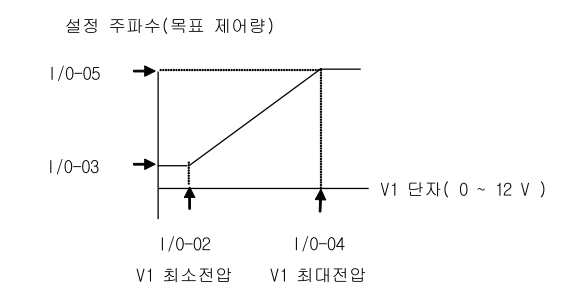

9.1.3 I/O 06 ~ 10: 아날로그 전류에 의한 지령 주파수를 설정하고 싶은 경우

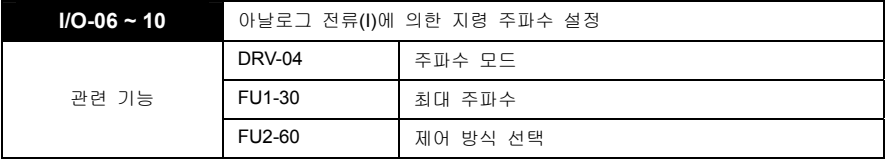

- 제어단자 "I" 입력 단자를 이용하여 지령 주파수을 설정합니다.
- DRV-04 [주파수 모드] 에서 I, V1+I 를 설정한 경우 적용합니다.
- 아래의 표에서 [\*\*]은 APP-02 [PID 운전선택]과 APP-80 [Ext. PID 운전 선택] 중의 하나 이상을 Yes 로 설정한 후, I/O-87 [전류입력 사용자 설정단위] 에서 Percent, Bar, mBar, kPa, Pa 중 하나를 선택한 경우에 설정된 단위와 값을 적용합니다.

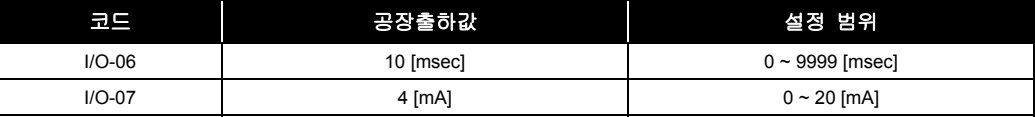

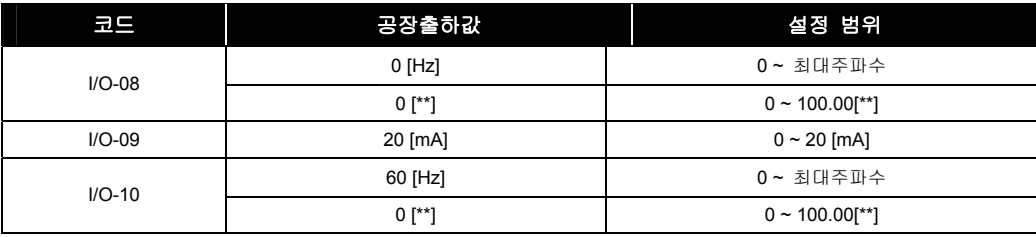

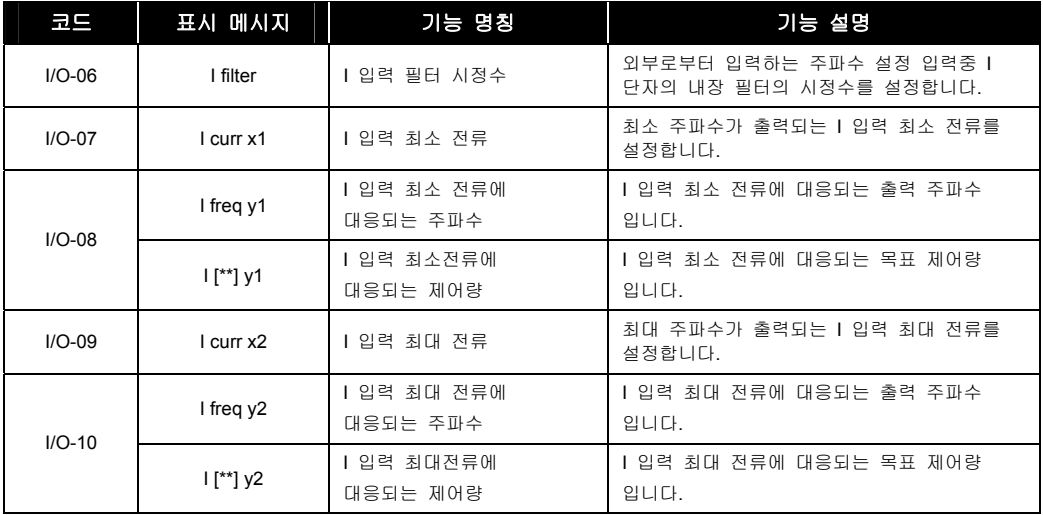

#### $\triangle$  주 의

 노이즈의 영향을 받아 안정된 운전이 되지 않는 경우 필터의 시정수를 키웁니다. 반면 필터의 시정수를 너무 크게 키울 경우 응답성이 저하될 수 있습니다.

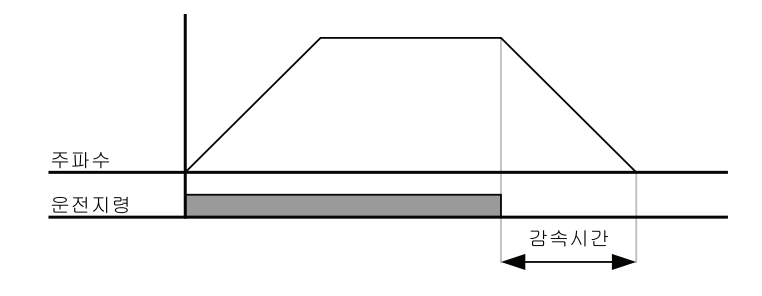

### 9.1.4 I/O 11 ~ 16: 펄스 주파수에 의한 지령 주파수를 설정하고 싶은 경우

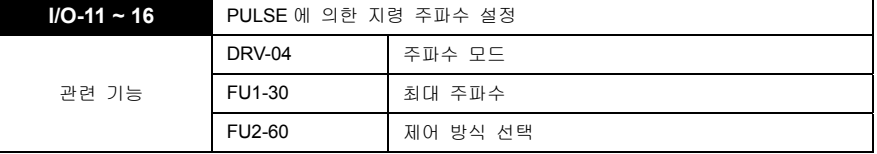

- 상위 제어기에서 펄스로 출력 주파수를 설정하고 싶을때나 모터 엔코더 신호를 이용하여 주파수지령을 주고 싶을 때 사용합니다.
- 제어단자 "AO 또는 BO" 입력 단자를 이용하여 지령 주파수를 설정합니다.
- DRV-04 [주파수 모드] 에서 Pulse 를 설정한 경우 적용합니다.
- 아래의 표에서 [\*\*]은 APP-02 [PID 운전선택]과 APP-80 [Ext. PID 운전 선택] 중의 하나 이상을 Yes 로 설정한 후, I/O-88 [펄스입력 사용자 설정단위] 에서 Percent, Bar, mBar, kPa, Pa 중 하나를 선택한 경우에 설정된 단위와 값을 적용합니다.

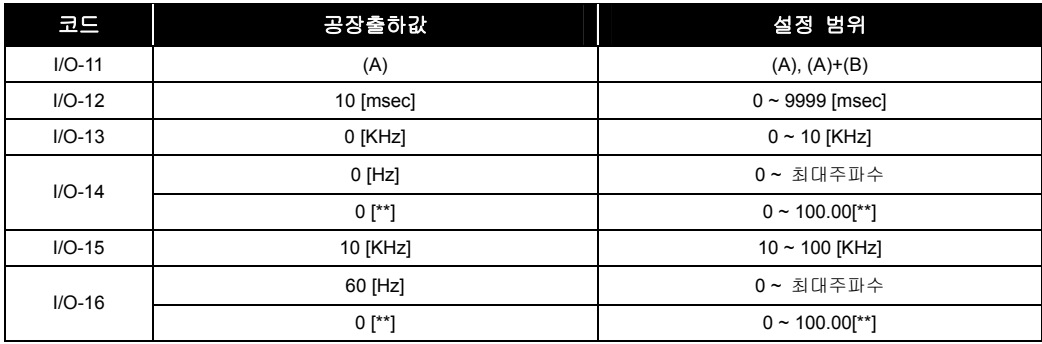

#### $\mathbb{A}$  주 의

I/O-12 설정값이 (A)인 경우에 AO, BO 단자 모두 PULSE 를 인가하지 마십시오. 오동작의 원인이 됩니다.

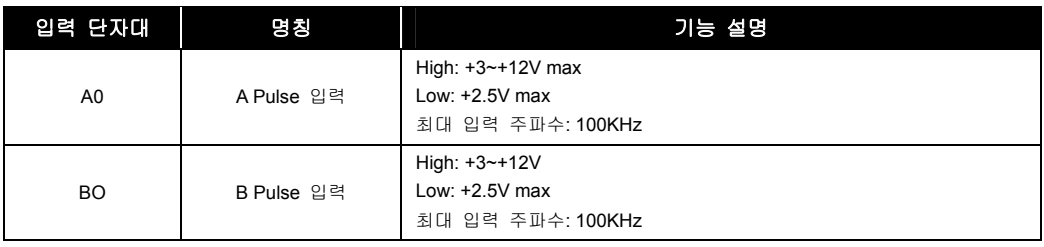

#### $\mathbb{A}$  주 의

 모터 엔코더 Pulse 입력을 주파수 지령으로 사용시엔 오픈 콜렉터(OC) 타입을 사용하여주시기 바라며 엔코더 전원은 최대 12V 이하의 전원을 사용하여 주시기 바랍니다.

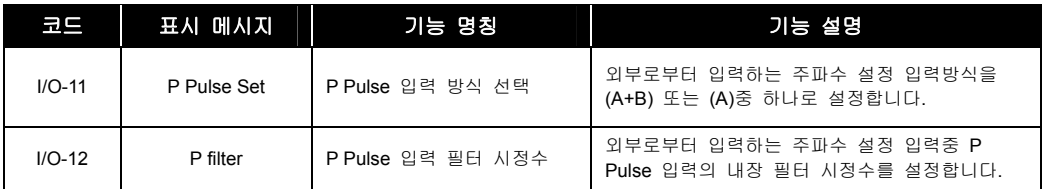

LS<sub>IS</sub> 9-4

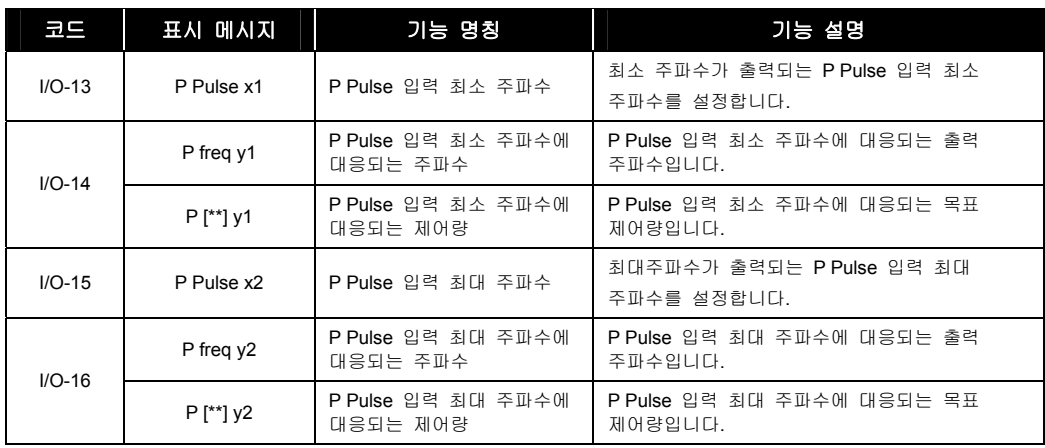

- 주 의 노이즈의 영향을 받아 안정된 운전이 되지 않는 경우 필터의 시정수를 키웁니다. 반면 필터의 시정수를 너무 크게 키울 경우 응답성이 저하될 수 있습니다.
	- Pulse 입력으로 모터 엔코더를 사용하여 P Pulse 입력 최소 및 최대 주파수 설정 시엔 엔코더 펄스와 관련하여 값을 설정하여 주시기 바랍니다.
	- 사용 예: 1000Pulse 엔코더를 사용하여 60Hz(1800rpm)지령을 주고 싶을 때

P Pulse 입력최대 주파수는 정격회전수[rpm]/60 초\*엔코더 펄스수이므로 800[rpm]/60[sec]\*1000 = 3000Hz 즉, 3.0KHz 로 설정하시면 됩니다.

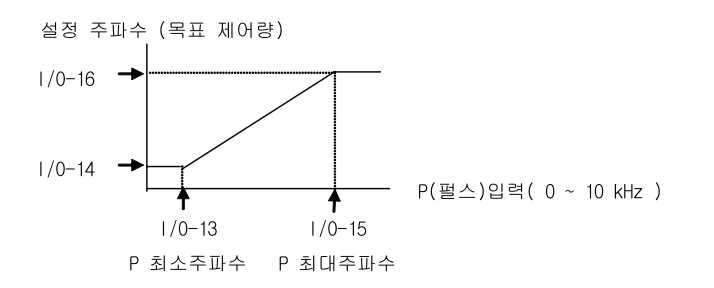
### 9.1.5 I/O 17 ~ 19: 주파수지령 상실시 운전방법

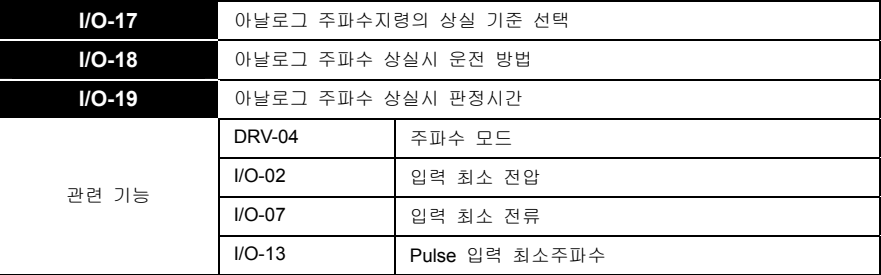

- 주파수지령 상실에는 디지털 주파수지령상실과 아날로그 주파수지령상실이 있습니다. 아날로그 주파수 지령상실은 I/O-17 [아날로그 주파수설정 입력 상실 기준 선택] 에서 설정한 기준선택에 따라 적용됩니다. 단, V1+I 운전인 경우 I 상실시는 주속이 V1 이므로 주파수 상실로 판단하지 않습니다.
- I/O-17 [아날로그 주파수설정 입력 상실 기준 선택]은 DRV-04 [주파수 모드]에서 "V1", "V1S", "I", "V1+I", "PULSE"로 설정된 경우 아날로그 주파수 상실시 기준을 설정하는 기능입니다.

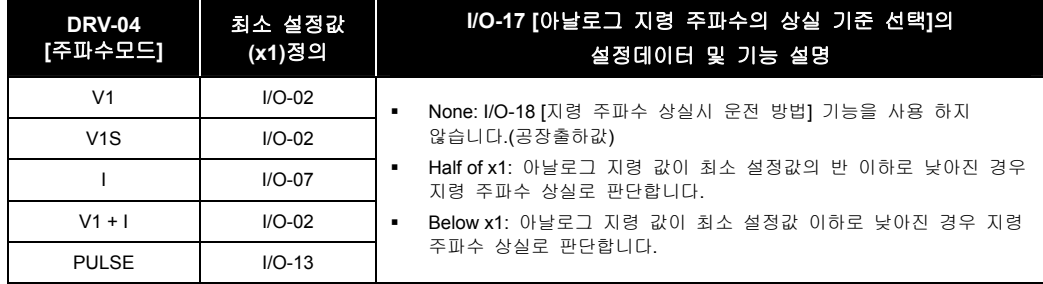

I/O-18 [지령 주파수 상실시 운전방법]에는 지령 상실시 다음의 4 가지가 있습니다.

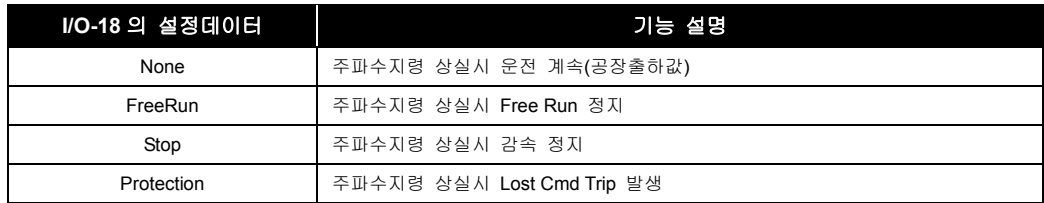

지령 상실시 다음과 같이 LCD 로더에 표시가 됩니다.

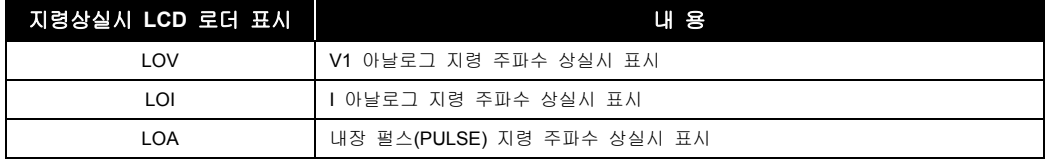

 I/O-19 [지령상실 판정시간]은 아날로그 주파수지령 상실을 판단하는 시간으로 설정된 시간이 경과 하면 주파수지령 상실로 판단합니다.

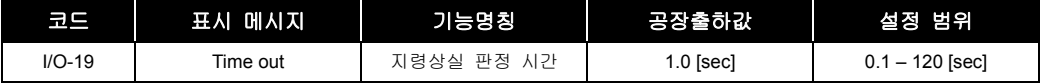

 $\mathbb{A}$  주 의

지령주파수는 DRV-16[Hz/Rpm Disp] 에 의하여 Rpm 형태로 제공될 수 있습니다.

### 9.1.6 I/O 20 ~ 27: 다기능 입력단자 M1 ~ M8 기능을 변경하고 싶은 경우

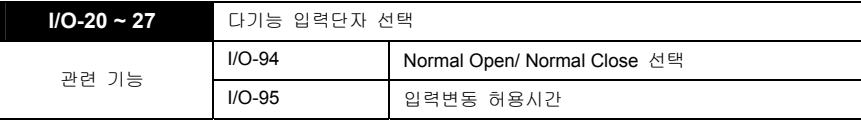

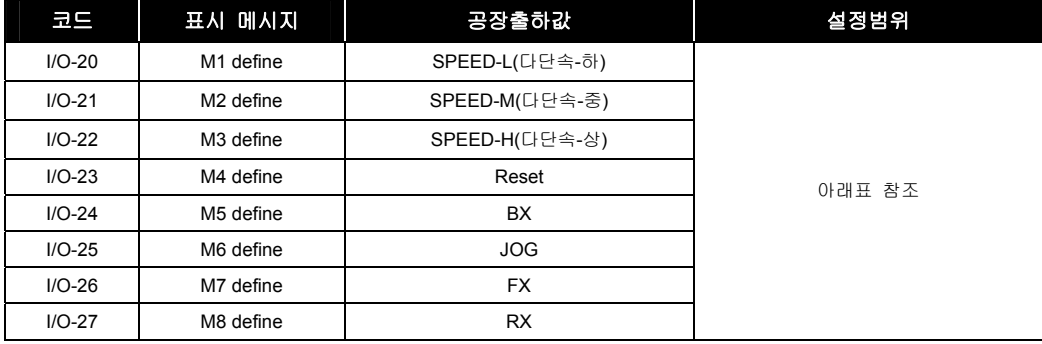

#### $\mathbb{A}$  주 의

BX 는 비상정지 이므로 BX 지령 후 해제(Reset)전까지는 파라미터 설정을 할 수 없습니다.

- 다기능 입력 단자의 기능을 정의합니다. 다기능 입력 단자 M1, M2, M3, M4, M5, M6, M7, M8 은 아래의 기능을 정의하여 사용할 수 있습니다.
- 다기능 입력의 설정범위 및 기능 명칭

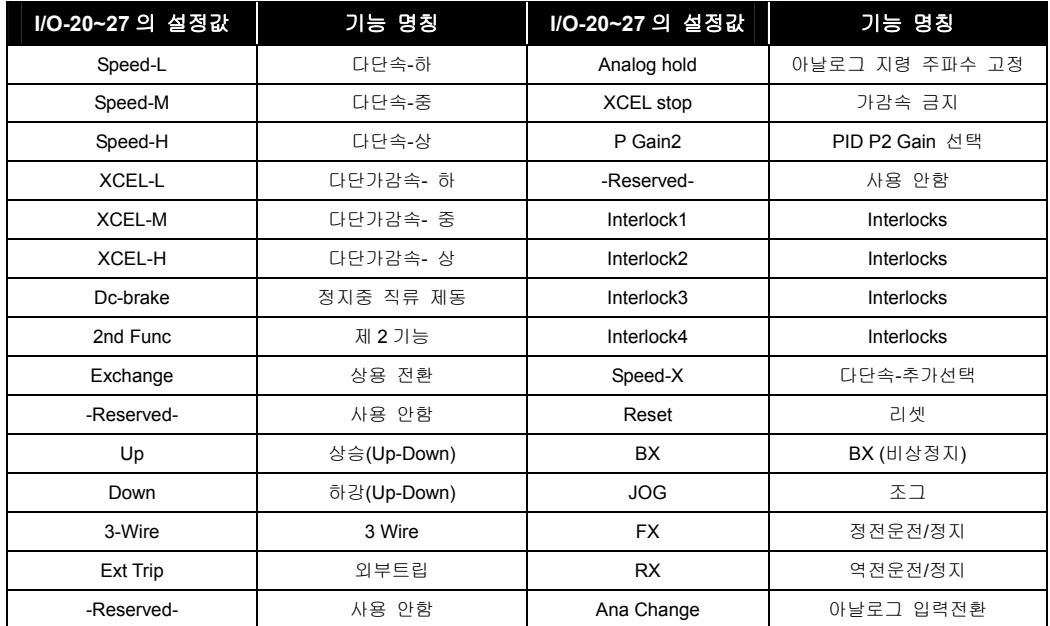

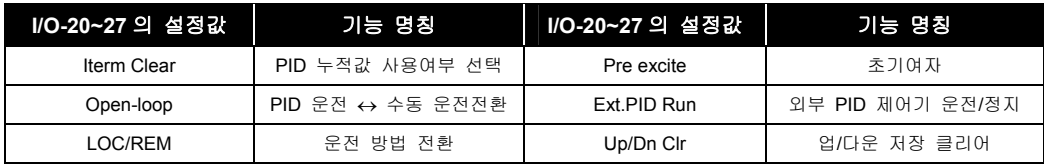

- **Speed-L, Speed-M, Speed-H, Speed-X(**다단속**):** DRV-05~07,I/O-20~27, I/O-30~42 [다단속 운전]을 참조하십시오.
- **XCEL-L, XCEL-M, XCEL-H(**다단 가감속**):** I/O-50~63 [제 1~7 가감속 시간]을 참조하십시오.
- **Dc-brake (**정지중 **DC** 제동**):** 다기능 입력 단자(M1,M2,M3,M4,M5,M6,M7,M8)를 "Dc-brake" 로 설정하고 인버터 정지중에 설정된 입력단자를 ON 하면 DC 제동 동작이 이루어집니다. 이때 직류 제동량은 FU1-22 [시동시 직류 제동량]의 설정값이 적용됩니다.
- **2nd Func(**제 **2** 기능 설정**):** 다기능 입력 단자를 "2nd Func" 로 설정하고 인버터 정지중에 설정된 입력 단자를 ON 하여 제 2 설정 파라미터로 전환 후 운전을 시작합니다. APP 20~29 [제 2 기능]을 참조하십시오.
- **Exchange(**상용 전환**):** 상용전원라인과의 전환시 사용합니다. 다기능 입력단자 "Exchange" 와 다기능 출력단자 정의에서 "INV line", "COMM line"과의 조합에 의하여 상용전환 시퀀스를 구성할 수 있습니다. 자세한 구성도 및 사용방법은 IO-76~79 INV line, COMM line 을 참조바랍니다.
- **Reserved:** 사용기능은 없습니다.
- **Up/Down(**상하운전**):** Up, Down 운전 단자로 정의 하여 단자 조합에 의하여 다음 그림과 같이 가속,감속, 정속 운전이 가능합니다. 상한 리미트는 최대 주파수입니다.

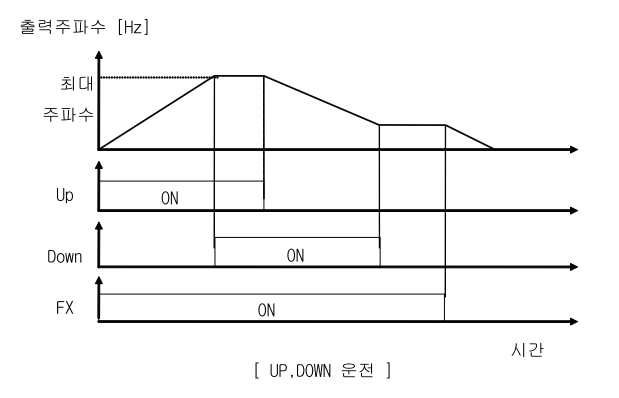

 **3-Wire:** 다기능 입력단자를 "3-Wire"로 설정하여 운전합니다. 푸시 버튼 스위치를 이용하여 아래와 같이 간단한 시퀀스회로를 구성할 수 있습니다.

(Ex. M1 단자를 FX 로, M2 단자를 RX 로, M3 단자를 3-Wire 로 설정한 경우)

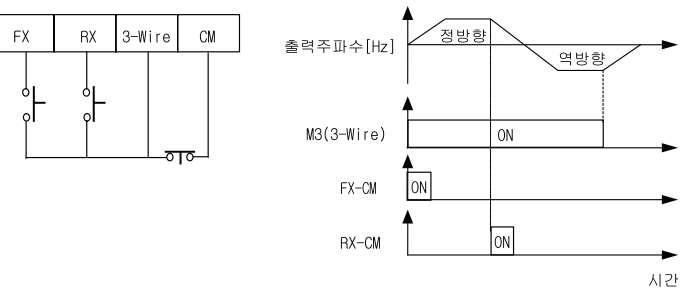

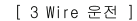

- **Ext Trip(**외부 트립**):** 설정된 단자가 ON 되면 인버터의 출력을 차단하고 Fault 메시지를 출력합니다. 외부 래치 트립으로 사용 가능합니다. (I/O-94 [Normal Open/ Normal Close 선택]을 사용하여 로직을 변환할 수 있습니다.)
- **iTerm Clear:** PID 운전시 설정된 단자가 ON 되면 I 게인 누적 값을 삭제합니다.
- **Open-loop:** PID 피드백 설정시 파라미터 변경없이 인버터 정지중에 설정된 단자가 ON 되면 인버터는 수동 운전으로 전환됩니다. 수동운전의 주파수지령은 DRV-04[주파수 모드]에서 설정된 값으로 적용되고 운전 정지지령은 DRV-03[운전 모드]에서 설정된 값으로 적용됩니다.
- **LOC/REM:** 2 가지의 형태로 주파수지령 및 운전지령을 하고 싶을 때 사용합니다. LOC/REM 가 입력되었을 때의 동작은 DRV 22[LocalRemKey]에 설정된 방법대로 동작하게 됩니다. 상세한 기능 동작 설명은 DRV 22 의 기능 동작 설명 내용을 참고하세요.
- **Analog hold:** 아날로그 주파수 설정이 되어 있고 "Analog hold" 로 설정된 단자가 ON 되면 이때의 아날로그 주파수 값이 유지됩니다. 인버터가 가속후 정속구간에서 지령 주파수 값의 변경이 필요없는 경우에 적용가능합니다. 또한 설정된 단자가 OFF 하여야 아날로그 주파수 값이 계속 반영됩니다. 노이즈가 많은 장소나 아날로그 주파수 값이 많이 흔들리는 경우 아날로그 지령 주파수을 반영하지 않아도 운전 가능한 곳에 이 기능을 사용합니다.

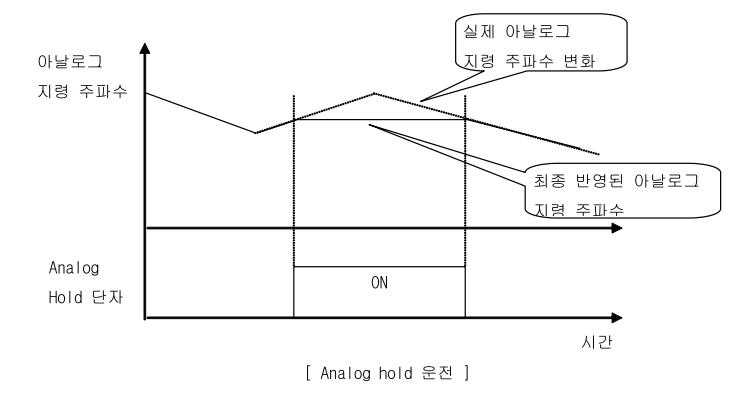

- **XCEL stop:** 설정된 단자가 ON 되면 가감속을 정지합니다.
- **P Gain 2:** PID 운전시 P2 게인을 사용 여부을 선택합니다.
- **Interlock1~4:** APP 그릅에서 MMC 운전시 Interlock 기능을 선택하면 자동으로 M1, M2, M3, M4 가 Interlock 으로 변환됩니다. 그러므로 interlock 기능을 사용시는 M5, M6, M7, M8 만 다른 용도로 사용이 가능합니다.
- **Reset:** 설정된 단자를 트립 상황 발생 후 트립 해제(리셋) 단자로 설정합니다.
- **BX:** 현재는 내부적으로 설정된 단자를 비상 정지 단자로 설정합니다.

#### $\Lambda$  주 의

- BX 단자를 입력하면 모터는 프리런합니다. 모터운전을 재기하려면 프리런 하던 모터가 완전히 정지할 때까지 BX 를 해제하지 마십시오. 과전류나 과전압 고장의 원인이 됩니다.
- **JOG:** 설정된 단자를 조그 운전 단자로 설정합니다.
- **FX:** 설정된 단자를 정방향 운전 지령 단자로 설정합니다.
- **RX:** 설정된 단자를 역방향 운전 지령 단자로 설정합니다.
- **Ana Change:** 설정된 단자를 입력 하면 아날로그 운전 지령이 변경됩니다.
- V1+I 운전에서 V1 이 Default 이며, 설정된 단자가 on 시 I 운전으로 변경됩니다.
- **Pre-Excite:** Sensorless 제어시 초기에 Flux 를 확립하기 위하여 사용 외부 접점신호에 의하여 Flux 를 확립하는 기능으로 단순히 DC 여자 기능만 합니다.

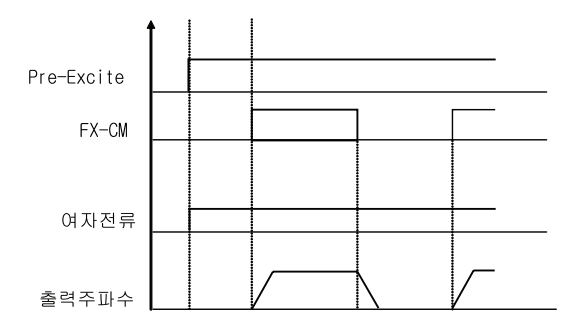

- **Ext.PID Run(**외부 **PID** 운전**/**정지**):** 설정된 단자가 ON 되면 외부 PID 제어기가 운전을 시작합니다. 이 신호는 인버터의 운전 지령과 무관하게 사용할 수 있고, 인버터 운전지령과 병렬 연결시 동시 운전도 가능합니다.
- **Up/Dn Clr (**업**/**다운 저장 클리어**):** 업다운 저장 기능(FU1-80) 사용시 저장된 주파수를 Reset(Clear) 하기를 원할 때 사용하는 기능입니다.

#### 9.1.7 I/O 28: 입력 단자의 상태를 보고 싶은 경우

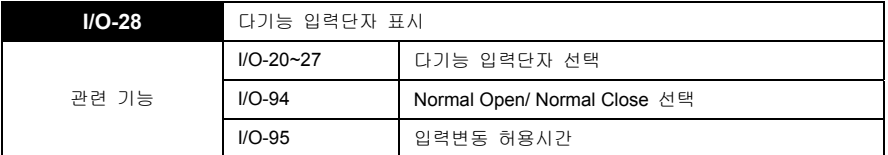

- 제어 단자대의 M1, M2, M3, M4, M5, M6, M7, M8, P4, P5, P6 의 입력 상태를 표시합니다.
- y 입력단자의 P4, P5, P6 은 서브보드를 장착하여야 이용 및 표시가 가능합니다.
- 입력 LCD 로더의 입력 단자 정보

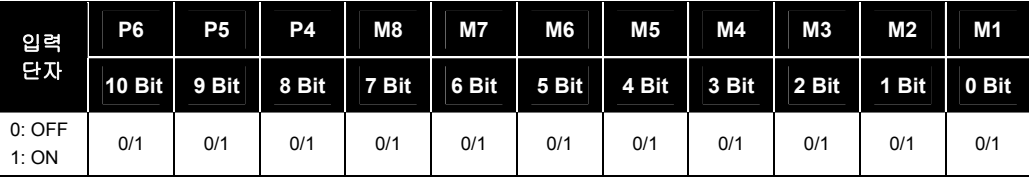

9-10

LSIS

### 9.1.8 I/O 29: I/O 08 입력단자의 응답성을 바꾸고 싶은 경우

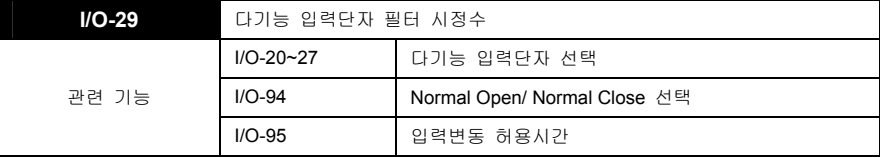

y 입력단자(M1, M2, M3, M4, M5, M6, M7, M8, P4, P5, P6)의 응답성을 설정합니다. 노이즈가 많은 장소에서 사용하면 효과적입니다. 시정수를 크게 하면 입력단자의 응답이 느리고 작게 하면 응답이 빠릅니다.

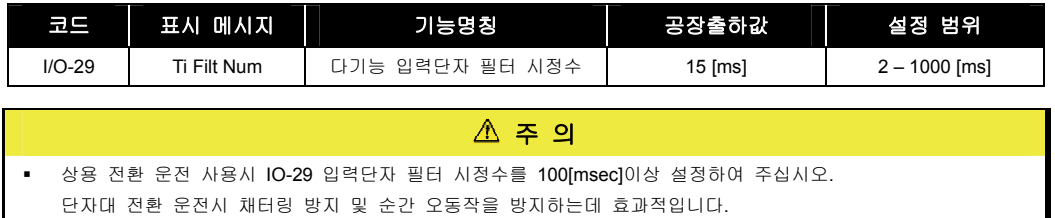

# 9.1.9 I/O 30 ~ 42: 조그(JOG) 및 다단속 운전을 하고 싶은 경우

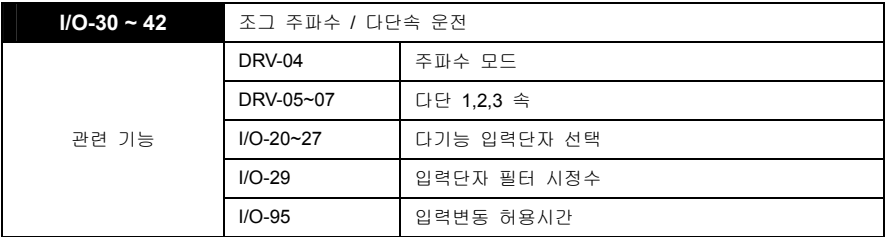

 M1, M2, M3, M4, M5, M6, M7, M8, P4, P5, P6 입력단자를 정의하여 다단속 운전을 합니다. JOG, Speed-L, Speed-M, Speed-H, Speed-X 의 단자조합 상태에 따라 아래와 같이 지령속도가 정해집니다.

0: OFF, 1: ON, x: 고려 안함(조그 우선)

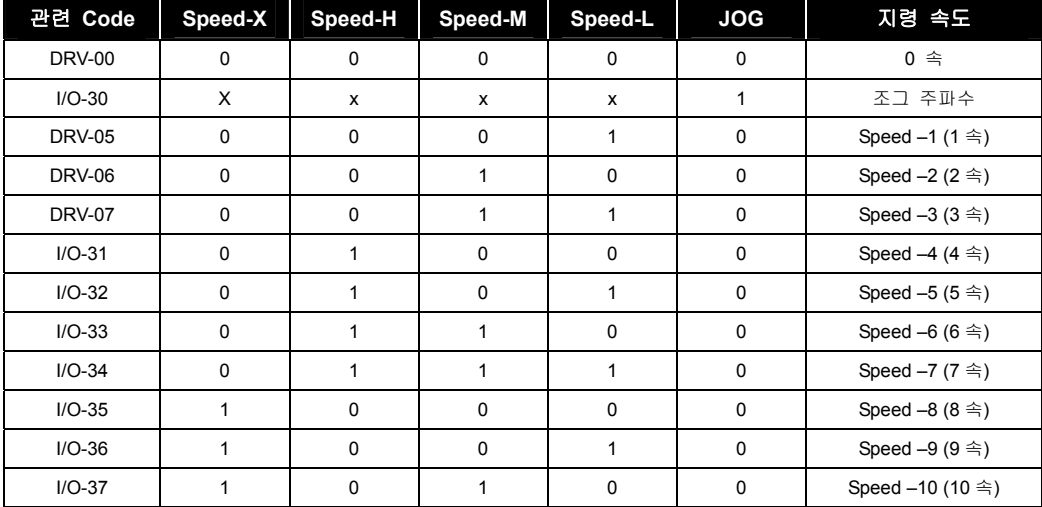

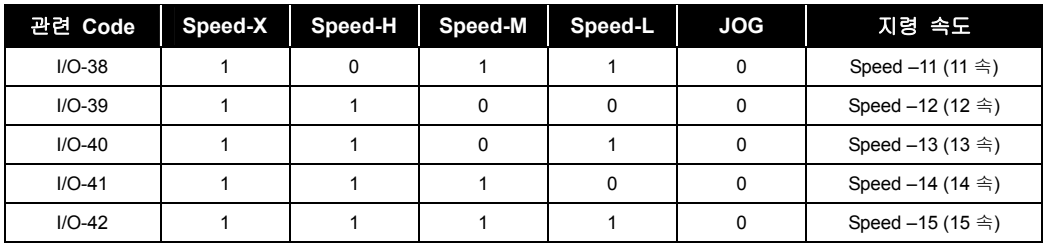

- Speed-L: 다단속 속도 설정 입력의 최하위 비트
- Speed-M: 다단속 속도 설정 입력 중위 비트
- Speed-H: 다단속 속도 설정 입력 상위 비트
- Speed-X: 다단속 속도 설정 입력 최상위 비트

#### $\mathbb{A}$  주 의

0 속 지령속도는 DRV–04 에서 설정되어 반영된 값입니다.

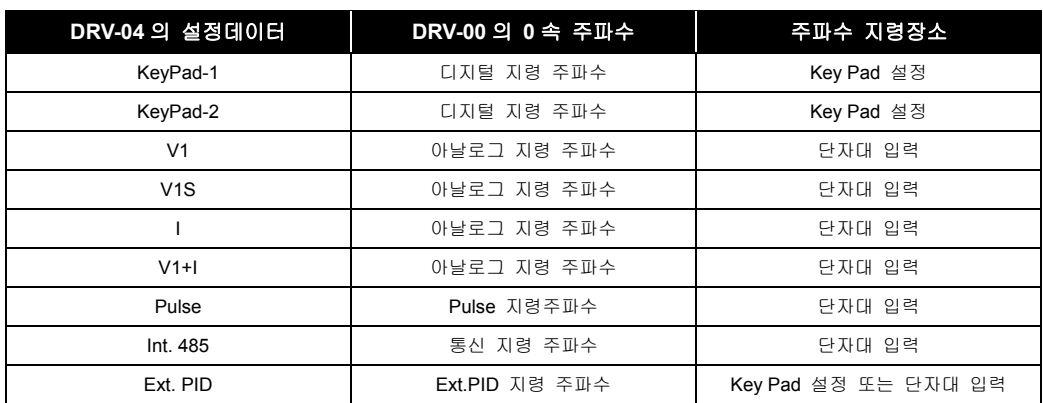

- 사용 예)
	- M1 입력단자=Speed-L, M2 입력단자 = Speed-M M3 입력단자 = Speed-H M4 입력단자 = 조그 설정 M5 입력단자 = BX M7 입력단자 = FX M8 입력단자 = RX 설정
	- 다단 속도는 DRV-05~06,I/O-31~42 에서 설정하여 다음과 같이 다단속 운전을 합니다.

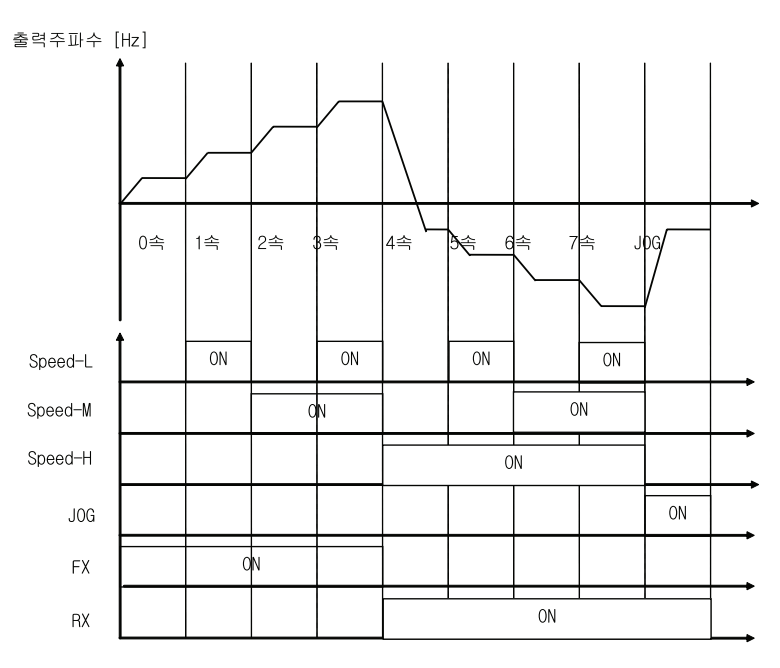

[ 조그 및 다단속 운전 ]

### 9.1.10 I/O 50 ~ 63: I/O 10 가감속 시간을 변경하고 싶은 경우

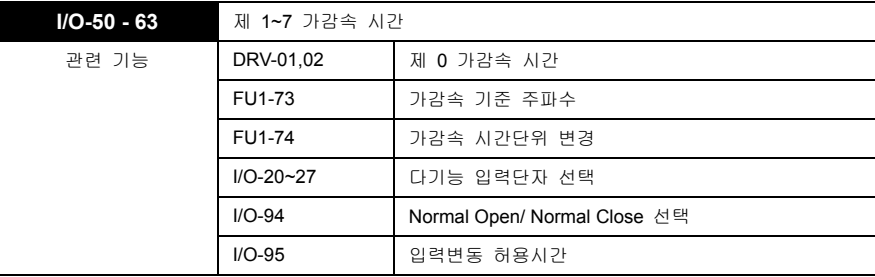

- 다기능 입력 단자를 "XCEL-L", "XCEL-M", "XCEL-H"로 설정하여 운전중 조합에 의하여 가감속 시간을 I/O-50~63 [제 1~7 가감속 시간]의 설정 값으로 변경 사용할 수 있습니다.
- 외부 접점 신호에 의해 미리 설정된 가감속 시간으로 변경하는 것이 가능합니다. 다기능 외부접점 입력(M1, M2, M3)을 다단 가감속으로 선택한 후, 인버터 운전중에 이 외부 접점입력을 사용하면 제 1~7 가감속 시간이 적용됩니다.

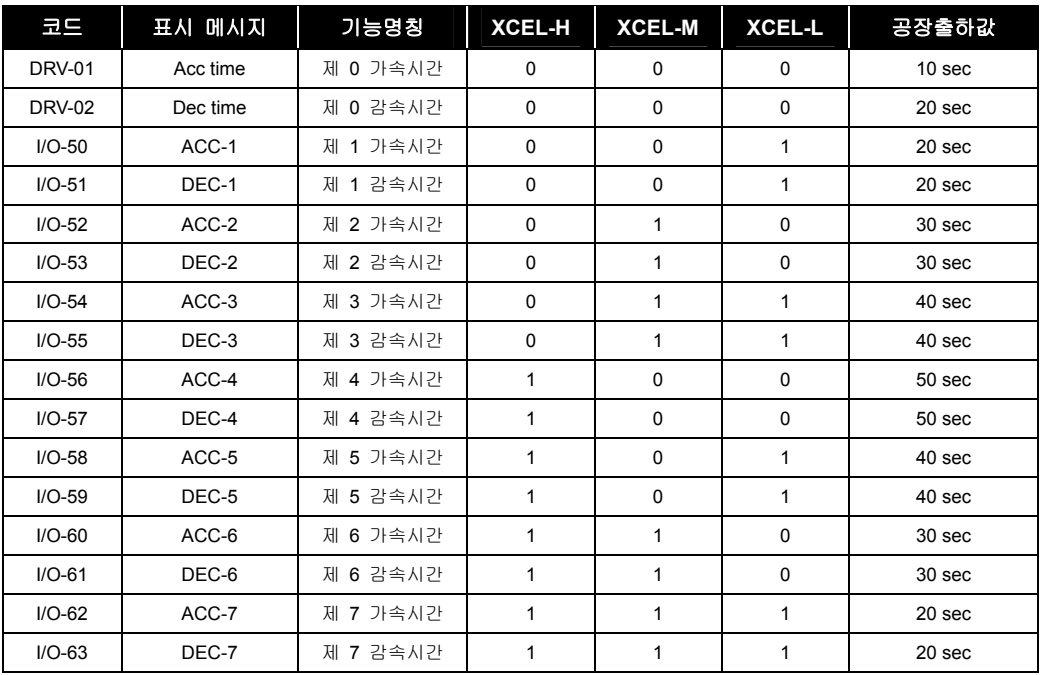

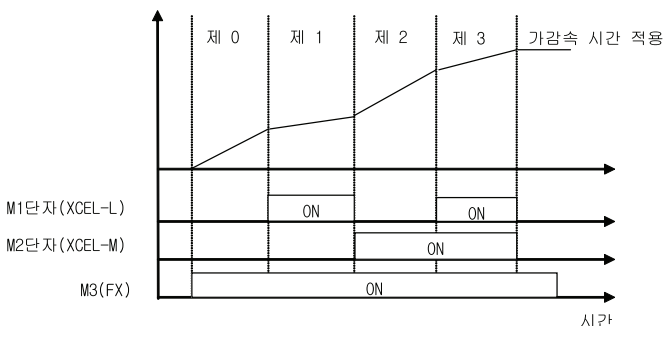

 $9-14$   $LS$ <sub>IS</sub>

#### 9.1.11 I/O 70 ~ 73: 아날로그(S0, S1 단자) 출력을 사용하고 싶은 경우

**I/O-70 ~ 73** S0, S1 단자 선택

 인버터의 4 가지 정보를 S0, S1 단자를 통하여 모니터링이 가능합니다. 이 코드에서 필요한 항목을 선택하면 S0, S1 단자를 통하여 아날로그 전압을 출력합니다. S0, S1 단자출력 전압은 0~10V 입니다. 메터 접속시 눈금 오차가 발생시 S0, S1 단자 출력 전압 조정 게인을 사용하여 오차를 조정합니다.

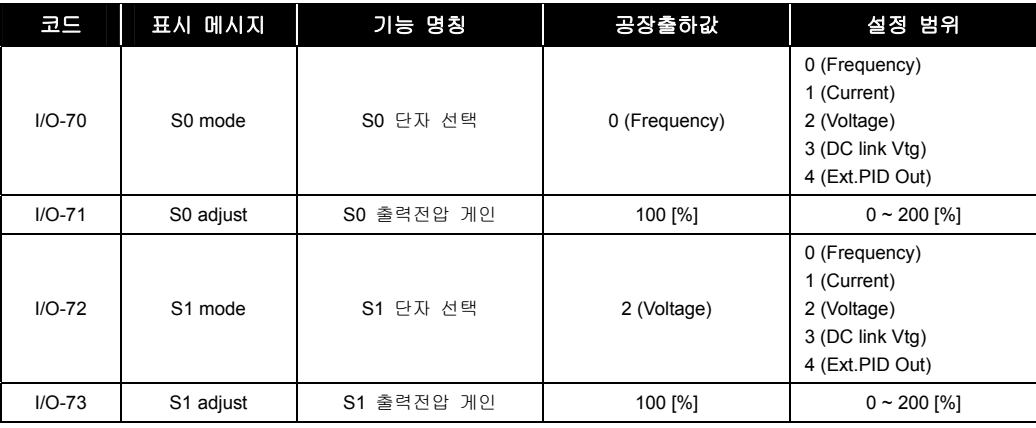

S0, S1 단자 출력 전압은 아날로그 0~10V 입니다.

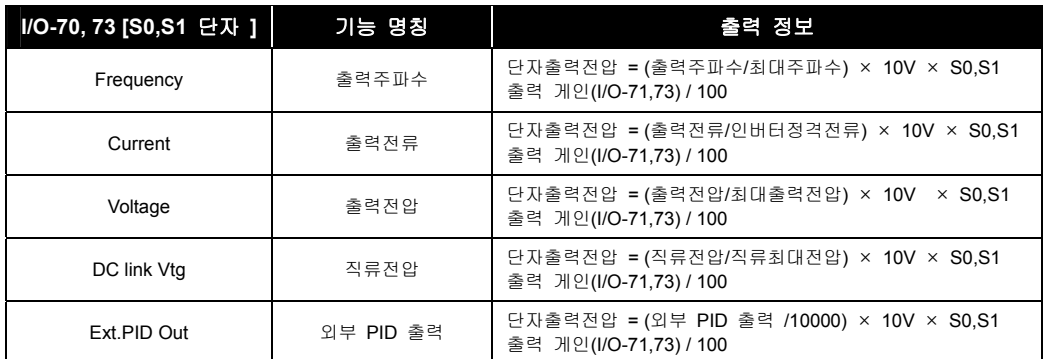

#### 알아두기

직류최대 전압은 200V 급 제품은 410V 이며, 400V 급 제품은 820V 입니다.

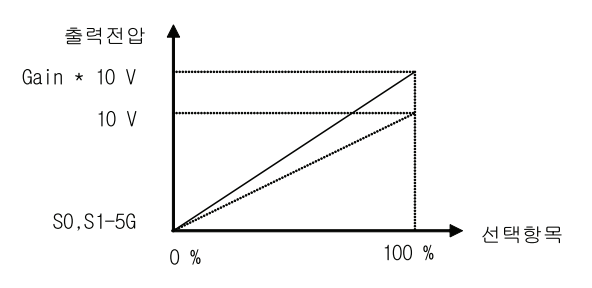

### 9.1.12 I/O 74, 75: I/O 12 검출 주파수를 설정하고 싶은 경우

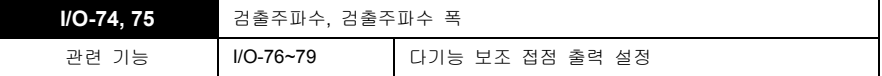

 다기능 보조 접점 출력을 이용하여 주파수 검출 기능을 사용합니다. 자세한 사항은 I/O-76~79 [다기능 보조 접점 출력 설정] 의 FDT-1/ FDT-2/ FDT-3/ FDT-4 / FDT-5 기능을 참조바랍니다.

알아두기

다기능 출력단자 Q1, Q2, Q3 를 사용하고자 할 경우는 서브 보드를 사용하여 주십시오.

### 9.1.13 I/O 76 ~ 79: I/O 13 다기능 보조 접점 출력단자(AX-CX)의 기능을 변경하고 싶은 경우

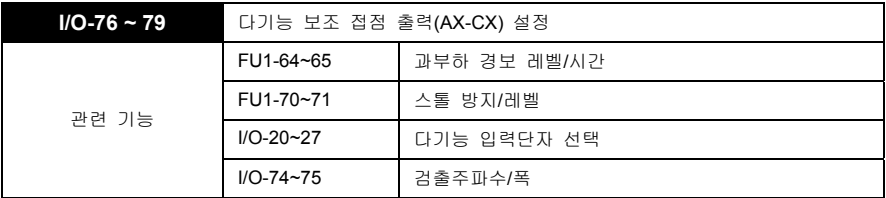

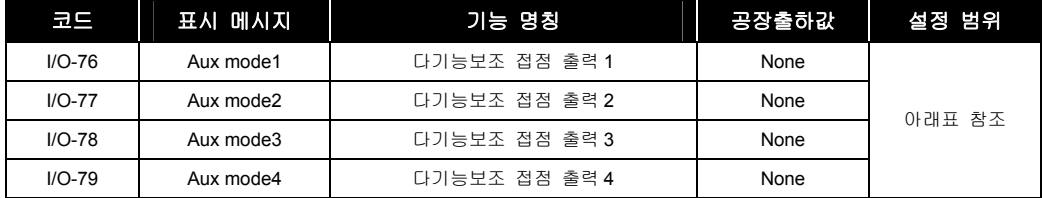

■ 보조 접점을 통하여 여러 가지 기능중 선택된 항목의 조건이 만족되면 다기능 출력 단자인 보조 접점이 동작(단락)합니다.

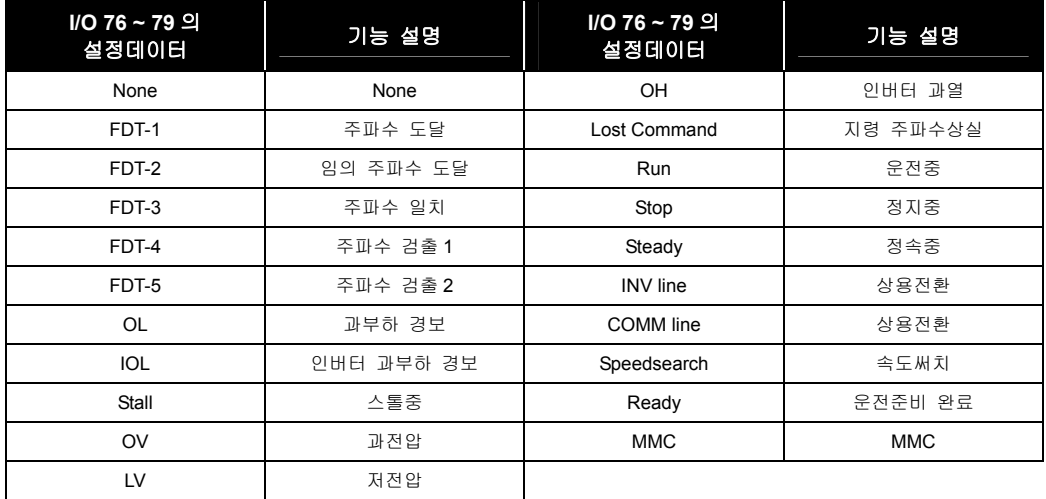

FDT-1: 출력 주파수가 지령주파수에 도달하였는가를 검출합니다.

y 동작 조건: 절대값(지령주파수-출력주파수) <= 검출 주파수 폭/2 (AX: A1~A4, CX:C1~C4)

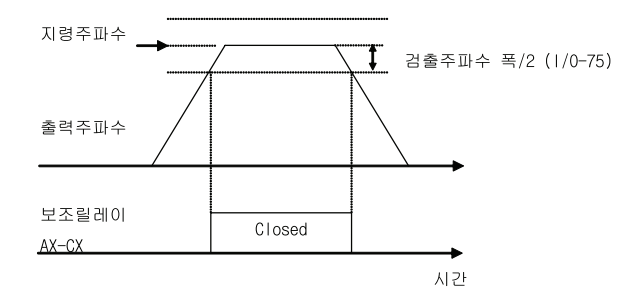

- FDT-2: FDT-1 의 조건을 만족하면서 출력주파수와 검출주파수가 같으면 동작합니다. 임의 주파수 도달을 사용하는 경우에 선택합니다.
	- y 동작 조건: FDT-1 의 조건 & (절대값(출력주파수-검출주파수) <= 검출주파수 폭/2)

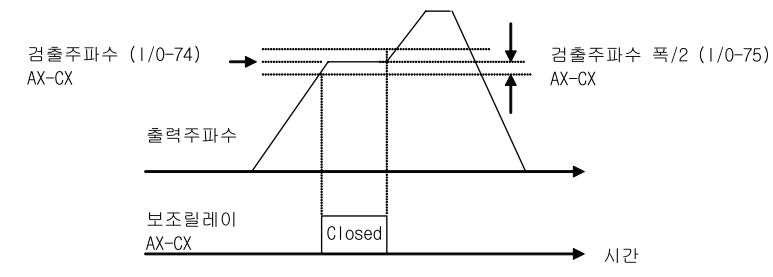

- FDT-3: 출력주파수와 검출주파수, 검출 주파수폭이 다음의 조건일 때 동작합니다. 주파수 일치를 사용하는 경우 선택합니다.
	- y 동작 조건: 절대값(검출주파수-출력주파수) <= 검출 주파수 폭/2

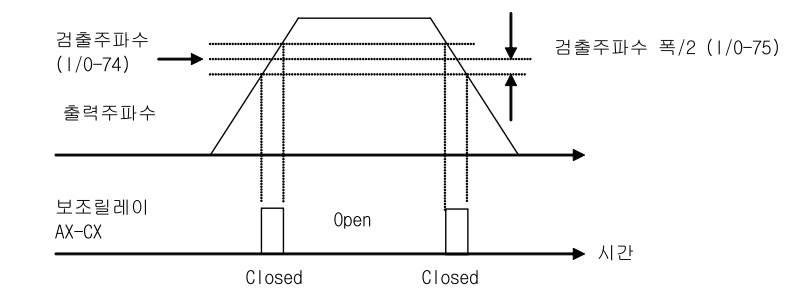

- FDT-4: 출력주파수와 검출주파수, 검출 주파수폭이 다음의 조건일 때 동작합니다. 주파수 검출을 사용하는 경우 선택합니다.
	- y 동작 조건:

가속시: 출력주파수>= 검출 주파수 감속시: 출력주파수 > (검출주파수 – 검출주파수 폭/2)

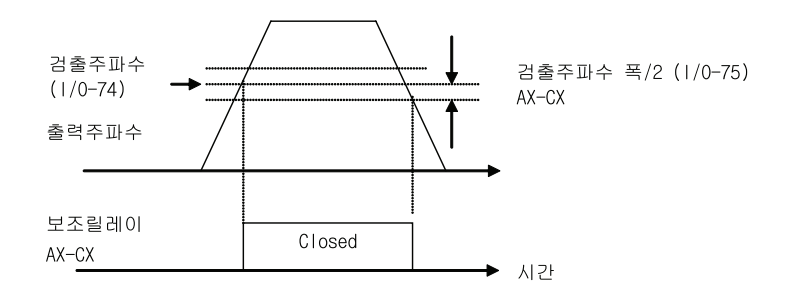

- FDT-5: FDT-4 의 반전 출력입니다. 주파수 검출을 사용하는 경우 선택합니다.
	- y 동작 조건:

가속시: 출력주파수>= 검출 주파수 감속시: 출력주파수 > (검출주파수 – 검출주파수 폭/2)

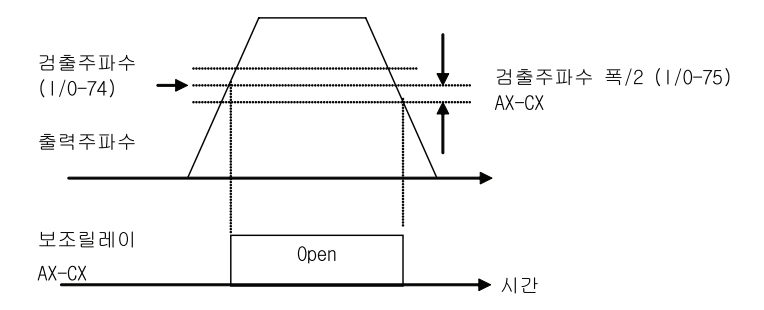

- OL: 운전중 출력전류가 과부하 경보레벨 이상이되면 신호를 출력합니다.(모터 정격전류 기준) 자세한 관련사항은 FU1-64~65 [과부하 경보] 기능을 참조하십시오.
- IOL: 운전중 출력전류가 인버터 정격전류기준으로 규정레벨(110%)이 되어 36 sec 가 유지되면 경보 신호를 출력합니다. (IOL 은 반한시 특성을 가지며 Trip 되는 시간의 60%의 시간이 경과했을 때 IOL 경보 신호가 출력됩니다.)
- Stall: 인버터가 운전중에 스톨이 발생하면 신호를 출력합니다. 자세한 스톨 기능에 관한 사항은 FU1- 70~71 [스톨 방지] 기능을 참조하십시오.
- OV: 인버터의 직류링크 전압이 과전압 기준 이상일 경우 신호를 출력합니다.
- LV: 인버터의 직류링크 전압이 저전압 기준 이하일 경우 신호를 출력합니다.
- OH: 인버터 과열로 과열기준 온도 이상인 경우 신호를 출력합니다.
- Lost Command: 주파수지령 상실시 신호를 출력합니다. 주파수 지령상실에 관한 사항은 I/O-18,I/O-92,I/O-93 기능을 참조하십시오.
- Run: 인버터가 운전중일 때 신호를 출력합니다.
	- ① 시작 주파수(FU1-32) 이상 출력 시부터 신호를 출력합니다.
		- 0Hz 운전시는 출력하지 않습니다.
	- ② DC Start, 직류제동, PreHeat 등 DC 출력시에 신호를 출력합니다.
		- 오토 튜닝시는 출력하지 않습니다.
- Stop: 인버터가 정지중일 때 신호를 출력합니다.

9-18 **LS'is** 

- Steady: 인버터가 정속중일 때 신호를 출력합니다.
- INV line, COMM line: 상용 전원라인과의 전환시 사용합니다. 다기능 입력단자 "Exchange" 와 다기능 출력단자 정의에서 "INV line","COMM line"과의 조합에 의하여 상용전환 시퀀스를 구성할 수 있습니다.
	- ① 상용운전에서 인버터로 전환시 인버터는 속도 써치 기능을 자동으로 수행하여 부드럽게 전환이 가능합니다.
	- ② 다음의 3 가지 설정이 반드시 필요합니다.
		- 다기능 입력 단자를 "Exchange(상용 전환)" 로 설정합니다.
		- 다기능 출력 단자를 "INV line(인버터 측 신호)" 로 설정합니다.
		- 다기능 출력 단자를 "COMM line(상용 전원라인 측 신호)" 로 설정합니다.

#### 주 의

 상용 전환 운전 사용시 IO-29 입력단자 필터 시정수를 100[msec]이상 설정하여 주십시오. 단자대 전환 운전시 채터링 방지 및 순간 오동작을 방지하는데 효과적입니다.

#### 알아두기

인버터 정지중에는 기능은 동작되지 않습니다.

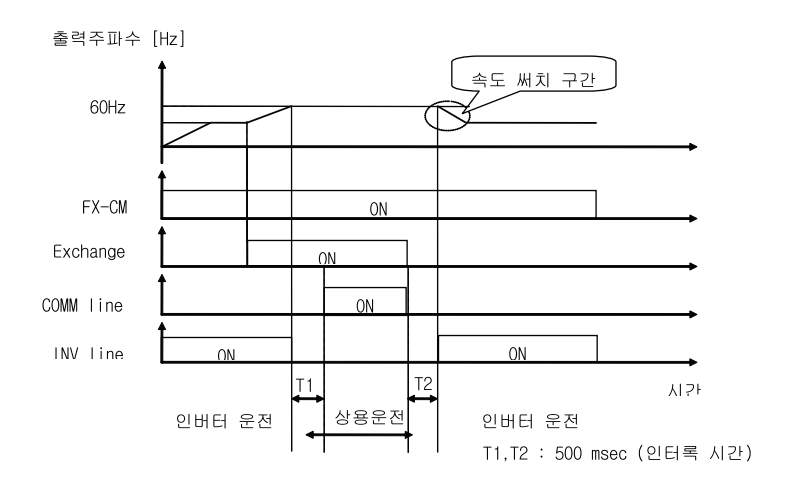

- SpeedSearch: 인버터가 속도 써치중일 때 신호를 출력합니다.
- Ready: 인버터가 운전 가능한 상태이다.

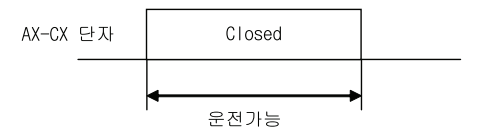

MMC: MMC 운전 선택시 관련 보조접점들이 MMC 로 자동 전환됩니다.

### 9.1.14 I/O 80: I/O 15 고장릴레이(3A, 3B, 3C) 기능을 사용하고 싶은 경우

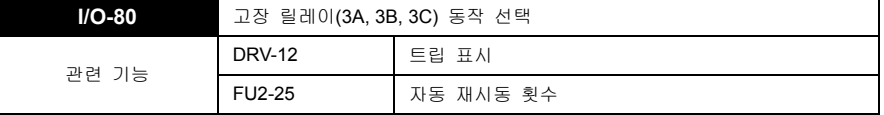

 인버터 트립 발생시 릴레이 고장출력을 사용하는 경우에 적용합니다. 각 비트별로 할당된 저전압, 트립, 재시동횟수와 관련된 비트를 설정하여 사용합니다.

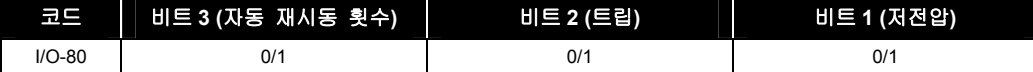

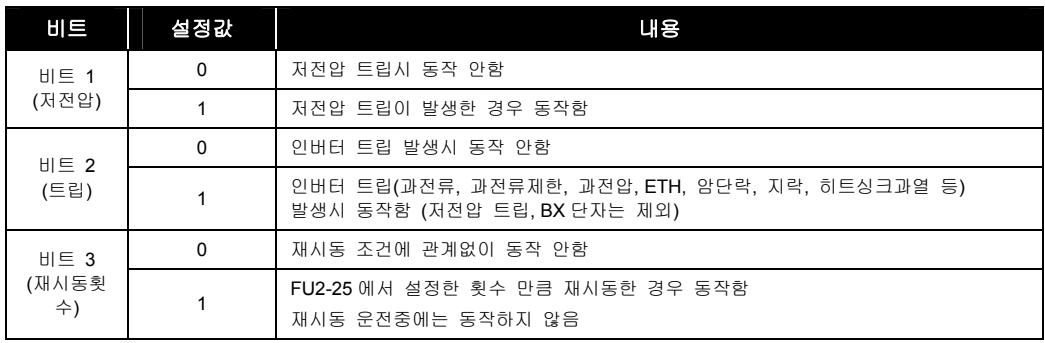

■ 고장 릴레이는 비트 1 → 비트 2 → 비트 3 순으로 동작 우선 순위가 결정됩니다.

### 9.1.15 I/O 81: 출력 단자의 상태를 보고 싶은 경우

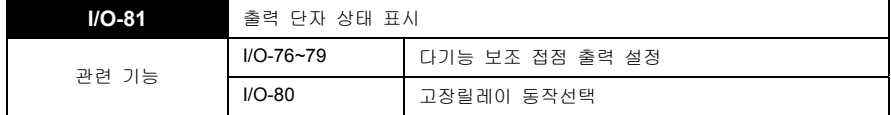

 AXA-AXC 1,2,3,4 와 출력단자의 Q1, Q2, Q3 및 고장릴레이 3A, 3C 의 상태를 표시합니다. 출력단자의 Q1, Q2, Q3 는 관련 서브보드를 장착하여야 이용 및 표시가 가능합니다.

LCD 로더의 출력 단자 정보

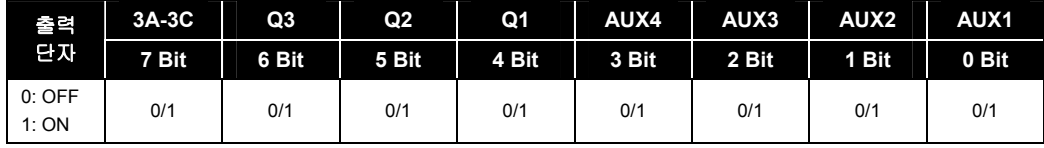

## 9.1.16 I/O 82, 83: 고장 릴레이 On 및 Off 지연시간을 설정하고 싶은 경우

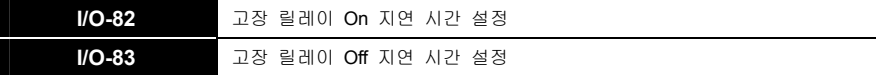

설정시간 이후에 고장릴레이 가 On 및 Off 됩니다

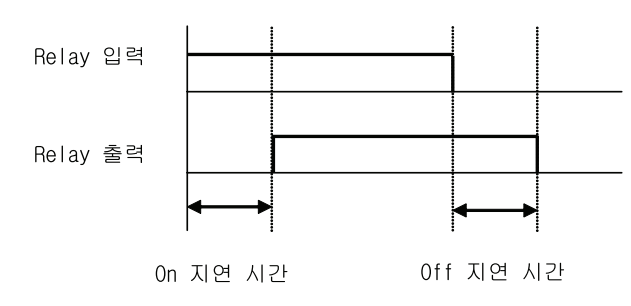

#### 9.1.17 I/O 84, 85: 냉각 팬 의 운전 방법을 변경하고 싶은 경우

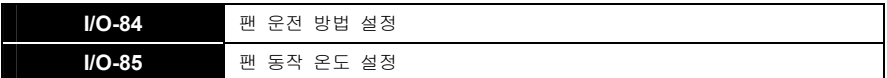

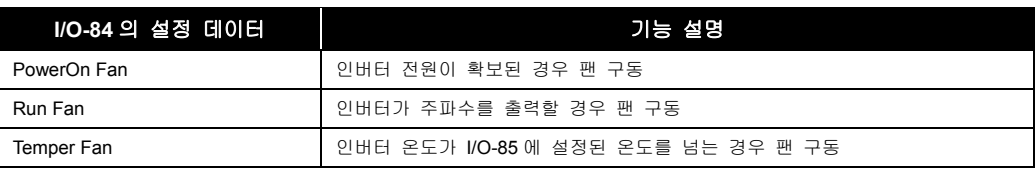

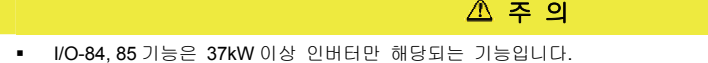

# 9.1.18 I/O 86~87: 아날로그 입력의 단위를 바꾸고 싶은 경우

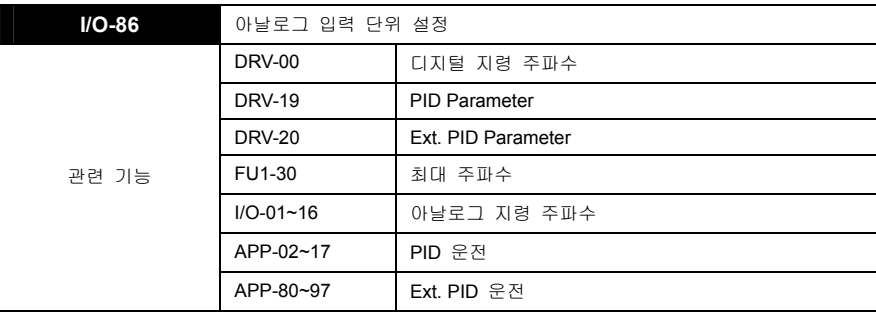

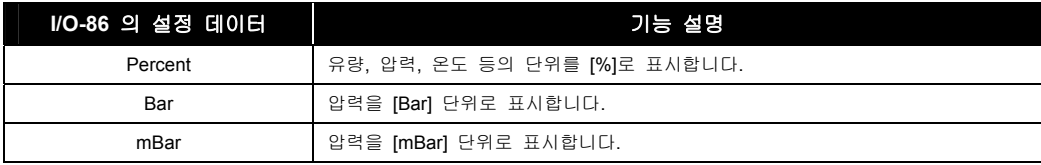

 $LS$   $15$  | 9-21

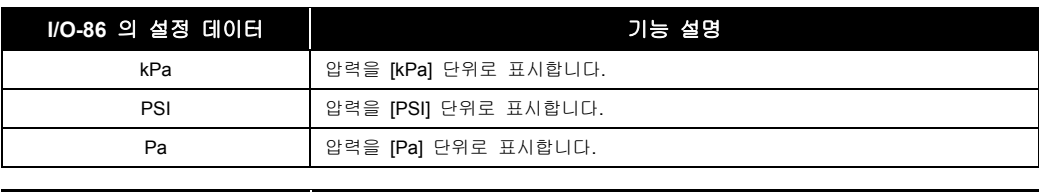

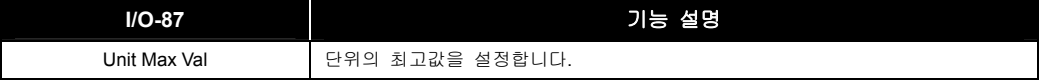

- APP-02 [PID 운전선택]과 APP-80 [Ext. PID 운전 선택]과 APP-80 [바이패스 선택] 중의 하나 이상을 Yes 로 설정한 후, I/O-86 [사용자 설정단위] 에서 Percent, Bar, mBar, kPa, Pa 중 하나를 선택한 경우 인버터 목표주파수에 관련된 모든 단위가 사용자 설정 단위로 변경됩니다.
- APP-02 [PID 운전선택] 0 인 경우 I/O-86 은 Percent 로 초기화됩니다.
- I/O-87 [단위의 최고값 설정]은 운전 가능한 최대주파수에 대한 각 단위의 최대 설정값을 나타냅니다. 각 시스템에 따라서 최대주파수에 대한 최대 유량, 압력, 온도 등의 값이 시스템에 따라 달라질 수 있기 때문에 I/O-87 [단위의 최고값 설정]을 통해 사용자의 편의를 고려했습니다.

예를 들어, 3 가지의 제어시스템이 있습니다.

인버터의 최대주파수가 60Hz 일 때 제어시스템 1 에서는 100Bar, 제어시스템 2 에서는 80Bar, 제어시스템 3 은 120Bar 의 압력을 나타냈습니다. 이 때 각 제어시스템에 최대주파수에 해당하는 압력을 I/O-87 [단위의 최고값 설정]에 입력하여 쉽게 알아볼 수 있도록 표현한 것입니다.

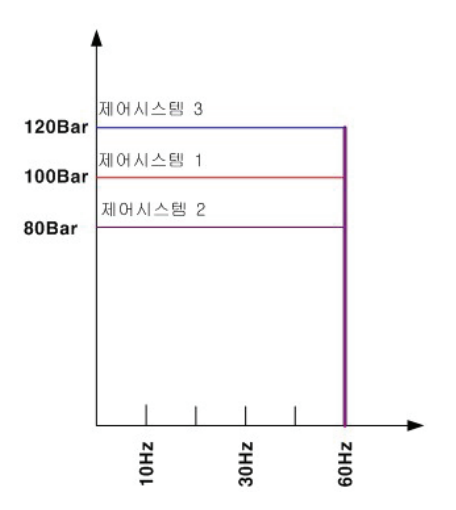

#### 9.1.19 I/O 90 ~ 91: I/O 17 RS-485 통신을 하고 싶은 경우

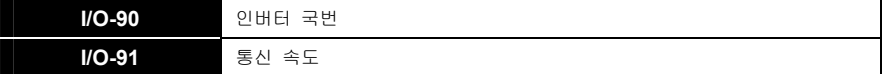

• I/O-90 [인버터 국번]는 인버터와 컴퓨터간 RS-485 통신시 인버터 ID 를 설정합니다.

I/O-91 [통신 속도]는 RS-485 통신 속도를 설정합니다.

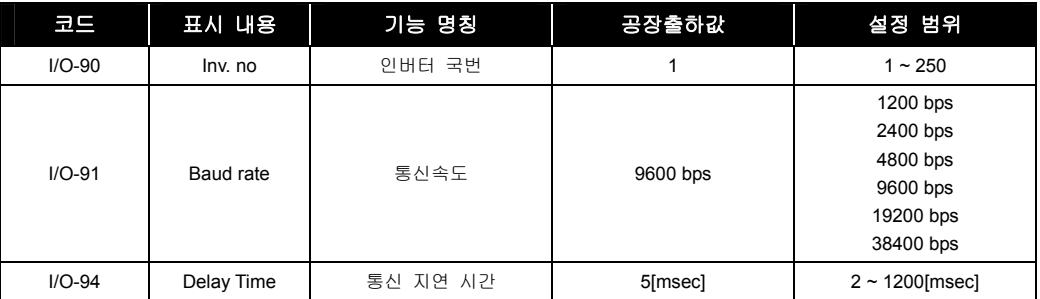

 컴퓨터 및 인버터와 인버터를 멀티 드롭 통신을 하고 싶은 경우 제어 단자대(C+,C-,CM)에 접속하여 통신 네트워크를 구성합니다.

#### 9.1.20 I/O 92, 93: RS-485 통신 중 지령 상실시 운전방법

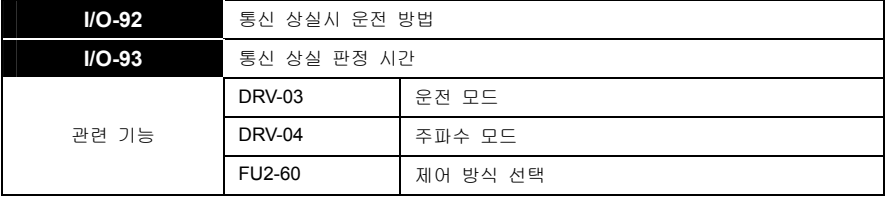

- 통신 지령 상실은 DRV-Drive mode [운전 모드]나 DRV-Freq mode [주파수 모드]에서 "Int. 485"로 설정된 경우에 컴퓨터와의 통신 오류일 때 적용됩니다.
- I/O-48 [주파수 지령 상실시 운전 방법]에는 지령 상실시 다음의 3 가지가 있습니다.

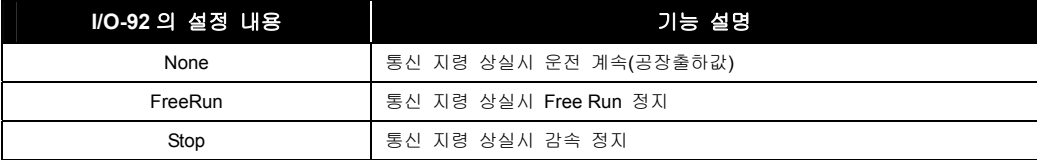

지령 상실시 다음과 같이 키패드에 표시가 됩니다.

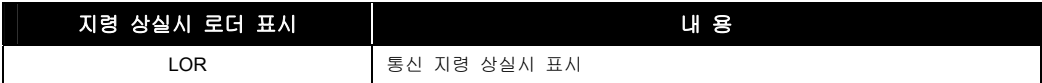

 I/O-93 [통신 지령 상실 판정 시간]은 통신 지령 상실을 판단하는 시간입니다. 위의 통신 지령의 상실 조건이 부합되어 이 설정된 시간이 경과하면 통신 지령 상실로 판단합니다.

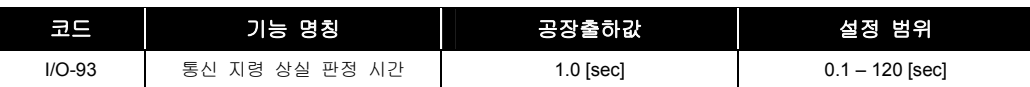

 DRV-03 [운전 모드]나 DRV-04 [주파수 모드]가 "Int. 485"로 설정된 경우 I/O-92 [통신 상실시 운전 방법], I/O-93 [통신 상실 판정시간]이 로더에 디스플레이 됩니다.

#### 9.1.21 I/O 94: 232-485 converter 사용 시

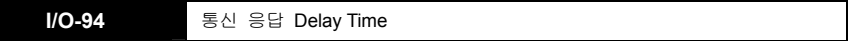

 232-485 converter 를 사용하는 통신이 원할하게 이루어지지 않는 경우가 있습니다. 이때에는 사용하는 컨버터의 종류에 따라 Delay Time 을 적절히 설정해야 합니다.

#### 9.1.22 I/O 95: 다기능 입력의 접점을 반전 또는 변경하고 싶은 경우

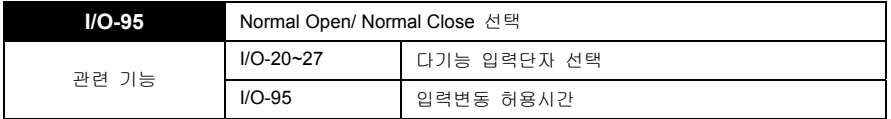

- 제어 단자대의 M1, M2, M3, M4, M5, M6, M7, M8, P4, P5, P6 의 입력 접점의 형태를 Normal Open(A 접점) 또는 Normal Close(B 접점)로 선택합니다.
- 입력단자의 P4, P5, P6 은 관련 서브보드를 장착하여야 유효합니다.
- LCD 로더의 입력단자 접점의 형태선택

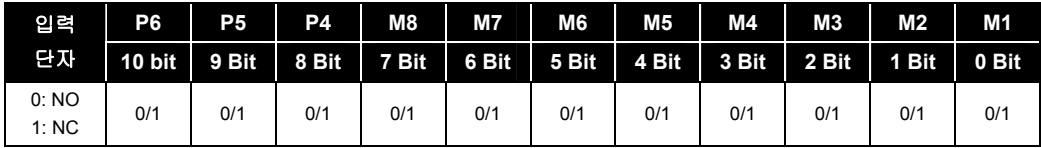

### 9.1.23 I/O 96: 다기능 입력의 유효 입력 시간을 변경하고 싶은 경우

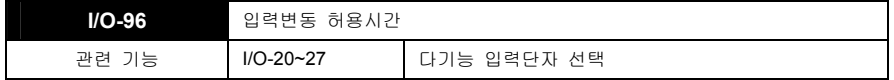

 다기능 입력이 선택된 상태에서 다단속 운전 또는 다단 가감속 운전을 하는 경우, 최초 입력을 기점으로 입력변동 허용시간 이후의 입력을 유효입력으로 인식하도록 설정하는 기능입니다.

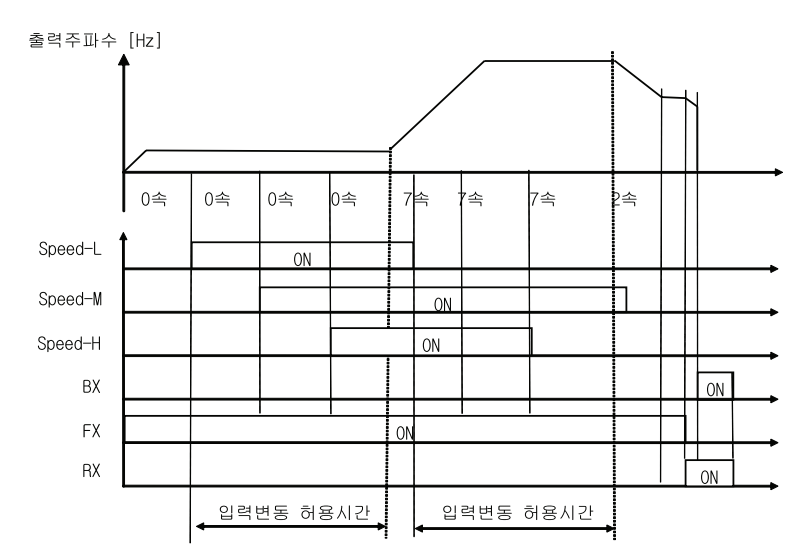

### 9.1.24 I/O 97, 98: 외부 온도 센서를 이용하여 모터 과열을 보호하고 싶은 경우

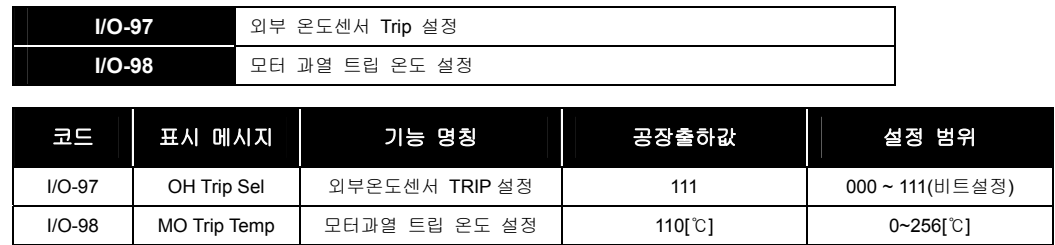

인버터 자체과열 방지기능은 모터 온도설정 조건과 무관하게 동작됩니다.

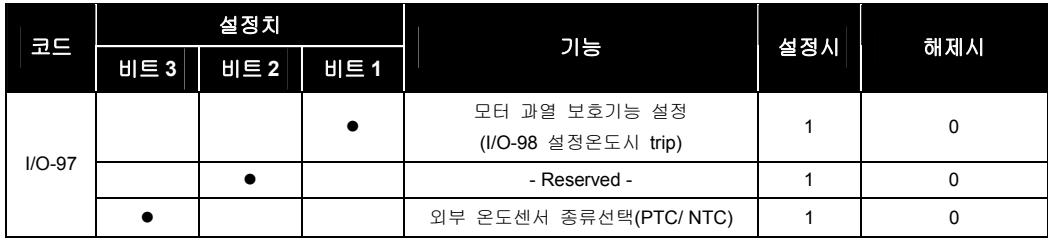

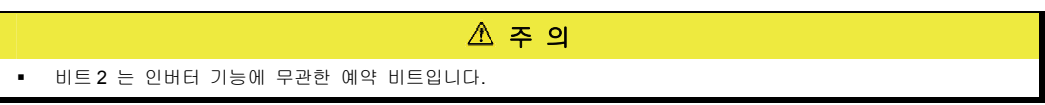

 $LS$   $|9-25$ 

#### 알아두기

비트 3 이 '1'일 때 온도 센서는 NTC Type 입니다.

외부 온도센서 (PTC/NTC)규격

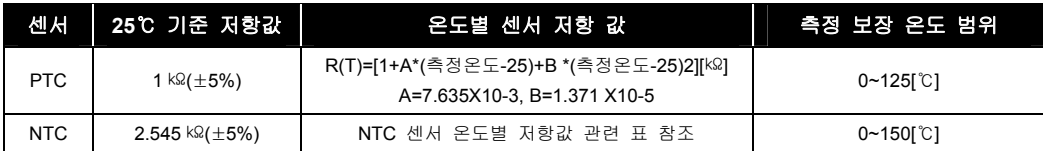

주 의

- 측정 온도범위는 사용하시는 센서에 따라 달라질 수 있으므로 센서규격을 정확히 확인 후 사용하여 주시기 바랍니다.
- NTC 센서 온도별 저항 값

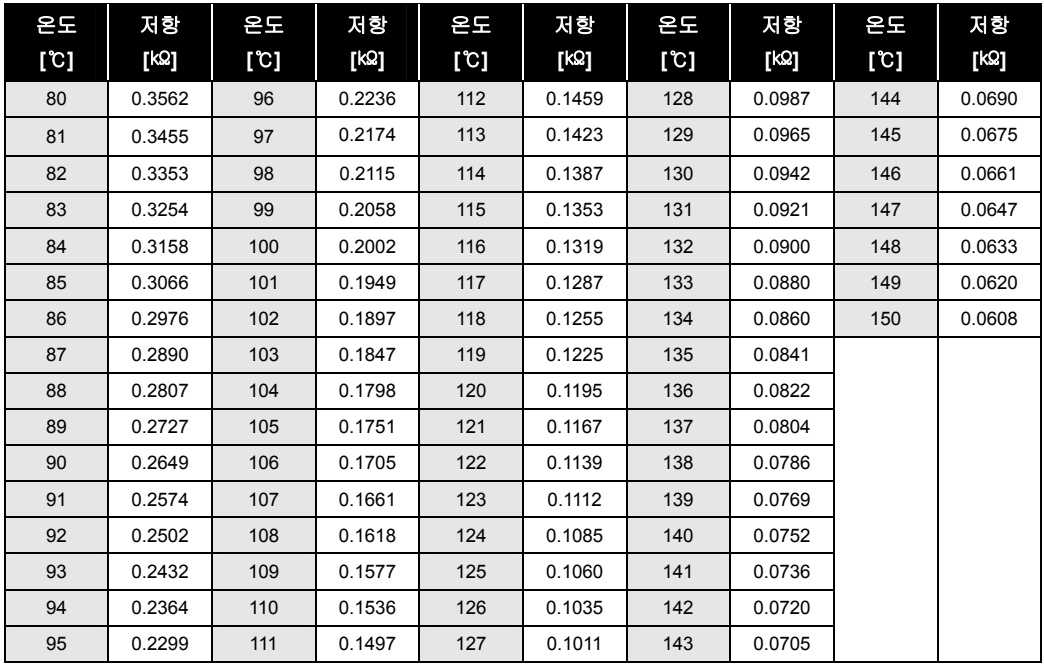

#### $\mathbb{A}$  주 의

 외부 온도 센서 규격은 위와 같은 규격으로 사용하시고, 측정 오차에 따른 온도 차가 발생할 수 있으므로, 그때는 IO-98 설정 온도 값을 보정하여 사용하여 주시기 바랍니다.

과열보호 동작은 IO-76~79 중 다기능 보조 접점 출력을 "OH"로 설정하여 확인할 수 있습니다.

# 10. APP 그룹

# 10.1 APP 그룹 기능 설명

#### 10.1.1 APP 00: 점프 코드를 사용하고 싶은 경우

**APP-00** 점프 코드

- APP-00 [점프 코드]를 사용하여 이동하고자 하는 코드로 바로 점프할 수 있습니다.
- LCD 로더에만 적용되며 [PROG] 키와 [UP], [DOWN] 키를 눌러서 15 을 설정하여 [ENT] 키를 누르면 다음과 같이 이동합니다.

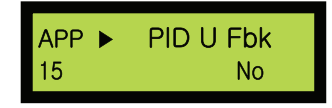

점프 이동 후 [UP], [DOWN] 키를 사용하여 다른 코드로 이동 가능합니다.

#### 10.1.2 APP 01: 응용그룹 운전을 선택하고 싶은 경우

**APP-01** 응용 모드 선택

응용 그룹에서 응용운전을 설정합니다.

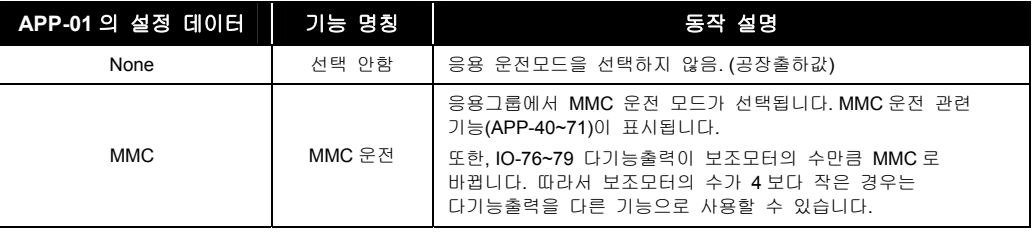

 주 의 MMC 설정 후 다시 None 으로 설정하면 IO-76~79 다기능 출력은 자동으로 초기화되지 않습니다. 따라서 별도의 기능을 다시 선택하여야 합니다.

#### 10.1.3 APP 02 ~ 20: PID 피드백 운전을 하고 싶은 경우

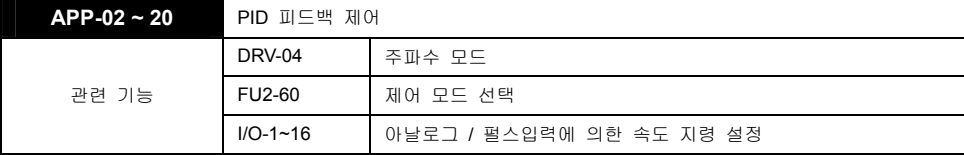

PID 제어의 용도

인버터를 사용한 PID 제어의 용도에 대하여 아래 표를 참고하시기 바랍니다.

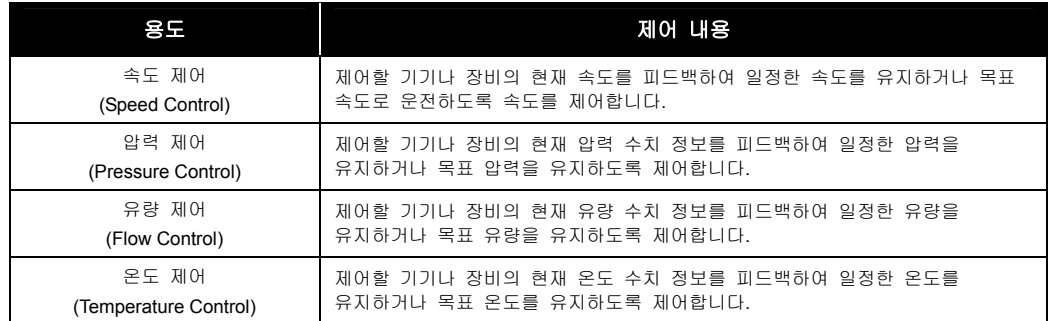

- 인버터로 유량,풍량,압력 등의 프로세스 제어를 수행할 수 있습니다.
- PID 피드백 제어를 이용하기 위해서는 APP-02 [proc PI mode] 를 "Yes"로 선택합니다. PID 기능을 이용하면, 실제 부하측의 피드백을 받아 원하는 시스템 출력을 얻을 수 있습니다.
- 다기능 입력단자(M1~M8, P4-P6)를 "Open-loop"로 정의하여 PID 제어를 임시로 수동운전으로 바이패스할 수 있습니다. 이 단자가 ON 되면, PID 제어에서 수동 운전으로 전환되며, OFF 하면 다시 PID 제어로 복귀하여 운전합니다.
- P 제어 동작

적분요소가 없는 플랜트에 단순한 비례 보상기를 사용하면 일정한 입력에 대하여 정상상태 오차가 발생하게 됩니다. 이러한 정상상태 오차는 보상기에 적분제어 요소를 포함시킴으로써 제거할 수 있습니다. 플랜트 자체에 적분요소를 포함하고 있다 하더라도 일정한 외란이 존재하면 정상상태 오차가 발생하게 됩니다. 이 때에도 보상기에 적분제어 요소를 포함시키면 정상상태 오차를 제거시킬 수 있습니다.

PI 제어 동작

비례-적분 보상기는 적분제어 요소를 포함한 제어 시스템이 안정하기만 하면 일정한 입력(기준입력 및 외란)에 대하여 정상상태 오차가 발생하지 않습니다. 그러나 적분제어 요소를 첨가함으로써 2 차의 제어 시스템이 3 차의 제어 시스템으로 차수가 하나 증가하게 되어 비례제어 게인 Kp 의 값이 커지면 시스템이 불안정하게 될 수 있습니다.

■ Ⅰ 제어 동작

플랜트에 대한 적분 제어시스템은 적분제어게인 Ki 에 대하여 불안정합니다. 일반적으로 적분제어 요소는 일정한 입력에 대하여 정상상태 오차가 발생하지 않도록 하는 효과를 갖고 있지만 시스템을 불안정하게 하는 경향이 있습니다. 그러므로 보상기에 적분제어 요소만을 사용하는 경우는 극히 드물고 제어시스템을 안정하게 하려면 일정한 입력에 대하여 정상상태 오차가 발생하지 않도록 할 수 있는 비례-적분 보상기를 주로 사용합니다.

D 제어 동작

미분제어 요소는 오차신호의 변화율을 가지고 제어하므로 오차신호의 크기가 커지기 전에 제어할 수 있다는 장점을 가지고 있습니다. 그러므로 미분제어는 초기에 큰 제어량이 요구되나 시스템의 안정도를 증가시키는 경향이 있습니다. 또한 미분제어는 정상상태 오차에 직접적으로 영향을 주지는 못하지만 이것은 시스템에 감쇠효과를 주기 때문에 시스템 게인을 증가시킬 수 있게 합니다. 비례제어 요소 혹은 비례-적분요소와 결합하여 사용합니다.

PID 운전 파라미터 설정 순서 예

**a.** APP-02 [PID 운전선택] 을 Yes 로 설정합니다.

**b.** APP-06 [PID 피드백 선택]에서 피드백의 종류를 설정합니다.

- **c.** 피드백의 종류와 연관되는 I/O-86, -87, -88 [사용자 설정단위] 중의 하나를 Speed, Percent, Bar, mBar, kPa, Pa 중 하나를 선택하면 인버터 목표주파수에 관련된 모든 단위가 사용자 설정 단위로 변경됩니다.
- **d.** PID 구성 블록도를 참조하여 APP-04 와 APP-05 의 데이터를설정합니다.
- **e.** APP-04 를 No 로 설정하면 DRV-04 의 Freq Mode 가 PID 의 Reference 가 되며, APP-4 를 Yes 로 설정하면 APP-05 에서 선택된 값이 PID 의 Reference 가 됩니다.

I/O-20~27 다기능 입력단자 선택]를 "Open loop " 로 설정한 후 이 단자를 ON, OFF 하면 목표 주파수를 DRV-04 의 Freq Mode 로 사용할지, 아니면 PID 제어기 출력으로 사용할 것인지를 설정할 수 있습니다.

■ 일반적인 경우 PID 제어기의 출력은 Target freq 로 됩니다. 이 경우는 PID 가 전체 시스템을 총괄하는 것으로 PID 제어기의 출력이 시스템의 목표주파수가 되며, 인버터는 가감속시간에 의해서 운전하게 됩니다. 이때 목표주파수(PID 제어기의 출력값)는 10msec 마다 갱신됩니다.

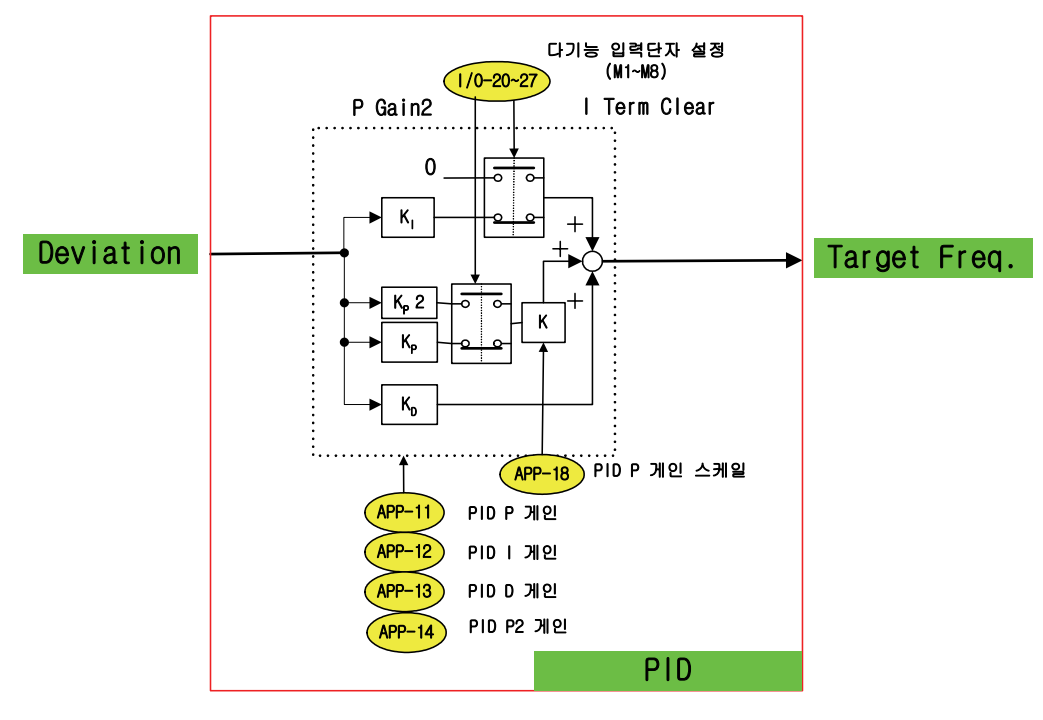

**[PID** 내부 블록도**]** 

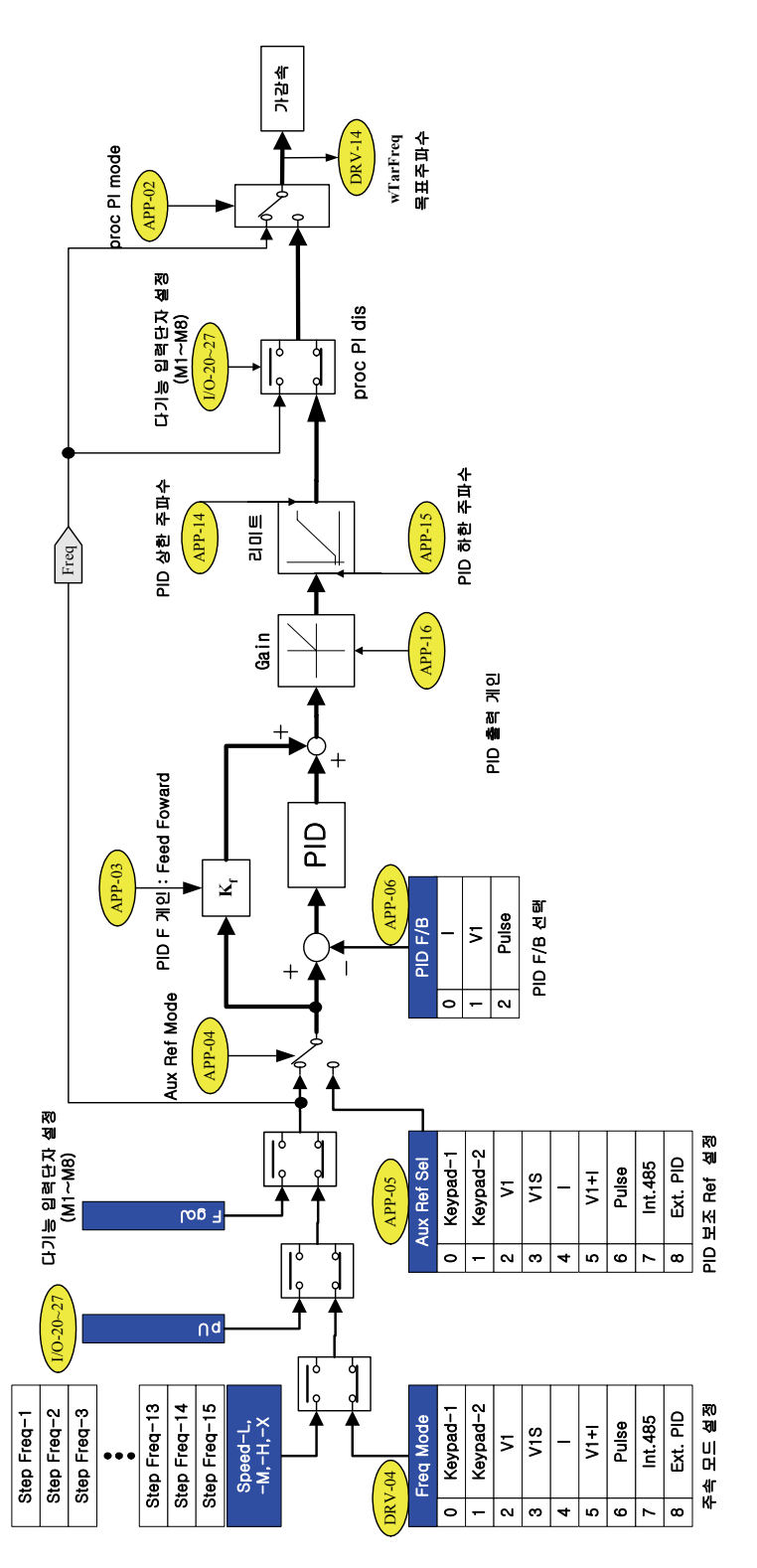

**[ PID** 구성 블록도 **]** 

 $LS$  is 10-4

PID 운전 기본 결선 예

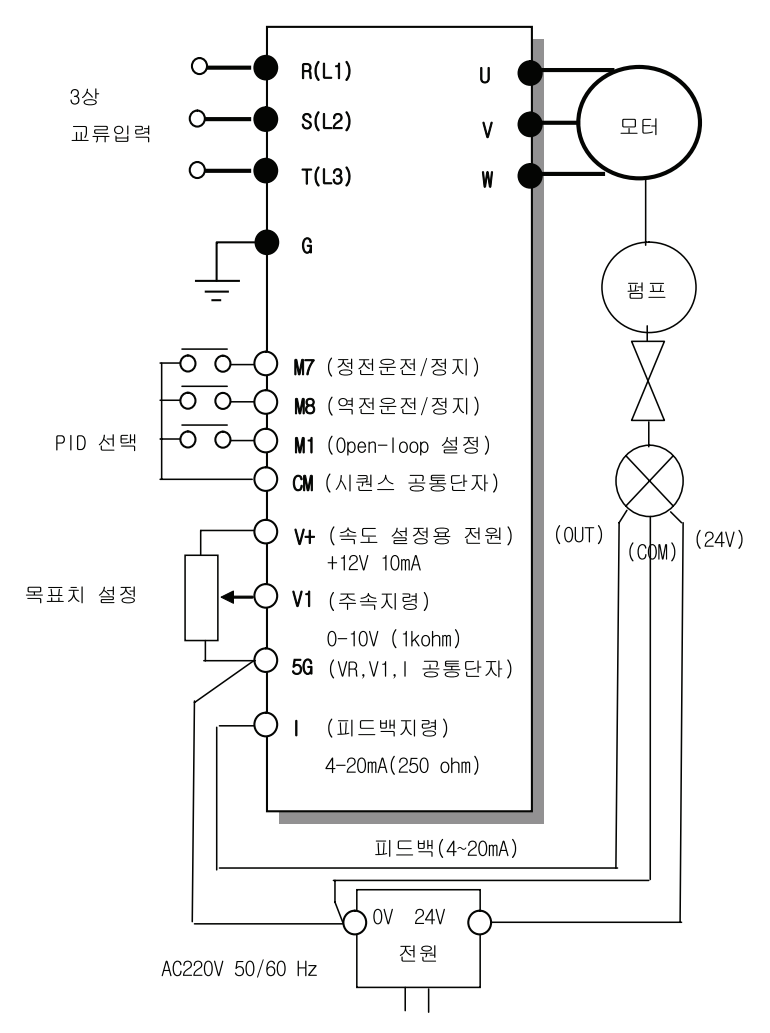

 $\blacksquare$  P Gain

P 제어기란 Error 에 비례하여 출력하는 제어기로 P Gain 의 의미는 Reference 가 100%로 인가되고 Feedback 이 0%로 유지할 경우, 즉 Error 가 계속 100%를 유지할 경우 P Gain 이 100%이면 출력은 0%에서 100%가 됩니다. 출력 100%의 의미는 최대주파수 대비 100%가 됩니다. 즉, 최대주파수가 60Hz 인 경우 출력주파수는 60Hz 가 됩니다. 따라서 최대의 P Gain 을 가진 P 제어기는 약 10% Error 에 최대 출력주파수 출력이 가능합니다.

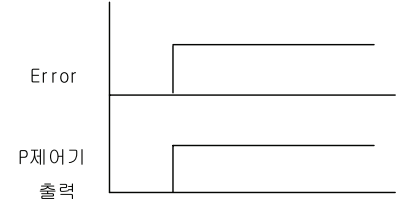

**I** I Gain

I 제어기란 Error 를 누적한 후 이를 적당히 비례하여 출력하는 제어기로 I 제어기의 Gain 은 반드시 시간으로 표시됩니다. I Gain 의 의미는 Reference 가 100%로 인가되고 Feedback 이 0%로 유지되는 경우, 즉 Error 가 계속 100%를 유지할 경우 I Gain 이 x sec 이면 I 제어기 출력이 0%에서 100%까지 x sec 만에 올라가는 시간을 의미합니다.

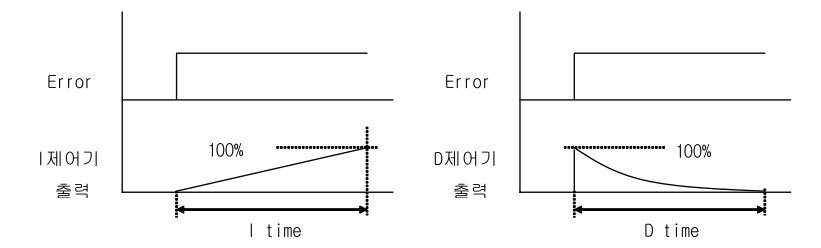

D Gain

D 제어기란 원칙적으로 Error 의 변화율에 반응하는 제어기로 Error 의 변화율에 크기를 곱하는 형태가 됩니다. 그러나 수학적인 표현과 실제 구현상의 차이로 D 제어기는 아래의 식과 같이 두가지 요소로 결정됩니다.

$$
Kd \times \frac{E(n) - E(n-1)}{Ts} \times (1 - e^{-Dtime})
$$

D Gain 은 Reference 가 100%로 인가되고 Feedback 이 0%로 유지되는 경우, 즉 Error 가 T=0(-)에서 0%였다가 다음 샘플링에서 100%가 되어 계속 그 상태를 유지할 경우 D Gain 에 의한 출력은 100%가 되고 점차 감소하여 3%만 남는 시간이 D time 이 됩니다.

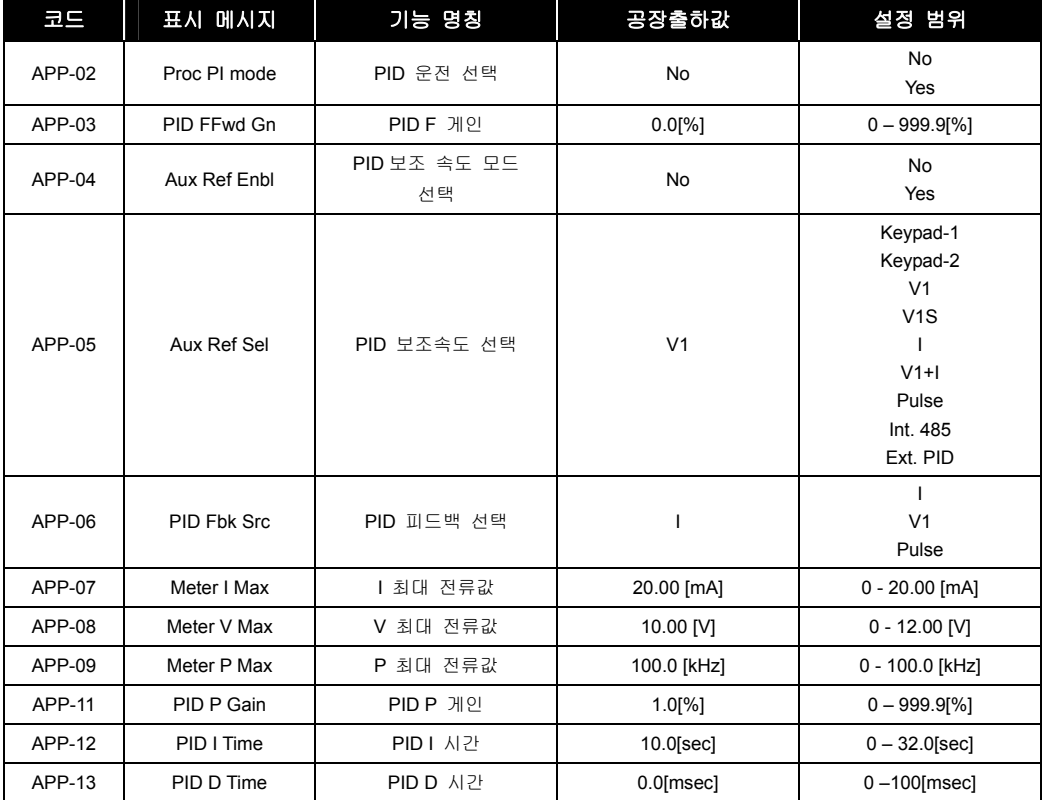

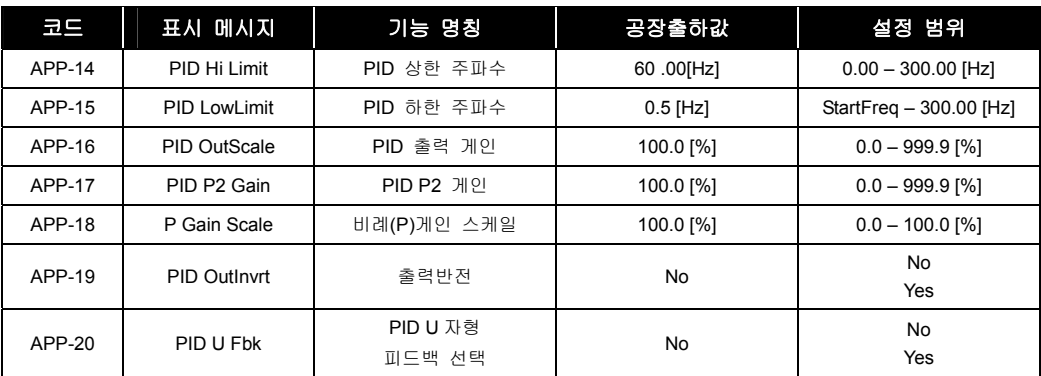

- APP -02 [PID 기능 선택] PID 운전을 선택합니다.
- APP -03 [PID F 게인] 피드 포워드 제어를 사용할 경우 F 게인을 설정합니다.

F 게인 100%는 제어기 기준값이 출력에 전처리(Feed Forward) 값으로 반영되는 비율이 100%임을 의미합니다. 빠른 응답이 요구될 때 사용합니다.

#### $\mathbb{A}$  주 의

- 너무 큰 값을 설정하면 제어 시스템 출력이 진동할 가능성이 있습니다.
- APP -04 [PID 보조속도 모드 선택] 제어기의 보조속도 사용여부를 선택합니다. 자세한 내용은 PID 구성 블록도를 참조하십시오.
- APP -05 [PID 보조속도 선택] 제어기의 보조 속도 기준값의 지령장소를 선택합니다.

#### $\mathbb{A}$  주 의

- APP-04 를 No 로 설정하면 주파수 모드(DRV-04)에서 선택한 값, 다 단속, Up Down, Jog 주파수 등이 PID 제어기의 기준값으로 사용되며, APP-04 를 Yes 로 설정하면 주파수 모드 (DRV-04), 다 단속, Up Down, Jog 주파수 등의 설정값과 관계없이 APP-05 의 [PID 보조속도 선택]의 설정값에 따라 운전됩니다.
- APP –06 [PID 피드백 선택] PID 제어에 사용될 피드백을 선택합니다.

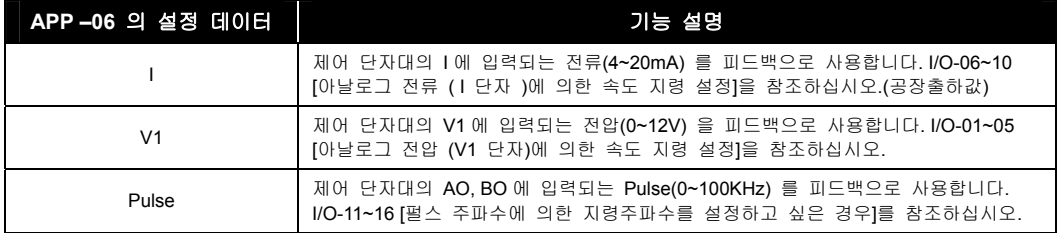

- APP–11 [PID P 게인] 은 PID 제어기의 P 게인입니다. 정의는 P 게인 100%는 I 게인이 0 인 경우 100% error 가 유지될 때 제어기의 출력은 100%임을 의미합니다. 또한 P 게인 50%는 I 게인이 0 인 경우에 100% error 가 유지될 때 제어기 출력은 50%임을 의미합니다.
- APP–12 [PID I 시간] 은 PID 제어기의 I 시간입니다. 정의는 I 게인 1 초는 P 게인 이 0 인 경우에 100% error 가 유지될 때 출력이 100%로 누적되는데 걸리는 시간을 의미합니다. 즉, I 게인 30 초는 100% error 가 유지될 때 출력이 100%로 누적되는데 걸리는 시간이 30 초임을 의미합니다. 100% error 는 기준값은 설정되었지만 궤환값이 0 인 경우를 의미합니다.
- APP–13 [PID D 시간] 은 PID 제어기의 D 시간입니다. 제어기의 미분 게인값을 설정합니다.
- APP–14,15 [PID 상한, 하한 주파수]은 제어기의 출력값에 대하여 상한, 하한으로 제한값을 설정합니다.
- APP–16 [PID 출력 게인]은 제어기의 출력 값의 변환 스케일을 설정합니다.
- APP–17 [PID P2 게인]은 제어기의 비례 게인 2 값을 설정합니다.
- APP–18 [PID P 게인 스케일]은 제어기의 비례게인 P 와 P2 값의 축소 변환 스케일을 설정합니다.
- APP–19 [출력 반전]은 제어기의 출력의 반전여부 설정합니다.
- APP-20 [PID U 자 궤환] 은 제어기의 궤환 값을 U 자 형으로 변환합니다. (센서 피드백 값의 비례값으로 별도 설정 없이 'Square' 운전을 하고 싶을 때 사용합니다.)
- I/O-20~27 다기능 입력단자 선택 [Open loop]:제어기의 출력에 대하여 무효 여부을 설정합니다.
- I/O-20~27 다기능 입력단자 선택 [PID iTerm Clear]: 제어기의 누적 값 삭제 여부을 설정합니다.
- I/O-20~27 다기능 입력단자 선택 [PID P2]: 제어기의 P2 게인 입력 여부을 설정합니다.
- APP-02 [PID 운전선택] 을 Yes 로 설정한 후, APP-06[PID 피드백 선택]에서 설정된 아날로그의 종류와 연관되는 I/O-86, -87, -88 [사용자 설정단위] 에서 Speed, Percent, Bar, mBar, kPa, Pa 중 하나를 선택한 경우 인버터 목표주파수에 관련된 모든 단위가 사용자 설정 단위로 변경됩니다.

### 10.1.4 APP 07 ~ 09: PID 피드백의 최대값을 설정한다.

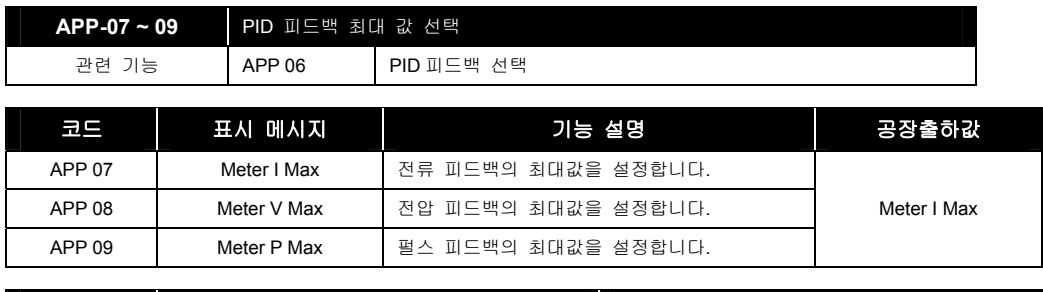

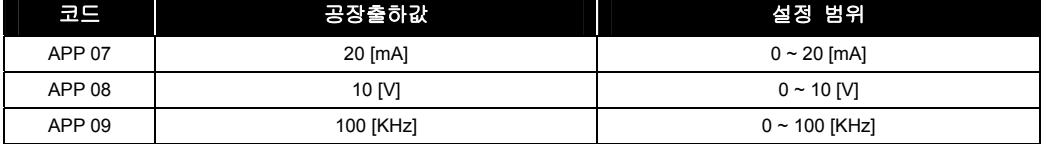

APP-06 의 선택에 따라서 APP 07[전류피드백의 최대값], APP 08[전류피드백의 최대값], APP 09[펄스피드백의 최대값]을 설정할 수 있습니다. 피드백은 시스템에 따라서 또는 사용하는 센서의 규격 등에 따라서 달라지게 됩니다. 따라서 시스템의 피드백 최대 값을 설정하여 연산에 사용하므로 사용자의 혼돈을 줄일 수 있습니다.

다음 그림은 피드백의 최대가 10V 일 때와 5V 일 때를 나타내고 있습니다.

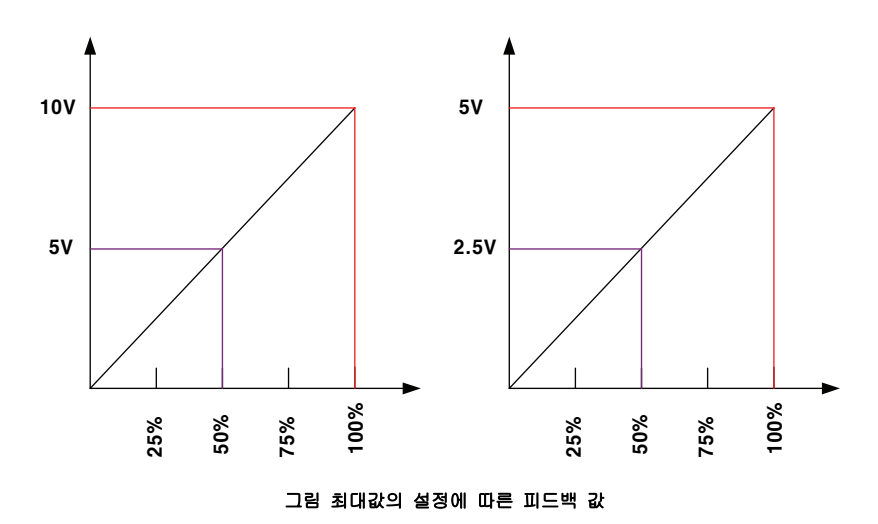

### 10.1.5 APP 23 ~ 26: Pre PID 운전을 하고 싶은 경우

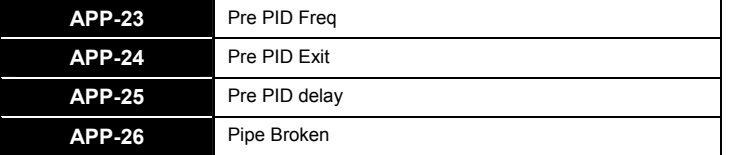

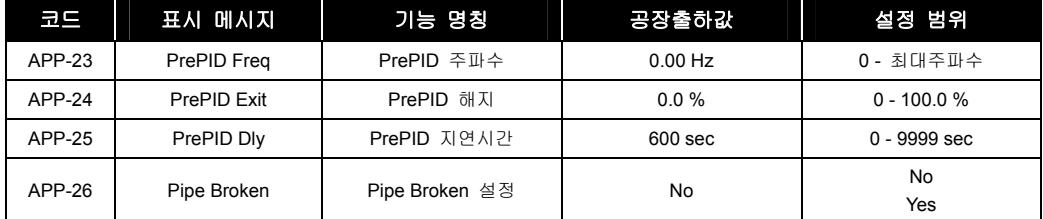

- Pre PID 운전은 PID 운전이 원활하게 운전되기 위하여 PID 운전 이전에 미리 선행하여 운전하는 기능으로 예를 들면 Pump 운전시 Pump 를 포함한 배관 상에 미리 물을 채워넣는 운전이나 직경이 큰 권선기 운전시 권선기의 선속도가 일정속도에 도달하기 전에 미리 가감속을 하는 운전 등을 의미합니다.
- APP-23 [PID 운전이 시작되기 전에 운전되는 주파수]

Pre PID 운전이 선택된 경우 운전 지령과 동시에 출력되는 목표 주파수로 PrePID 가 완료되기 전까지 출력되는 주파수입니다.

APP-24 [PID 운전이 시작되는 조건]

PrePID 상태에서 압력 등 검출된 값이 PID 운전 시작에 무리가 없는 값으로 사용자가 설정하며 검출된 값이 설정 값 이상이 되면 PrePID 를 종료하고 정상 PID 운전을 시작합니다.

APP-25 [Pre PID 허용시간]

여기서 설정된 시간 이후에도 검출된 값이 Pre PID 를 종료하는(PID 시작) 설정 값 이하가 되면 시스템에 이상이 있음[ex: 배수관의 파손 등] 을 알리는 기능으로 사용자가 자기 시스템에 알맞게 설정하여야 합니다.

• APP-26 [Pipe Broken 설정]

검출 된 값이 APP-24 이하이고 APP-25 설정된 시간 이상 유지될 경우 즉 Pre PID 운전이 지속될 경우 배수관에 문제가 있다고 판단하여 Pipe Broken Trip 을 내도록 설정하는 기능입니다.

### 10.1.6 APP 27 ~ 29: 슬립 및 웨이크 업 기능을 사용하고 싶은 경우

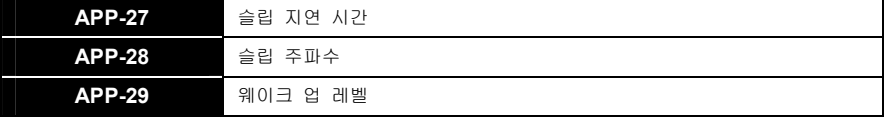

 슬립 기능은, 예를 들어 야간에 소요 유량이 거의 없어서 인버터가 선택된 슬립 주파수(APP-28) 이하에서 APP-27[슬립 지연시간]동안 공회전하게 되면 자동적으로 운전을 쉼으로써 전력을 절감할 수 있는 기능입니다. 그러나 슬립 중에도 제어, 감시 기능은 동작하고 있으며, 제어량의 실제값이 목표 레벨 기준으로 APP-29 [웨이크 업 레벨]이상으로 차이가 나면 다시 깨어나 기동하게 됩니다.

만약, APP-29[슬립 지연시간]을 0 으로 설정하면 슬립 기능은 동작하지 않습니다.

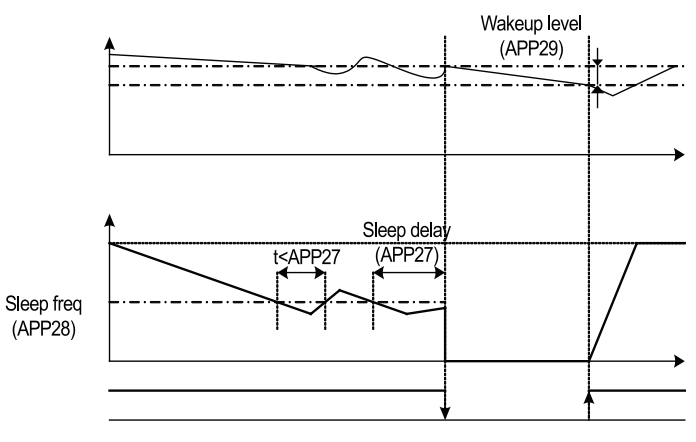

**[** 슬립 기능 동작의 예 **]** 

### 10.1.7 APP 30 ~ 39: 조건이 다른 2 대의 모터를 전환해서 사용하고 싶은 경우

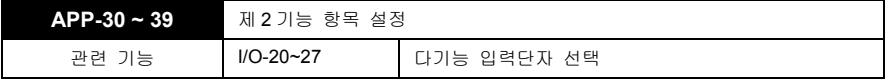

- I/O-20~27 다기능 입력단자 선택 중 다기능 단자를 "2nd Func (제 2 기능)" 으로 설정하여야 APP-30– 39 [제 2 기능 항목 설정] 항목이 표시되어 설정 가능합니다.
- 제 2 기능은 한대의 인버터에 서로 다른 2 대의 모터를 연결하여 전환 운전할 경우 두번째 모터를 위한 파라미터입니다. 제 2 기능을 사용하려면 다기능 입력단자를 "2nd Func"로 정의하여야 합니다.

다음은 제 2 기능의 항목과 대응되는 제 1 기능 항목들입니다.

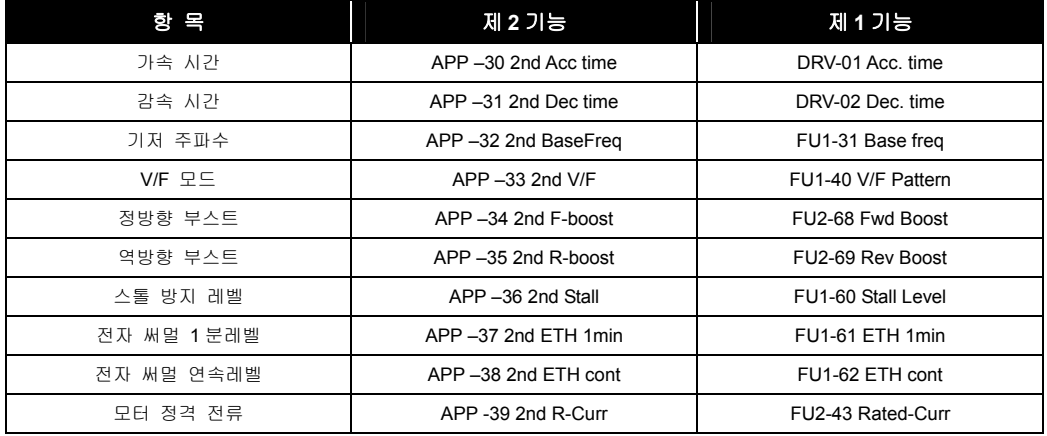

 다기능 단자가 "2nd Func"으로 정의되지 않았거나 ON 되지 않았으면 제 1 기능이 적용되며, "2nd Func"이 설정된 후 ON 되면 제 2 기능의 파라미터들이 적용됩니다. 위에서 언급되지 않은 파라미터들은 제 2 기능에서 공통적으로 적용됩니다.

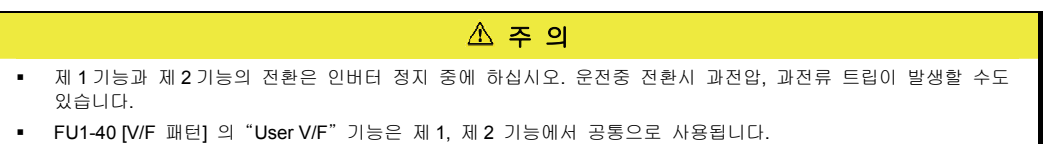

#### 10.1.8 APP 40 ~ 72: MMC 운전을 하고 싶은 경우

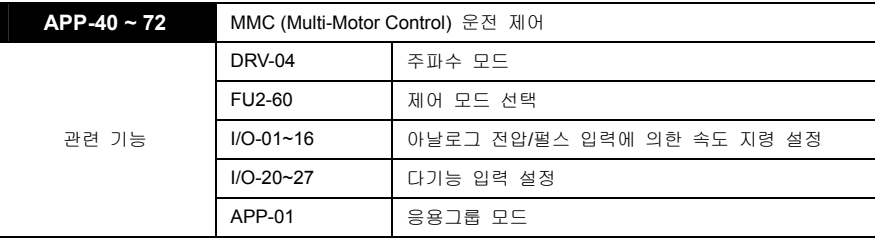

- 인버터 1 대를 이용하여 여러 대의 모터를 제어할 수 있으며, 주로 팬이나 펌프의 유량 및 유압을 제어하는 곳에 사용한다. 인버터의 built-in PID 제어기는 공정의 제어량을 Feedback 받아 주 모터 1 대를 PID 제어하고, 필요에 따라 보조 모터를 선택하여 상용으로 운전함으로써 제어량을 일정하게 유지시킬 수 있습니다.
- MMC 운전 제어 중 설정된 유량 또는 유압이 부족하거나 과도하여 주 모터만으로는 제어를 할 수 없을 경우에, 자동적으로 보조 모터를 On/Off 한다. 최대 4 대(AUX1-4 출력)의 보조모터를 운전할 수 있으므로 자동적으로 보조모터를 On/Off 하려면 4 대의 시작주파수와 정지주파수를 각각 설정해야 합니다.
- 운전되는 모터들의 기동순서를 자동으로 바꿔서 각 모터의 가동시간을 고르게 하려면 오토체인지 모드를 선택하는데 보조모터만 오토체인지 하려면 모드를 1 로 주모터와 보조모터를 모두 오토체인지 하려면 모드를 2 로 설정한다. 또한 오토체인지 시간과 오토체인지 주파수를 설정해야 하며, 모드 2 의 경우는 외부에 따로 시퀀스를 구성해 주어야 합니다.
- 다기능 입력의 M1, M2, M3, M4 로부터 보조 모터의 이상상황을 입력 받아 정상적인 모터로 보조 모터 선택을 바꿀 수 있습니다. ON 되어 있던 입력이 운전 중 OFF 되면 인버터는 모든 모터의 운전을 멈추고 해당하는 모터(OFF 된 모터)를 제외한 후 다시 기동하여 정상적인 모터만으로 운전을 계속합니다
- 야간에 소요유량이 거의 없어서 인버터가 슬립주파수이하에서 슬립주파수 지연시간동안 공회전하게 되면 자동적으로 운전을 정지함으로써 전력을 절감할 수 있는 슬립기능이 있고, 슬립 중에도 제어, 감시기능은 동작하고 있다가, 제어량의 실제값이 Wake-Up 레벨이하로 감소하면 다시 깨어나 기동하는 Wake-Up 기능이 있습니다.

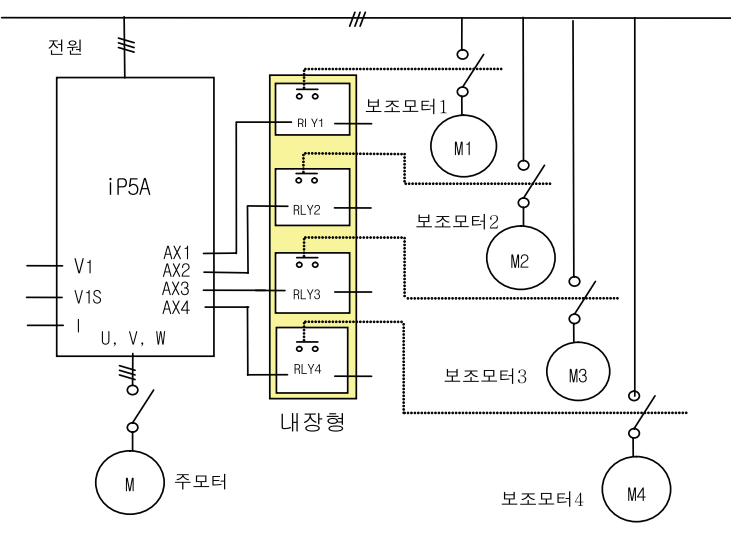

**[**그림 **1 MMC** 접속도**]** 

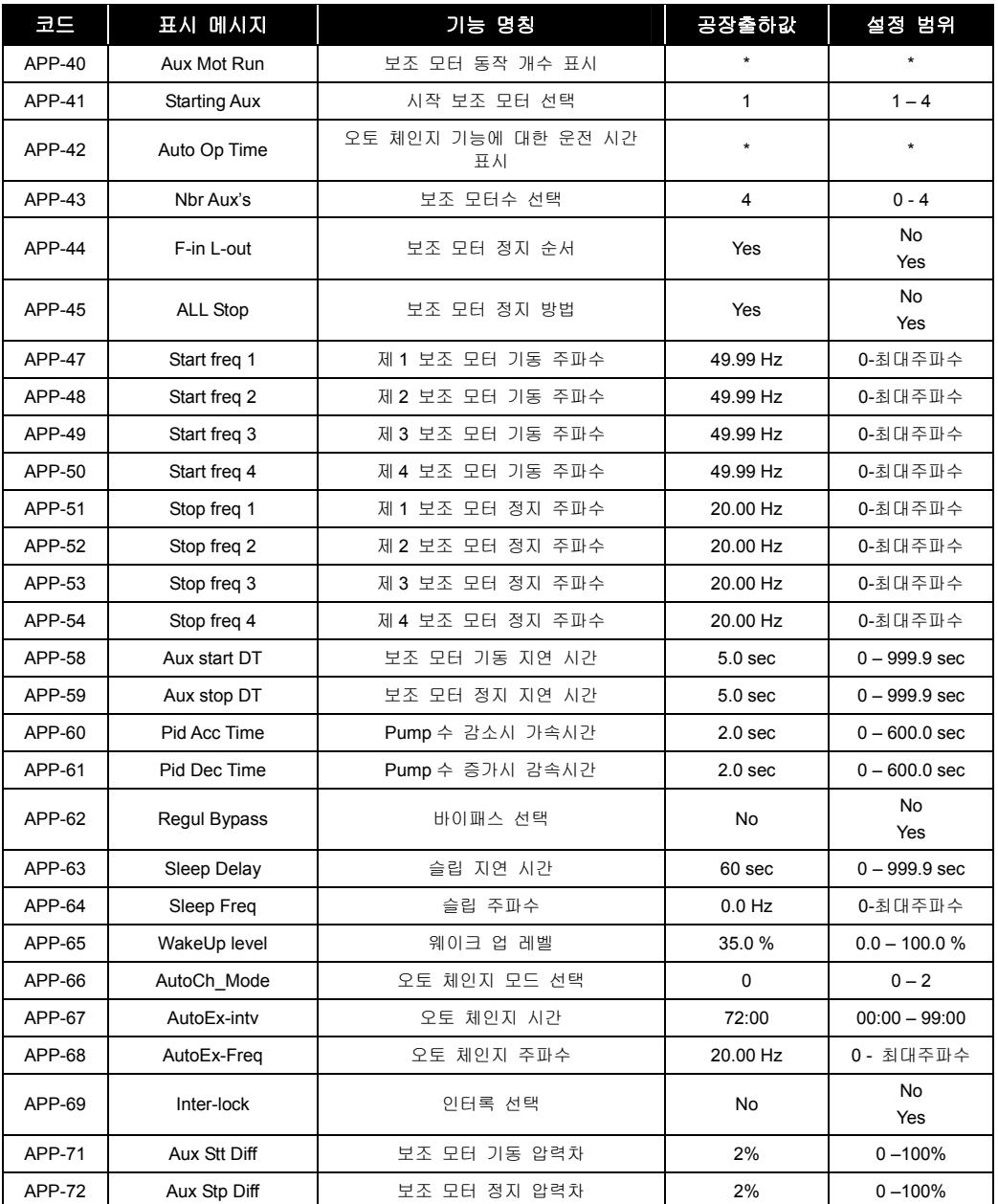

- APP-40 [보조 모터 동작 개수 표시] 는 MMC 운전으로 보조 모터가 얼마나 기동하였는지를 보여 줍니다.
- APP-41 [시작 보조 모터 선택] 는 MMC 운전 시 처음 시작 하는 보조 모터를 선택할 수 있습니다.
- APP-42 [오토 체인지 기능에 대한 운전 표시] 는 오토 체인지 기능 후 얼마나 시간이 지나갔는지를 표시합니다.
- APP-43 [보조 모터 수] 는 보조 모터의 대수를 입력합니다.
- APP-44 [보조 모터 정지 순서] 는 보조 모터의 정지 순서를 정의합니다.

10-14  $LS$ IS

'Yes'로 설정하면 먼저 기동된 모터가 나중에 정지(FILO: First Input Last Output)하게 되고 'No'로 설정하면 먼저 기동된 모터가 먼저 정지(FIFO:First Input First Output)되게 됩니다.

예를 들어, 보조 모터가 모터  $1 \rightarrow$  모터  $2 \rightarrow$  모터  $3 \rightarrow$  모터 4 순서로 기동 되었다고 한다면 APP-44 를 'Yes'로 설정한 경우 모터 4 → 모터 3 → 모터 2 → 모터 1 순으로 정지하게 되고, 'No'로 설정한 경우 모터  $1\rightarrow$  모터  $2\rightarrow$  모터  $3\rightarrow$  모터 4 순으로 정지하게 됩니다.

APP-45 [보조 모터 정지 방법] 은 정지 지령시 보조 모터의 정지 방법을 정의합니다.

'Yes'로 설정하면 운전되고 있는 보조 전동기가 동시에 정지합니다.

'No'로 설정하면 운전되고 있는 보조 전동기가 APP-44 에 설정된 순서에 의해 1 대씩 정지합니다.

- APP-47~50 [제 1-4 보조모터 기동 주파수] 는 보조모터의 기동 시점을 나타내는 각각의 주파수를 설정하는 부분입니다. 유압 또는 유량이 설정된 Level 보다 부족하게 되면 인버터의 출력 주파수는 계속 상승하게 됩니다.
	- **a.** 운전 중인 주 모터의 속도가 APP-44~50 에서 설정된 주파수 이상
	- **b.** APP-58 에서 설정한 지연시간 경과한 후
	- **c.** APP-71 에 설정된 값 이상으로 지령값과 피드백이 압력차가 발생

즉, 위 3 가지 조건이 모두 만족되면 보조 접점 AUX1-AUX4 를 차례로 On 하게 된다.

- APP-51-54 [제 1-4 보조모터 정지 주파수] 는 보조모터의 정기 시점을 나타내는 각각의 주파수를 설정하는 부분입니다. 유량 또는 유압이 과도한 경우, built-in PID 제어기에 의해 주 모터의 속도는 계속 감소하게 됩니다.
	- **a.** 운전 중인 주 모터의 주파수가 APP-51-54 보다 작음
	- **b.** APP-59 에서 설정한 지연시간 경과한 후
	- **c.** APP-72 에 설정된 값 이하로 압력차가 발생
	- 즉, 위 3 가지 조건을 모두 만족하면 보조접점 AUX4-AUX1 를 차례로 Off 하게 됩니다.
- APP-58 [보조 모터 기동 지연 시간], APP-59 [보조 모터 정지 지연 시간]는 주파수가 기동(또는 정지) 주파수에 도달한 뒤 보조 모터가 기동(또는 정지) 할 때까지의 지연 시간을 0.1 초 단위로 설정 합니다.
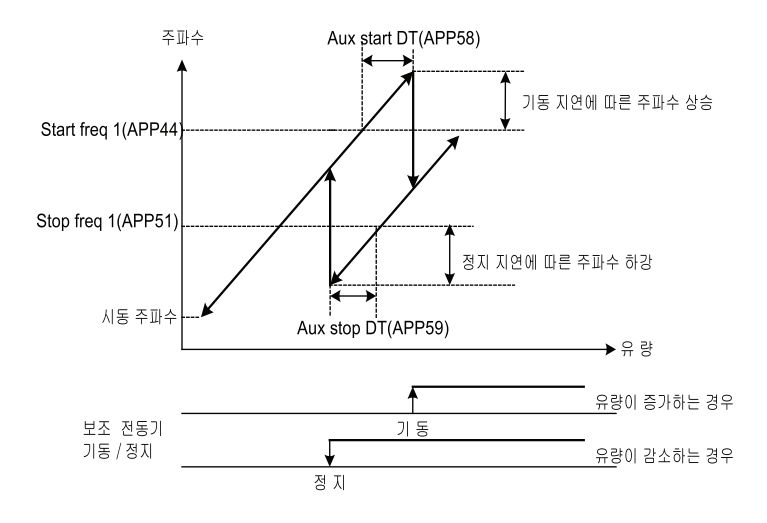

**[** 보조 모터가 한 대 있을 때의 예 **]** 

- APP-60 [Pump 수 감소시 가속시간], APP-61 [Pump 수 증가시 감속시간]는 보조모터의 수가 감소 또는 증가하는 경우에 주 모터의 가, 감속 시간을 0.1 초 단위로 설정합니다.
- APP-62 [바이패스 선택] 는 PID 제어기를 사용하지 않을 때 Yes 로 선택합니다. 따라서, 기본운전(주모터-PID 운전, 보조모터-상용운전)과는 함께 운전을 못한다. 이 경우 PID 제어기의 출력 대신 제어기의 실제값(피드백)이 목표주파수를 결정하며, 또한 피드백 값이 보조 모터의 기동/정지 신호로도 이용됩니다. 아래 그림은 침전 탱크의 유량 제어에 이 기능을 사용한 운전 패턴입니다. 탱크 수위에 비례하도록 유량을 제어하기 위해, 탱크수위를 보조 모터의 대수+1 개의 영역으로 분할하고, 각 영역을 인버터의 시동주파수에서 최대주파수까지 매핑시킵니다. 탱크 수위가 오를수록 점점 주파수를 증가시켜 수위를 유지하려 하다가 최대 주파수에 이르면, 추가로 보조 모터를 기동시키고, 인버터로 돌리던 모터는 영역을 바꾸면서 시동주파수에서 다시 주파수를 증가시킵니다. 단, APP-62 Regul Bypass 운전은 DRV-04 의 Freq Mode 가 아날로그 지령(V1, I, Pulse)인 경우만 운전이 가능합니다.

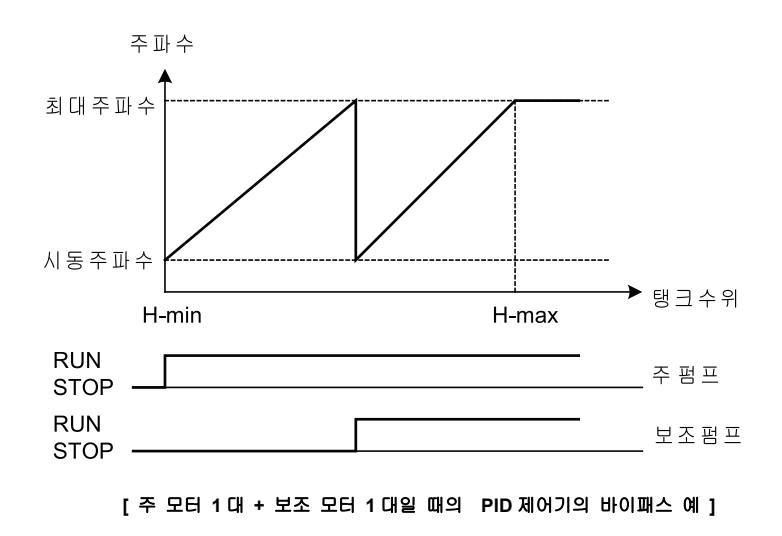

#### ■ 보조 모터가 운전되는 조건

 부하의 증가로 인해 유압 또는 유량이 부족하여 주 모터만으로는 제어를 할 수 없을 경우에, 자동 적으로 보조 모터를 On 합니다. 최대 4 대의 모터를 운전할 수 있으므로 자동적으로 보조모터를 On 하려면 4 대의 기동 주파수를 각각 설정해야 합니다.

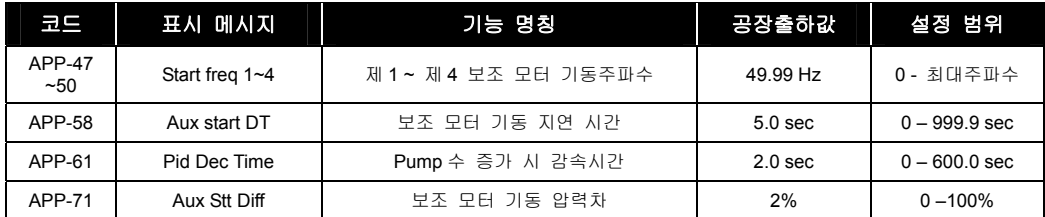

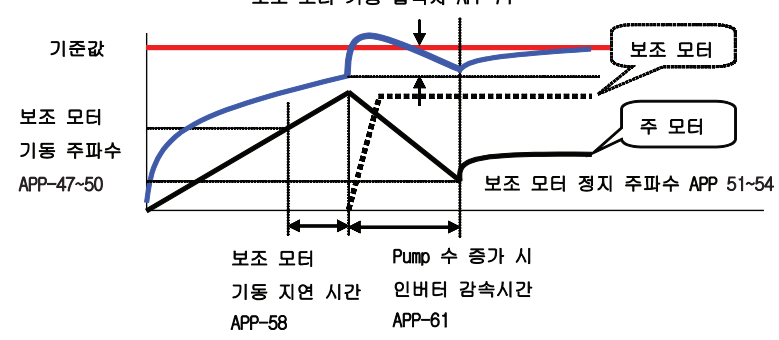

보조 모터 기동 압력차 APP-71

- 보조 모터는 주 모터의 속도가 "보조 모터 기동 주파수"이상으로 회전하며 "보조모터 기동 지연시간"이상이 계속되면서 PID 지령과 Feedback 의 차가 보조 모터 기동 압력차에 설정된 값보다 클 경우 기동하게 됩니다.
- APP-47~50 보조 모터를 On 하는 주파수로 보조 모터가 On 되었을 때와 같은 출력을 발생 하는 주모터 주파수로 설정됩니다.
- APP-58 보조 모터 기동 지연 시간은 시스템의 지연 시간 이상이 되어야 합니다.
- APP-71 보조 모터 기동 압력차는 보조 모터 On 되었을 때의 압력과 보조모터 기동 주파수에 의한 압력 차이를 설정합니다.
- APP-61 보조 모터가 On 하면서 인버터 주파수 감속 시간으로 시스템의 지연 시간 이상으로 길어야 하나, 이 시간이 길어지면 보조모터가 On 되는 과도 상태가 길어집니다.

#### ■ 보조 모터가 정지되는 조건

 부하의 감소로 인해 유압 또는 유량이 과하여 보조 모터를 Off 하는 운전으로 최대 4 대의 보조 모터를 운전할 수 있으므로 자동적으로 보조모터를 Off 하려면 4 대의 정지 주파수를 각각 설정해야 합니다.

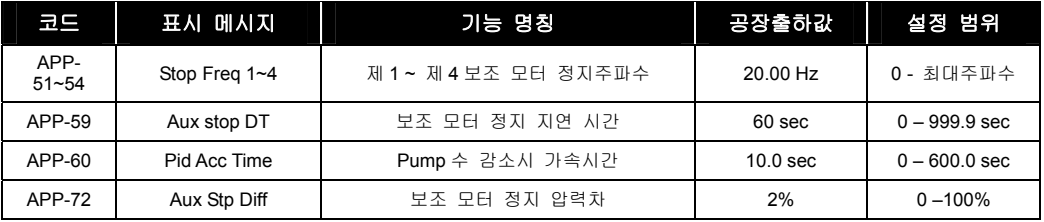

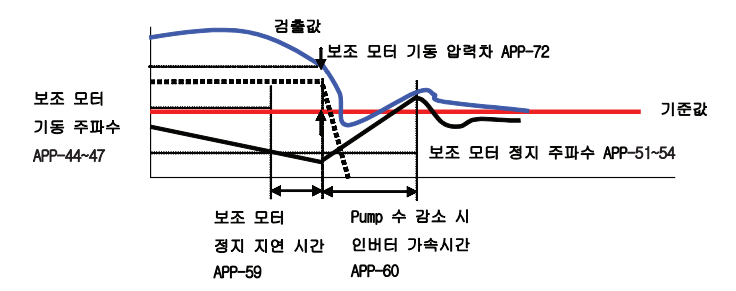

- 보조 모터는 주 모터의 속도가 "보조 모터 정지 주파수"이하로 회전하며 "보조모터 정지 지연시간"이상이 계속되면서 PID 지령과 Feedback 의 차가 보조 모터 기동 압력차에 설정된 값보다 클 경우 개방시키게 됩니다.
- APP-51~54 보조 모터를 Off 하는 주파수로 보조 모터가 Off 되었을 때와 같은 출력을 발생하는 dF 로 설정됩니다. (dF = 보조 모터 On 주파수 – 보조모터 Off 주파수)
- APP-59 보조 모터 정지 지연 시간은 시스템의 지연 시간 이상이 되어야 합니다.
- APP-60 보조 모터가 Off 하면서 인버터 주파수 가속 시간으로 시스템의 지연 시간 이상으로 길어야 하나, 이 시간이 길어지면 보조모터가 Off 되는 과도 상태가 길어집니다.
- APP-72 보조 모터 정지 압력차는 보조 모터 off 되었을 때의 압력과 보조모터 정지 주파수에 의한 압력 차이를 설정합니다.

#### 10.1.9 APP 66 ~ 68: 오토 체인지 모드 기능을 사용하고 싶은 경우

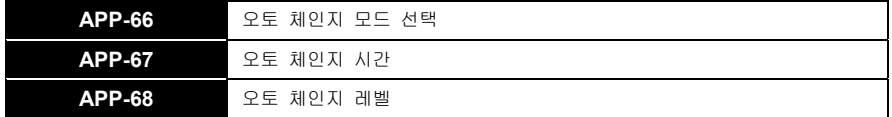

- MMC 로 여러 대의 모터를 운전할 때 이들의 가동 시간을 고르게 하기 위하여 모터의 우선 순위를 바꿀 수 있는 기능이며 3 가지의 모드가 있습니다.
	- **a.** EXCH\_NONE 모드: 오토 체인지 안 함.

우선 주 모터로 설정된 모터만 인버터로 구동하고 나머지 모터는 모두 보조 모터로 동작하며, 구동 순서는 예를 들어 우선 시작 보조 모터가 3번일 경우 RLY3 → RLY4 → RLY1 → RLY2 번 순으로 기동합니다. 이 때 인버터를 Run 시키면 인버터의 Switching 을 시작하고 나머지 모터는 순차적인 Sequence 를 따라 기동합니다. Pump 수가 감소할 경우는 선구동 후정지 원칙(RLY2  $\rightarrow$ RLY1 → RLY4 → RLY3)으로 꺼집니다.

**b.** AUX\_EXCH 모드: 보조 모터만 오토 체인지 함.

보조 모터 On / Off Sequence 는 EXCH\_NONE 와 같은 방법으로 선구동 후정지 원칙으로 운전됩니다. EXCH\_NONE 에서는 시작 보조모터가 사용자가 설정한 모터로 고정되어 있는 반면 AUX\_EXCH 에서는 보조 모터 시작 모터가 자동적으로 변경되어 특정 보조 모터에만 부하가 인가되는 현상을 방지하는 기능입니다. 처음 보조모터 시작이 RLY  $\rightarrow$  RLY2  $\rightarrow$  RLY3  $\rightarrow$  RLY4 의 순서로 구동되다가 Auto Change 조건이 되면 자동적으로 보조 모터의 시작순서를 RLY2 → RLY3  $\rightarrow$  RLY4  $\rightarrow$  RLY1 의 순서로 구동됩니다.

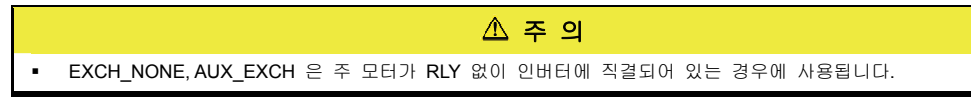

**c.** MAIN\_EXCH: 주 모터/보조 모터를 오토 체인지 함.

LSIS 10-18

인버터와 직결된 주 모터가 별도로 없이 모든 모터가 릴레이를 통한 보조 모터로 동작하며 동작 방법은 AUX EXCH 과 같습니다. 단, MAIN EXCH 인 경우에는 주모터가 별도로 없습니다.

- 실제로 오토 체인지 동작이 일어나려면, 일단 APP-67 에서 설정한 시간이 경과되고 AUX EXCH 인 경우, 인버터가 정지한 후 다시 보조모터를 기동할 때 시작 모터가 변경되어 자동전환을 수행합니다. 또는 현재 인버터가 APP-68 에서 설정된 오토체인지 레벨 이하로 동작중이고, 그 시점에 보조모터가 모두 OFF 되어있으면 오토체인지 동작이 실행되어 인버터는 정지 후 자동으로 다시 기동합니다. 이때 다음 순서의 보조모터로 시작 모터가 오토체인지 됩니다. 오토체인지 시간은 보조 모터가 On 되어 있는 경우에만 카운트 합니다.
- MAIN EXCH 인 경우, 모터가 1 대만 운전되는 상태에서 인버터 출력 주파수가 오토체인지 레벨이하가 되면 자동으로 모터를 정지시킨 후 자동전환을 실행하여 다음 모터가 운전됩니다.

#### 10.1.10 APP 69: 인터록 기능을 사용하고 싶은 경우

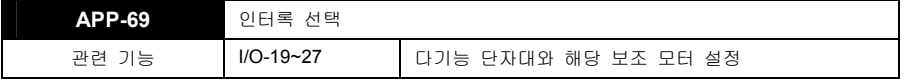

- 보조 모터의 운전을 시스템이 정상적인 경우에만 동작되도록 하고 싶은 경우에 사용되며, 인터록을 사용할 경우 외부에서 해당 모터의 사용 유/무에 대한 신호를 받아 사용 가능한 모터만 보조 모터로 간주하여 운전하며, 허가가 안된 모터는 MMC 운전에서 제외됩니다.
- APP-69 [인터록 선택] YES 로 선택되면 인터록 기능이 동작됩니다.
- I/O-19 ~ 27 [다기능 입력 단자대 정의]

해당 보조모터의 인터록 신호를 입력 받을 단자대를 정의합니다.

- 정지 중 운전 지령이 입력되면 다기능 입력 단자로 정의된 보조 모터의 인터록 상태를 확인하여 ON 되어 있는 모터만 이용하여 MMC 동작을 수행합니다.
	- $\bullet$  예)
		- 인터록 사용 안한 경우·RLY1 → RLY2 → RLY3 → RLY4
		- 2 번에 인터록이 걸린 경우: RLY1 → RLY3 → RLY4
- 운전중에 특정 모터에 인터록이 걸리면 일단 정지 후 해당 모터를 제외한 나머지 모터를 이용하여 MMC 동작을 수행합니다.
	- 예) 정상운전: RLY1 -> RLY2 -> RLY3 순으로 3 대의 보조 모터가 운전
		- 3 번에 인터록이 입력된 경우:
			- 보조 모터를 전부 Off 하고 정지합니다.
			- 3 번을 제외하고 다시 MMC 운전 시작합니다.
			- RLY1 -> RLY2 -> RLY4 순으로 보조 모터가 운전됩니다.
- 오토 체인지 'MAIN\_EXCH'모드에서 인터록을 사용할 경우는 아래와 같이 외부 배선을 결선하여 사용하여 주십시오.

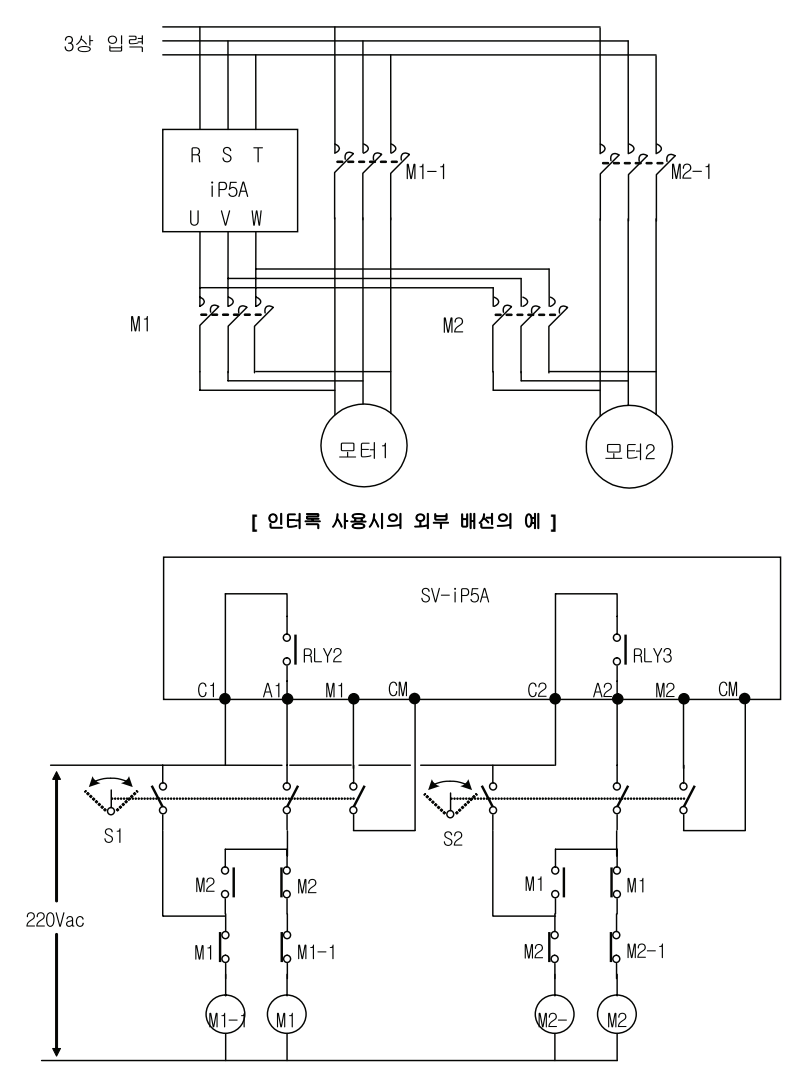

**[** 인터록 사용시 외부 배선의 시퀸스도 예**]** 

10-20  $LS$  is

#### 10.1.11 APP 80 ~ 97: 외부 PID 운전을 하고 싶은 경우

- APP–80 ~ 97 은 APP-02 ~ 17 과 동일합니다
- APP–82 [Ext PID Ref 량] 은 APP –81 [Ext PID Ref 선택]이 KeyPad 인 경우 Ext PID 의 Ref 량을 설정할 때 사용합니다.
- APP–97 [ExtPID 실행시간]은 Ext PID 의 제어기 실행시간을 설정할 때 사용합니다. 시스템의 특성에 맞추어 설정하여 주십시오.
- ExtPID 는 인버터와 무관하게 다른 시스템에 사용할 수도 있고, APP-02 의 PID 와 직접 연결하여 사용할 수도 있고, ExtPID 의 출력을 인버터의 목표주파수로 사용할 수도 있습니다. 10) APP-02, APP-80 (Dual PID 운전을 하고 싶은 경우)를 참고하십시오.

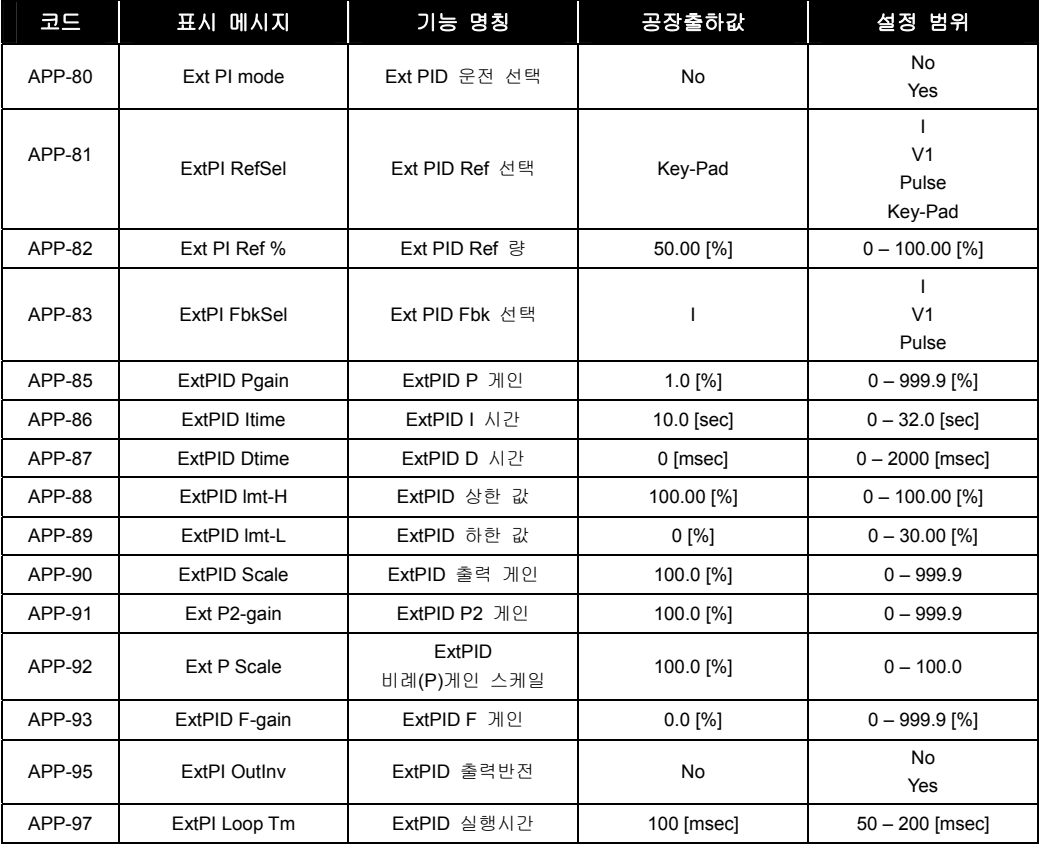

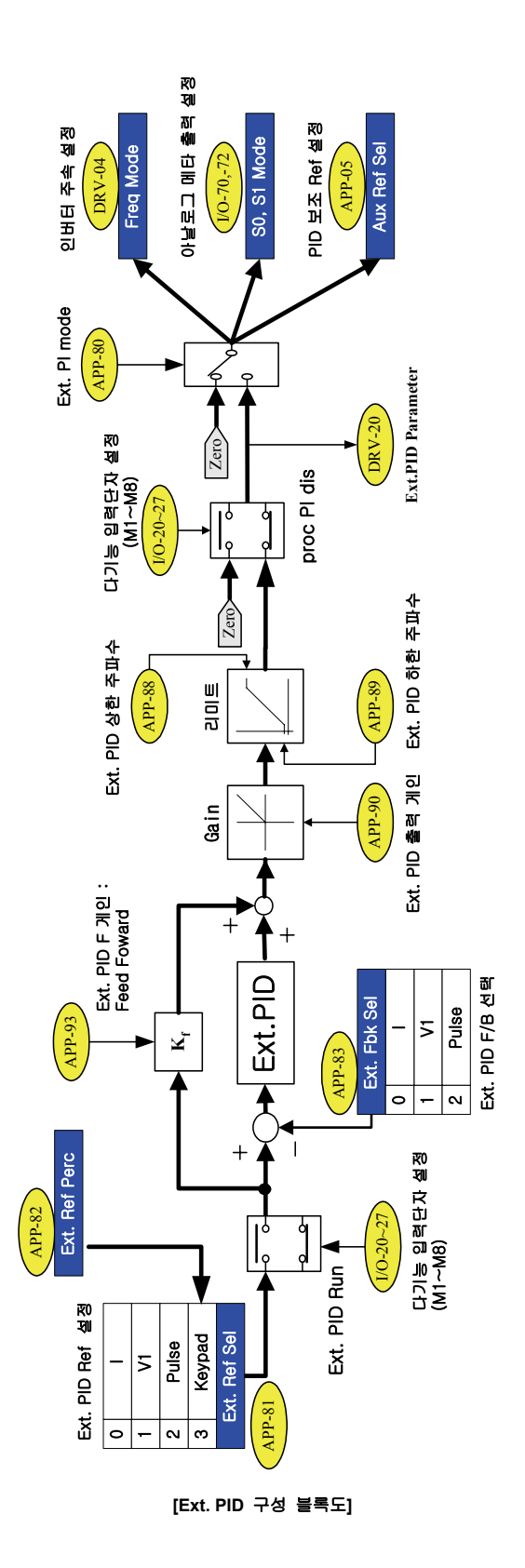

 $LS$  is 10-22

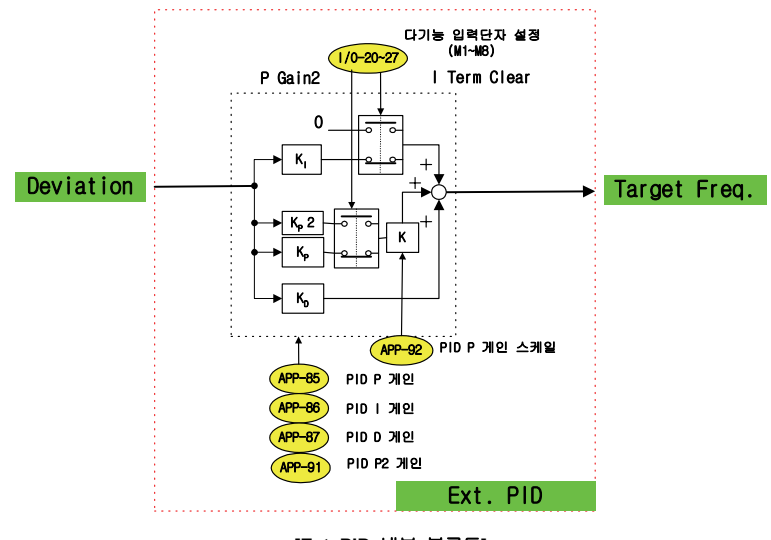

**[Ext. PID** 내부 블록도**]** 

#### LS<sub>IS</sub> 10-24

# 10.1.12 APP 02, 80: Dual PID 운전을 하고 싶은 경우

 ExtPID 는 인버터와 무관하게 독립된 PID 모듈로 다른 시스템에서 사용할 수도 있고, APP-02 의 PID 와 직접 연결하여 사용할 수도 있으며, ExtPID 의 출력을 인버터의 목표주파수로 직접 연결하여 사용할 수도 있습니다. 아래의 구성을 참고하십시오.

① [Dual PID 구성 블록도 예]

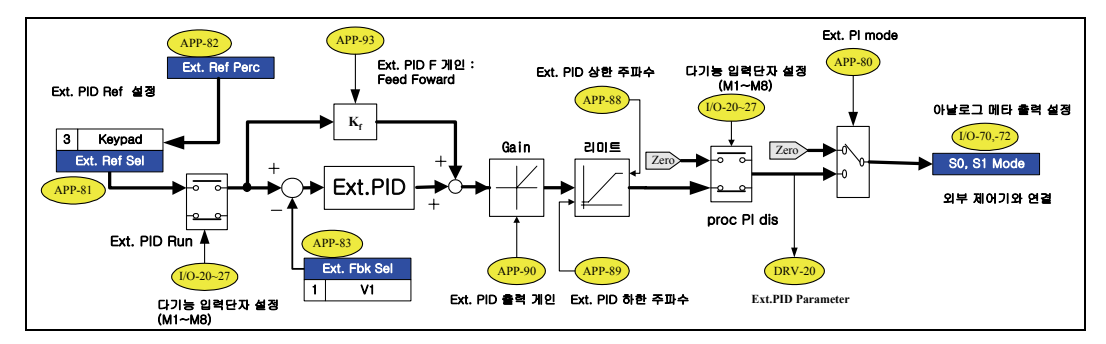

예①은 ExtPID 가 인버터와 무관하게 독립된 PID 모듈로 다른 시스템에 사용한 예입니다. 아날로그 메타 출력설정 I/O-70 또는 I/O –72 를 (Ext PID Out) 으로 설정하고, 아날로그 메타 S0 나 S1 단자를 외부기기나 시스템에 연결한 후, 다기능 입력단자의 Ext. PID Run 신호를 인가하면 출력을 시작합니다.

② [Dual PID 구성 블록도 예]

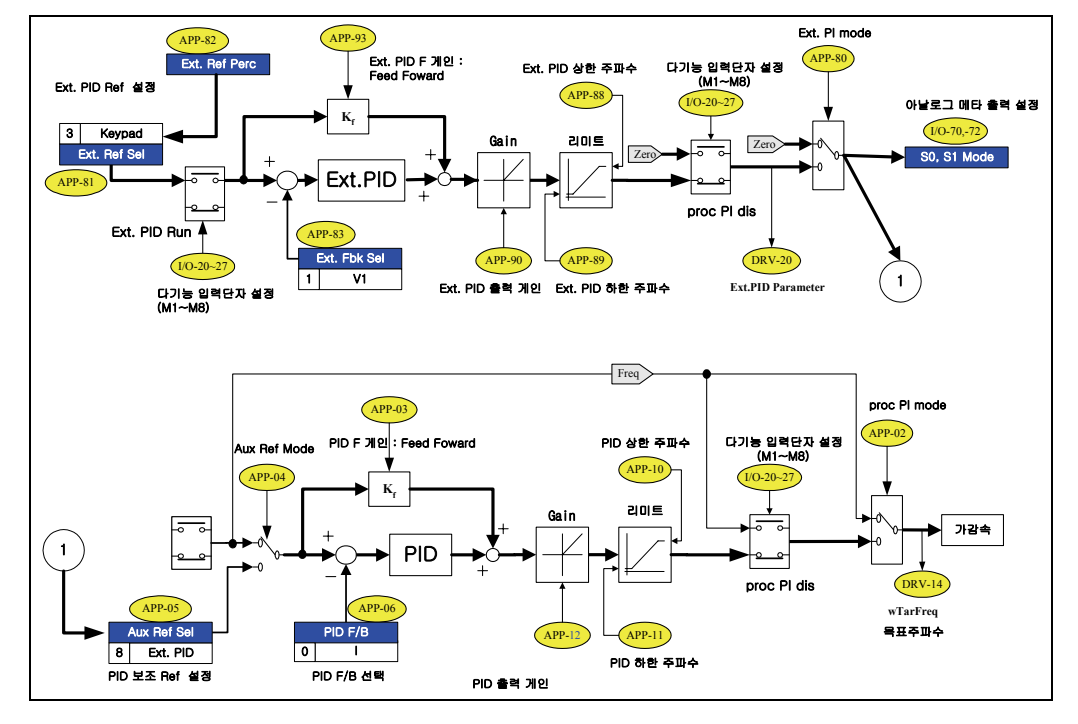

예②는 APP-02 의 PID 와 ExtPID 를 직접 연결하여 사용한 예입니다. 외부시스템과 연결하려면 APP-81 의 외부기기 제어기준값(Ext. Ref Sel)을 아날로그 입력(V1, I, Pulse)으로 설정하고 아날로그 입력단자를 연결하면 됩니다. 내부 디지털로 연결하려면 APP-81 의 Ext. Ref Sel 을 KeyPad 로 설정하고 APP-82 의 Ext. Ref Perc 를 편집하여 설정하면 됩니다. APP-83 은 외부기기 제어 궤환값 설정(Ext. Fbk Sel)을 의미하며, 사용하는 전기적인 특성에 따라 아날로그 입력(I, V1, Pulse)을 설정하고 아날로그 입력단자를 연결하면 됩니다. 이제 Ext. PID 의 제어 기준 값과 제어 궤환 값이 외부 또는 내부로부터 연결된 것입니다. 다기능 입력단자의 Ext. PID Run 신호가 인가된 경우에 ExtPID 가 출력을 시작합니다. 이때, 아날로그 메타 출력인 S0와 S1은 외부 기기와의 연결도 가능합니다.

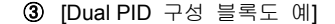

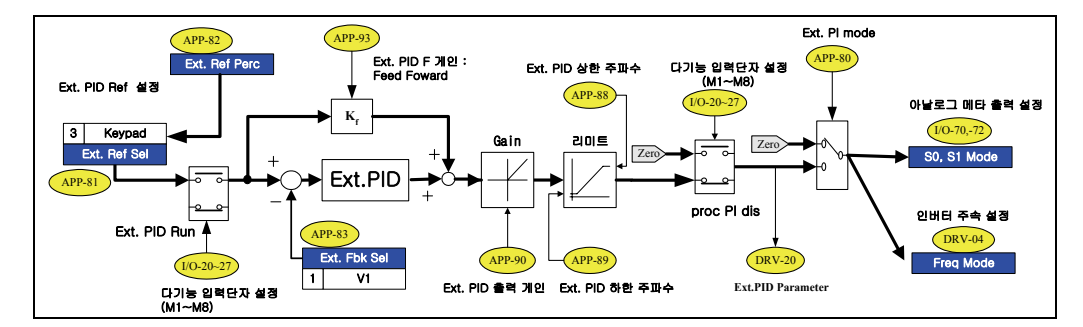

예③은 ExtPID 의 출력을 인버터의 목표주파수로 직접 연결하여 사용한 예입니다. APP-81 의 외부기기 제어기준값(Ext. Ref Sel)을 아날로그 입력(V1, I, Pulse)으로 설정하고 아날로그 입력단자를 연결하거나 APP-81 의 Ext. Ref Sel 을 KeyPad 로 설정하고 APP-82 의 Ext. Ref Perc 를 설정하면 Ext. PID 의 기준 값의 설정 및 연결이 구성됩니다. APP-83 은 외부기기 제어 궤환값 설정(Ext. Fbk Sel)을 의미하며, 사용하는 전기적인 특성에 따라 아날로그 입력(I, V1, Pulse)을 설정하고 아날로그 입력단자를 연결하면 됩니다. 이제 Ext. PID 의 제어 기준 값과 제어 궤환 값이 외부 또는 내부로부터 연결된 것입니다. 그리고, DRV-04 Freq Mode 를 Ext. PID 로 설정하면 ExtPID 의 출력과 인버터 주속지령이 연결된 것입니다. 다기능 입력단자의 Ext. PID Run 신호가 인가된 경우에 ExtPID 가 출력을 시작하며 인버터의 출력주파수도 가감속을 시작합니다. 이때,S0와 S1은 외부 기기와의 연결도 가능합니다

# 11. 이상 대책 및 점검

# 11.1 이상 대책

## 11.1.1 트립 표시

인버터에 트립이 발생하면 보호기능이 동작하여 알람을 동작시키고 로더에 이상 내용을 다음과 같이 표시합니다. 보호기능이 동작한 경우 리셋하여 주십시오. LCD 로더,7-세그먼트 로더의 표시는 다음을 참조하십시오.

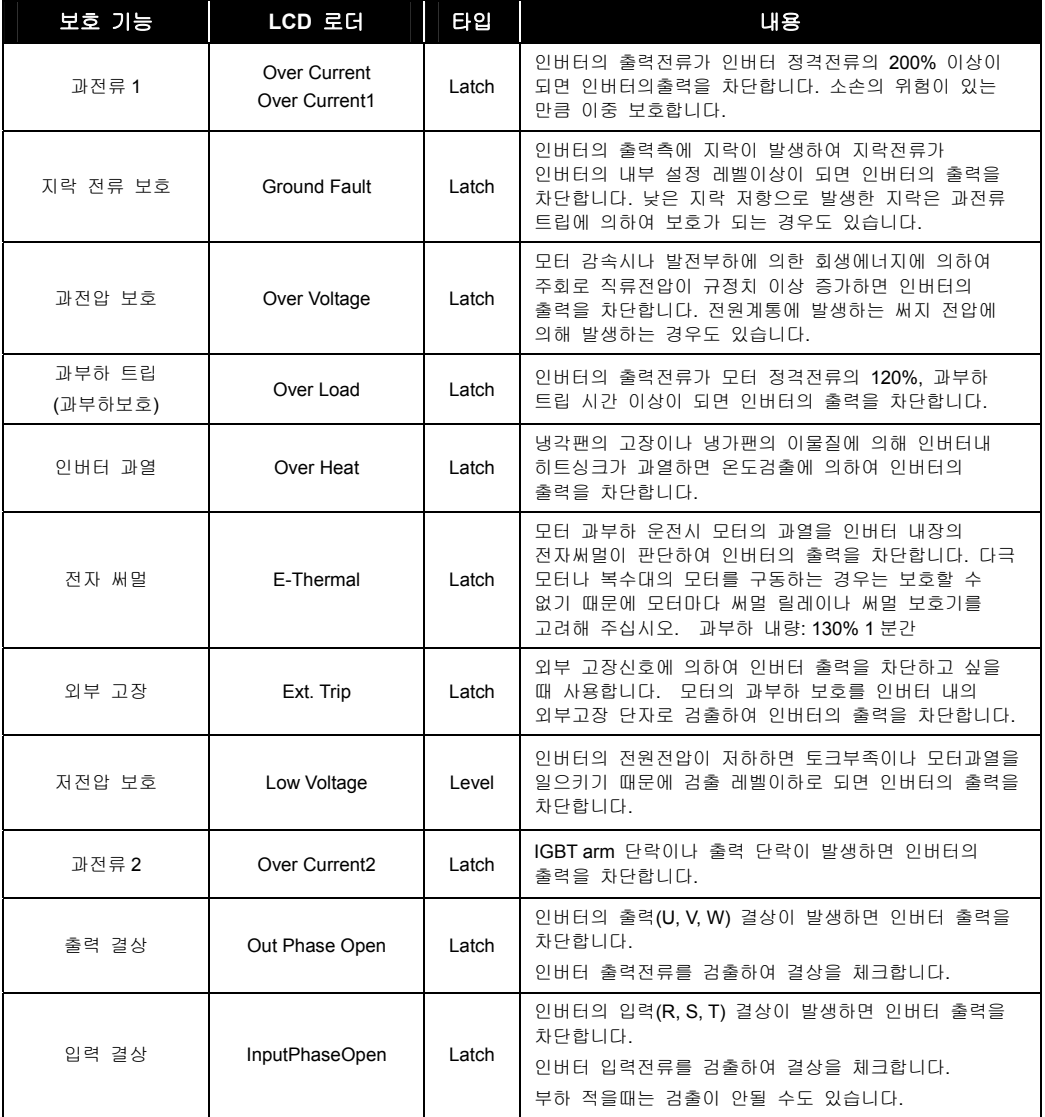

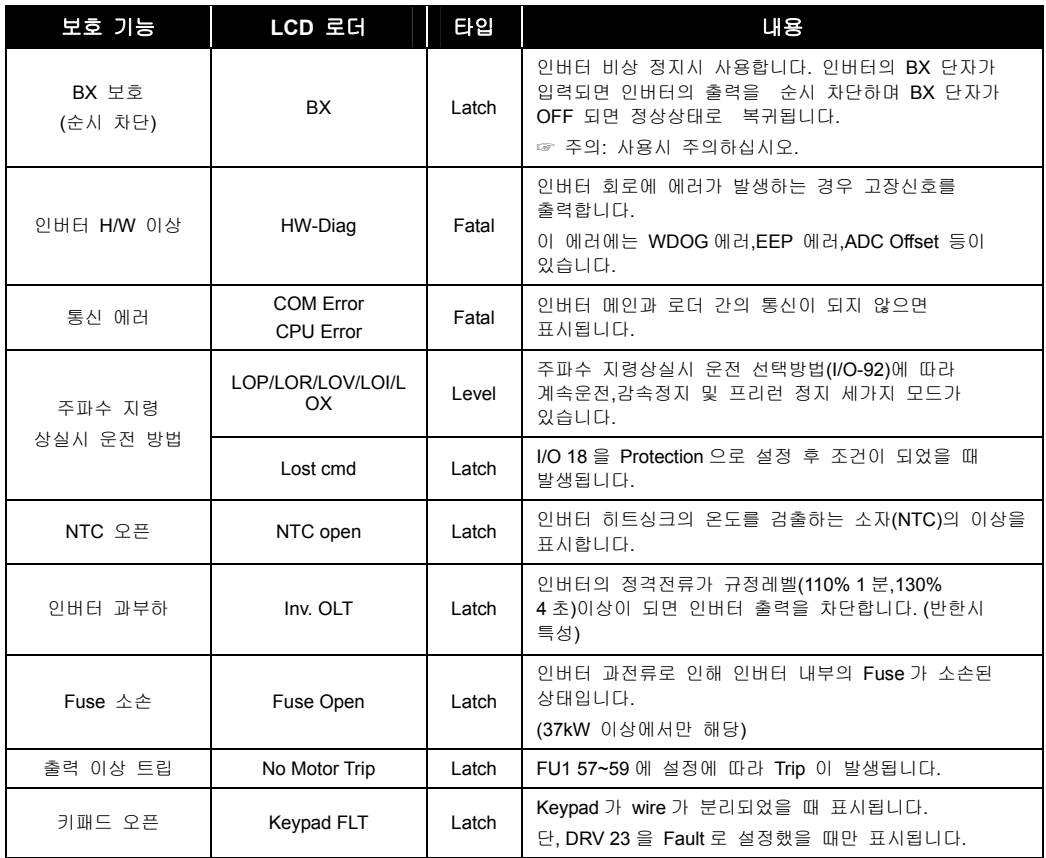

#### 알아두기

- Level: 고장상황이 개선되면 자동으로 해제됩니다. 고장 이력에는 저장되지 않습니다.
- Latch: 고장상황이 개선된 후 리셋신호가 입력되면 해제됩니다.
- Fatal: 고장상황이 개선된 후 인버터 전원을 차단하고 내부 충전 램프 전원이 꺼진 후 다시 전원을 투입하면 고장이 해제됩니다. 전원을 재투입하여도 계속 고장 상태를 유지하면 자사 고객 상담 센터로 연락주십시오. (Tel. 1544-2080)

## 11.1.2 주파수 지령상실시 운전방법 및 고장표시

I/O-18 < 주파수 지령 상실시 운전방법 >에는 지령 상실시 다음의 4 가지가 있습니다.

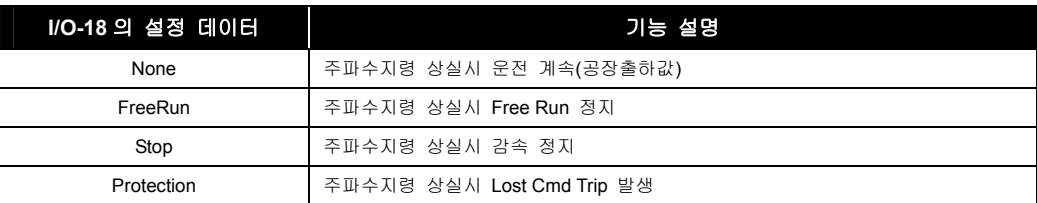

지령상실시 로더 표시

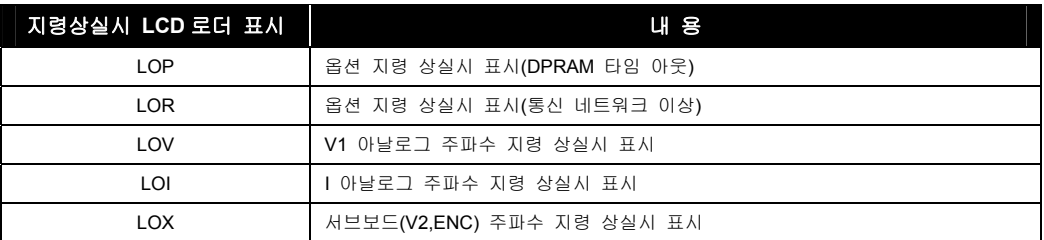

## 11.1.3 인버터 트립발생 직전의 운전상태 및 트립시 트립내용을 보고 싶은 경우

현재 고장 내용

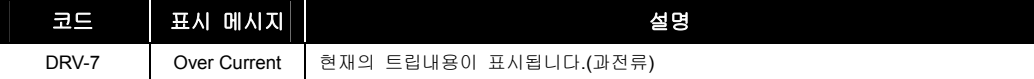

- 리셋키를 누르기 전에 현재의 트립내용을 확인합니다.[PROG] 키를 누른 후 [UP],[(Down)] 키를 누르면 트립직전의 운전 정보(출력주파수, 출력전류, 가속, 정속, 감속 상태 및 운전상태)와 트립발생시 트립내용을 확인할 수 있습니다. [ENT] 키를 누르면 빠져나옵니다. [RESET(리셋)] 키를 누르면 <FU2-01 코드>의 메모리에 저장이 됩니다.
- 과거 고장 내용
	- y FU2-01~05 < 트립이력>에는 과거 5 회까지의 트립내용이 저장되어 있습니다. 번호가 작을수록 최근의 트립내용을 표시합니다. 트립 직전의 운전 정보 내용 및 트립 발생시 트립 내용 확인은 위의 경우와 같습니다.
	- y FU2-06 <트립이력 지우기> 는 FU2-01~05 <트립 이력> 의 내용을 메모리에서 지우는 기능입니다. 공장 출하시의 상태로 됩니다

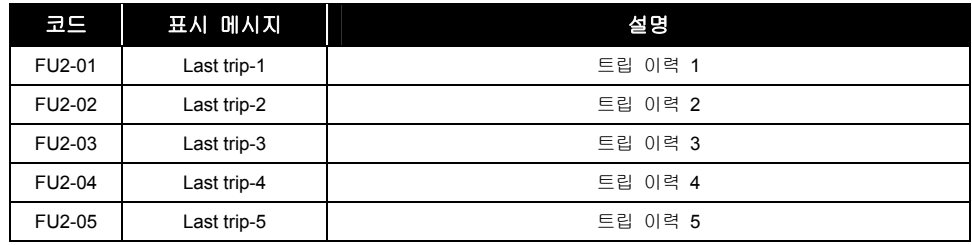

## 11.1.4 트립(인버터 이상) 리셋

인버터를 리셋하는 방법에는 다음의 3 가지 방법이 있습니다. 리셋을 하면 자동 재시동 횟수는 클리어(초기화) 됩니다.

- **1.** 로더의 [RESET(리셋)] 키를 사용하여 리셋합니다.
- **2.** 인버터 제어 회로 단자대의 RST-CM 간을 단락하여 리셋합니다.
- **3.** 인버터 전원을 OFF 후, 다시 전원을 ON 합니다.

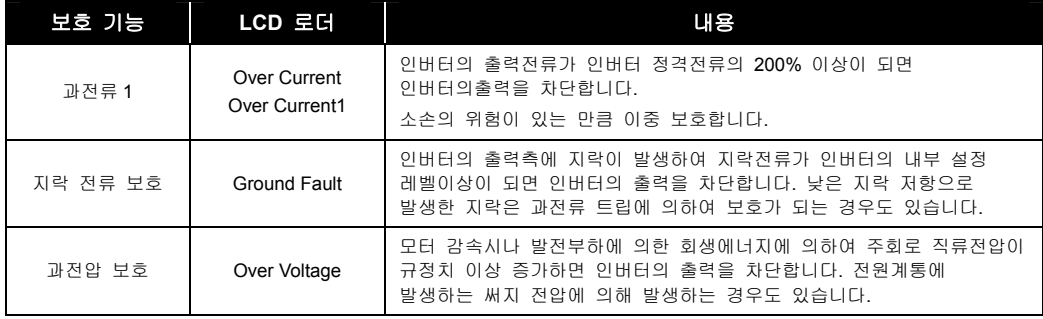

## 11.1.5 트립 관련 대책

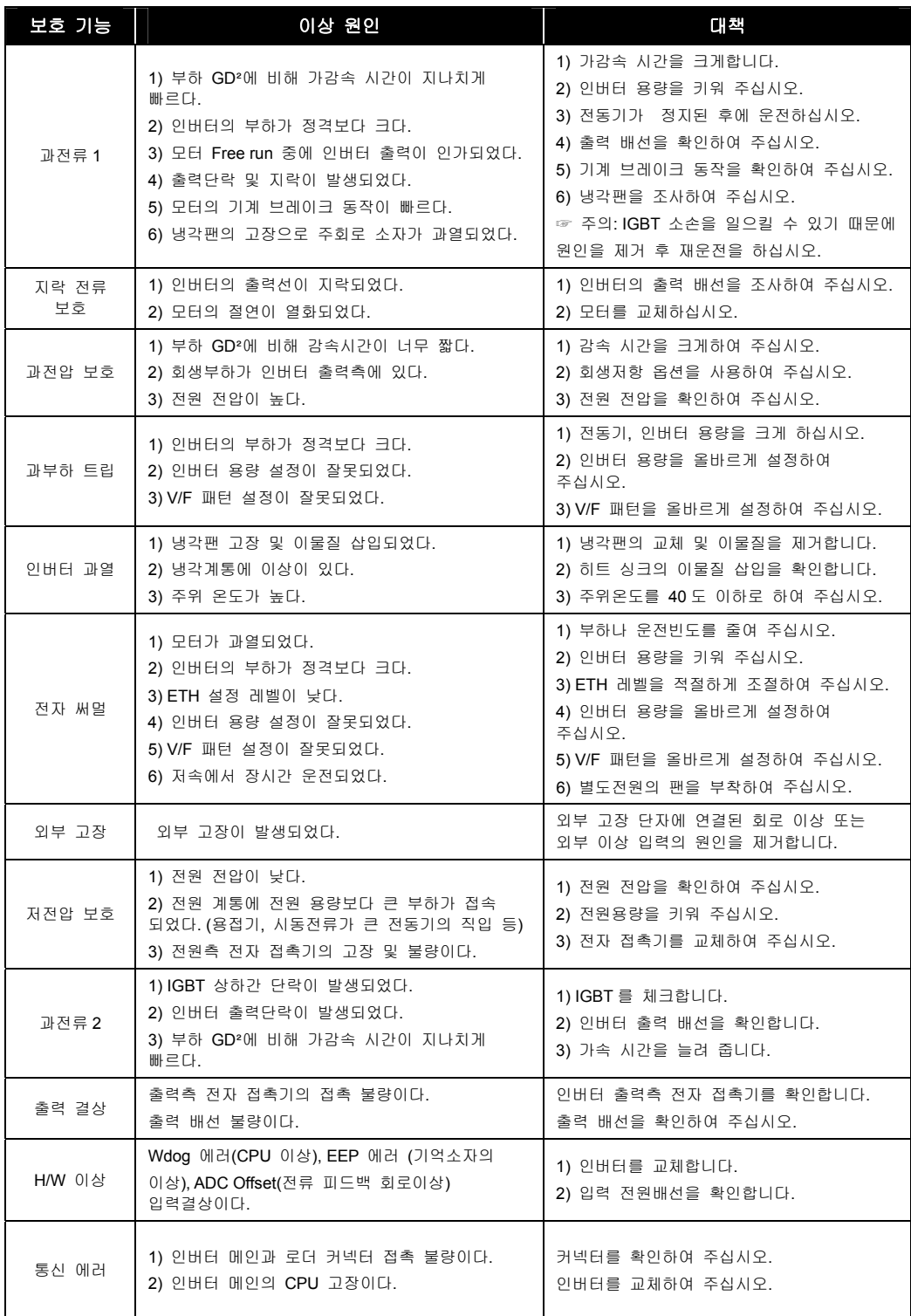

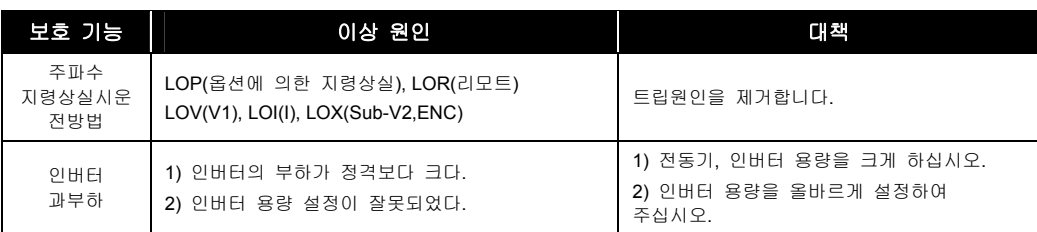

#### $\triangle$  주 의

 트립 원인을 제거한 후 리셋시 트립이 해제되지 않으면 가까운 대리점 및 고객서비스 센터에 연락하여 주십시오.

#### 이상표시가 없는 경우의 고장대책

파라미터를 설정할 수 없습니다.

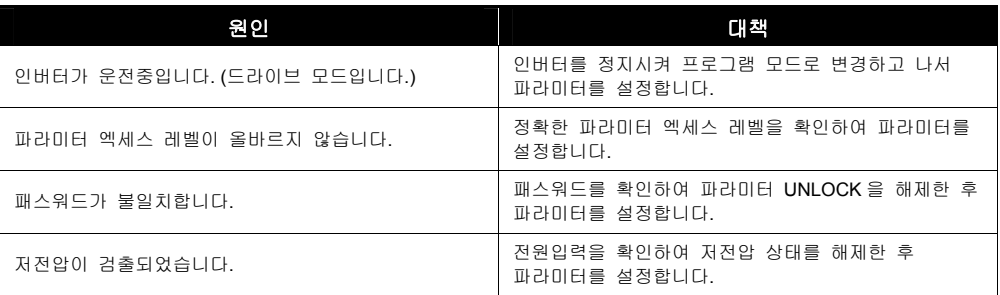

- 키패드의 Forward 키를 누르거나 또는 외부운전 신호를 입력하여도 모터가 지령대로 회전하지 않습니다.
	- 모터가 회전하지 않습니다.

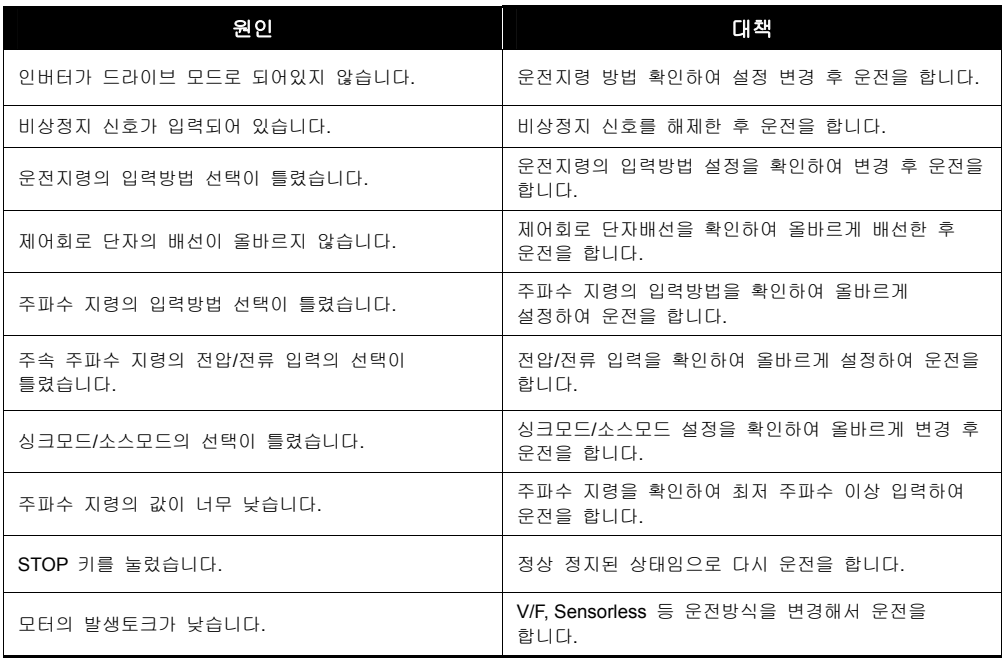

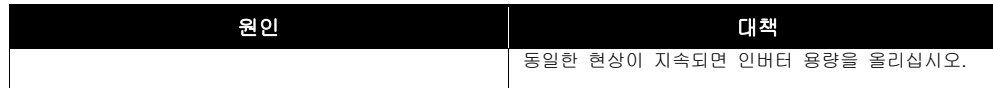

• 모터가 지령과 역방향으로 회전합니다.

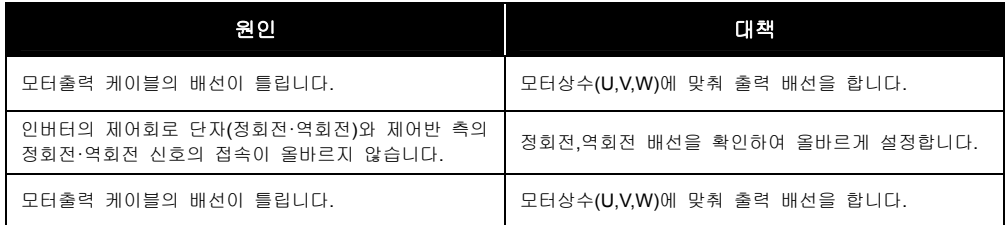

• 모터가 한방향으로밖에 돌지 않습니다.

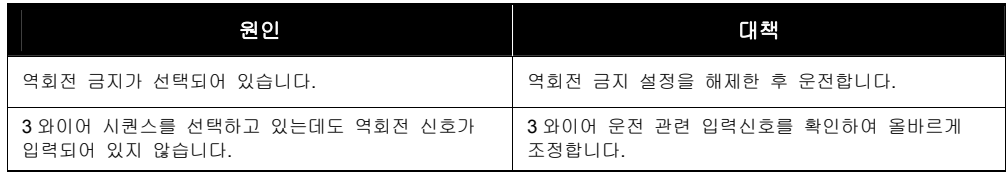

모터가 이상 발열합니다.

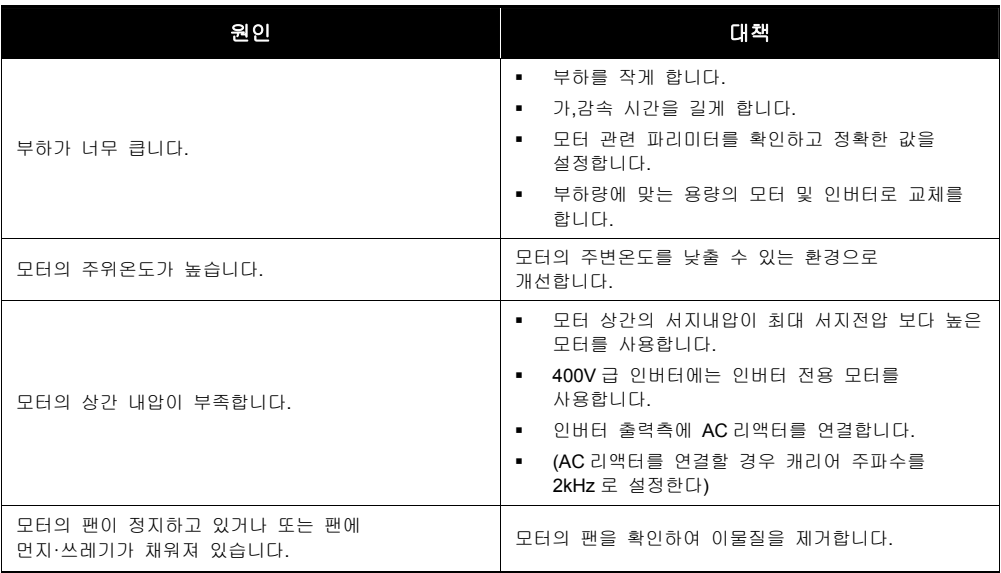

#### 가속시나 부하 접속 시에 모터가 멈춥니다.

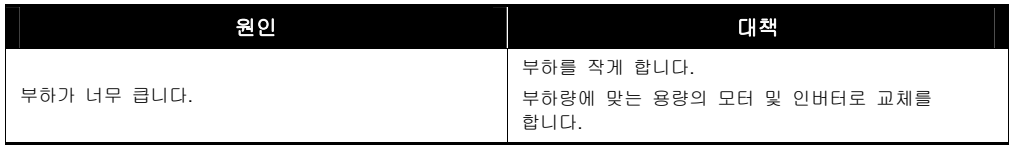

모터가 가속하지 않습니다/가속 시간이 깁니다.

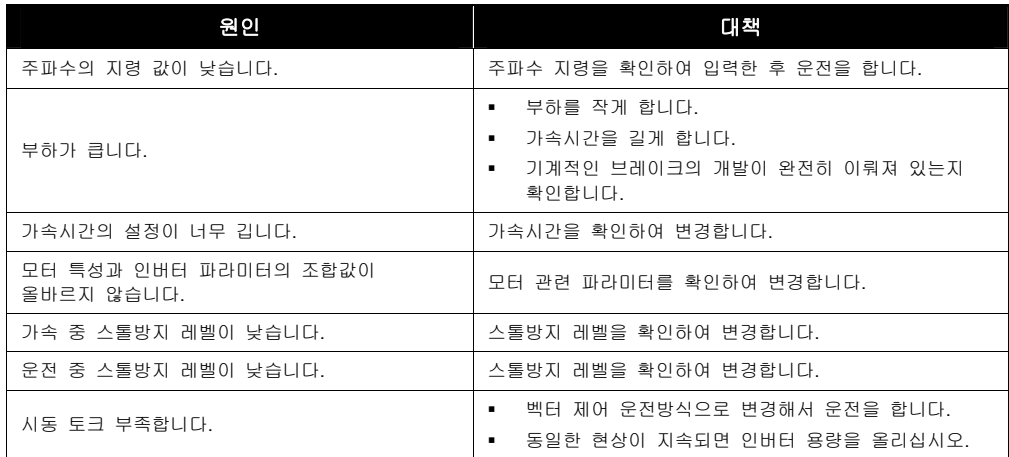

제동저항 옵션을 접속하여도 모터의 감속시간이 깁니다.

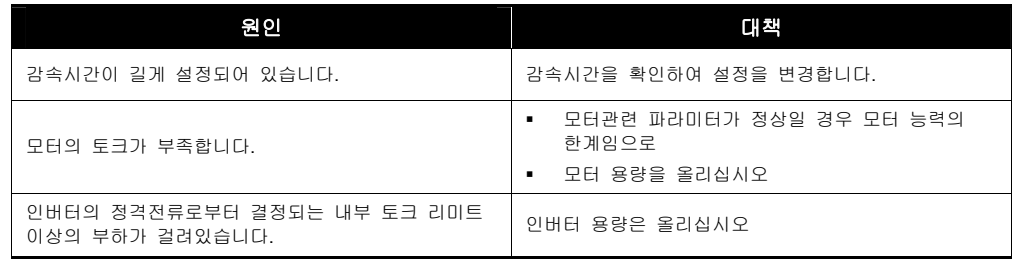

경부하의 사용시에 난조합니다.

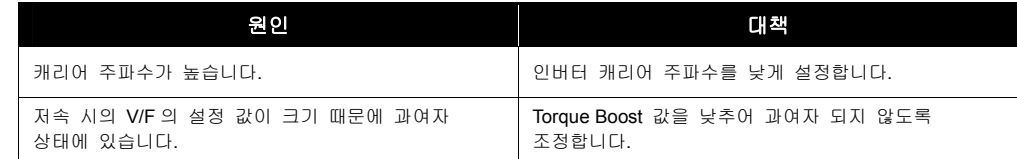

인버터를 시동하면 다른 제어장치가 잘못 동작하거나 잡음이 나옵니다.

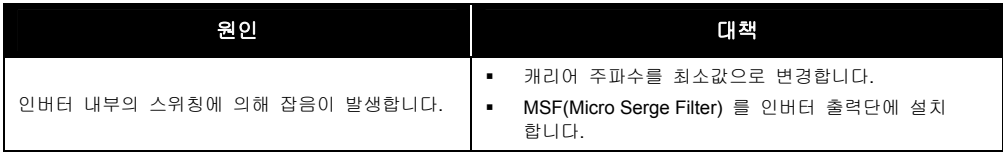

인버터를 운전하면 누전 차단기가 작동합니다.

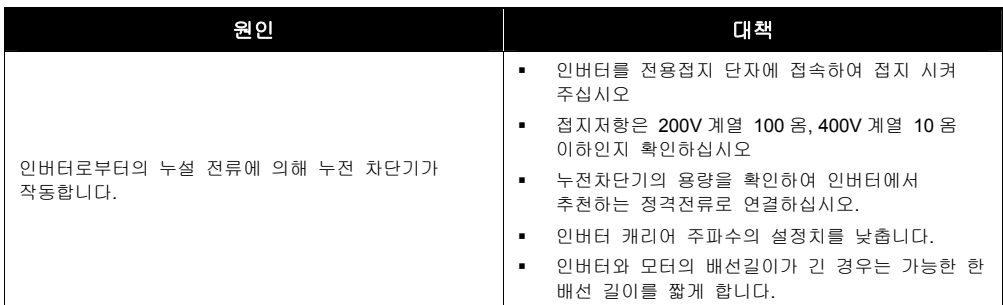

- 모터를 회전시키면 기계가 진동합니다.
	- 모터가 크게 진동하고 정상적으로 회전하지 않습니다.

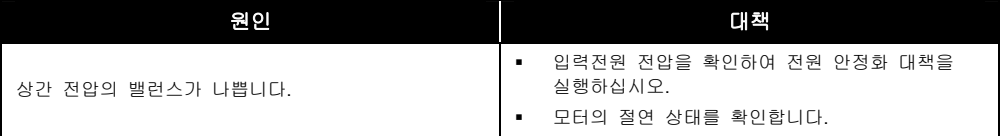

• 기계에서 웅웅거리는 소리나 날카로운 소리가 발생합니다.

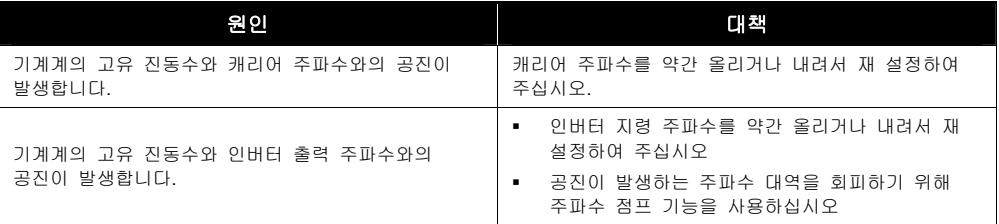

• 기계가 진동/헌팅합니다.

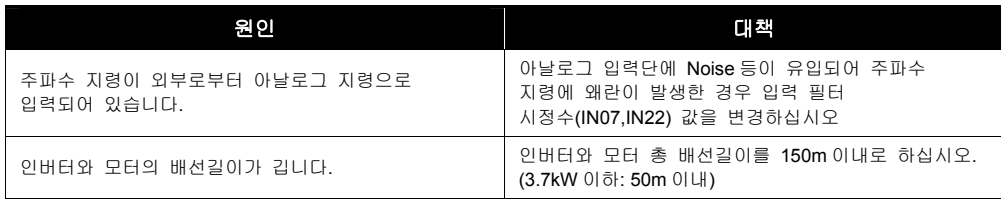

인버터 출력이 정지해도 모터는 완전히 정지하지 않습니다.

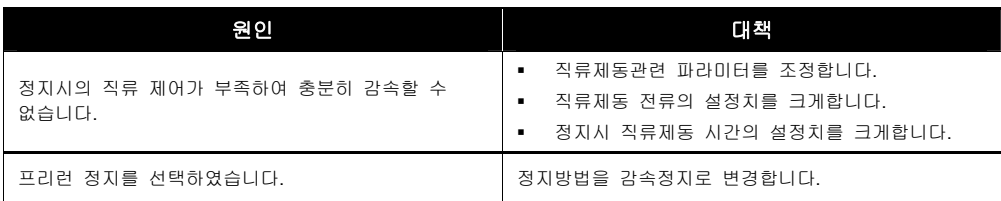

지령 주파수까지 출력 주파수가 올라가지 않습니다.

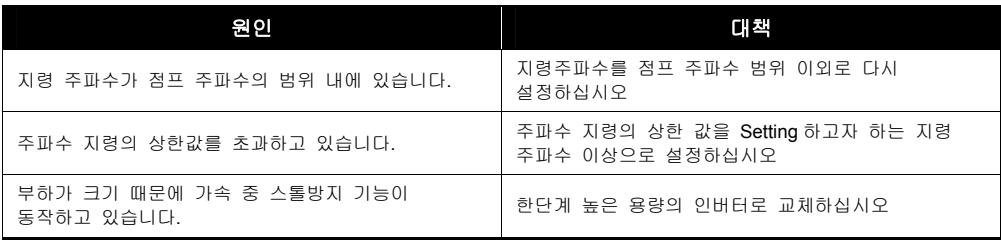

냉각팬이 회전하지 않습니다.

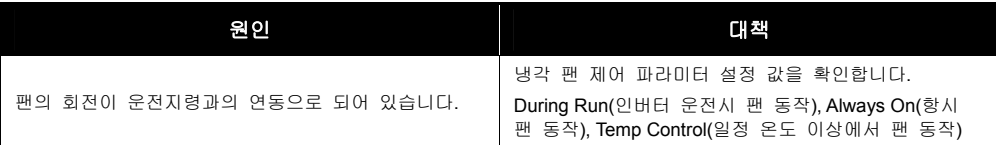

# 11.1.6 이상 현상과 점검 사항

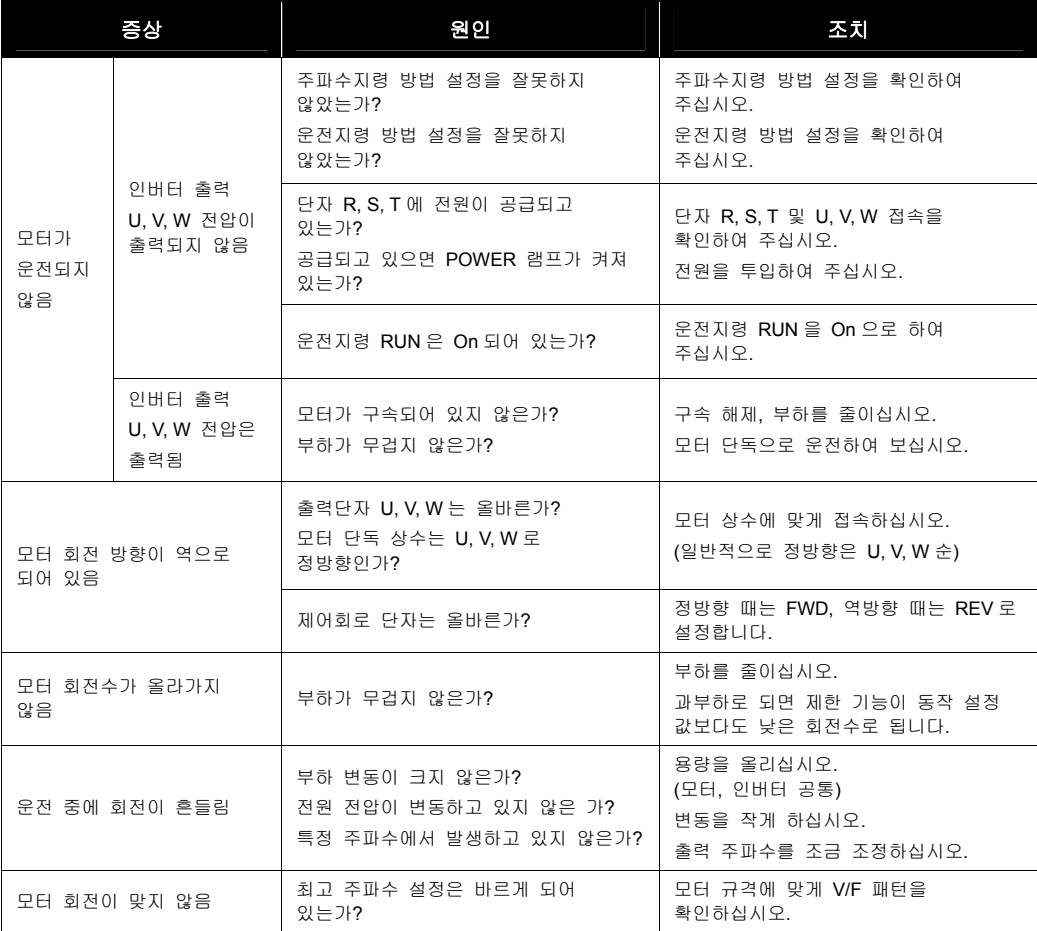

11-10  $LS$  is

# 11.2 보수 및 점검

SV-iP5A 인버터 시리즈는 첨단 반도체 소자를 채택한 산업용 전자제품으로 온도, 습도, 진동 등 주위 환경의 영향이나 부품의 경년 변화에 의한 고장이 발생할 수 있습니다. 이를 미연에 방지하기 위해서는 일상 점검이 필요합니다.

#### 11.2.1 유지 보수시의 주의 사항

- 유지 보수 작업시 작업자는 인버터의 전원 입력을 항상 직접 확인하여야 합니다.
- 전원 차단 후에도 전력회로에 있는 대용량 전해 콘덴서에 전원이 충전되어 있으므로 인버터의 주회로 단자 P1-N(또는 P2-N) 간의 전압이 DC 30V 이하인 것을 테스터로 확인한 후 작업해야 합니다.
- 인버터는 여러 종류의 반도체 소자를 사용하고 있습니다. 내부 회로의 반도체 소자를 사람이 직접 접촉하면 정전기 등에 의해 파손될 우려가 있으므로 주의하여 주십시오.
- 인버터 내부에서 사용 중인 각종 커넥터 및 부품을 임의로 교체하지 마십시오.
- 인버터 출력 전압의 직접 측정은 반드시 정류형 전압계로 측정해야만 정확한 전압값을 측정할 수 있습니다. 기타 일반 전압계나 디지털 전압계는 인버터의 고주파 PWM 출력 전압에 의해 오동작을 하거나 잘못된 값을 표시합니다.

#### 11.2.2 일상점검 및 정기점검 항목

전자기기는 영구적으로 사용할 수 있는 기기가 아니어서 정상적인 사용환경에서도 사용년수가 경과하면 부품의 특성변화로 제품의 동작불량이 발생할 수 있으므로 일상점검 및 정기점검이 필요합니다.

특히 아래와 같은 환경에서 사용할 경우는 정기점검 주기를 통상보다 더 짧게하여 주십시오.

- 설치된 주위 온도가 높은 환경
- 빈번한 기동 및 정지를 반복하여 운전하는 환경
- 입력 교류 전원 및 부하 변동이 심한 환경
- 진동이나 충격이 심한 환경
- 부식성 가스, 인화성 가스, 오일지꺼기, 먼지, 염류, 금속 가루 등이있는 환경

 주 의 인버터 내부에 쓰이는 소자의 고장은 미리 예측할 수 없습니다. 소자의 고장은 입력 전원 퓨즈 고장 또는 고장 트립을 초래합니다. 소자 고장이 의심스러운 경우에는 자사 고객 센터로 문의주십시오. (Tel. 1544-2080)

#### ■ 일상점검

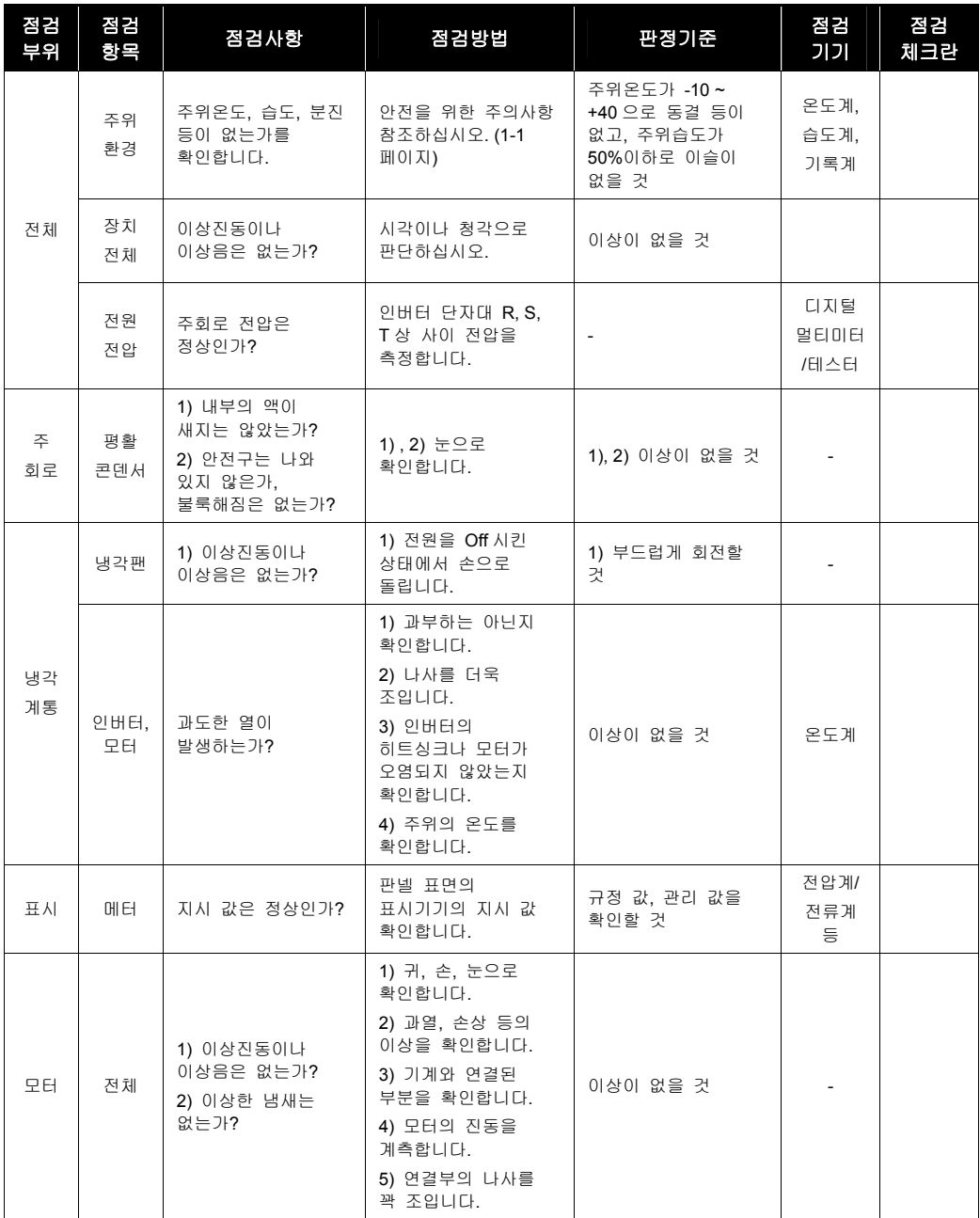

#### ■ 정기점검 (1 년 주기)

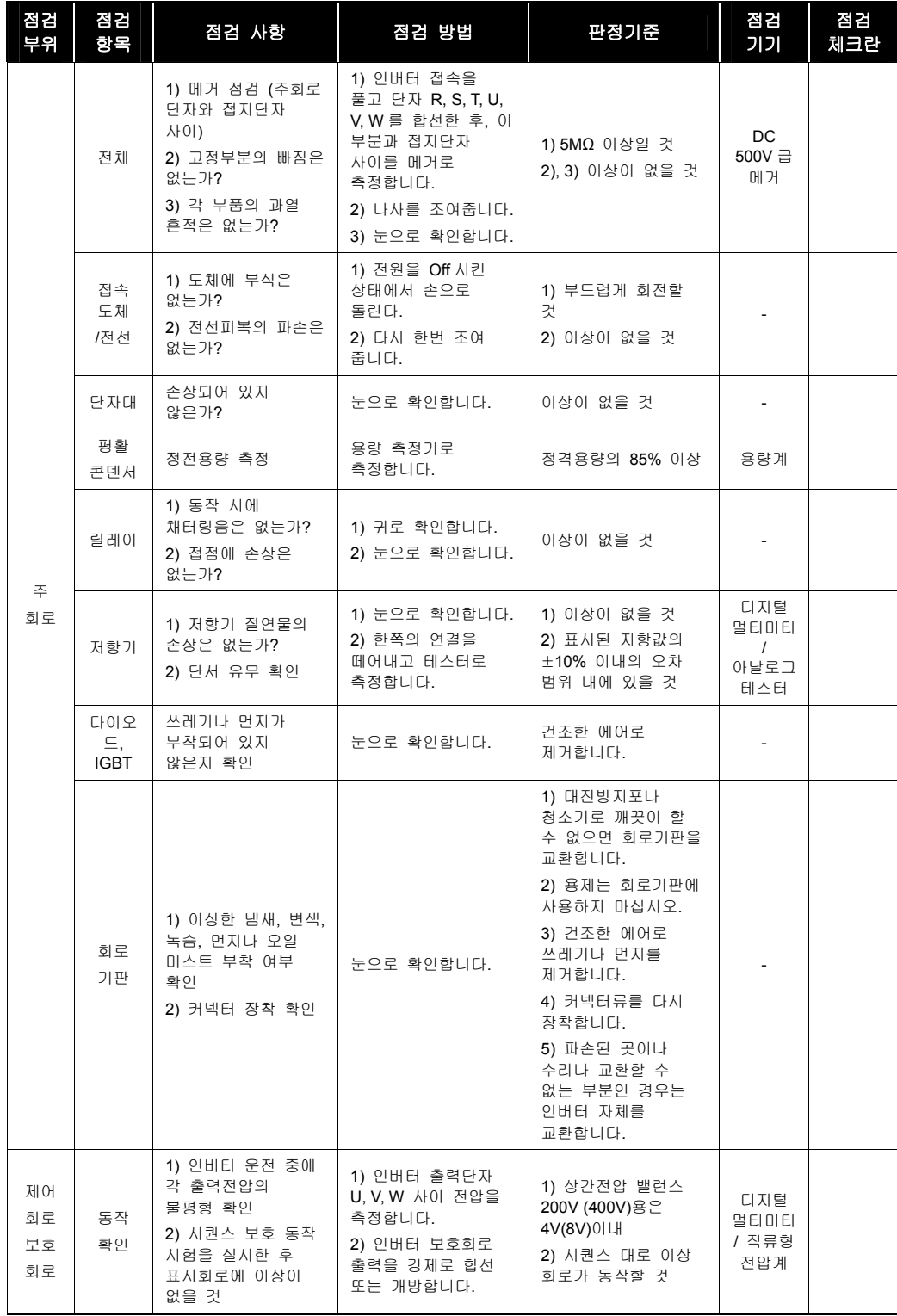

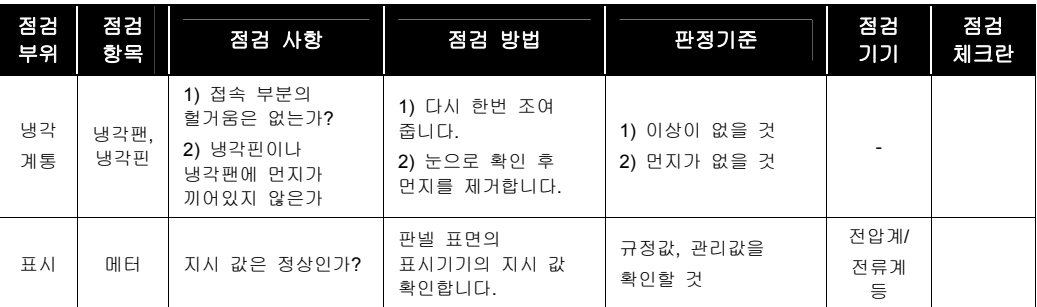

#### ■ 정기정검 (2 년 주기)

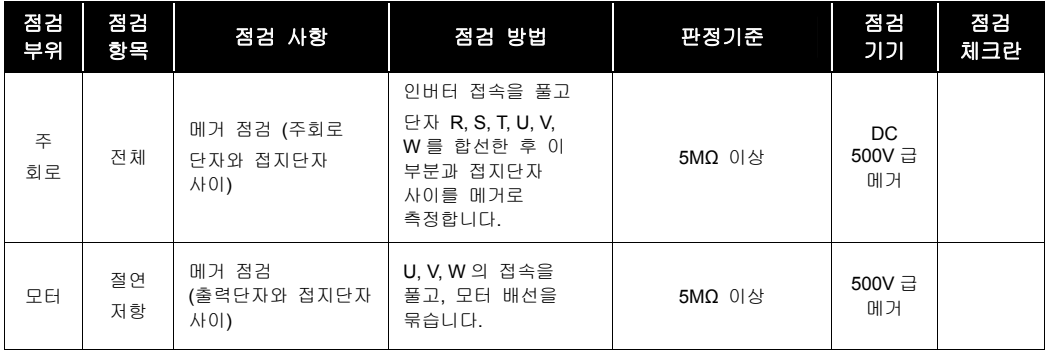

### 11.2.3 부품 교환

인버터는 반도체 소자를 포함해서 다수의 전자 부품으로 구성되어 있습니다. 인버터에 사용되는 부품은 구성상 또는 물성상 경년 변화가 일어나므로 인버터 성능 저하나 고장의 원인이 됩니다. 따라서 정기적인 부품 교환이 필요합니다.

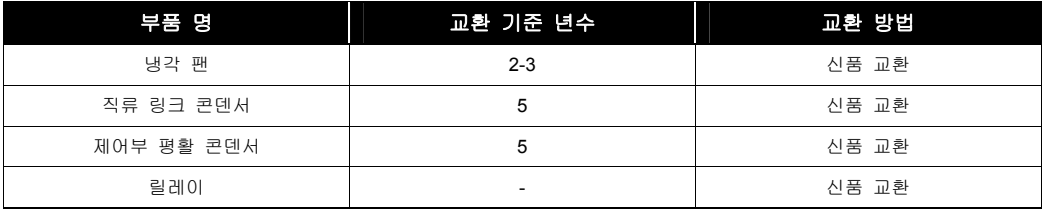

# 12. 옵션

# 12.1 옵션 일람표

# 12.1.1 옵션 일람표

IP5A 에서 제공하는 옵션은 아래와 같습니다.

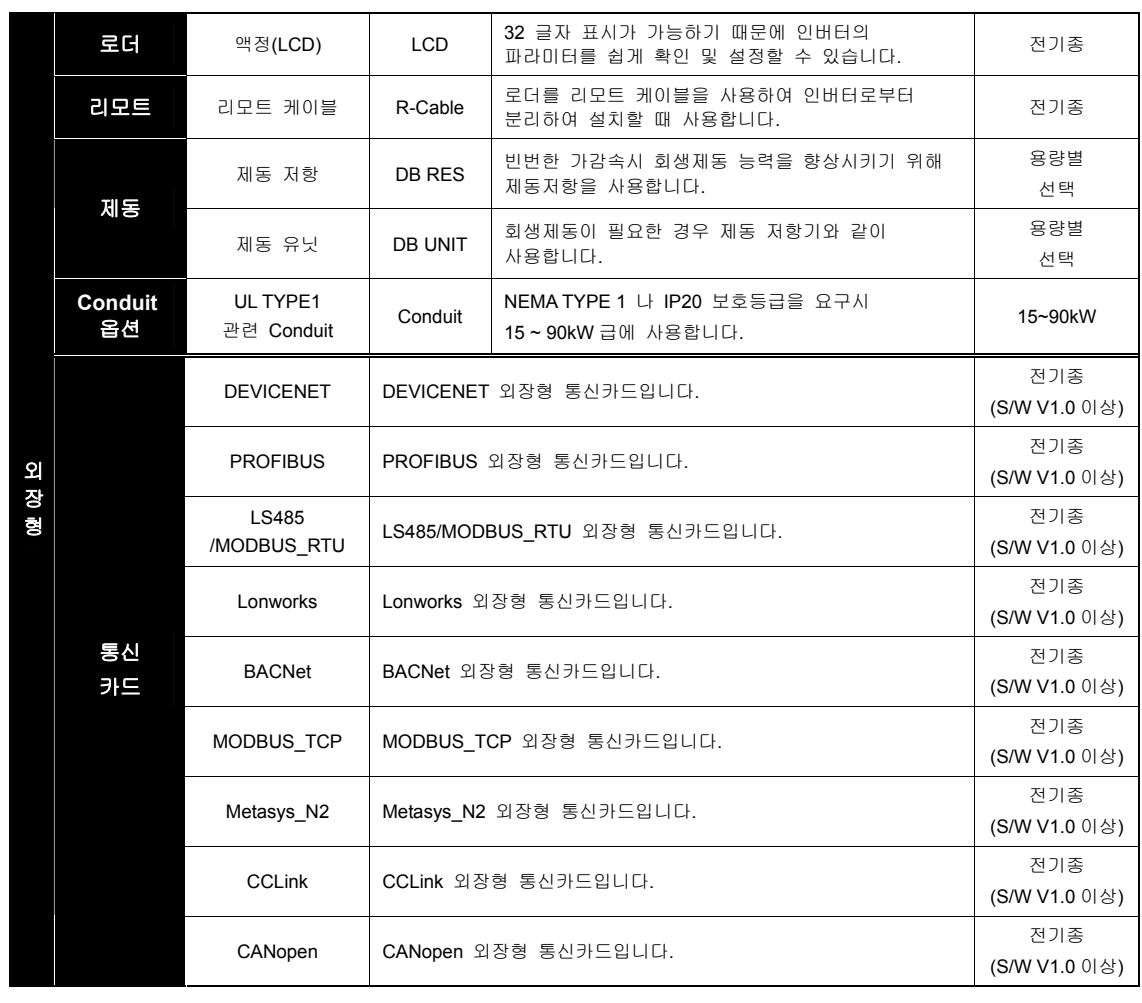

-  $\mathbb{A}$  주 의

옵션 제품 사용시 반드시 관련 옵션 사용설명서를 참고하여 주시기 바랍니다.

# 12.2 외장 옵션

# 12.2.1 LCD 로더 (140g)

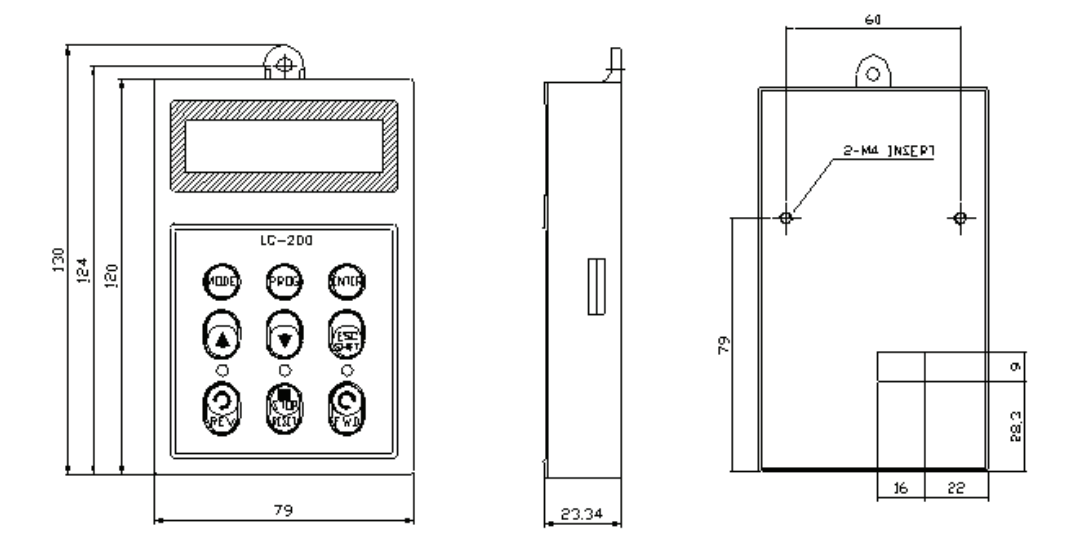

## 12.2.2 리모트 케이블

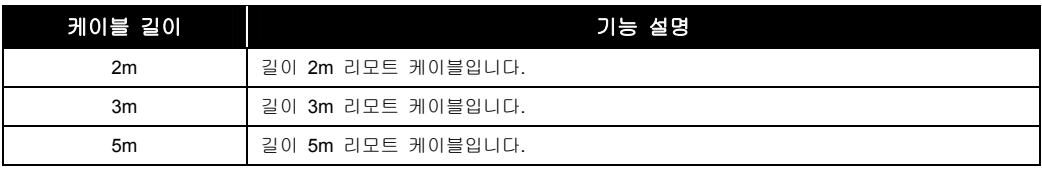

# 12.2.3 제동 유닛

#### (1) 종류

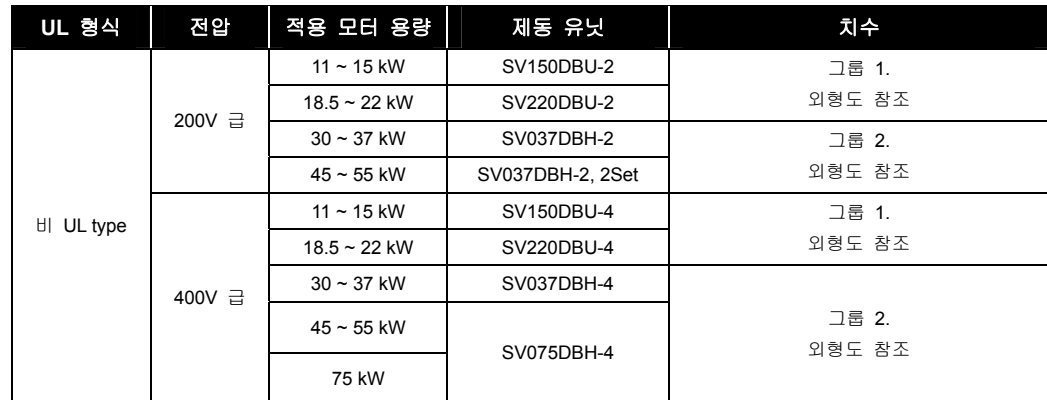

12-2  $\vert$  LS $\vert$ <sub>5</sub>

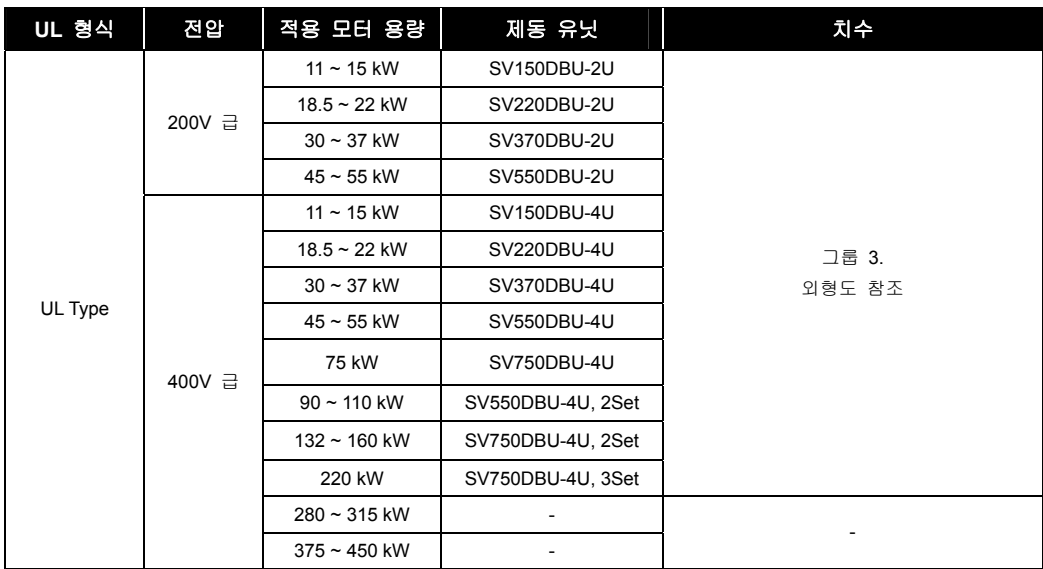

#### (2) 단자 배열

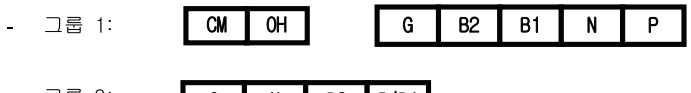

- 그룹 2: G | N | B2 | P/B1

 $\overline{P}$ 

- 그룹 3:

 $\overline{N}$  $G$   $B1$  $\overline{B2}$ 

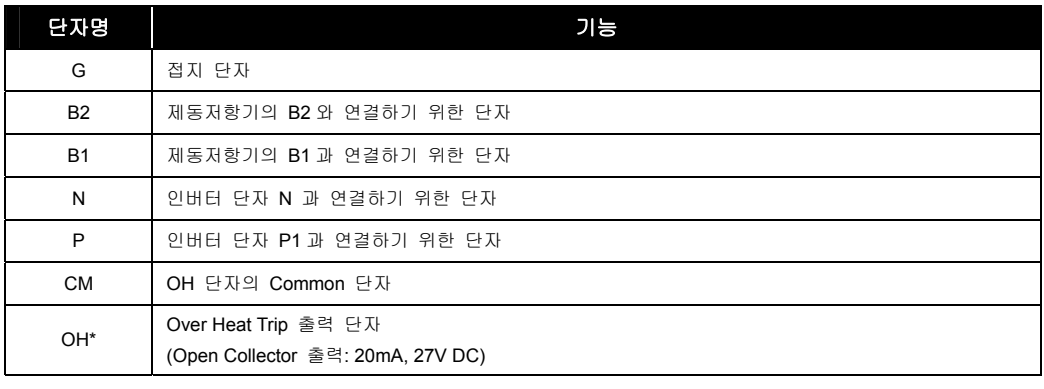

# $<sup>2</sup>$  주의</sup> 해당 제동 저항 선정 시 제동 UNIT 사용설명서를 반드시 읽어 주시기 바랍니다.

#### (3) 제동(DB) 유닛 및 제동저항 기본 결선도

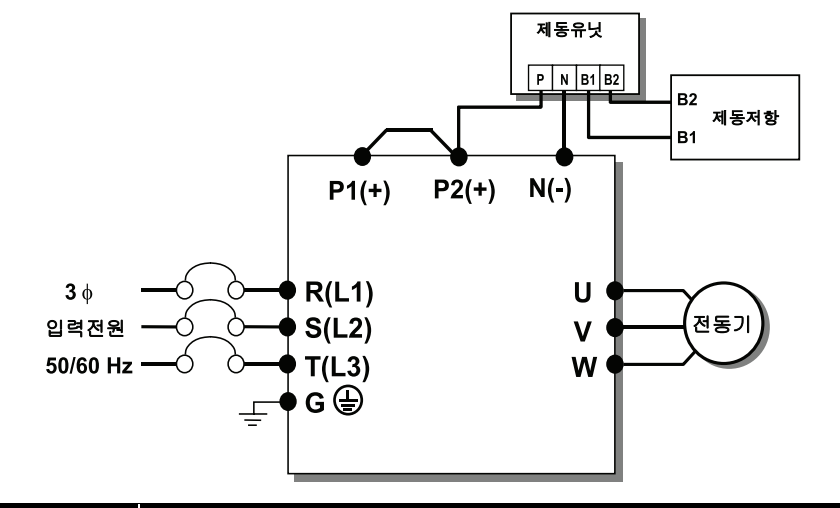

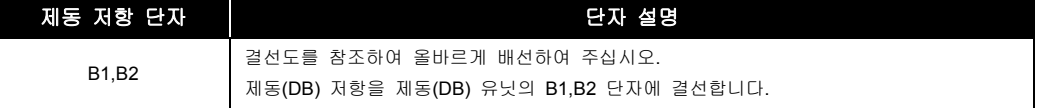

#### (4) 외형도

그룹 1

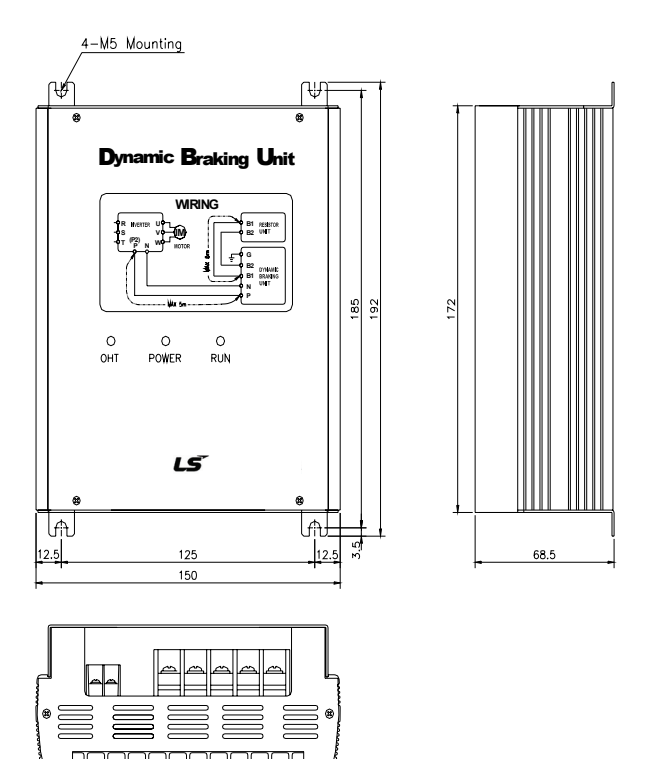

그룹 2

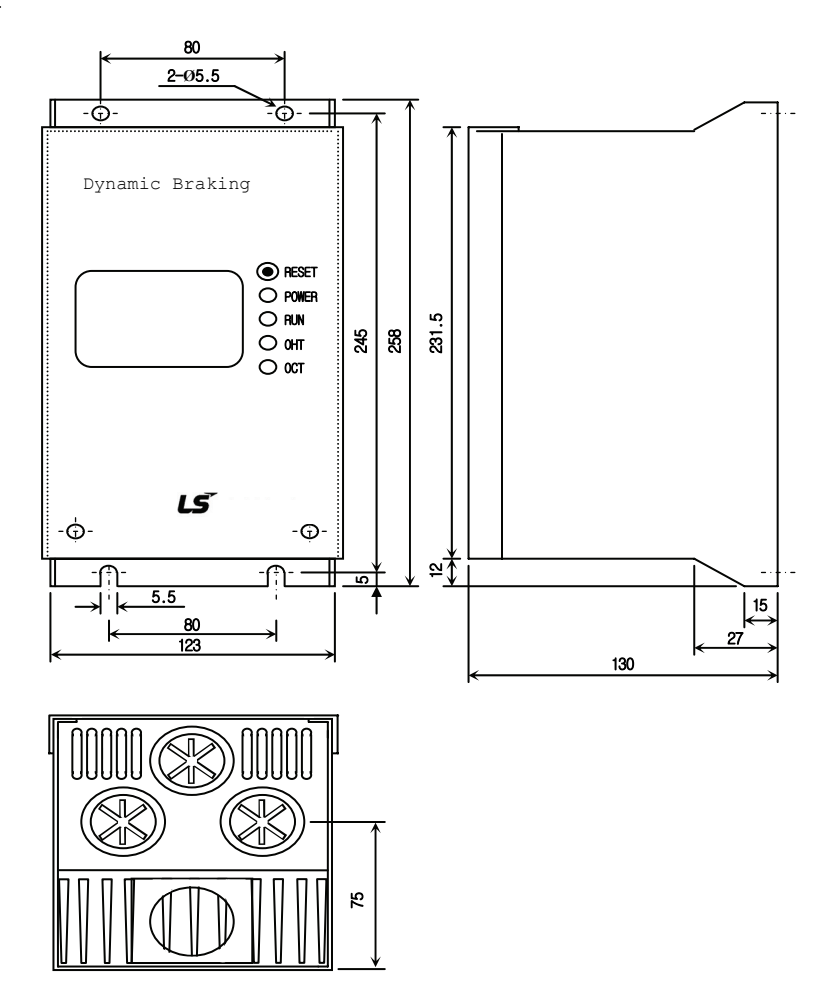

그룹 3

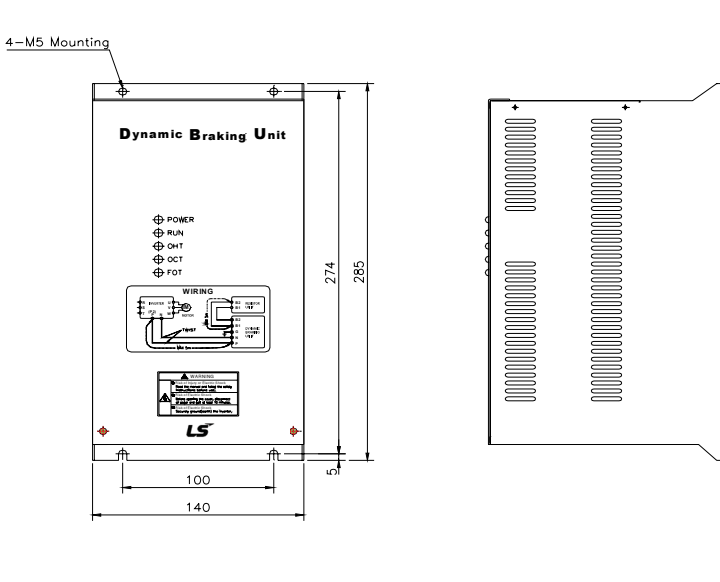

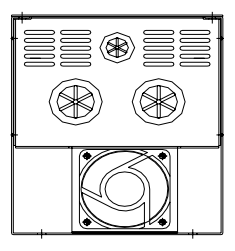

#### (5) 표시기능 설명

제동유닛에는 3 개의 발광 표시장치 (LED)가 있습니다. 가운데 적색 LED 는 주 전원이 인가되었음을 표시하고 오른쪽의 녹색 LED 는 제동 동작 중임을 표시합니다. 왼쪽의 녹색 LED 는 Over Heat Trip 상태임을 표시합니다.

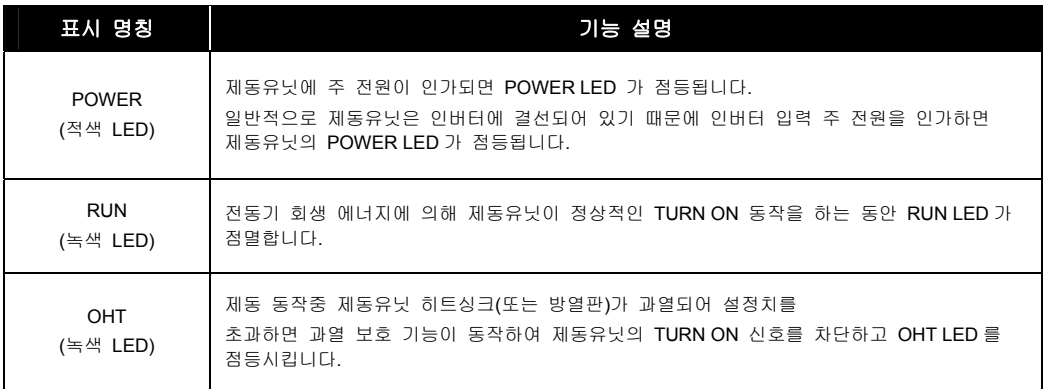

## 12.2.4 제동 저항

#### (1) 별치형 제동 저항기

iP5A 는 제동 트랜지스터가 내장되어 있지 않기 때문에 별치형 제동 유닛과 별치형 제동저항기를 사용하여야 합니다. 아래 표는 사용율(%ED) 5% 기준입니다. 사용율(%ED)을 10%로 하면 별치형 저항기의 정격 와트를 두 배로 해야 합니다.

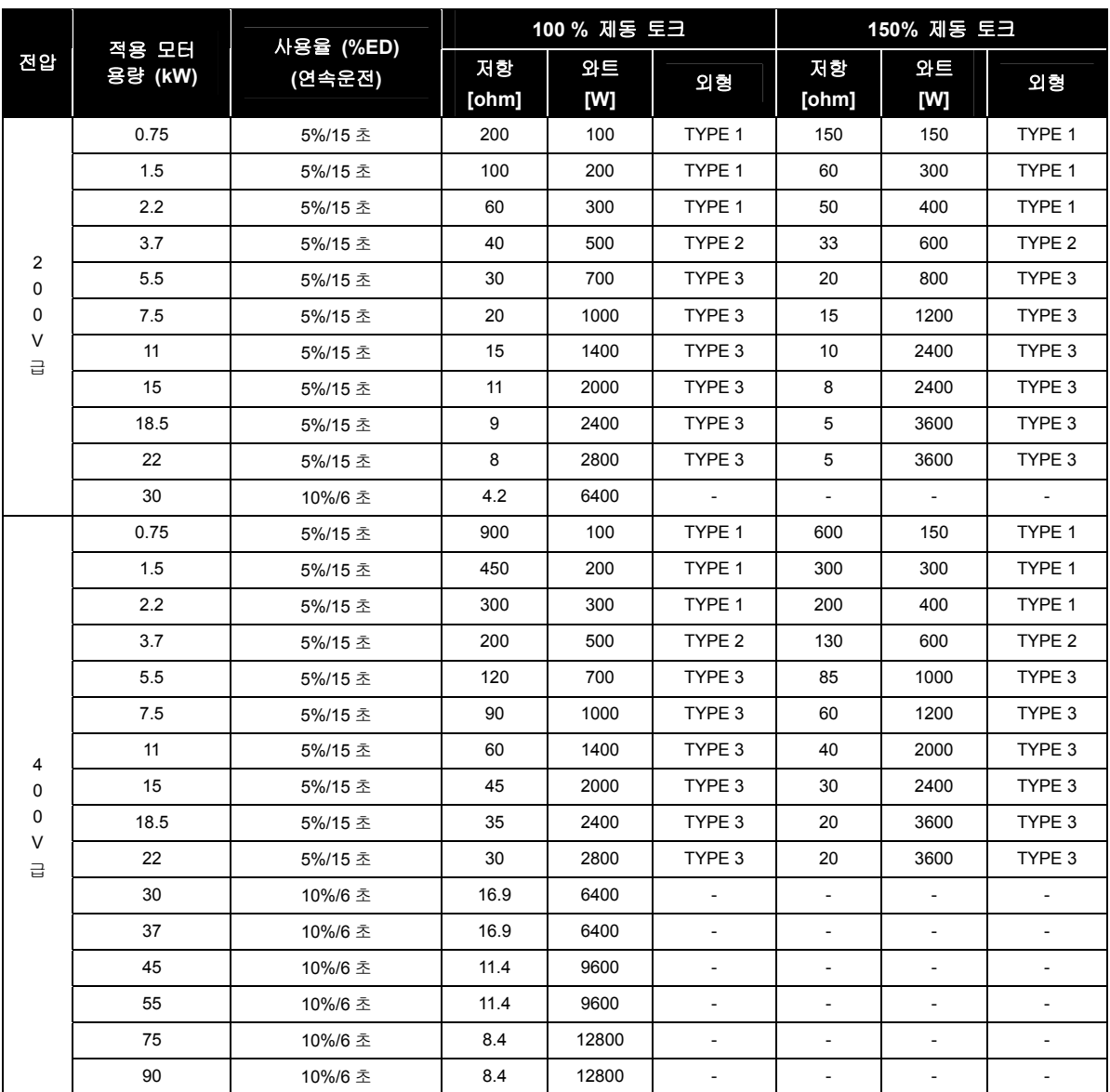

### (2) 제동 저항기의 외관 및 치수

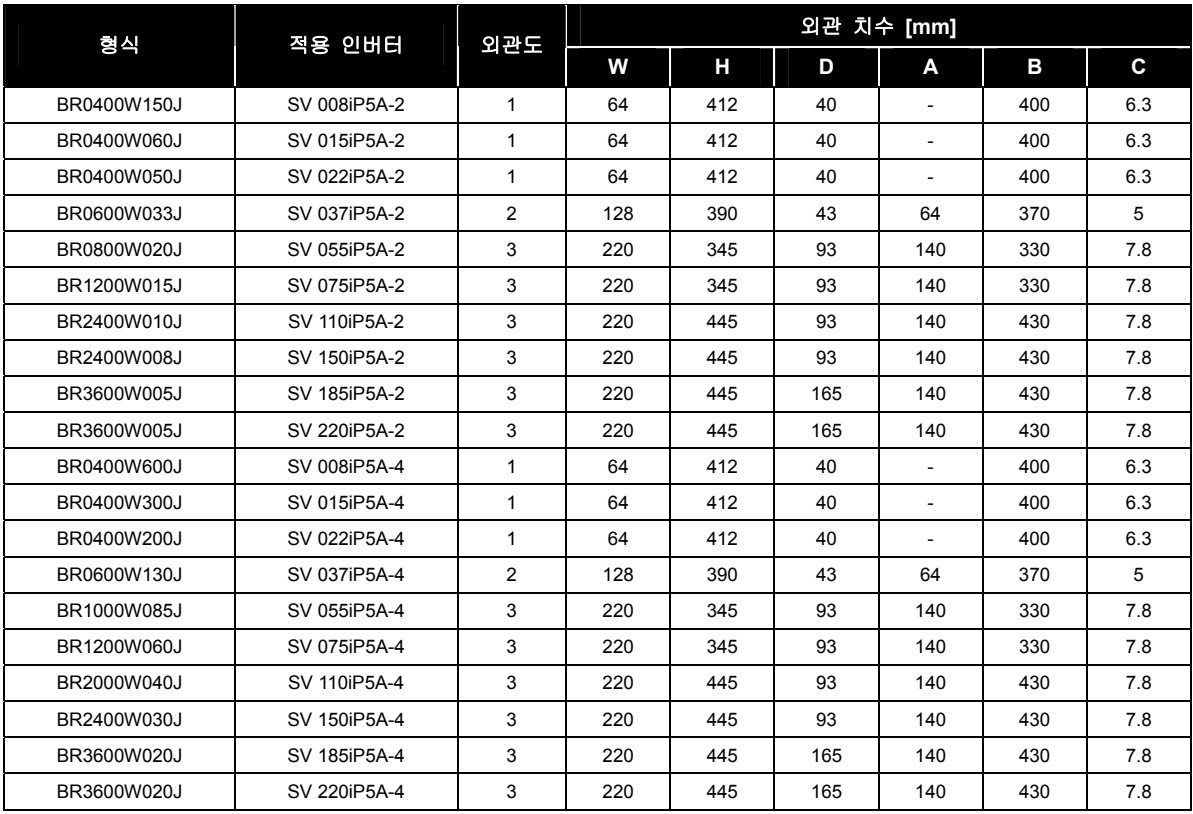

#### 외관도 1 (최대 400 Watt)

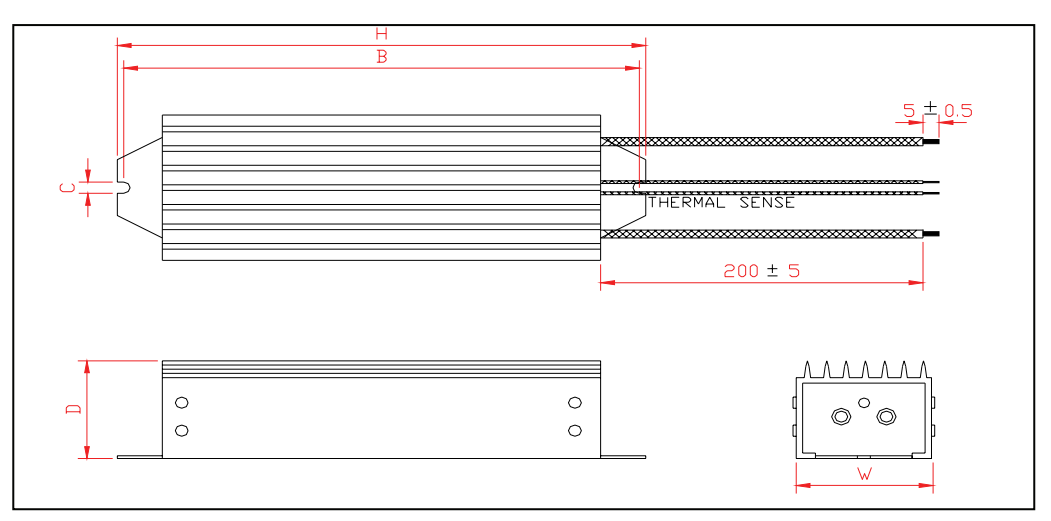

#### 외관도 2 (최대 600 Watt)

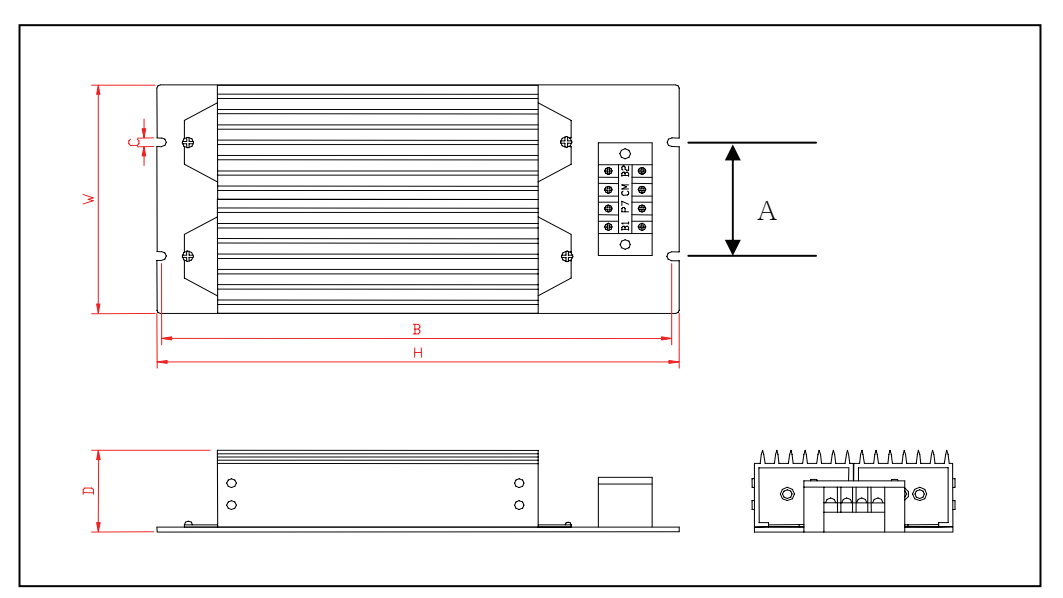

외관도 3

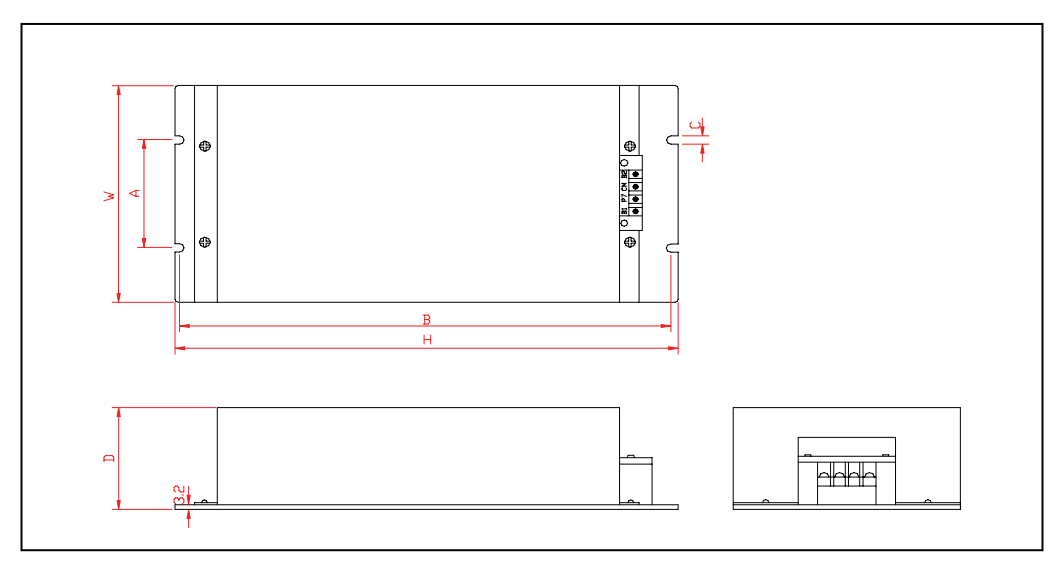

## 12.2.5 출력 필터

#### ■ 마이크로 써지 필터

PWM 방식을 사용하는 인버터는 배선정수에 따라 써지 전압이 모터 단자에 발생합니다. 더욱이 400V 급 모터에서는 써지 전압에 의해 모터 권선의 절연이 약화되는 경우가 있습니다. 따라서 400V 급 모터를 구동할 때 다음과 같은 대책을 세워 주십시오.

- 모터의 절연을 강화하는 방법: 400V 급 인버터 구동용 절연 강화 모터를 사용하십시오.
- 써지 전압을 억제하는 방법: 인버터 출력측에 모터 단자 전압이 850V 이하가 되도록 써지 전압 억제 필터를 접속하십시오.

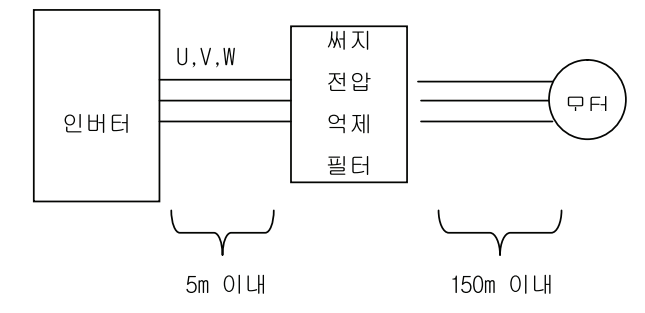

- 필터 연결시 입출력을 올바르게 배선하십시오.
- 인버터 출력단자에서 필터 입력단자까지 배선길이는 5m 이내로 하십시오.
- 필터에서 모터단자까지 배선길이는 150m 이내로 하십시오.

### 12.2.6 Conduit 옵션

- 외부와 차단된 구조로 되어 있어, 일반 건물내 벽에 설치하는 것입니다.(제어반에는 수납되지 않는 구조)
- 15 ~ 90kW 급 제품은 NEMA TYPE 1 을 만족하려면 아래 외함 옵션을 사용하여야 합니다.
- 취부 방법:

기존 제품 아래쪽에 위치한 배선홀이 있는 철판 외함을 제거하고 동일 위치에 아래 옵션 외함을 기존 고정용 나사를 사용하여 조립하시면 됩니다.

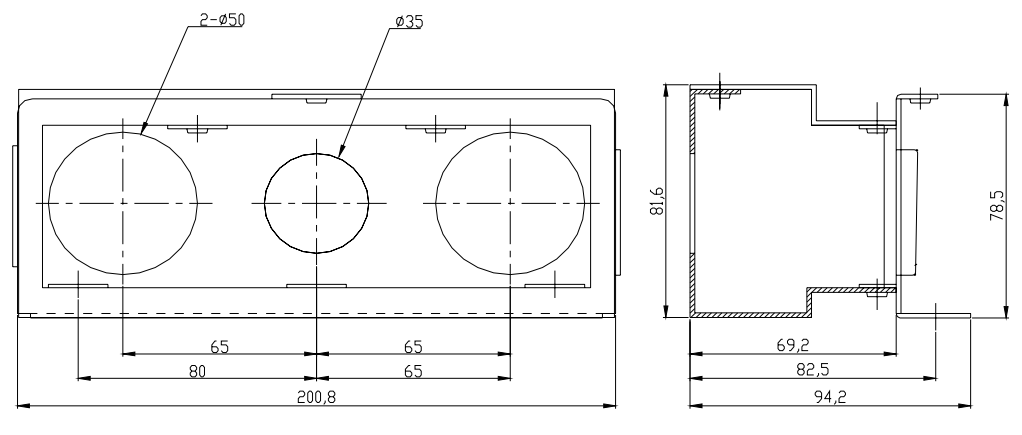

**[iP5A-15~18.5kW** 급용 **Conduit]** 

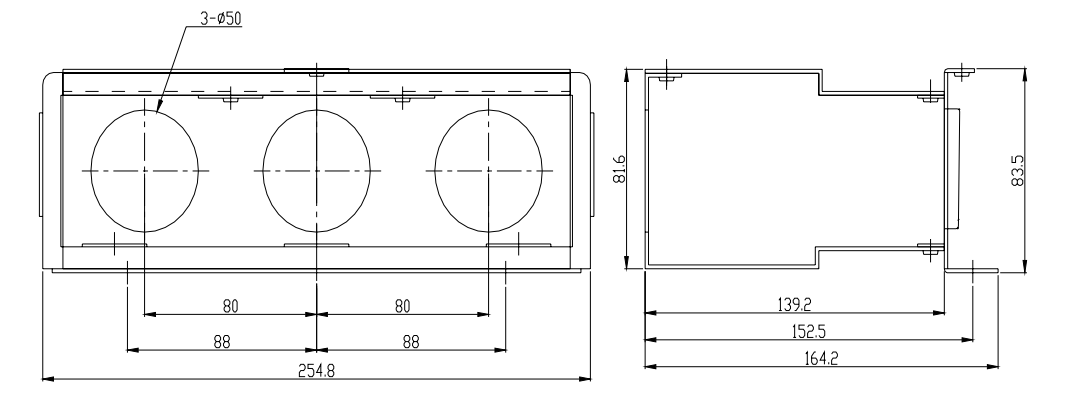

**[iP5A-22~30kW** 급 용 **Conduit]**
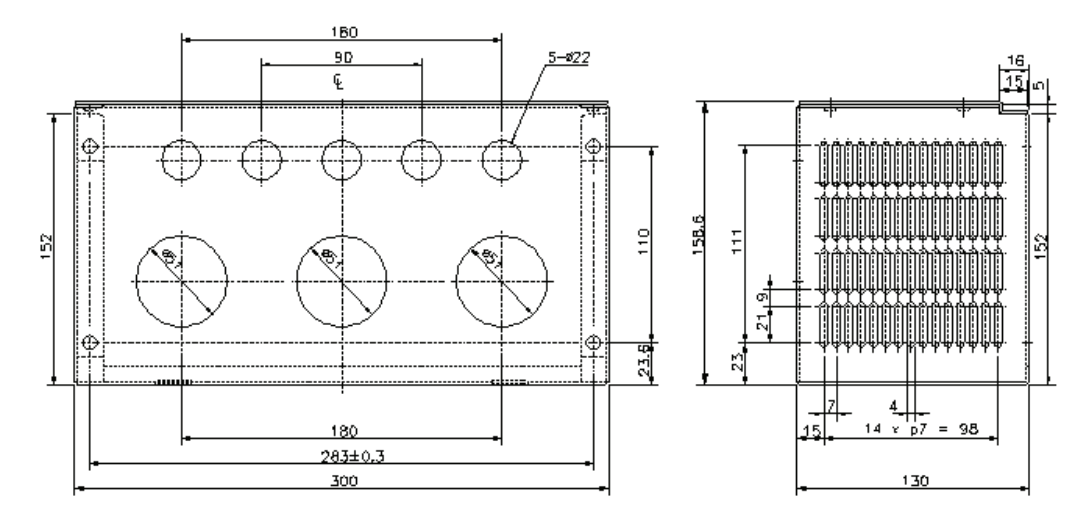

**[iP5A-37~55kW** 급 용 **Conduit]** 

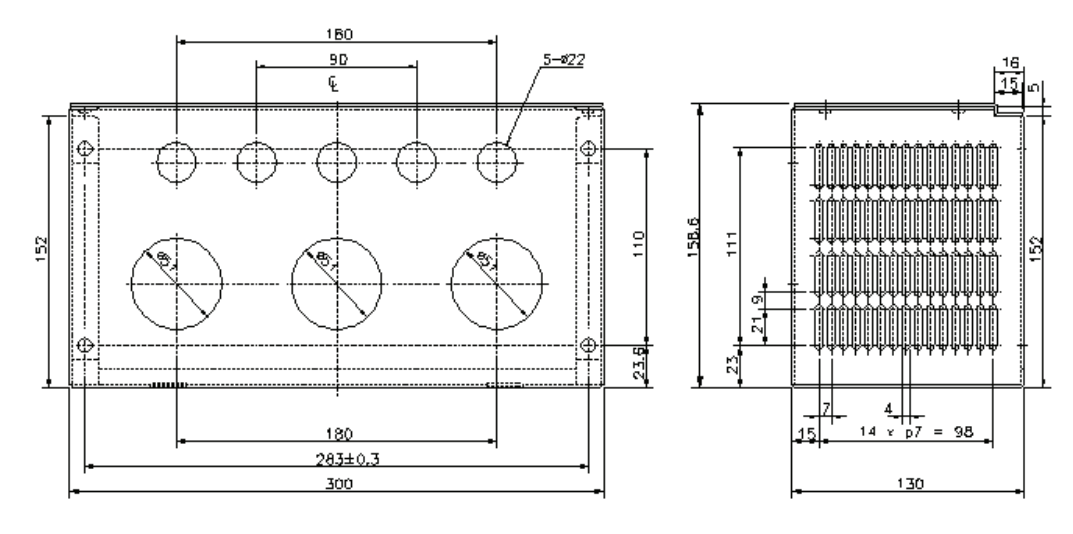

**[iP5A-75~90kW** 급 용 **Conduit]** 

인버터 용량대별 사용 가능한 전선관 사이즈

mm(inches)

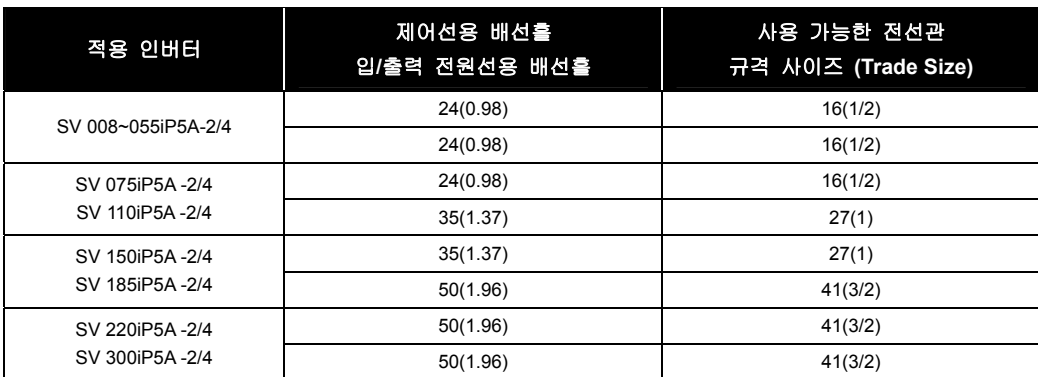

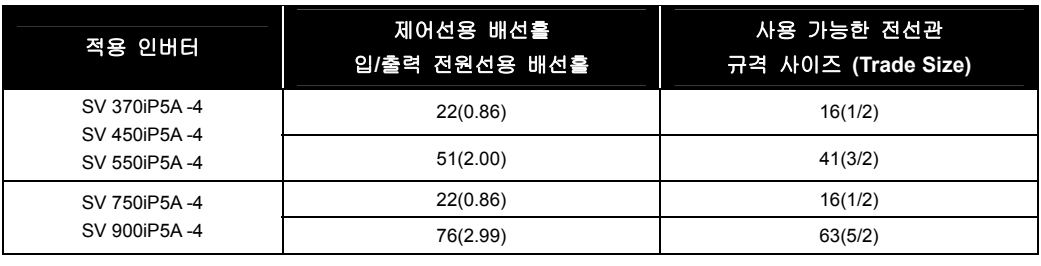

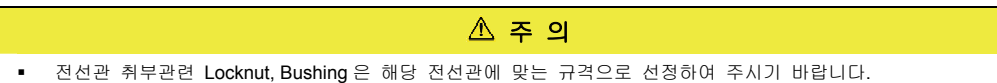

# 13. 내장형 RS-485 통신

### 13.1 내장형 RS-485 통신

### 13.1.1 소개

본 사용설명서는 퍼스널 컴퓨터나 FA 기기와의 통신을 위한 SV-iP5A 인버터의 시리얼 통신의 규격과 설치 및 프로그램에 관한 것입니다.

SV-iP5A 인버터의 통신 방식은 퍼스널 컴퓨터나 FA 기기를 이용하여 먼 거리에서 LS SV-iP5A 시리즈 인버터를 운전하거나 감시하기 위하여 설계되었습니다.

#### ■ 통신 방식 사용 시의 장점

- 인버터를 사용자 프로그램에 의해서 운전이나 감시가 가능하기 때문에 인버터를 보다 쉽게 공장 자동화에 적용할 수 있습니다.
- 컴퓨터에 의해서 파라미터의 변경이나 감시가 가능합니다. (예: 가속•감속 시간, 주파수 지령 등)
- RS-485 표준에 대한 인터페이스 형태:
	- ① 인버터와 여러 회사의 컴퓨터와 통신이 가능합니다.
	- ② 멀티 드롭 링크 시스템이기 때문에 컴퓨터 한대로 인버터 최대 31 대까지 동시에 제어할 수 있습니다. 단, 통신 선로 및 주변환경에 따라 최대 연결 가능 대수는 달라질 수 있습니다.
	- ③ 내노이즈 환경의 인터페이스입니다.

#### ■ RS-485 통신 사용 시의 연결방법 (PC, PLC, RS232/485 컨버터 사용시)

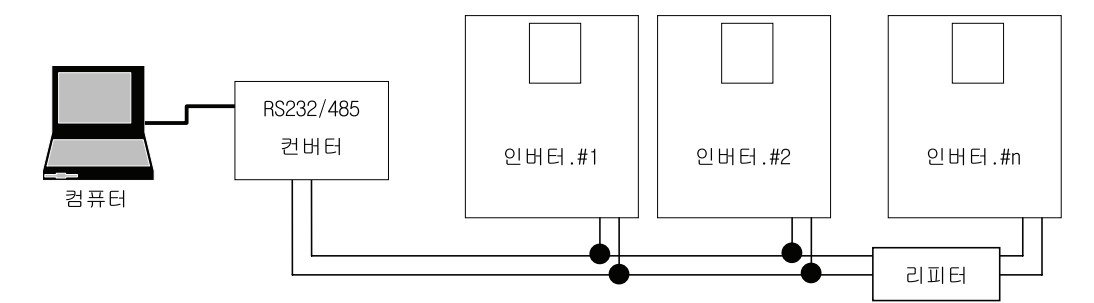

 리피터(REPEATER)는 권장사항은 아니나 장거리 통신 사용 시나 노이즈가 심한 환경에서 사용하면 효과적입니다.

#### ■ 설치 및 운전하기 전에

설치 및 운전하기 전에 본 사용 설명서를 반드시 숙지하시기 바랍니다. 본 사용 설명서를 따르지 않을 경우 인체나 다른 기기에 위험을 초래할 수도 있습니다.

# 13.1.2 규격

### ■ 성능 규격

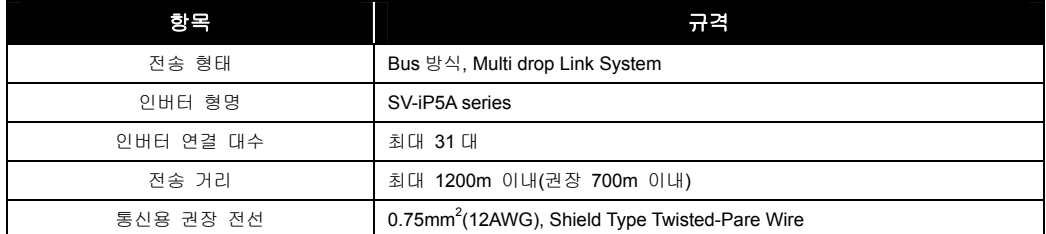

### ■ 하드웨어 규격

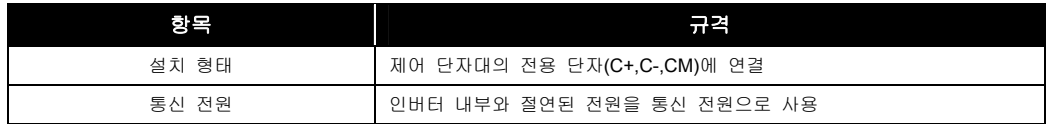

### ■ 통신 규격

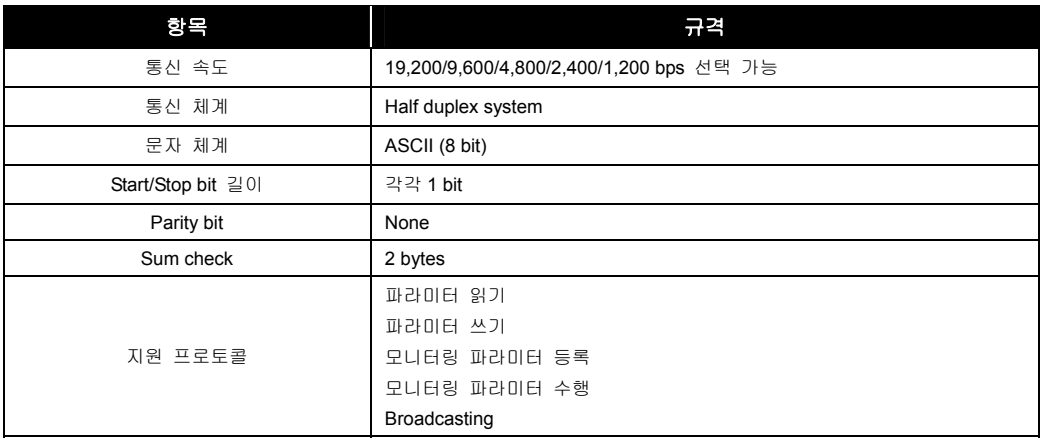

### 13.1.3 설치

#### 통신선 연결

- **1.** 인버터에서 제어 단자대의 C+, C-, CM 단자에 RS-485 통신용 배선을 연결하십시오.
- **2.** 보다 원활한 통신과 통신선 상의 안정한 전위가 되도록 CM 단자를 인버터간에 같이 연결하여 주시기 바랍니다.
- **3.** 연결이 제대로 되었는지 다시 한번 확인한 후 인버터 전원을 올리십시오.
- **4.** 연결이 제대로 되었으면 통신 관련 파라미터를 아래와 같이 설정하십시오.
- **5.** 통신선을 1200m 이상 사용 또는 기존 통신속도를 향상시키려면 관련통신용 별도 장치인 리피터(repeter)를 사용하여 주시기 바랍니다.
- **6.** 리피터(repeter)를 사용하면 주변환경에 의한 노이즈의 영향이 커 원활한 통신이 안될 경우에도 효과적입니다.

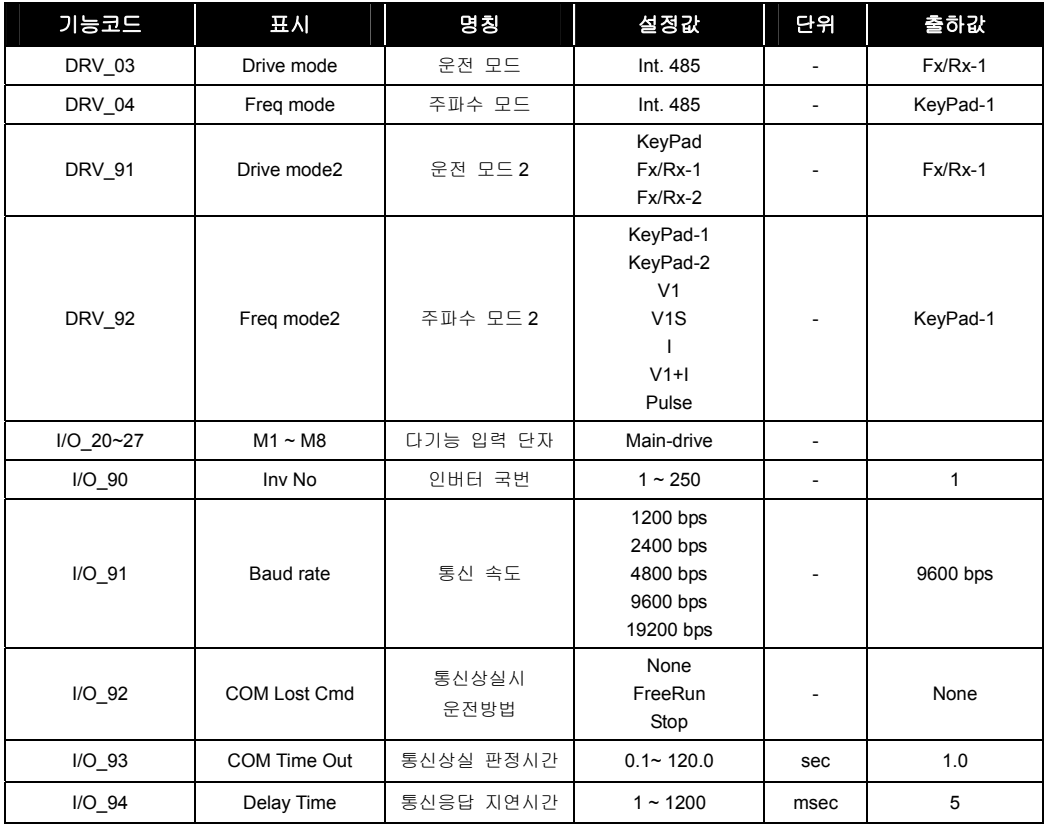

### 13.1.4 운전

#### ■ 운전 순서

- **1.** 컴퓨터 또는 FA 기기 등의 마스터와 인버터가 바르게 연결되었는지 확인합니다.
- **2.** 마스터가 컴퓨터인 경우 RS-485 port 가 없으므로 232-485 컨버터가 필요합니다. 통상 232-485 컨버터는 송수신 전환에 Delay 가 있으므로 통신이 원할하게 이루어지지 않는 경우 I/O-94 의 Delay Time 을 늘려서 다시 통신을 시도합니다.
- **3.** 인버터에 전원을 인가합니다. 단, 컴퓨터와 안정한 통신이 확인되기 전까지는 인버터에 부하를 연결하지 마십시오.
- **4.** 컴퓨터에서 인버터 구동 프로그램을 시작합니다.
- **5.** 인버터 구동 프로그램에 따라 인버터를 구동합니다.
- **6.** 통신이 정상적으로 이루어지지 않으면 "고장 진단"을 참조하십시오.

#### ■ 운전시 주의사항

- 통신선의 총 연장 길이는 안정한 통신을 위해서 700m 이내로 해주십시오.
- 최종단 인버터에는 종단저항을 부착하여야 합니다. 제어 단자대 에 있는 스위치(J3)를 ON 시키십시오.
- 제어 단자대의 C+,C-,CM 단자에 연결합니다.극성에 주의하십시오.
- 연결 가능 인버터는 최대 31 대 이내입니다.

#### 13.1.5 통신 프로토콜 (RS-485)

컴퓨터 혹은 PLC 가 마스터가 되고 인버터가 슬레이브가 되는 구조를 취합니다.

마스터의 읽기/쓰기 요구에 슬레이브인 인버터가 응답합니다.

마스터가 국번 255 번으로 쓰기 지령을 내릴 경우 모든 인버터들이 쓰기 동작을 수행하나 응답은 하지 않습니다.(통신으로 한번에 여러대의 인버터를 동시에 운전시키고 싶을 때 사용합니다.)

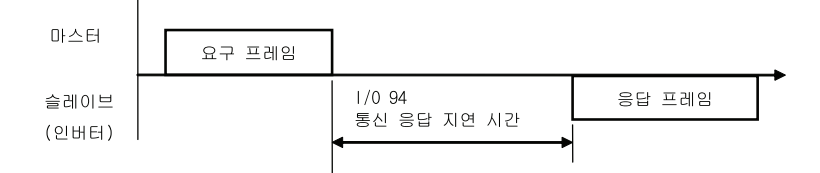

### 13.1.5.1 기본 형태

#### (1) 요구:

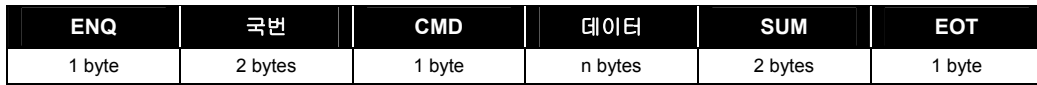

정상 응답:

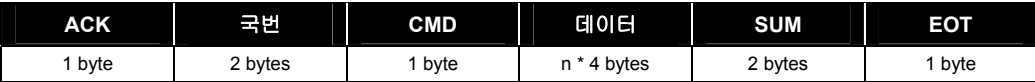

에러 응답:

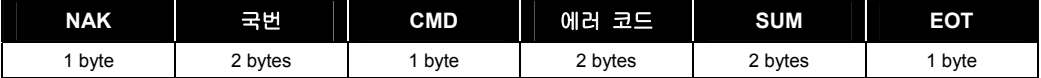

#### (2) 설명:

- 요구는 ENQ 로 시작하여 EOT 로 끝난다.
- 정상 응답은 ACK 로 시작하여 EOT 로 끝난다.
- 에러 응답은 NAK 로 시작하여 EOT 로 끝난다.
- 국번은 인버터 번호를 나타내며 2 바이트 ASCII-HEX 로 표시한다. (ASCII-HEX: '0' ~ '9', 'A' ~ 'F'로 구성되는 16 진수 표시)
- CMD: 대문자 사용(소문자 사용시 IF Error)

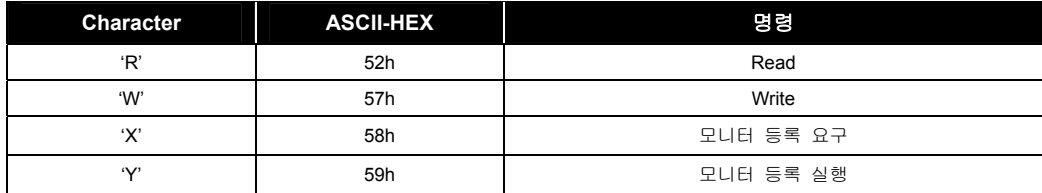

- CMD: 대문자 사용(소문자 사용시 IF Error)
- 데이터: ASCII-HEX 표현

예) 데이터 값이 3000 일 경우: 3000(dec) → '0''B''B''8'h → 30h 42h 42h 38h

- 에러 코드: 2 개의 표시 가능 ASCII(20h ~ 7Fh)
- 송•수신 버퍼 크기: 송신= 39 바이트, 수신=44 바이트
- 모니터 등록 버퍼: 8 Word
- SUM: 통신 에러를 체크하기 위해 sum 을 만들어 검사
- SUM=( 국번 + CMD + 데이터)의 하위 8 비트의 ASCII-HEX 형태

예) 다음과 같이 9000 번지부터 1 개의 내용을 읽으려는 읽기 요청의 경우

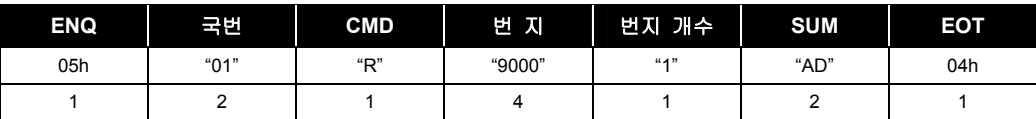

SUM = '0' + '1' + 'R' + '9' + '0' + '0' + '0' + '1'

 $=$  30h + 31h + 52h + 39h + 30h + 30h + 30h + 31h

= 1ADh (ENQ/ACK/NAK/EOT 값은 제외한다.)

### (3) 기본 형태

읽기 요구 (단위: byte): XXXX 번지에서 부터 연속된 n 개수 Word 데이터의 읽기 요청의 경우

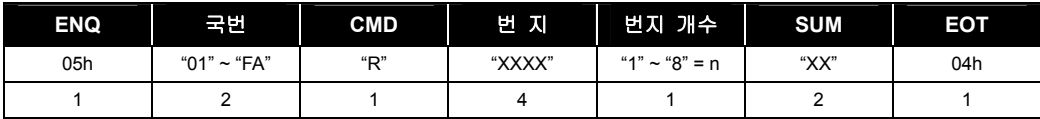

Total 바이트 = 12 , 따옴표(" ")는 문자(character)임을 나타냄.

• 읽기 정상 응답 (단위: byte)

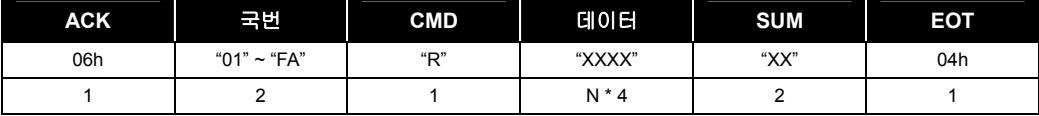

Total 바이트 = 7 \* n \* 4 = 최대 39

• 읽기 에러 응답 (단위: byte)

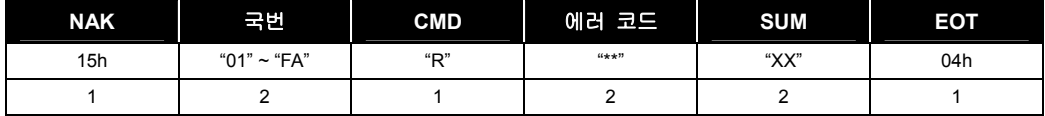

Total 바이트 =  $9$ 

쓰기 요구 (단위: byte)

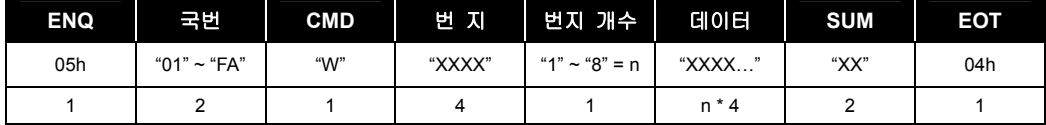

#### Total 바이트 = 12 + n \* 4 = 최대 44

• 쓰기 정상 응답 (단위: byte)

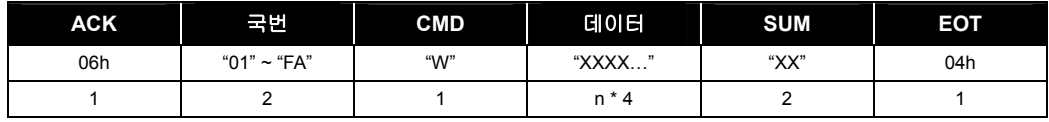

Total 바이트 = 7 + n \* 4 = 최대 39

#### 주 의

- 주파수 지령 또는 운전 지령의 경우 응답 데이터 내용은 쓰기 요구 수행 시점의 인버터의 주파수 지령 또는 운전 지령값입니다.
	- 쓰기 에러 응답 (단위: byte)

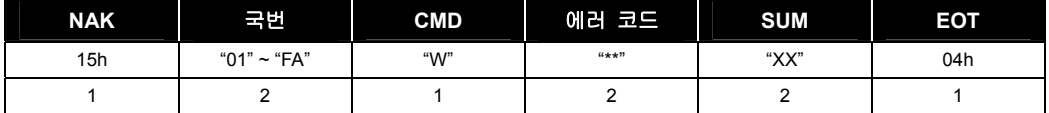

Total 바이트 = 9

 모니터 등록 요구: 모니터 등록은 지속적으로 모니터링할 필요가 있는 데이터를 미리 지정해서 두고 주기적으로 데이터를 업데이트하는 기능입니다.

n 개의 번지(연속되지 않아도 됨)를 등록 요구할 경우 (단위: byte)

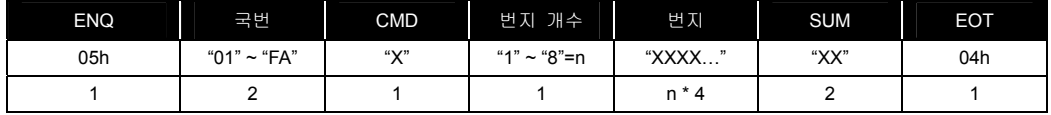

Total 바이트 = 8 + n \* 4 = 최대 40

• 모니터 등록 정상 응답 (단위: byte)

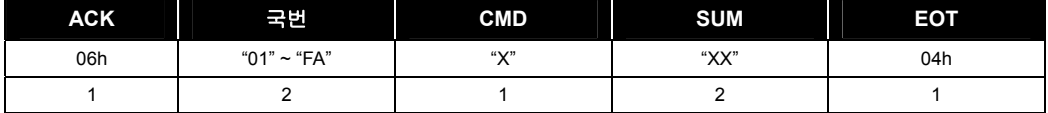

Total  $H(0) \equiv = 7$ 

• 모니터 등록 에러 응답 (단위: byte)

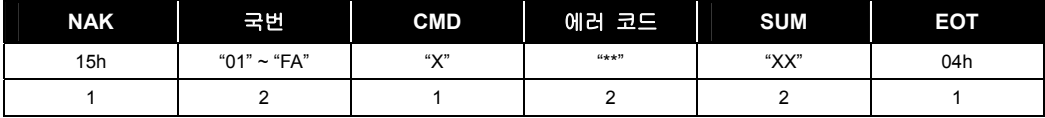

Total 바이트 = 9

모니터 등록 실행 요구 (단위: byte): 모니터 등록 요구로 등록된 번지의 데이터 읽기 요구

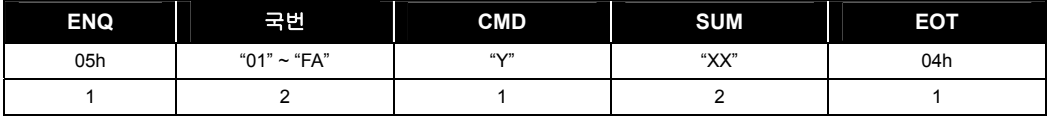

Total 바이트 =  $7$ 

• 모니터 등록 실행 정상 응답 (단위: byte)

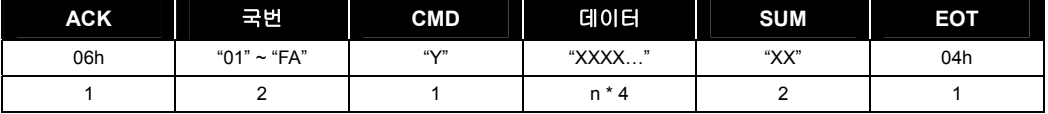

Total 바이트= 7 + n \* 4 = 최대 39

• 모니터 등록 실행 에러 응답 (단위: byte)

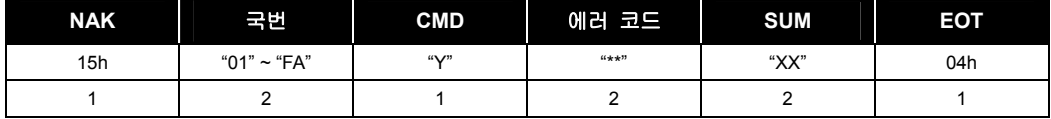

Total 바이트 =  $9$ 

• 모니터 등록 실행 요구는 반드시 모니터 등록 요구가 선행되어야 합니다. 만약 인버터 전원이 꺼지면 모니터 등록이 지워지므로 다시 전원 ON 시 모니터 등록 요구를 먼저 실행해야 합니다.

### (4) 통신 에러 코드

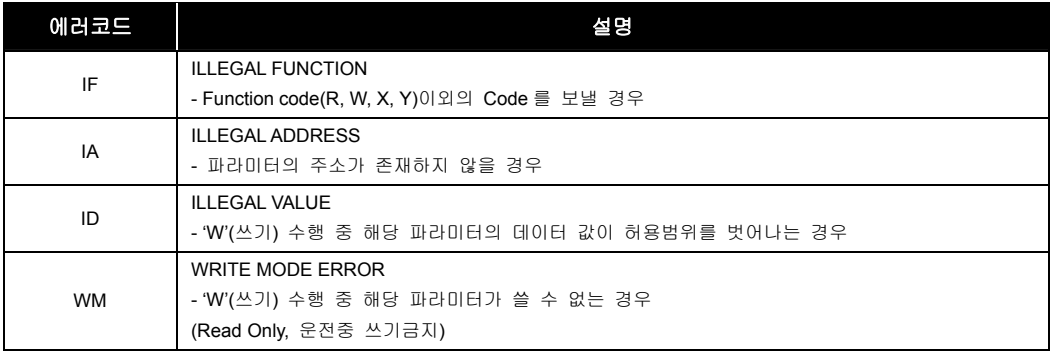

# 13.1.6 파라미터 코드 리스트

### 공통영역 파라미터

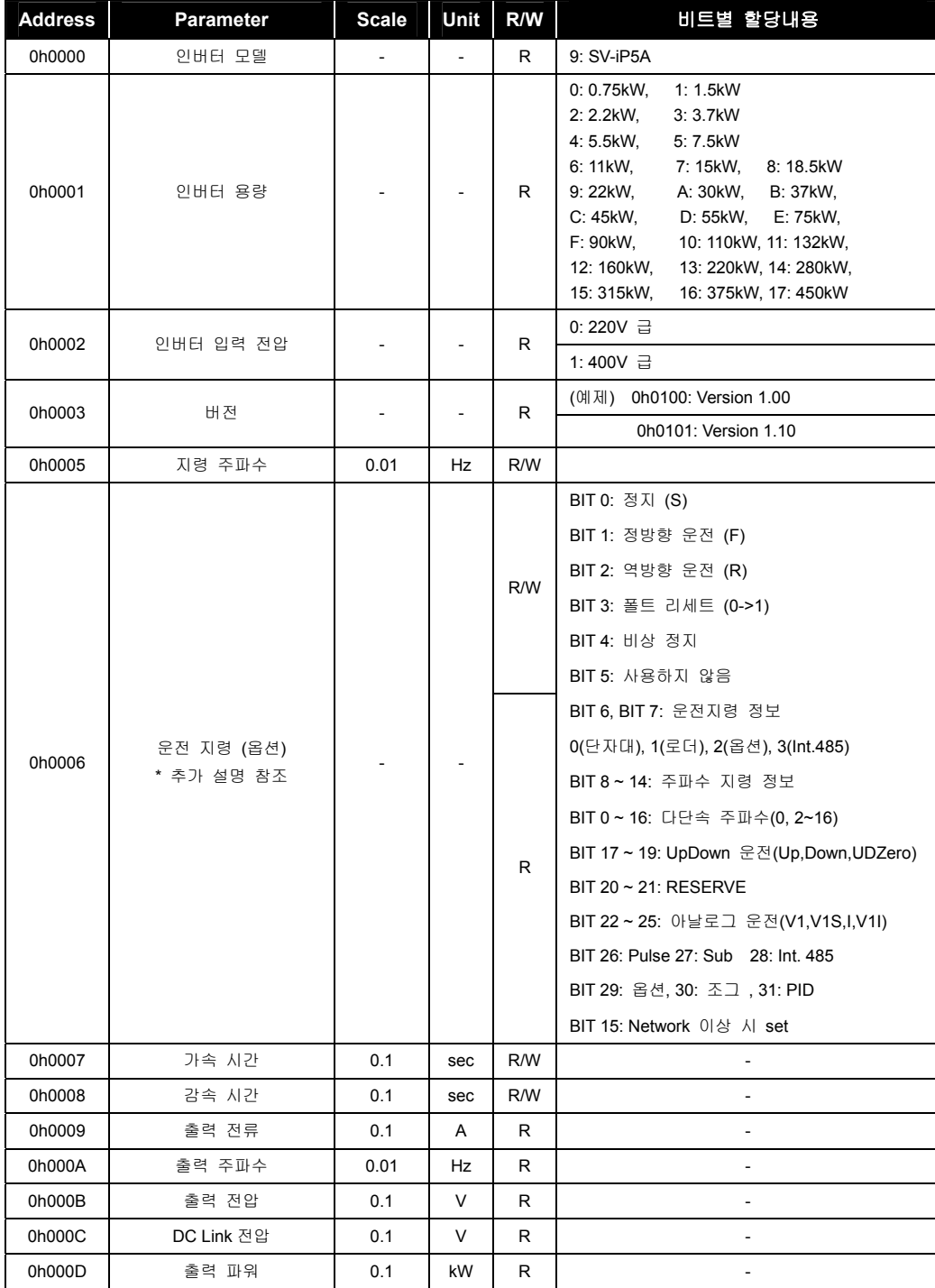

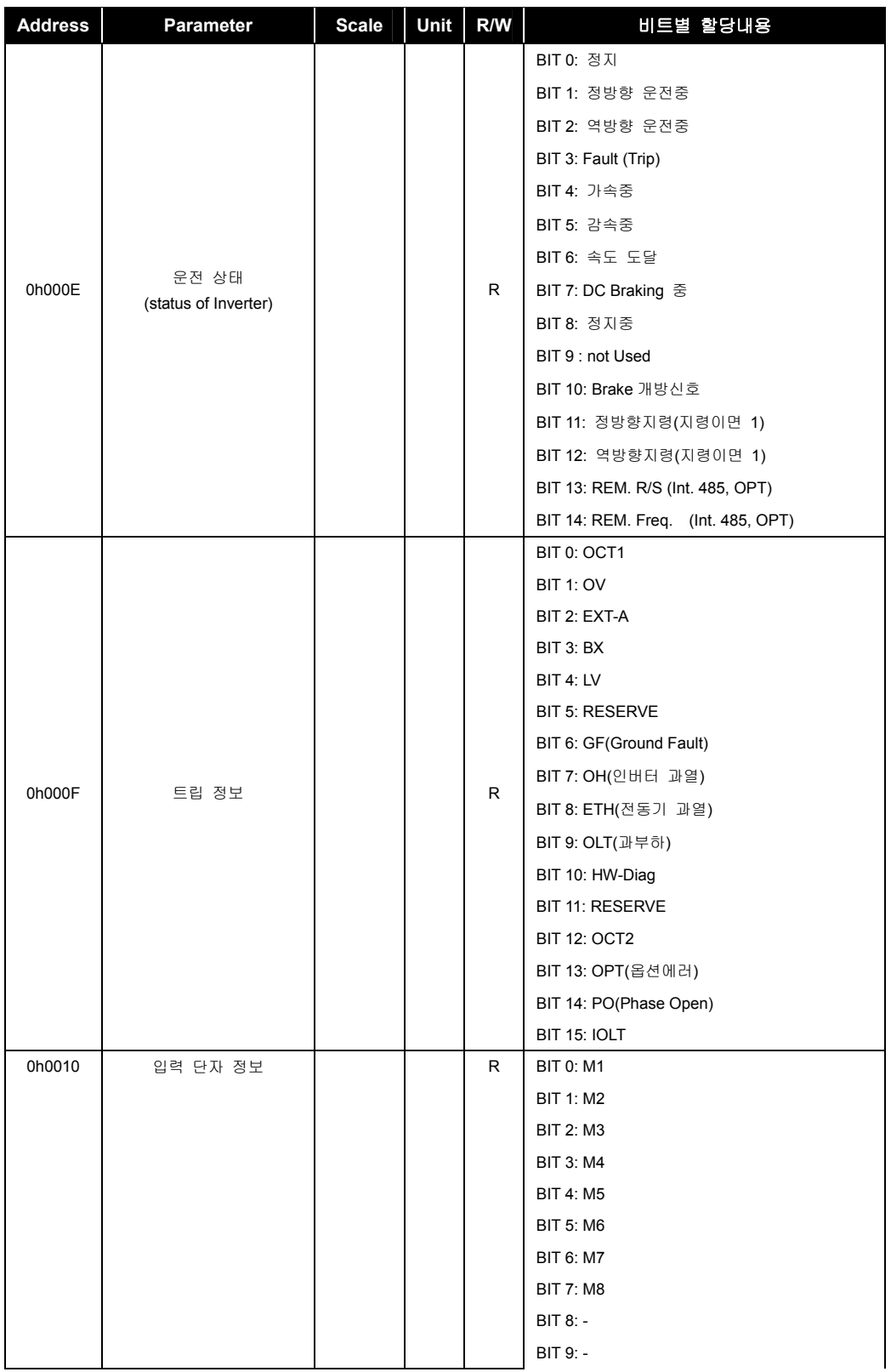

13-10  $LS$  is

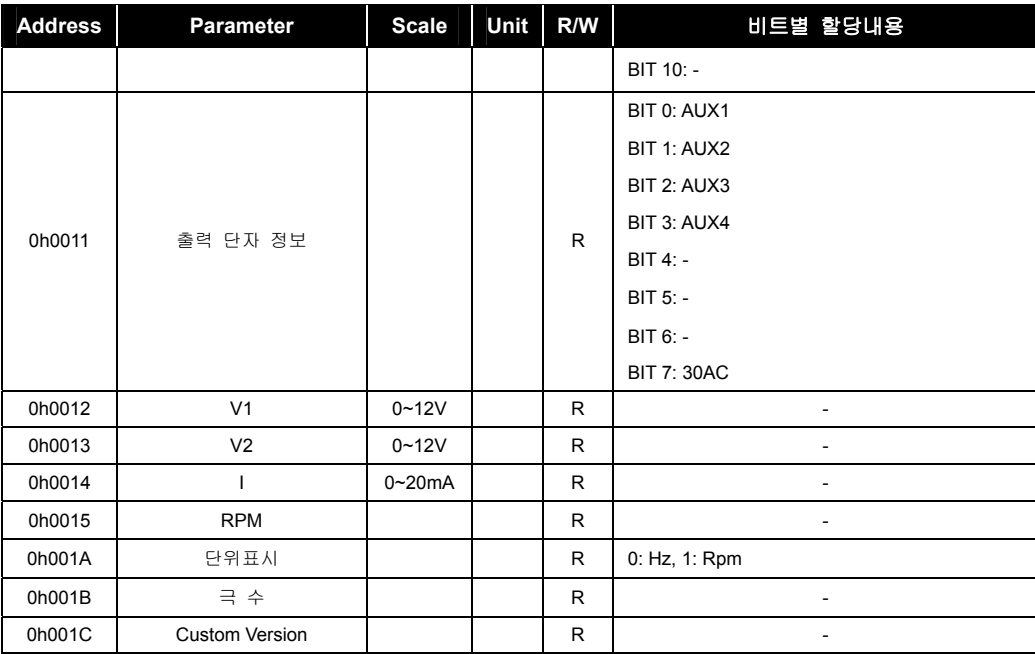

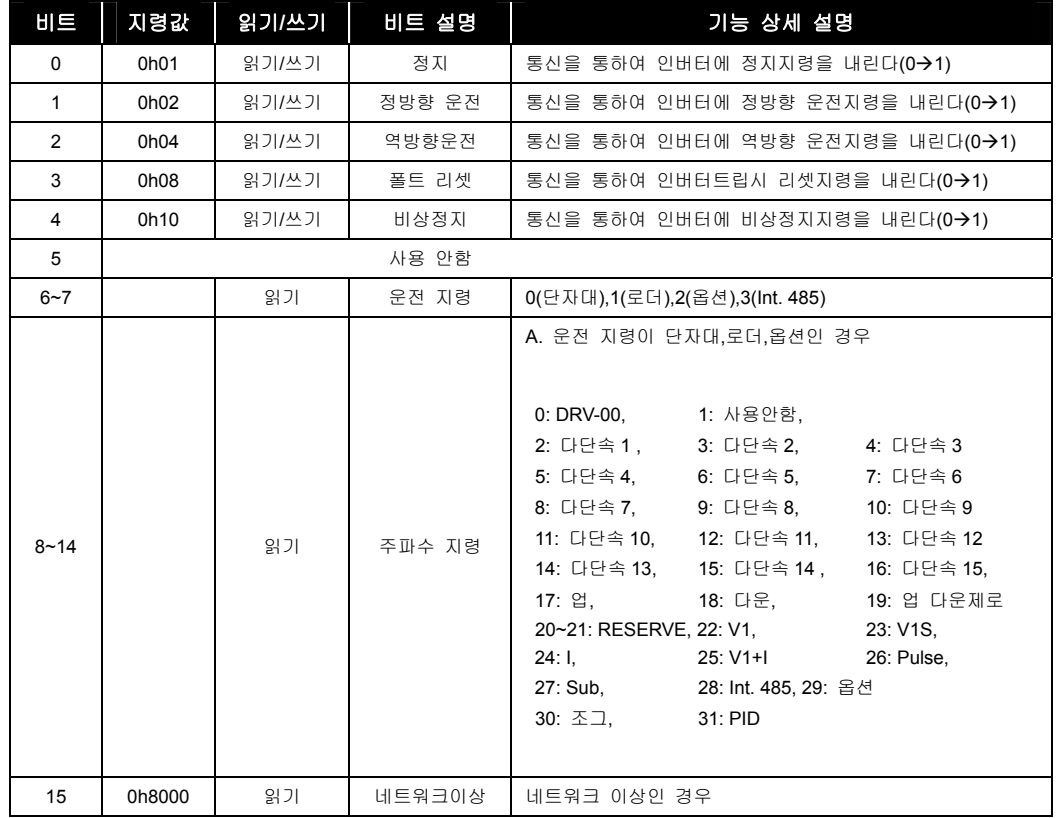

### ■ iP5A 공통 영역 6 번지 상세 설명

### iP5A 공통 영역 E 번지 상세 설명(운전 상태)

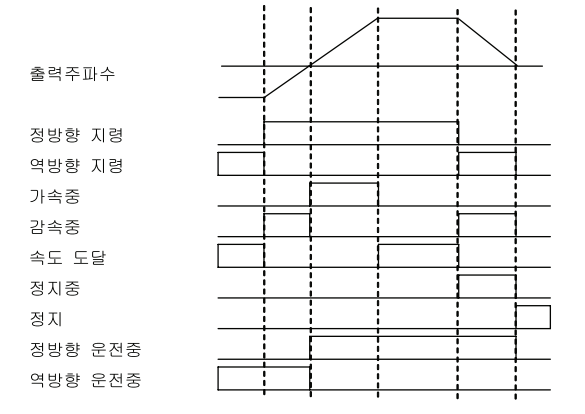

13-12  $LS$  IS

### iP5A 의 그룹별 어드레스 사용 영역

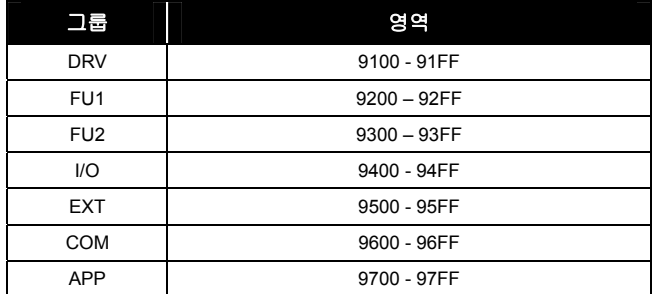

 통신을 통해 파라미터에 접근하기 위한 주소설정 방법: 기종별영역 + 그룹별영역 + 코드번호(Hex)입니다.

예) iP5A 기종에서 I/O 그룹의 93 번 COM Time Out 의 내용을 보려 할 경우는 0h945D 번지를 읽거나 쓰면 됩니다.

### 13.1.7 고장 진단

이 장은 통신 카드를 이용하여 컴퓨터와의 통신에 문제가 발생한 경우 참조하십시오.

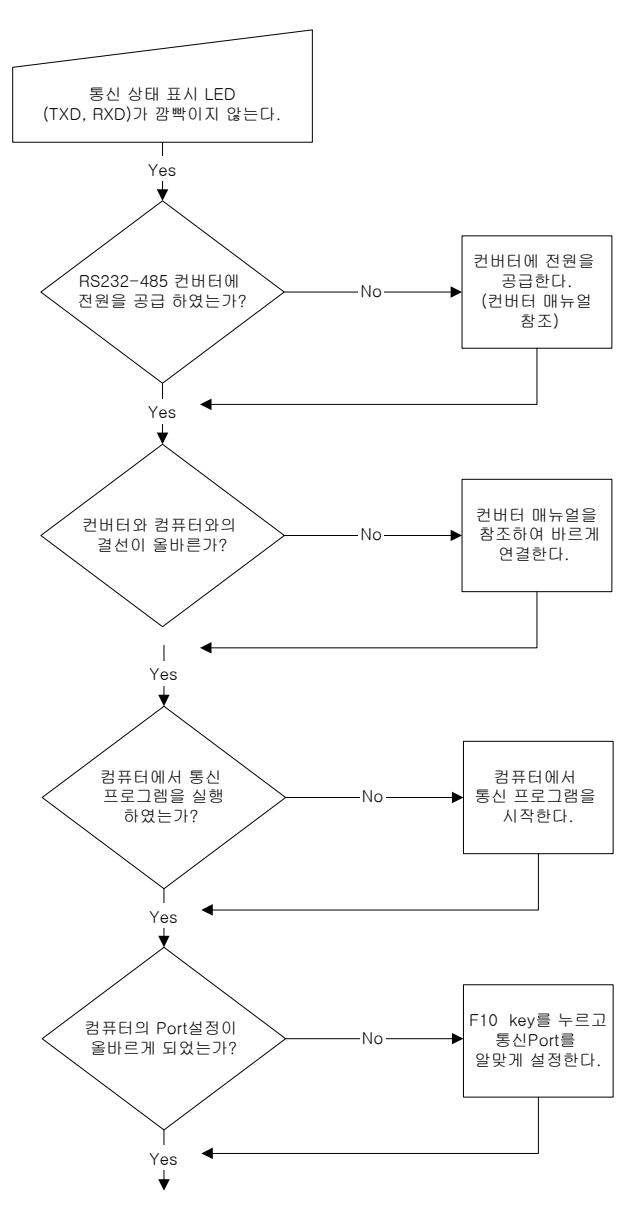

13-14  $LS$  IS

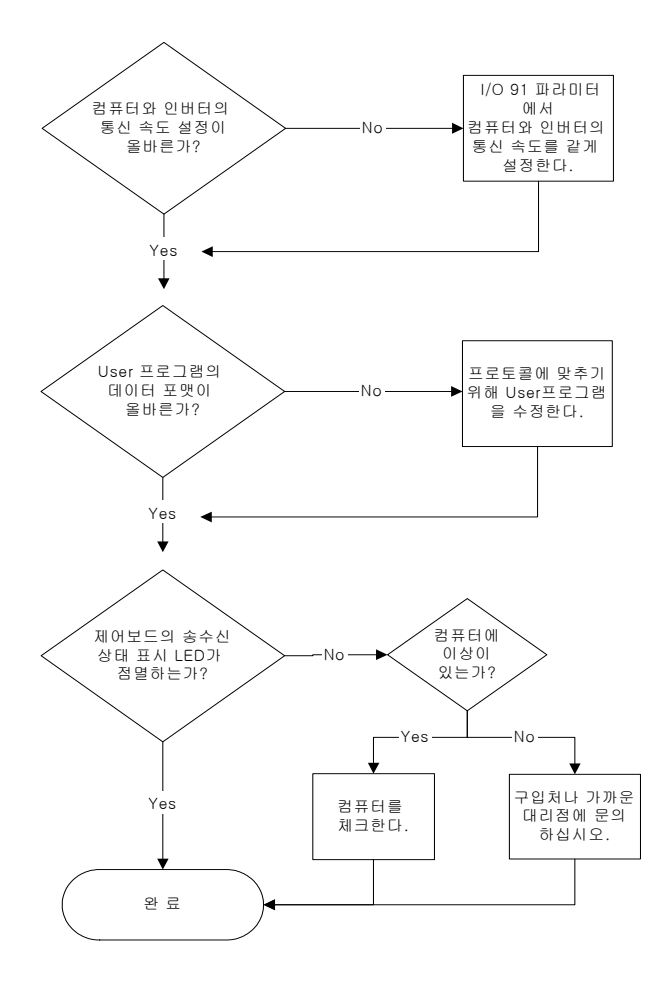

### 13.1.8 ASCII 코드 리스트

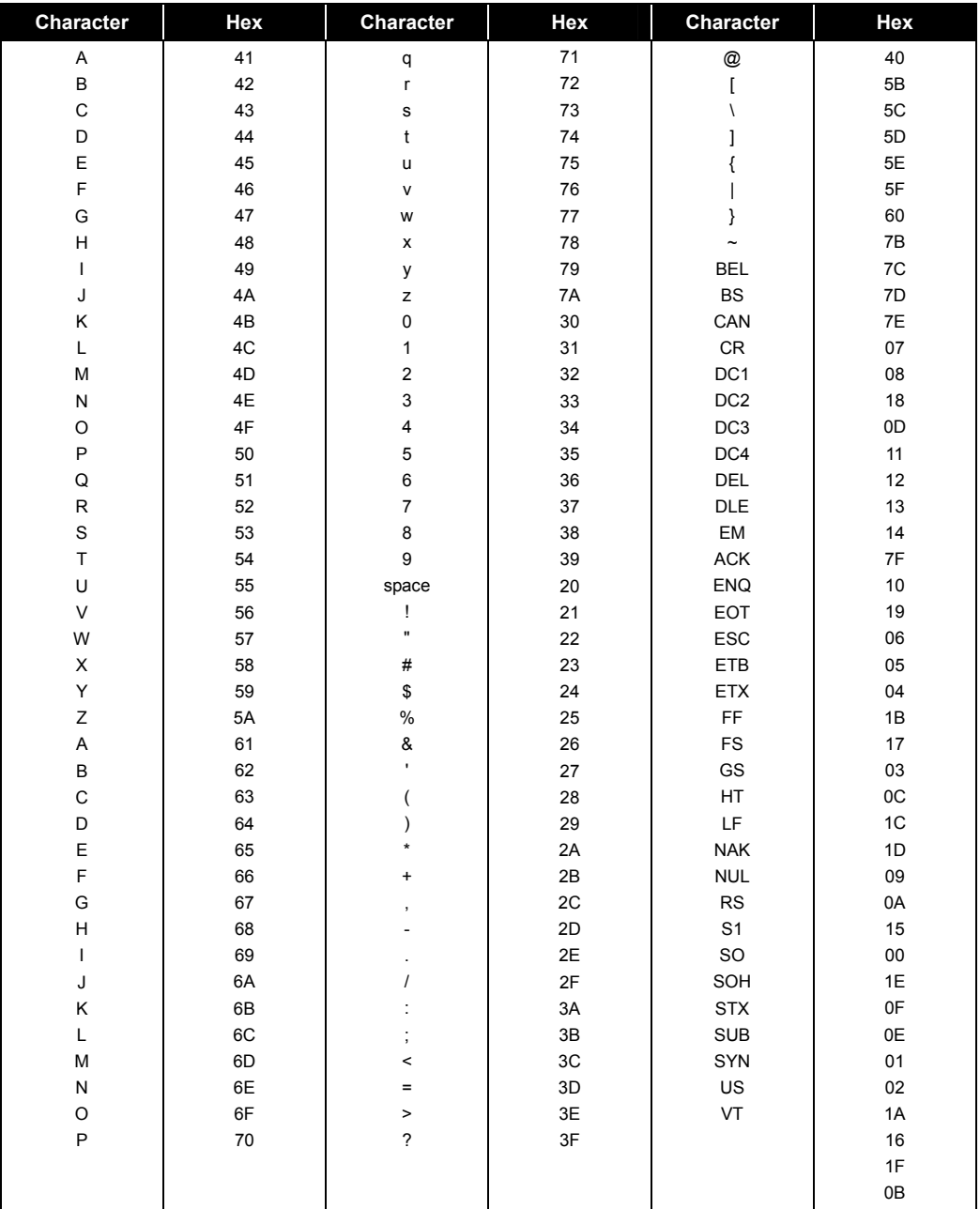

# 14. 부록

14.1 주변 기기

# 14.2 주변기기 종류

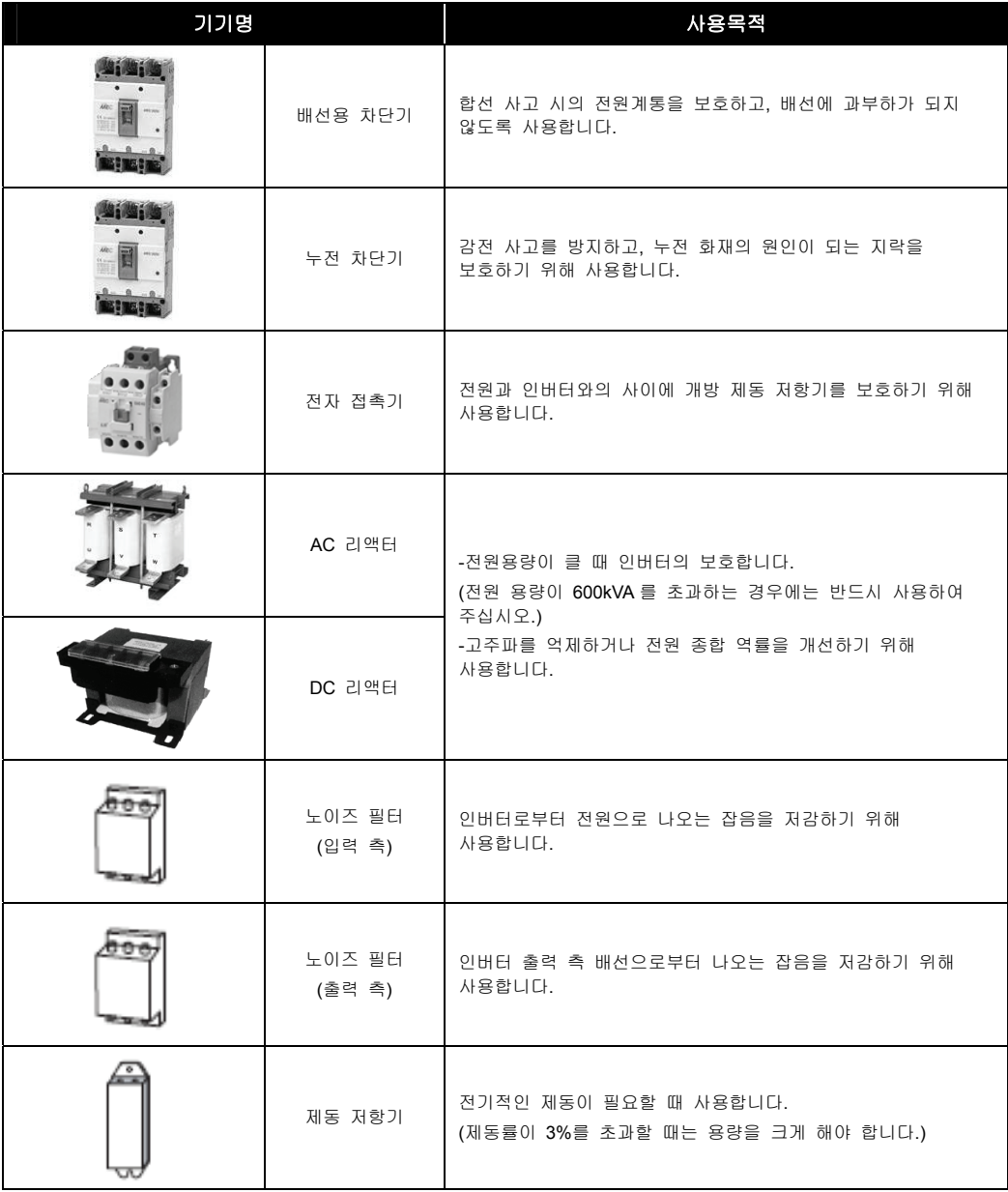

### 14.2.1 주변기기 설치 전 주의 사항

인버터는 주변기기를 올바르게 선정하고 올바른 접속이 필요합니다. 잘못된 시스템 구성 및 접속은 정상운전을 불가능하게 하거나 현저하게 인버터의 수명을 짧게 합니다. 최악의 경우 인버터가 파손되기 때문에 본문의 내용 및 주의사항에 따라 올바르게 사용하여 주십시오.

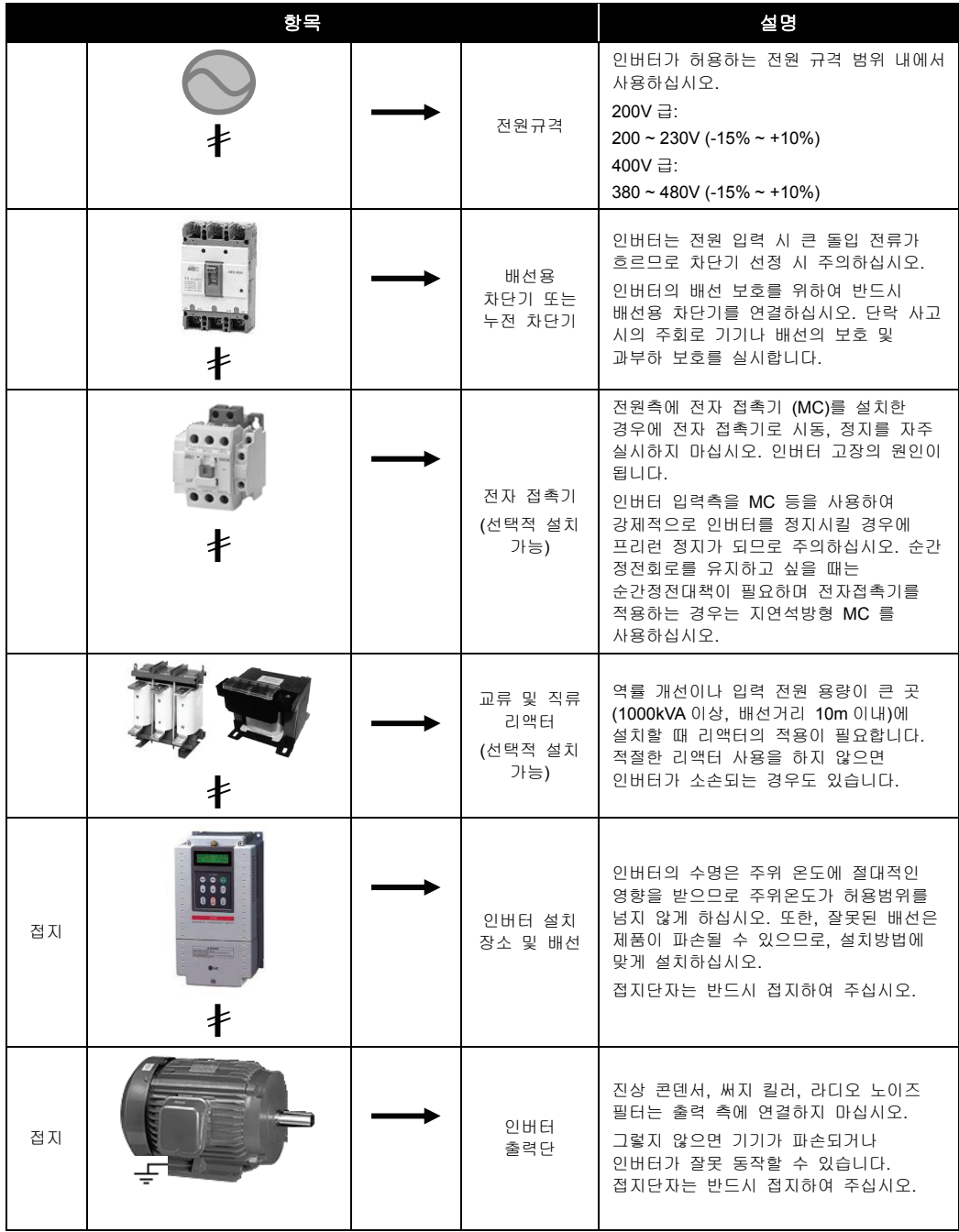

## 14.2.2 배선용 차단기 및 전자 접촉기

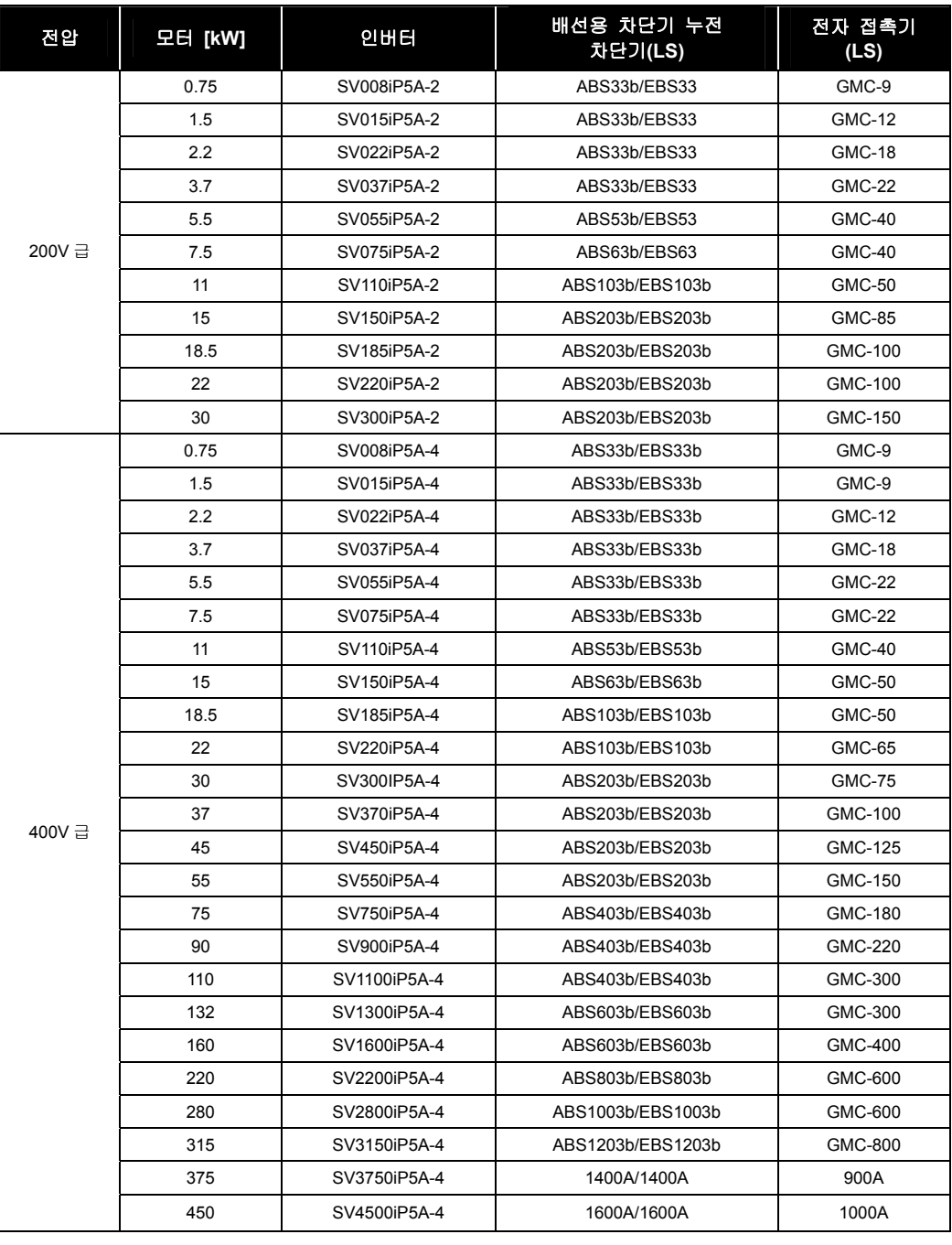

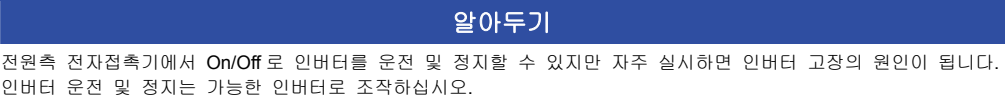

### 14.2.3 AC 입력 퓨즈 및 AC, DC 리액터

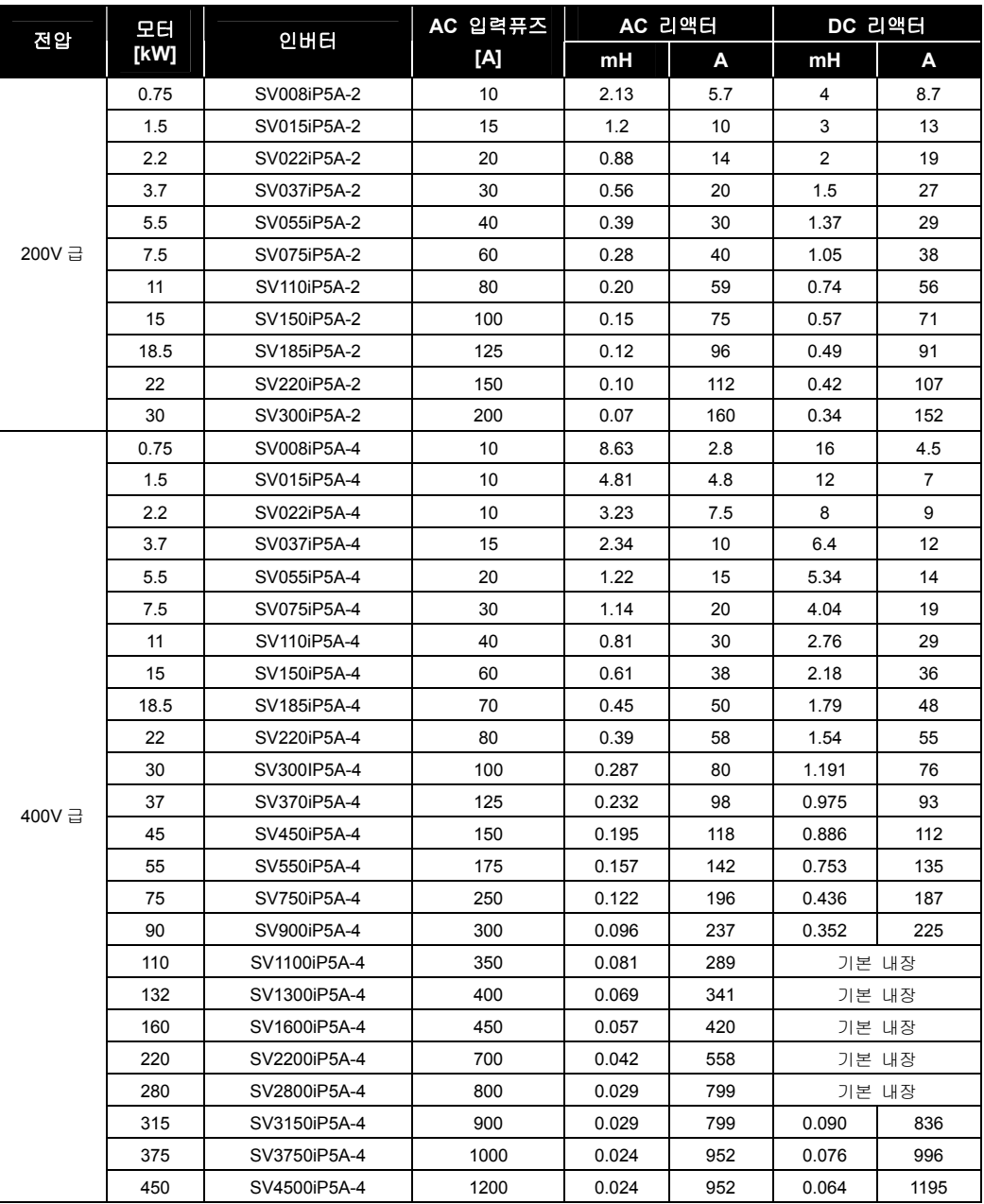

☞ 배선용 차단기 용량은 인버터 출력 정격 전류의 1.5 ~ 2 배 정도를 사용하여 주십시오.

#### **Short Circuit Rating**

Suitable for use on a circuit capable of delivering not more than 5000 rms Symmetrical Amperes, 240 or 480 Volts Maximum. When protected by a circuit breaker having an interrupting rating not less than 100,000 rms symmetrical amperes, Suitable for use on a circuit capable of delivering not more than 100,000 rms Symmetrical Amperes, 480 Volts Maximum.

# 14.3 사용 목적에 따른 관련 기능

부하규격이나 운전 조건에 맞게 각종 기능을 설정하십시오. 사용목적과 관련 기능코드를 아래 표에 표시하였습니다.

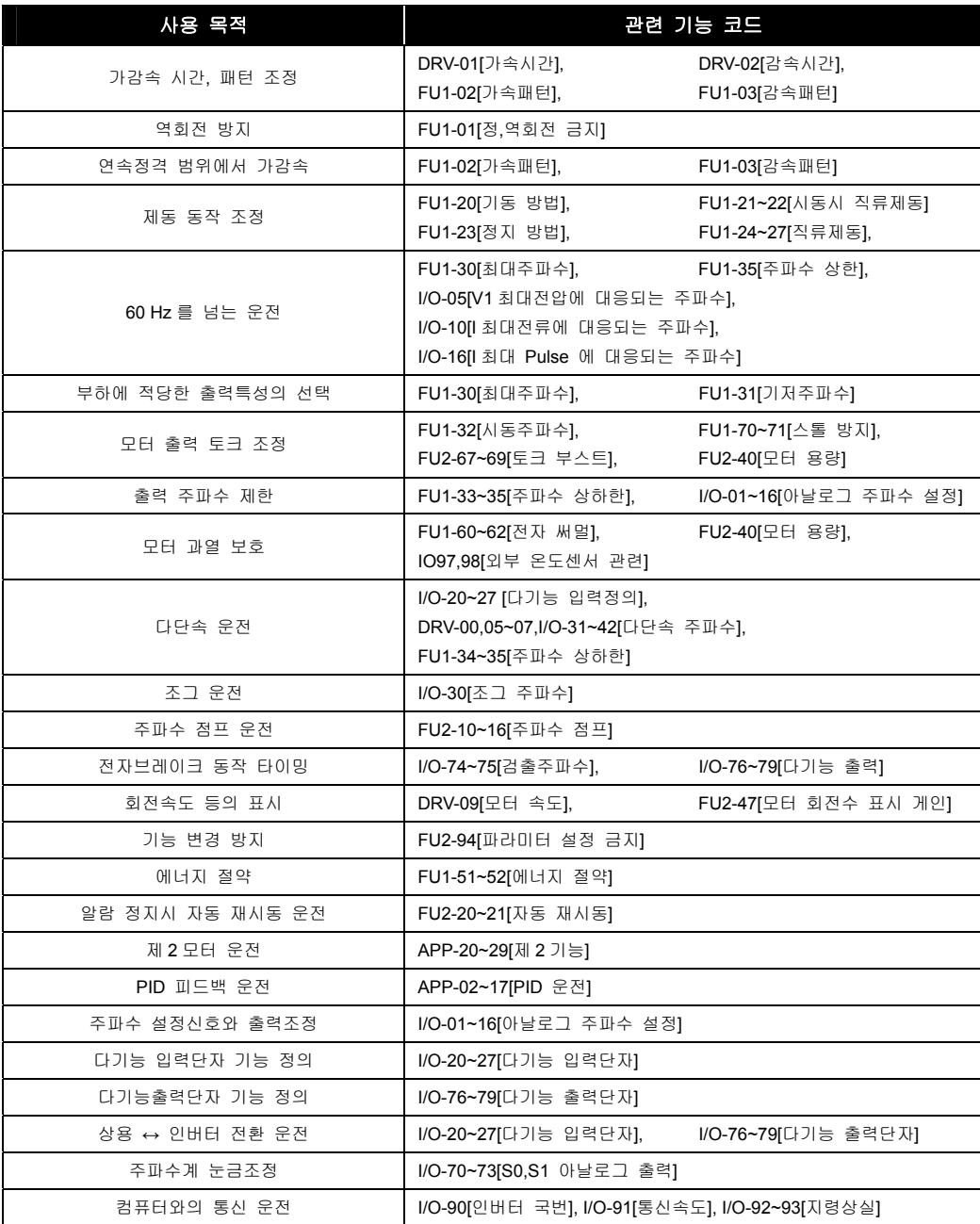

# 14.4 UL Marking

### 14.4.1 Short Circuit Ratng

"Suitable For Use On A Circuit Capable Of Delivering Not More Than Table1 RMS Symmetrical Amperes, 240V for 240V rated inverters, 480V for 480V rated inverters Volts Maximum,"

**Table 1. RMS Symmetrical Amperes for iP5A series.** 

| Model                                                                 | Rating  |
|-----------------------------------------------------------------------|---------|
| SV055iP5A-2, SV055iP5A-4, SV075iP5A-2, SV075iP5A-4, SV110iP5A-2,      |         |
| SV110iP5A-4, SV150iP5A-2, SV150iP5A-4, SV185iP5A-2, SV185iP5A-4,      |         |
| SV220iP5A-2, SV220iP5A-4, SV300iP5A-2, SV300iP5A-4, SV370iP5A-4,      | 65.000A |
| SV450iP5A-4, SV550iP5A-4, SV750iP5A-4, SV900iP5A-4, SV1100iP5A-4,     |         |
| SV1320iP5A-4, SV1600iP5A-4, SV2200iP5A-4, SV2800iP5A-4, SV3150iP5A-4, |         |
| SV3750iP5A-4, SV4500iP5A-4                                            |         |

### 14.4.2 SHORT CIRCUIT FUSE/BREAKER MARKING

Use Class H or K5 UL Listed Input Fuse and UL Listed Breaker Only. See the table below for the Voltage and Current rating of the fuses and the breakers.

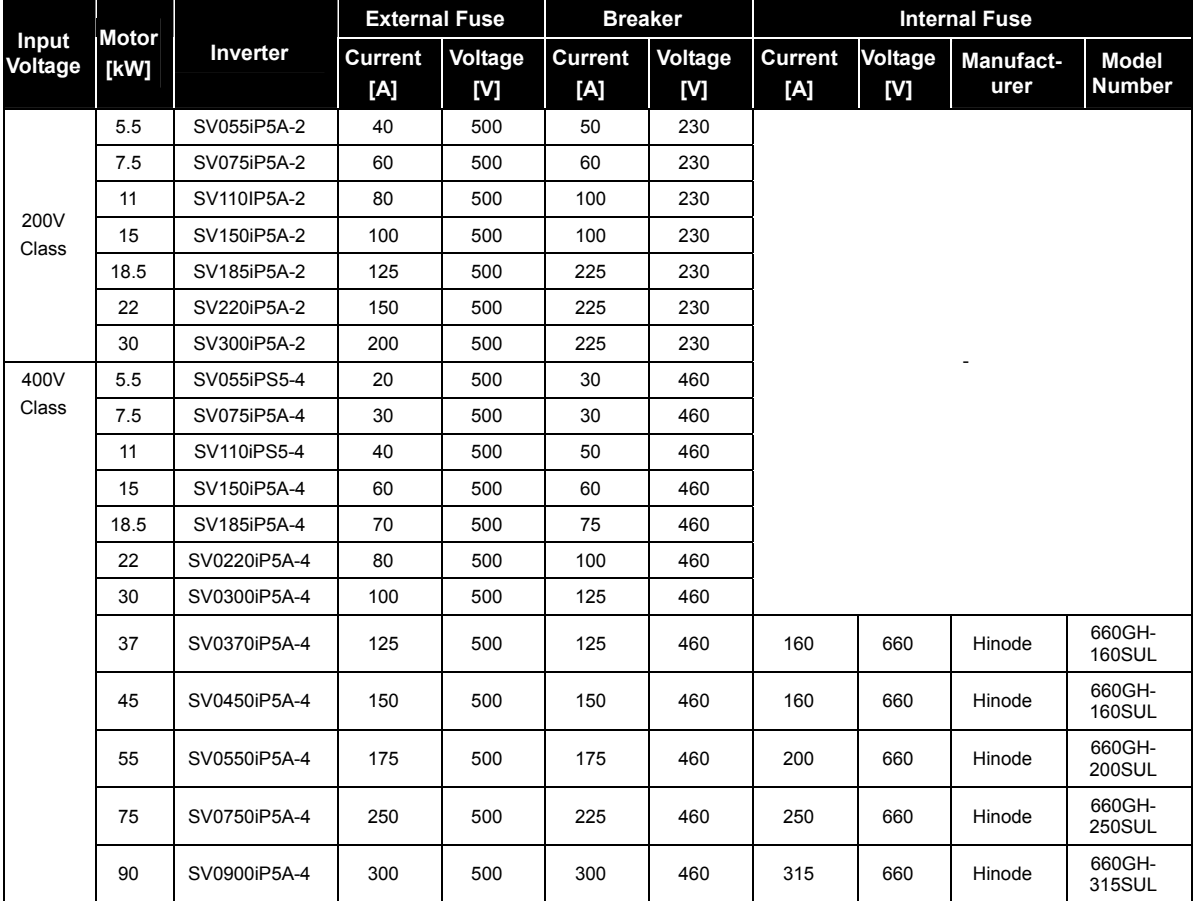

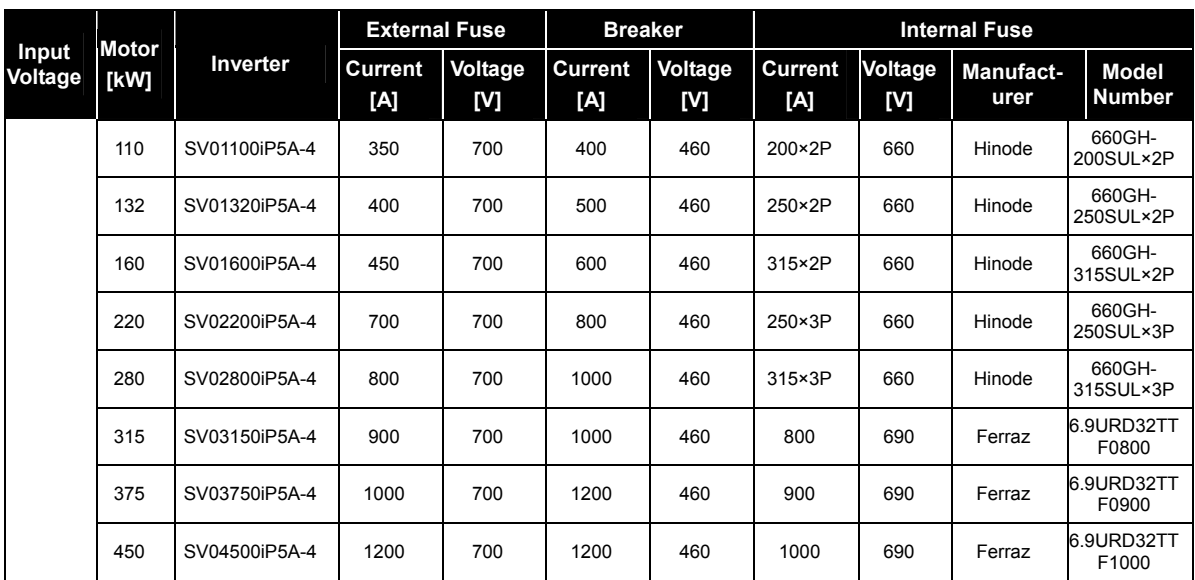

### 14.4.3 OVER LOAD PROTECTION

- IOLT: IOLT(inverter Overload Trip) protection is activated at 110% of the inverter rated current for 1 minute and greater.
- OLT: Inverter shuts off its output when inverter output current exceeds its overload trip level for overload trip time. OLT is selected when FU1-66 is set to "Yes" and activated at 120% of FU1-67 [Motor rated current] for 60 sec set in FU1-68. sec set in FU1-68.

### 14.4.4 OVER SPEED PROTECTION

Not Provided With Overspeed Protection.

### 14.4.5 FIELD WIRING TERMINAL

- **1.** Use copper wires only with 600V, 75℃ ratings
- **2.** Tightening torque of power terminal blocks

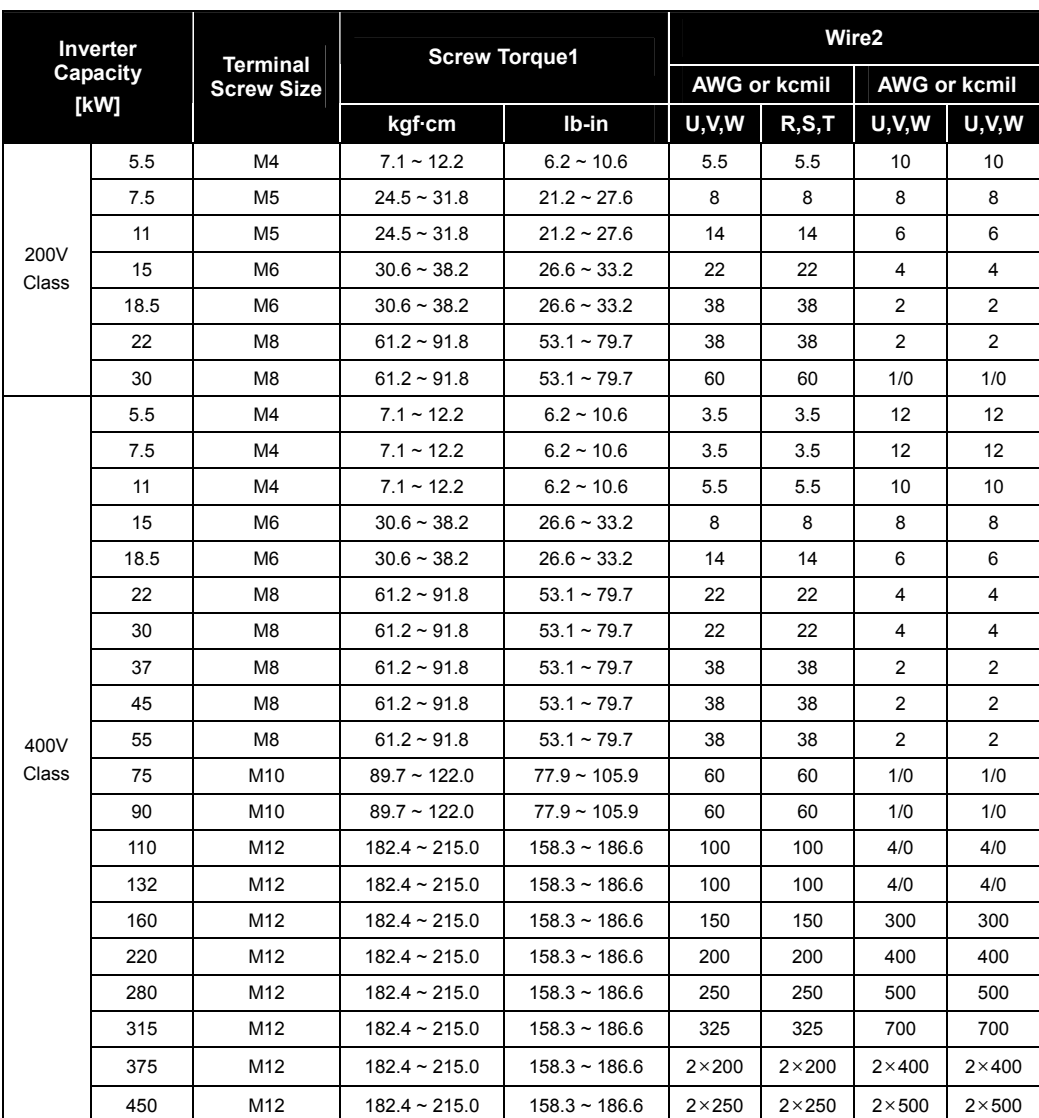

Apply the rated torque to terminal screws. Loose screws can cause of short circuit or malfunction. Tightening the screws too much can damage the terminals and cause a short circuit or malfunction.

**3.** For 7.5~11kW 240V type inverters, Input and motor output terminal blocks are intended only for use with ring type connectors.

#### 14.4.6 **Basic Wiring**

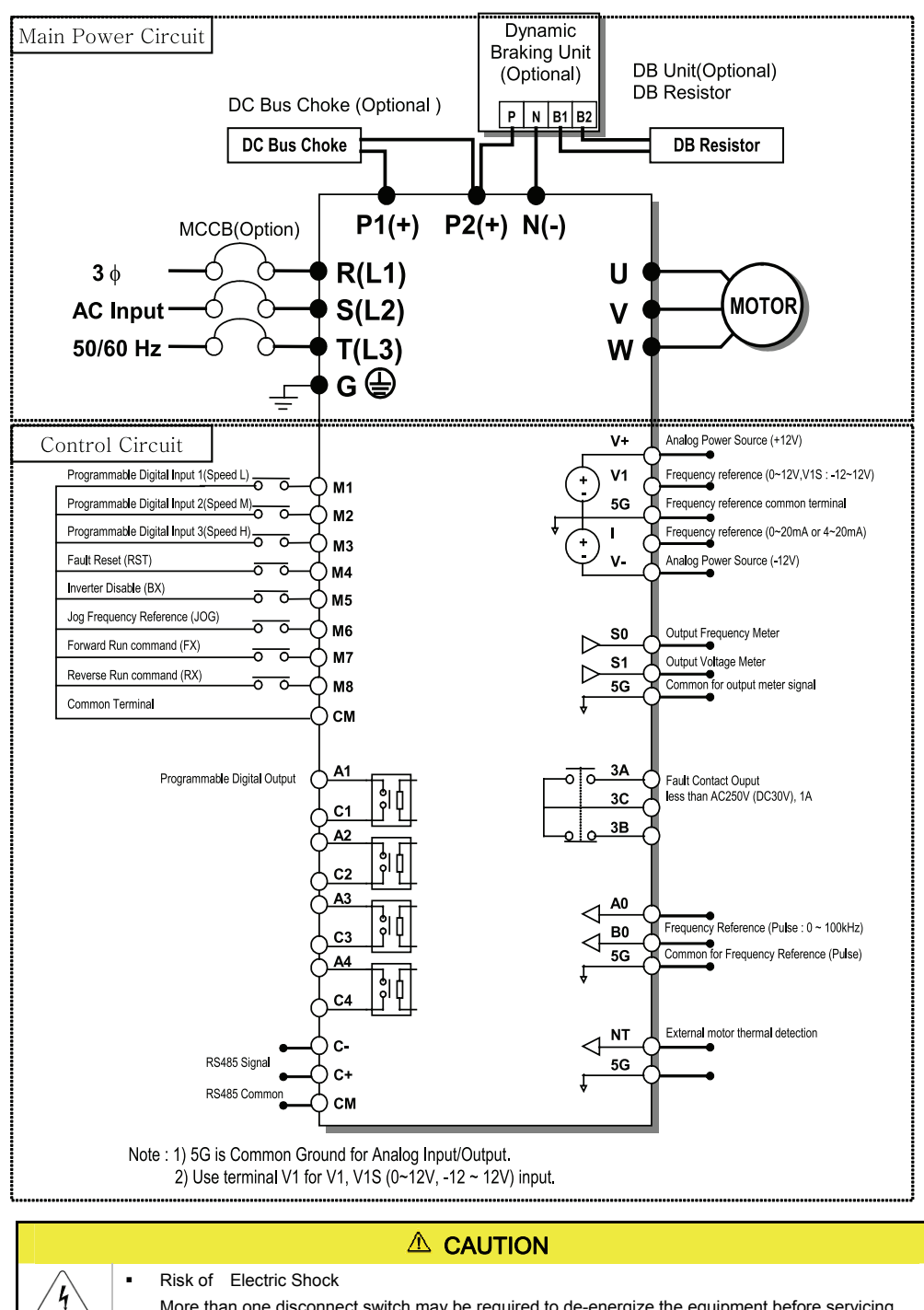

More than one disconnect switch may be required to de-energize the equipment before servicing.

# 찾아보기

### $\overline{2}$

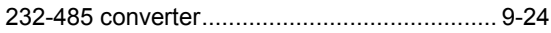

#### $\overline{\phantom{0}}$

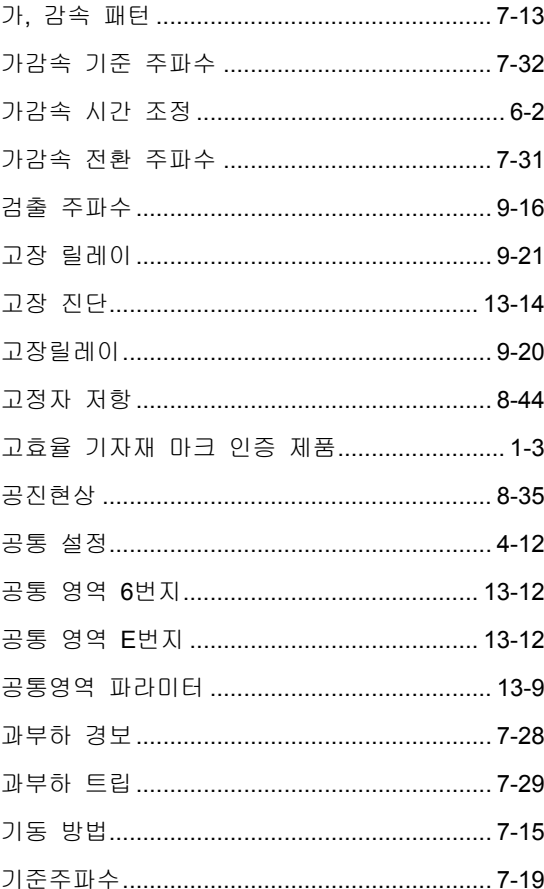

#### $\frac{1}{2}$

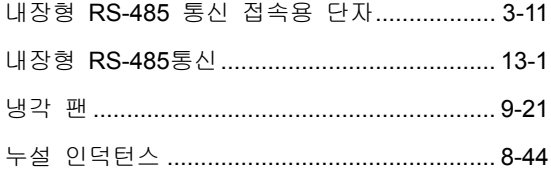

### $\equiv$

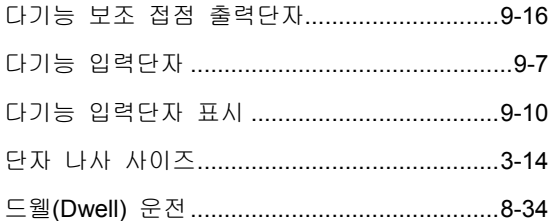

#### $\equiv$

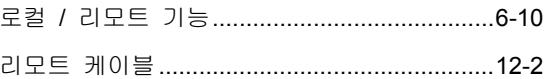

#### $\Box$

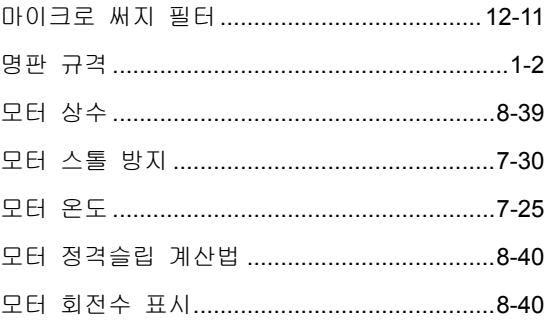

#### $\blacksquare$

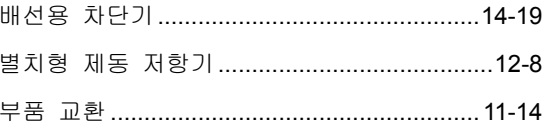

#### $\lambda$

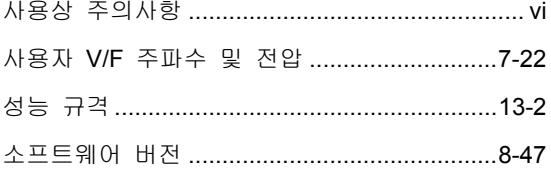

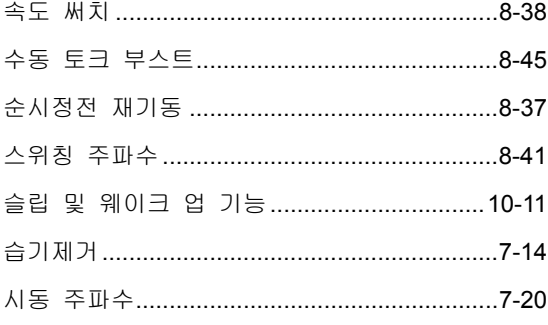

### $\circ$

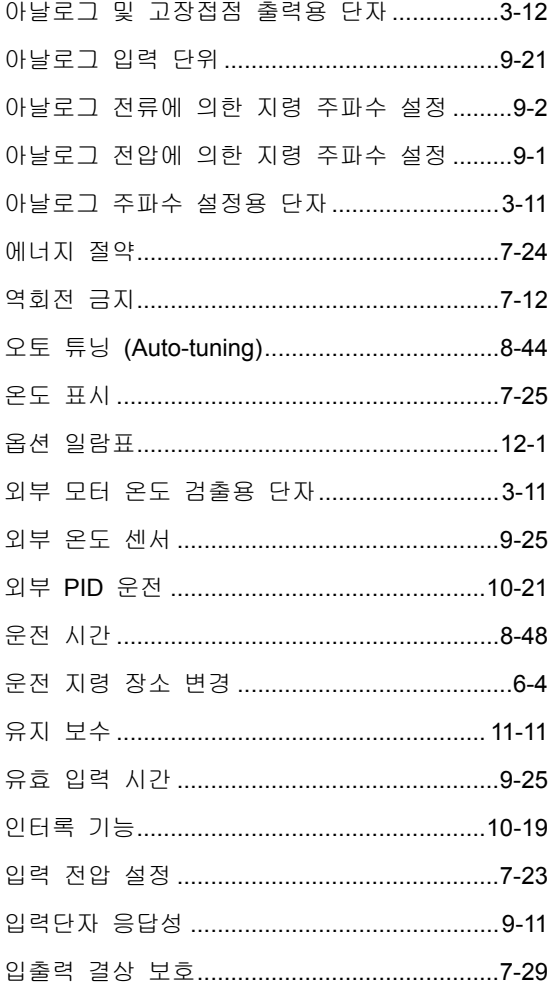

### $\overline{\mathbf{x}}$

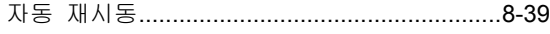

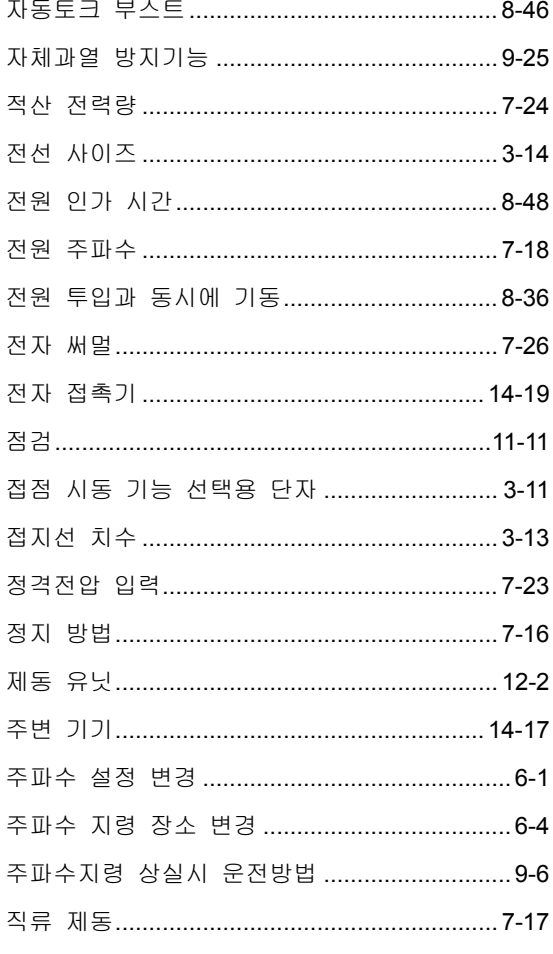

#### 仧

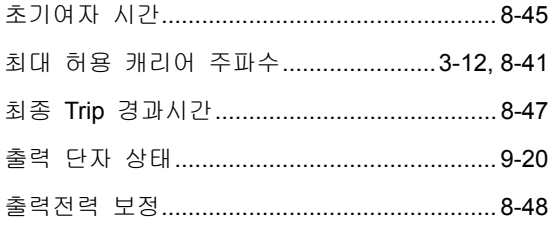

### $\equiv$

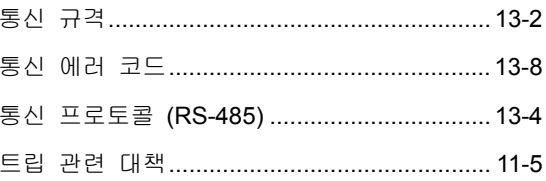

LSIS

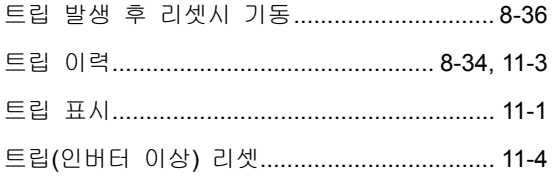

### $\overline{\mathbf{u}}$

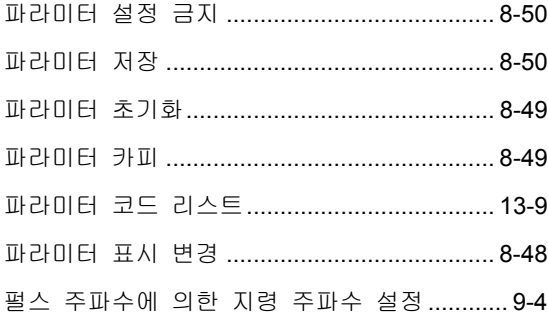

### $\bar{a}$

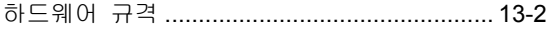

# $\overline{A}$

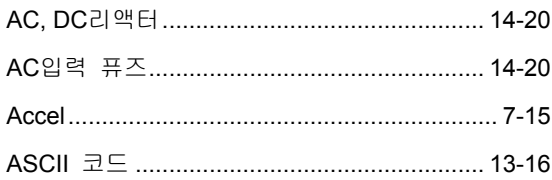

# $\mathsf{C}$

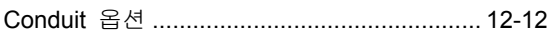

# $\begin{array}{c} \n\mathsf{D} \n\end{array}$

 $\sim$ 

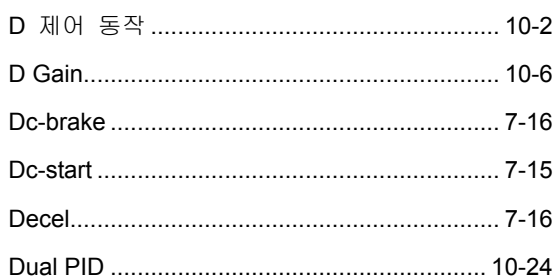

# $\mathsf E$

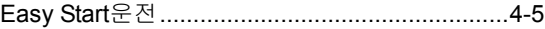

# $\mathsf F$

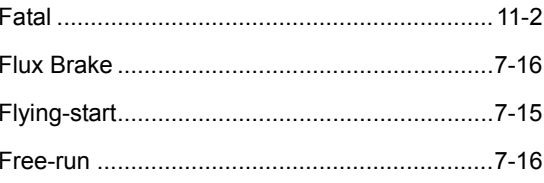

# $\overline{1}$

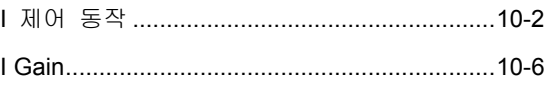

# $\overline{\mathsf{L}}$

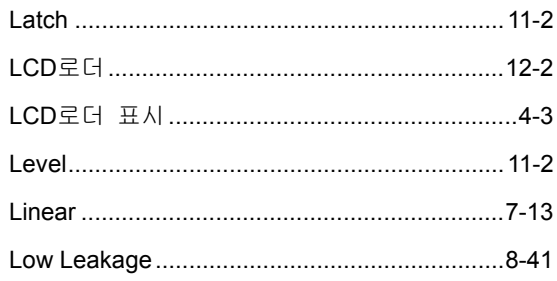

# $\overline{\mathsf{M}}$

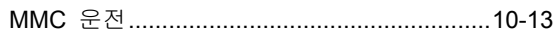

# $\overline{\mathsf{N}}$

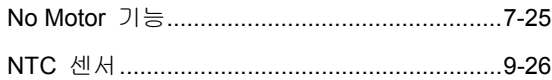

# $\overline{P}$

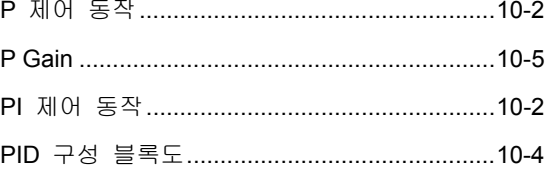

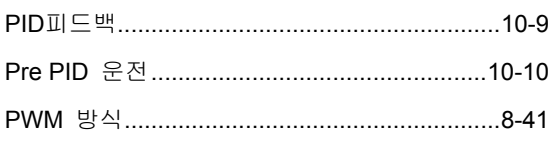

# $\overline{\mathsf{R}}$

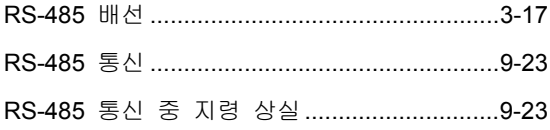

# $\mathsf{S}$

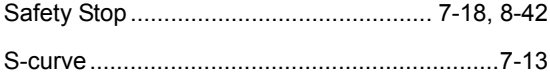

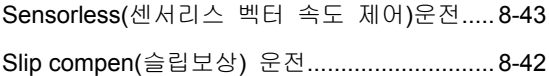

# $\bigcup$

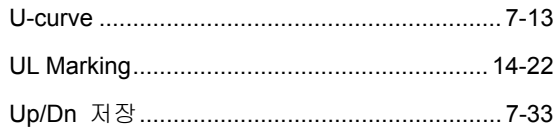

### $\overline{\vee}$

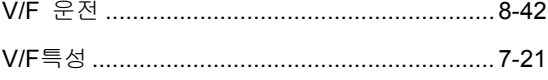

# 품질 보증서

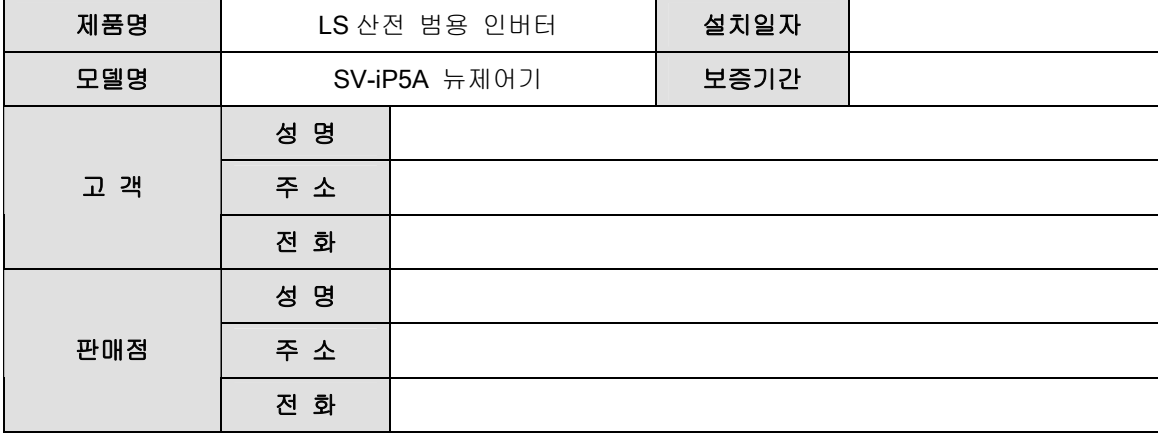

이 제품은 **LS** 산전 기술진의 엄격한 품질관리 및 검사과정을 거쳐 만들어진 제품입니다**.** 제품의 무상 보증 기간은 제조일로부터 **18** 개월입니다**.** 단**,** 위 기간은 별도 계약조건에 따라 변경될 수 있습니다**.** 

#### 무상 서비스 안내

자사 제품 권장 사용환경에서 제품을 사용할 때 상기 무상 보증 기간 이내에 제품에 고장이 발생했을 경우**,** 당사 특약점이나 지정 서비스 센터에 의뢰하시면 수리를 받으실 수 있습니다**.** 상세 사항은 당사 사규에 의합니다**.** 

#### 유상 서비스 안내

#### ■ 다음과 같은 경우에 유상 수리를 받아야 합니다.

- 소비자의 부적절한 보관, 취급 및 부주의한 취급으로 고장이 발생한 경우
- 소비자의 소프트웨어 또는 하드웨어 설계 오류로 인해 고장이 발생한 경우
- 사용전원의 이상 및 접속 기기의 불량으로 인해 고장이 발생한 경우
- 천재지변에 의해 고장이 발생한 경우 (화재, 수해, 가스해, 지진 등)
- 당사 특약점이나 서비스 센터가 아닌 곳에서 임의로 제품을 개조 또는 수리한 경우
- LS 산전 명판이 부착되어 있지 않은 경우
- 제품의 사용방법이 부적절하거나 사용범위가 벗어난 경우

#### ■ 생산 중지 제품의 수리기간

- 생산을 중지한 제품 (단종제품)은 생산을 중지한 연월일로부터 5 년이내로 유상 서비스를 제공합니다.

■ 기계 손실 등의 보증 책임의 제외 **LS** 산전은 제품으로 인한 간접적**,** 특별**,** 부수적**,** 결과적 손해배상**(**영업손실**,** 일실이익의 손실 등에 대한 손해배상을 포함함**)**에 대하 책임을 지지 않습니다**.**

# 사용설명서 개정 이력

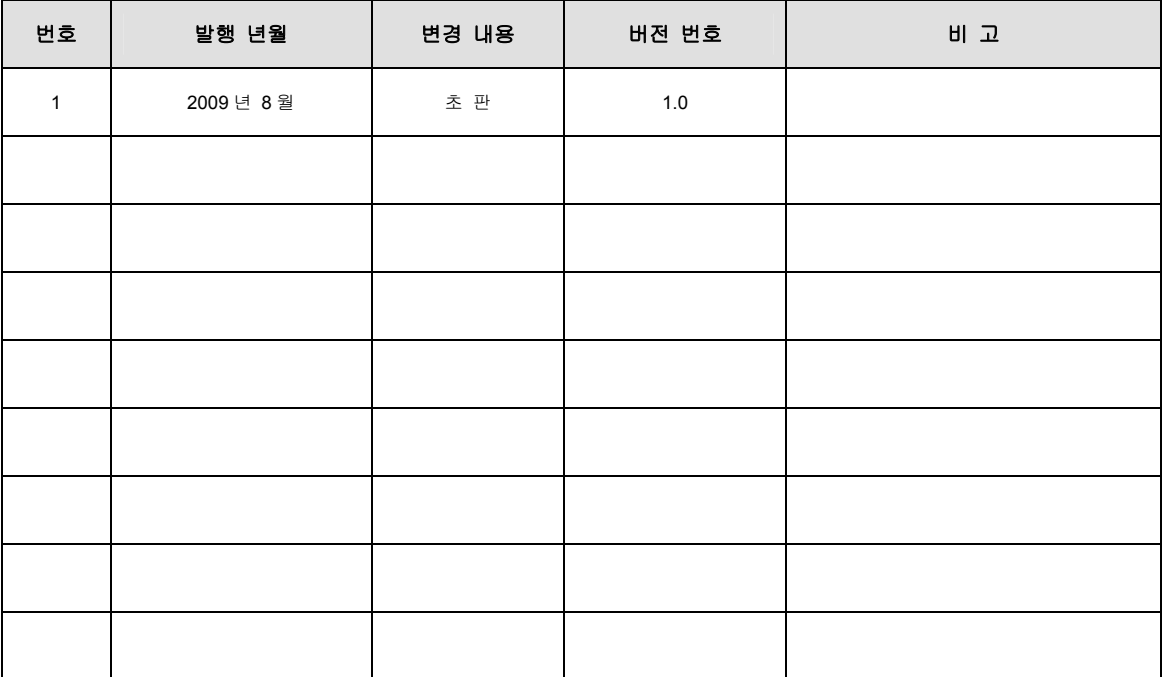

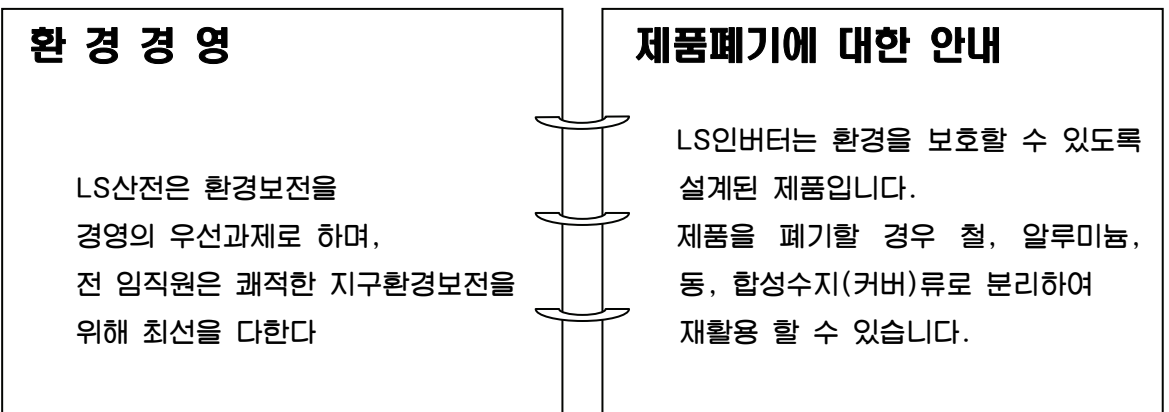

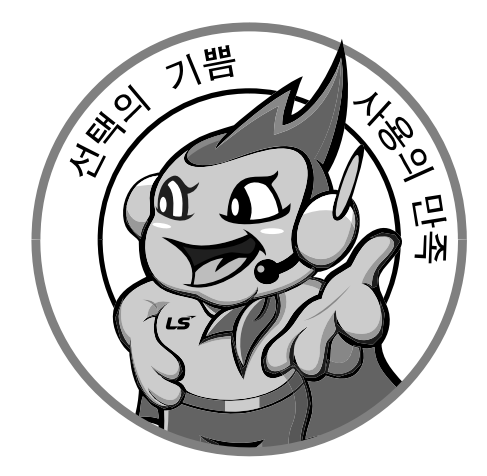

## 한번 맺은 인연을 가장 소중히 여깁니다!

품질과 더불어 고객 서비스를 최우선으로 여기는 LS산전은 소비자를 위한 소비자에 의한 기업임을 굳게 다짐하며 고객 여러분의 만족을 위해 최선을 다하겠습니다.

### www.lsis.biz

# **LS산전주식회사**

### 10310000486

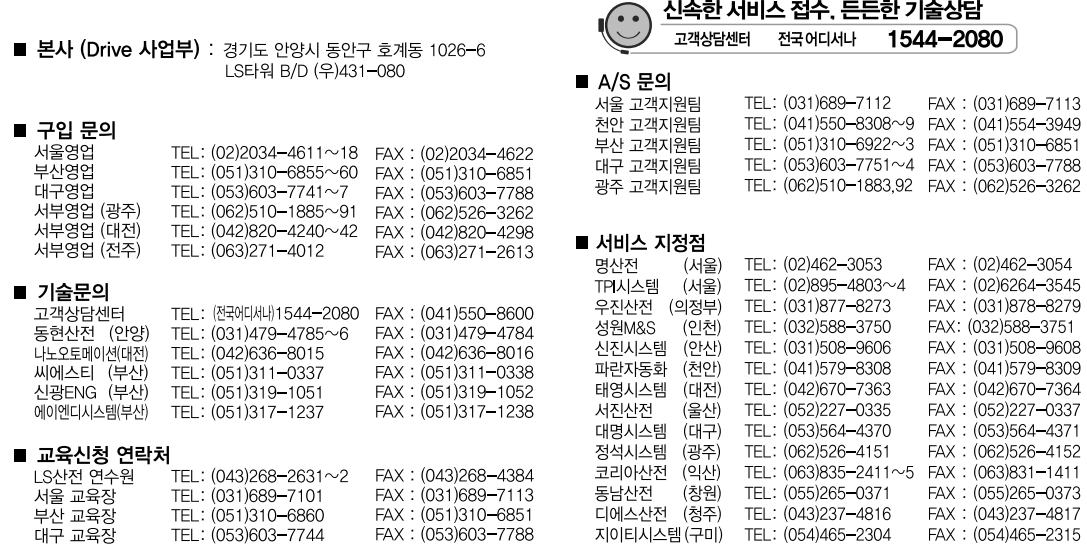

● 본 설명서에 기재된 제품은 예고 없이 단종이나 제품에 변동이 있을 수 있으므로 구입시 반드시 확인 바랍니다. ● 제품 사용 중 이상이 생겼거나 불편한 점은 LS산전으로 문의 바랍니다. © LSIS Co., Ltd 2004 All Rights Reserved SV-iP5A / 2011 04